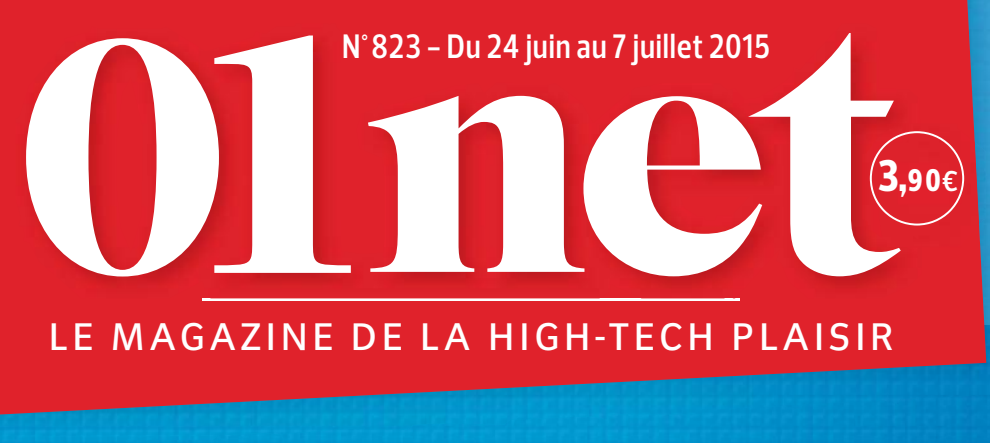

Maîtrisez Outlook.com, le rival de Gmail p.74 E-mail p. 74

# accessoires high-tech 17 p. 44

# à empresa empresa empresa empresa empresa empresa empresa empresa empresa empresa empresa empresa empresa empr<br>Empresa e contra empresa empresa empresa empresa empresa empresa empresa empresa empresa empresa empresa empre **Les meilleurs plans du Web pour dépenser moins**

-15%

Promos, ventes privées, location<br>entre particuliers... Partez à la chasse aux bonnes affaires. P.32

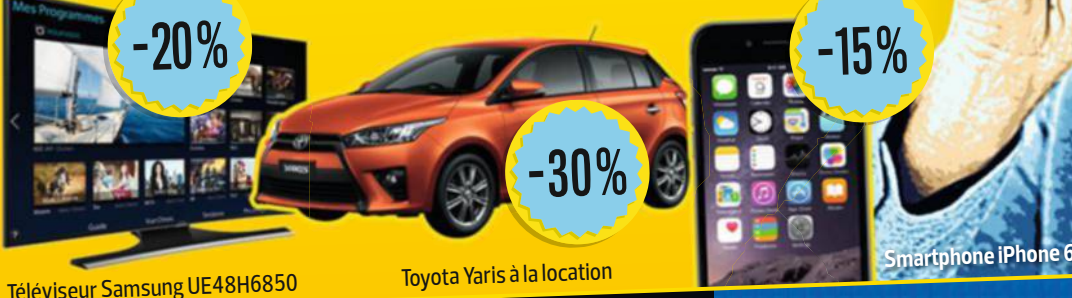

L'arGent saLe des sites pirates Enquête p.28 Pratique p. 28

écOutez La musique **SUR VOTRE PC p.78** p. 78

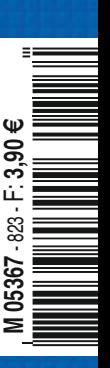

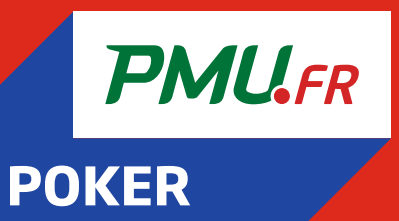

# EMOTIONS À 100%

JOUER COMPORTE DES RISQUES : DÉPENDANCE, ISOLEMENT... APPELEZ LE 09 74 75 13 13 (APPEL NON SURTAXÉ).

# **Tout est robot**

aut-il craindre de voir les robots nous piquer un jour nos jobs ? Après tout, s'ils nous reversent leurs salaires et paient nos impôts, laissons-les faire ! Pour l'heure, ceux que vous croiserez dans ce numéro sont plutôt sympas. La Darpa, l'agence de recherche et développement de la défense américaine, a ainsi organisé début juin un grand concours visant à mettre au point une créature capable d'intervenir dans les zones sinistrées. Les compétiteurs affichaient des petits noms mignons (Atlas, Hubo, Chimp…) et des looks improbables. Ils ont su – c'est une première – conduire un véhicule, en sortir, marcher sur des décombres, ouvrir une porte et fermer une vanne. Vous découvrirez le vainqueur en page 12. **FRANCE**<br>
Pheure, ceux<br>
numéro sont aut-il craindre de voir les<br>
aut-il craindre de voir les<br>
robots nous piquer un jour<br>
programmés pour partir à notre plac<br>
nos jobs <sup>2</sup> Après tout s'ils<br>
virée shopping il nous revient encou

Bon, même si les exploits accomplis furent impressionnants, nous n'avons pas résisté au plaisir de vous révéler aussi quelques beaux gadins dans notre rubrique vidéos geek, en page 18. Mais en attendant qu'Hubo et Chimp soient reprogrammés pour partir à notre place en virée shopping, il nous revient encore de partir à la chasse aux bonnes affaires. Heureusement, grâce à 01net, les soldes c'est toute l'année ! Nous avons recensé les meilleurs plans du Web dans notre dossier (page 32). Codes promos, sites chinois qui livrent en France, ofres de remboursement, produits reconditionnés… Comme le disait la pub, il faudrait être fou pour dépenser plus.

Mieux, vous pouvez même bénéfcier du top du high-tech sans rien acheter. Louer son écran plat ou son smartphone, c'est l'assurance d'utiliser toujours du matériel dernier cri. Besoin ponctuel d'une voiture, d'un outil ou d'un service ? Faites appel à vos voisins. Prêter, troquer, échanger son matériel ou ses compétences est devenu plus facile que jamais grâce aux réseaux sociaux. L'utilisation future de l'argent que vous allez économiser est déjà toute trouvée : l'achat de votre robot personnel bien sûr.

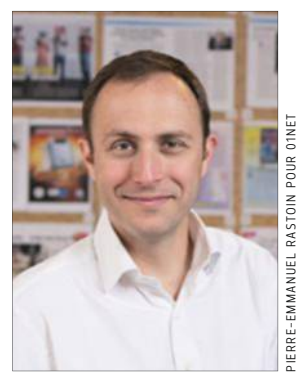

**MATTHIEU SCHERRER**  Directeur de la rédaction

**23 bis, rue Danjou 92100 Boulogne-Billancourt Directeur de la publication** Marc Laufer

**ABONNEMENTS**<br>Tél.: 0170 37 3174  (du  lundi<br>au vendredi de 8 h 30 à 18 h 30) abonnement.01net@biwing.fr **www.kiosque01.fr** 1 an, soit 22 numéros

**France :** 59 euros TTC (TVA 2,10 % incluse) **France Étudiant :** 49 euros TTC (TVA  2,10 % incluse) sur justificatif d'une  carte d'étudiant en cours de validité **France avec 6 hors-séries :** 79 euros TTC (TVA 2,10 % incluse) **Suisse :** www.edigroup.ch **Belgique :** www.edigroup.be **Autres pays :** www.kiosque01.fr

#### **RÉDACTION**

Pour joindre votre correspondant,  faites précéder les 4 chiffres   entre parenthèses de 01 75 60

**Directeur de la rédaction** Matthieu Scherrer **Rédacteurs en chef adjoints** Emmanuel Botta (4073)  Amaury Mestre de Laroque (4071)

**Directeur artistique** Jean-Paul Chantrieux (4072) **Chefs de service** Actualités : Amine Meslem (4084) Services : Jean-Marie Portal (4087) Pratique : Fabrice Brochain (4085)

Enquêtes : Stéphane Barge (4083) **Rédaction** Fouad Bencheman (4079)  Sébastien Dumoulin (4077) Valérie Quélier (4092)  Cyril Valent (4099) Alexandre Salque (4076)

#### **RÉALISATION Rédactrice en chef technique adjointe**

Christelle Denis (4069) **Chef de studio** Thierry Lavanant (4038) **Photo**

Véronique Bouvet (4091) **Maquette** Sandrine Liger (4080) 

Georges Prétat (4086) **Secrétariat de rédaction** Hélène Brusetti (4060) Évelyne Fossey (4070)

**Ont collaboré à ce numéro** Alchimie Médias, David Abiker,  Benjamin Decoin (photo),   Léa Gasquet, Stéphane Grangie (photo), Greygouard (illustration),  Marie Jung, Séverine Le   Cochennec, Arnaud Meyer (photo),   Antony Milanesi, Séverin Millet  (illustration), Jean-Philippe Pisanias

#### **PUBLICITÉ**

**Newsco Régie** <u>BVP</u> Tél.  :  01 75 60 40 93    Fax :  01 47 57 37 25

**Directeur général** Pierre Sacksteder **Directrice générale adjointe<br>Valérie Fénéon (4066) Administration des ventes**  et trafi Laure Méry (2851) Sylvia Besse (4093)

**PÔLE ANNONCEURS Directrice de publicité** Aline Ferrant (4063) **PÔLE AGENCES**

#### **Directrice de clientèle** Joanna Galou (4096) **PUBLICITÉ INTERNATIONALE**

**Directrice de publicité** Caroline Gilles (2853) **Régies internationales :** UK • GCA – Greg Corbett.  Tél. : (44) 207 730 6033   Fax : (44) 207 730 6628   gca@gca-international.co.uk **Benelux :** Huson European Media  Rodric Leerling Tél. : 31 (0) 229 841  882 Fax : 31 (0) 84 748 8240  rodric.leerling@husonmedia.com **Germany:** DS Media — Dominique<br>Schall Tél.: (49) 7844 47001<br>Fax: (49) 7844 47003

d.schall@dsmedia.info

Tél. : (1) 408 879 6666   Fax : (1) 408 879 6669   ralph@husonusa.com **Italy**: Medias Internation Jean-Pierre Bruel Tél. : (39) 31 751 494   Fax :  (39)  31 751 482  medias@pcbrianza.net **Israël :** Talbar Media – Asa Talbar Tél. :  (972)  35 62 95 66    Fax :  (972)  35 62 95 67  talbar@inter.net.il **Japon:** Shinano Co. – Kazuhiko<br>Tanaka Tél.: (81) 3 3589 4667

Ralph Lockwood 

**DIFFUSION - FABRICATION Directeur diffusion**

**Responsable des abre** Virginie Poiron (4102) **Imprimé en France par Ma** 45330 Malesherbes Cedex **Service des ventes** (réservé aux dépositaires  et marchands de journaux) A Juste Titres La Roseraie B1,  

#### **USA :** Huson International Media  **01NET** est édité par **Newsco Mag**

**Président**  Marc Laufer SASU au capital de 10 000 euros **Siège social:** 23 bis, rue Danjou<br>92100 Boulogne-Billancourt

**RCS:** Nanterre 799 351 341 **Code APE :** 5813Z

**Siret:** 799 351 341 00018  **Principal actionnaire:** Newsco Toute reproduction, représentation,  traduction ou adaptation,   qu'elle soit intégrale ou partielle quels qu'en soient le procédé,   le support ou le média,   est strictement interdite sans l'autorisation de Newsco,   sauf dans les cas prévus   par l'article L.122-5 du code   de la propriété intellectuelle

**© Newsco Mag – Tous droits réservés. Commission paritaire**  0316 K 78311 - ISSN 2266-7989

à parution **Distribution :** Transports Presse

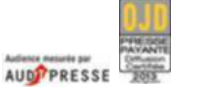

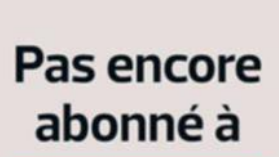

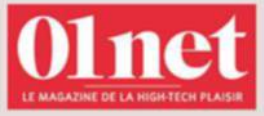

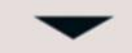

simple et rapide, en quelques clics sur

kiosque01.fr

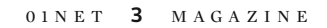

Fax : (81) 3 3505 5628  scp@bunkoh.com

# Alexis Bernard

20, traverse de la Buzine   13011  Marseille  Tél. :  04 88 15 12 45

**Dépôt légal :**

# À CEPRIX-LÀ<br>VOUS AVEZ DÉJÀ GAGNE

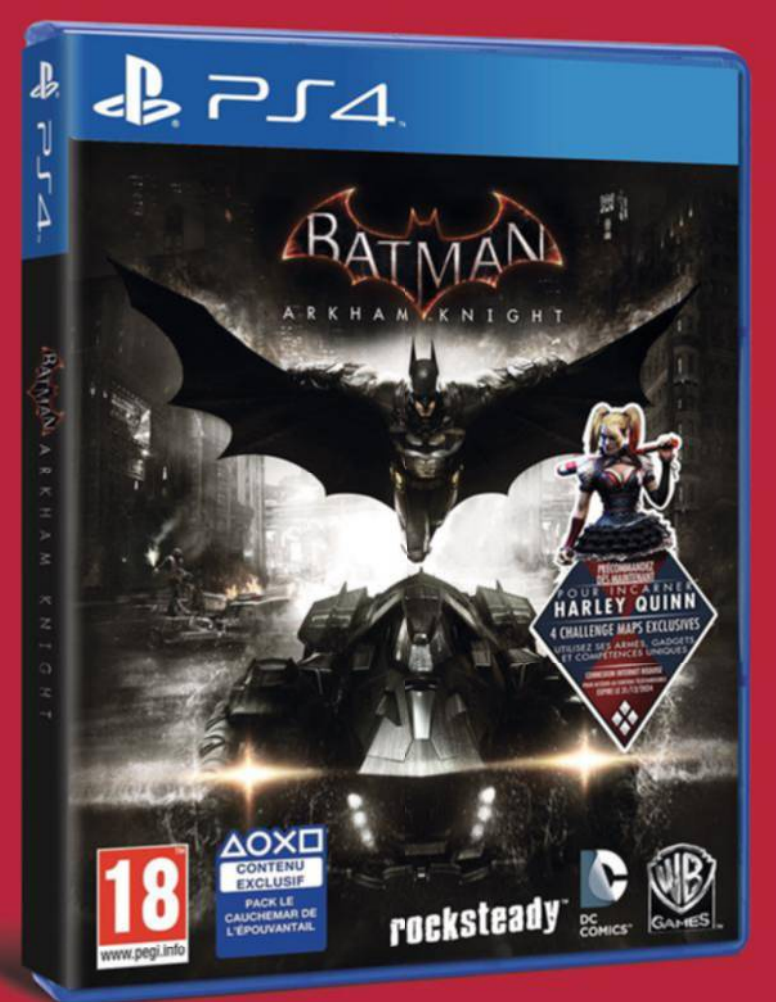

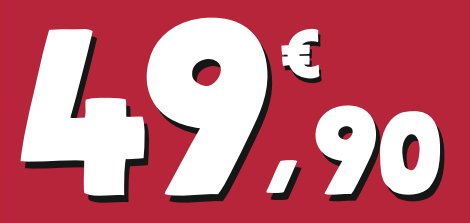

**BATMAN ARKHAM KNIGHT PS4** "WARNER BROS" Également disponible au même prix sur Xbox One.

**AUSSI DISPONIBLE SUR** espaceculturel.fr

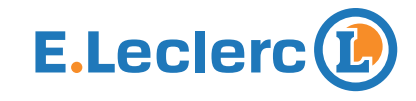

## CHEZ E.Leclerc, VOUS SAVEZ QUE VOUS ACHETEZ MOINS CHER.

**OFFRE VALABLE DU 24 JUIN AU 04 JUILLET 2015.** Offre valable dans les magasins E.Leclerc participant à l'opération, et sur le site espaceculturel.fr. Dans la limite des stocks disponibles. Voir modalités dans les magasins participants. Pour connaître la liste des magasins participants, les dates et les modalités, appelez: ALLO ELecterc® © NºCristal 09 69 32 42 52) Du lundi au samedi de 8h30 à 19h sauf les jours fériés et de 8h30 à 18h les veilles de jours fériés.

# **sommaire**

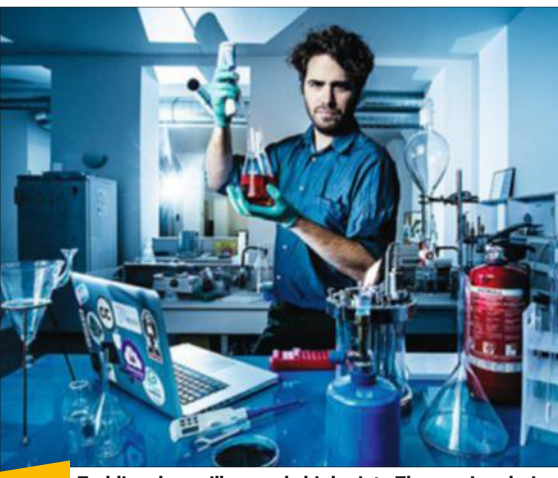

**22    Trublion des paillasses, le biologiste Thomas Landrain veut démocratiser les technologies émergentes.**

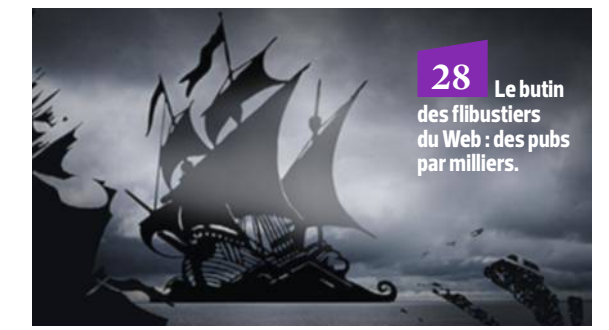

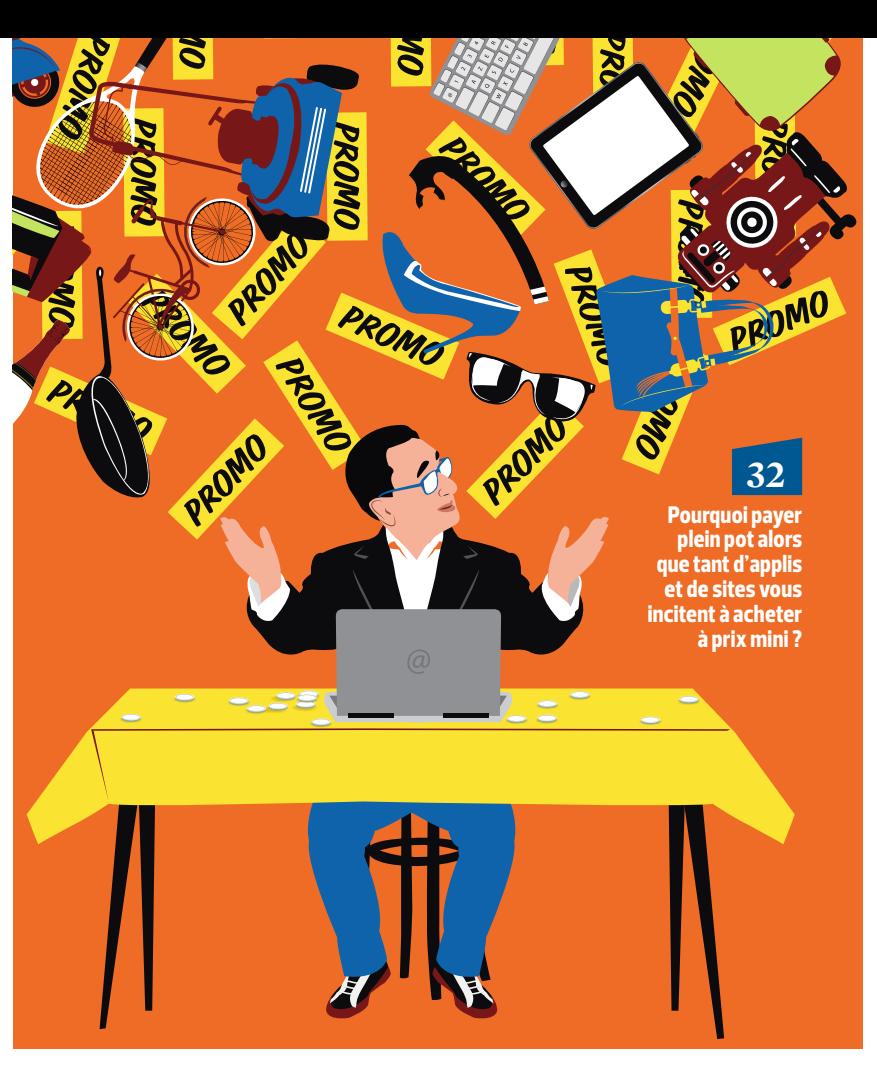

#### **la quinzaine**

#### **8 Le courrier des lecteurs**

#### **10 En bref...**

Ne touchez à rien, ce four s'occupe de tout. La réalité virtuelle fait son show à Los Angeles. Angers, la capitale des objets connectés.

#### 12 Les robots ont **leurs jeux Olympiques**

Les androïdes les plus habiles de la planète se sont affrontés lors d'une surprenante compétition.

#### **14** Pour le Wifi dans ses trains. **la SNCF a un sacré retard**

Fin 2016, la ligne Paris-Lyon sera la première à accueillir le Wifi à bord.

#### **16** Audi nous prépare **un avenir lumineux**

La marque aux anneaux dévoile une nouvelle techno de phares.

 **18 Les vidéos geek à découvrir** Notre sélection de clips.

#### **20** Ristournes sur le Web: gare à l'abonnement d'office! Les réductions offertes finissent parfois par coûter cher.

# **32 Les meilleurs plans du Web**

**dossier**

**acteurs**

 **22 Profession : bricoleur du vivant** Dans le labo de Thomas Landrain, les apprentis Tournesol expérimentent leurs trouvailles dans le domaine des biotechnologies.

> C. Ronaldo, Clément Gass, Philippe Maugars, Jamy Gourmaud, Philae, Gregoire Kopp, George R.R. Martin.

**24** Le nouveau champion **de la drague express** Didier Rappaport lance Happn, une appli de rencontres qui s'appuie sur la géolocalisation.

 **26 Ils font le buzz**

**CONTRE-ENQUÊT** 

**28** À qui profitent les sites pirates?

**pour dépenser moins** Promos, ventes privées, location

Quand régies et annonceurs tirent profit de l'audience colossale issue de la vidéo prohibée.

entre particuliers... Partez à la chasse aux bonnes affaires.

**34** Achetez tout ce que vous voulez à des prix riquiqui

**38** Les petites combines des sites de ventes privées

**40** Avec la location, suréquipezvous à moindre coût

**42** Pour consommer sans payer, partagez, échangez

#### **produits**

- **44 Dix-sept gadgets high-tech pour frimer tout l'été** Nos coups de cœur insolites pour rester connecté pendant la pause estivale.
- **48** On a rencontré Wall-E en vrai! Grâce à ce robot en kit made in Meccano, vos enfants s'initient à la programmation.
- **50** Le match des... smartphones **de milieu de gamme** Wiko Highway Star 4G et BlackBerry Leap.

**DINET** 

# **sommaire**

**44 Accro à la techno ? Sachez que les congés ne riment pas forcément avec abstinence. La preuve avec notre kit de survie connecté.**

#### **66**

**Retrouvez le plaisir d'écouter de belles histoires. Nouvelles, essais, romans... il y en a pour tous les goûts.**

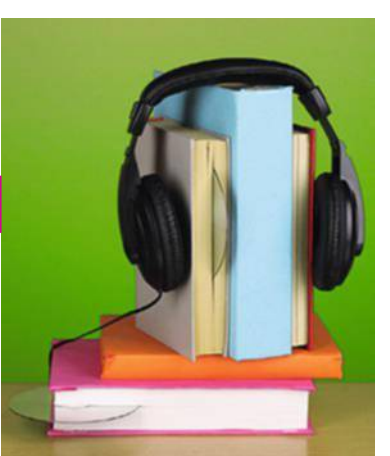

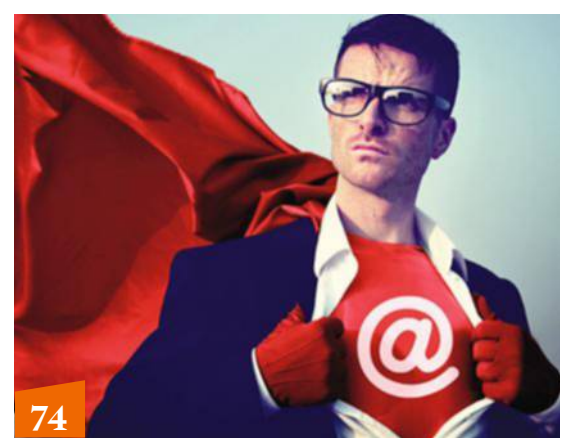

**Suivez nos conseils et devenez un superutilisateur d'Outlook.com. L'e-mail n'aura plus de secret pour vous !**

- **52 Tests**
	- Apple MacBook 12"; Denon AH-MM200; Samsung UE55JS9000; Garmin NüviCam LMT HD...
- **58 Guide d'achat : le palmarès de notre labo**

#### **services**

 **62 Il n'est pas trop tard pour se (re)mettre à la musique** Que vous soyez musicien débutant ou confirmé, les outils numériques sont pleins de ressources pour apprendre à votre rythme.

#### **66 Des livres à lire... avec les oreilles**

Nos meilleures adresses pour télécharger gratuitement des milliers de livres audio. Bonne... écoute!

**Deezer**

http://goo.gl/GTwvrk

 **68 Les nouveautés de la quinzaine** Applis, sites, logiciels et jeux... pour tous les goûts.

#### **Retrouvez la rédaction sur...**

**Facebook** http://goo.gl/uW2sQf

foToLia

#### **guide pratique**

- **74 Maîtrisez toutes les subtilités d'Outlook.com** Profitez à fond de tout ce que cette messagerie en ligne a à offrir.
- **78 Écoutez de la musique en HD sur votre ordinateur** Pour convertir votre PC au son HD. une mise à niveau s'impose.
- **82 Partagez vos contenus Google Play avec votre famille** Notre astuce pour que vos proches profitent de vos achats.
- **84 Créez une copie de secours de votre système** Une précieuse alliée pour retrouver un ordi au mieux de sa forme.
- **85 Réinitialisez votre mobile Android en cas de pépin**
- **86 Mettez vos chifres en valeur avec Excel** Votre tableur excelle dans les représentations graphiques.
- **88** Rendez Spotlight plus efficace Flashlight apporte du pep au moteur de recherche de votre Mac.
- **90 Réussissez vos transferts avec AirDrop** Échangez sans fil des fichiers entre tous vos appareils Apple.
- **91 Transformez un mémo vocal en texte Assignez des fonctions aux touches inutilisées du clavier**
- **92 La rédaction répond à vos questions**
- **96 Retrouvez tous les sujets pratiques des numéros précédents**

#### **chronique**

 **98 David Abiker** J'ai testé devenir opérateur de centre d'appels. J'ai détesté l'insoutenable

légèreté des Français.

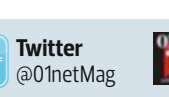

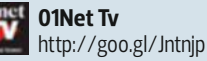

CE N UMÉRO COMPORTE UN COURRIER D'INFORMATION ADRESSÉ À UNE SÉLECTION D'ABONNÉS.

CE NUMÉRO COMPORTE UN COURRIER D'INFORMATION ADRESSÉ À UNE SÉLECTION D'ABONNÉS

**Tube** 

**YouTube**

http://goo.gl/ZYXLWk

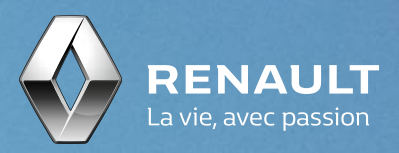

# Renault KADJAR Série Limitée EDITION ONE

Vivez plus fort.

Aide au parking avant/arrière Jantes alliage 19" Extrême **Système Easy Break** 

Consommations mixtes min/max (l/100 km) : 3,8/5,8. Émissions CO2 min/max (g/km) : 99/130.<br>Consommations et émissions homologuées selon réglementation applicable.

**JAA-122-AA** 

## **COURRIER DES LECTEURS**

#### **Windows 10, vraiment gratis ?**

Depuis quelques jours, une icône s'est placée sur la barre des tâches. Microsoft me propose de réserver Windows 10. À en croire le message, si j'accepte, cette version sera installée automatiquement. Estce vrai et gratuit ? Et si je n'en veux pas, comment faire disparaître cette icône ? **Antoine E. Depuis l'annonce de la date de sortie de Windows 10 (le 29 juillet), Microsoft a lancé une offre de mise à jour gratuite du système sur toutes les machines compatibles. Fin juillet, une version de l'OS sera téléchargée en tâche de fond, mais une boîte de dialogue vous demandera votre accord avant de l'installer. Pour vous débarrasser de cette icône, vous devez attendre la mise en ligne de la procédure, après le 15 juillet. Mais si vous ne souhaitez pas patienter jusque-là, vous trouverez des tutoriels sur la Toile. Complexes à mettre en œuvre, ils risquent de rendre votre système instable.**

#### **Le prix de l'exclusivité**

Intéressé par le smartphone "qui ne craint pas les tsunamis", le Kyocera Torque KC-S701 (n° 816, p. 54), je suis surpris de ne pas le trouver dans le commerce au prix annoncé de 300 €. Sur le Net, des sites réputés le proposent

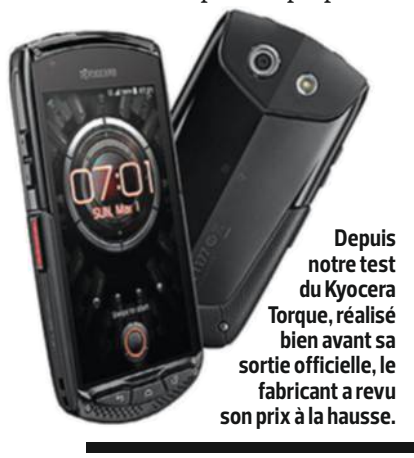

#### **Eset Smart Security 2015, pourquoi une telle absence ?**

**A Près la lecture de**votre dossier "Virus,
comment surfer
bien protégé" (n° 822, p. 34), près la lecture de votre dossier "Virus, comment surfer je suis très surpris de ne pas trouver l'antivirus Eset Smart Security 2015 dans votre top 10, alors qu'il a été classé premier par le magazine Que choisir. Je ne pense pas que cette publication soit incompétente pour réaliser

ce type de comparatif. Quels sont vos arguments ? **Gilles G. Comme expliqué en page 43, les tests des suites de sécurité ont été réalisés par notre partenaire, le laboratoire allemand AV-Test, qui effectue 4 500 évaluations par an. Que Choisir a fait appel à un autre organisme de test, d'où les différences de résultats. Les machines d'AV-Test fonctionnaient sous Windows 8.1** 

entre 400 et 500  $\notin$  Il est fort regrettable, de votre part, de ne pas vous être informés plus sérieusement à son sujet.

**Etienne M.**

**Le Kyocera Torque a été testé bien avant sa sortie officielle. Dans ce contexte, nous sommes obligés de nous fier aux renseignements fournis par le constructeur. Il y a souvent un décalage entre le prix communiqué et le tarif de vente sur le marché. Nous ne pouvons présager des changements de politique tarifaire. Nous le déplorons, mais c'est la condition pour vous fournir des tests en exclusivité et au plus près de la date de sortie des produits.**

#### **Une radio Wif aphone**

Après avoir lu votre article "Donnez un coup de fouet à votre réseau Wifi" (n° 814, p. 42), j'aimerais savoir pourquoi ma radio Wifi a sans arrêt des coupures, alors que je dispose de prises CPL. **Bruno D. Cette panne peut avoir plusieurs causes. Votre radio manque peutêtre de mémoire cache et ne stocke pas suffisamment de musique par rapport à la vitesse de diffusion. Il est possible aussi que la qualité du flux audio soit trop élevée. En l'abaissant un peu, le problème devrait disparaître.** 

**Assurez-vous également que vos CPL sont bien configurés. Dans leur interface de réglages, le WMM doit être activé. Cette fonction rend les flux audio et vidéo prioritaires dans la transmission Wifi. Enfin, vérifiez qu'il n'y a pas de sources d'interférences à proximité de votre récepteur (four à micro-ondes, TV, téléphone sans fil).**

#### **Desimlockage, mode d'emploi**

Mon portable Samsung E 1170 est bloqué sur La Poste Mobile. Je me suis rendu au bureau de poste afin de le faire débloquer. On m'a alors demandé la facture d'achat de l'appareil, que je n'ai pas car il m'a été offert. Que faire ? **Michel G. Vu l'ancienneté de votre mobile, vous ne devriez pas avoir be soin de la facture pour le faire desimlocker. Nous vous conseillons d'appeler le service client de La Poste Mobile au 904 depuis votre mobile, ou au 0970 808 660 depuis un poste fixe. Un conseiller vous guidera pour procéder au déblocage effectif de votre appareil. Auparavant, munissez-vous du numéro IMEI de votre portable, que vous obtiendrez en composant le code \*#06# sur votre téléphone. Le numéro s'affichera sur votre écran.**

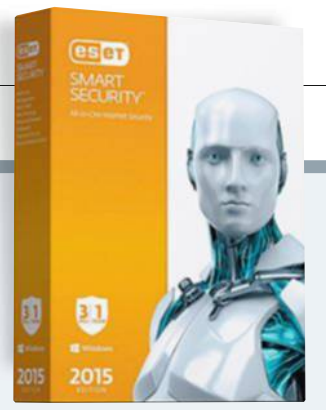

**Cette suite de sécurité n'a pas passé l'épreuve du feu des tests de notre labo partenaire.**

**(64 bits). Nous ignorons les OS retenus par le partenaire de Que Choisir. AV-Test a bien passé Smart Security au crible, mais cette suite n'est pas parvenue à se hisser dans son top 10.** 

#### **Astuce pour bien nettoyer son refex**

Certains de vos conseils pour nettoyer le capteur des reflex me semblent un peu risqués (n° 822, p. 74). Pour "décoller" les poussières, l'idéal est d'utiliser un ioniseur. Le site Web minu.me/dhf5 vous explique comment en fabriquer un facilement avec un allume-gaz. Une fois l'objectif retiré, le miroir relevé, le boîtier tourné vers le bas, les poussières sont rapidement décollées. Il suffit ensuite de les aspirer avec un microaspirateur. **Leco F. Même si, d'une manière générale, nous déconseillons de toucher au capteur, il est parfois difficile de chasser les poussières collées sur les anciens modèles. Votre astuce semble s'acquitter de la tâche sans aucun contact physique, ce qui ne peut être que bénéfique.** 

#### Pour réagir à nos articles ou poser des questions aux journalistes, une adresse : **courrier@01net.fr**

Suivez-nous au quotidien sur **01net.com** et restez connecté à la communauté via notre page Facebook **www.facebook.com/01net**  et le fil Twitter **(@01net)**

# HP Spectre x360 **VOTRE ORDINATEUR** PORTABLE SE MET-IL EN QUATRE POUR VOUS ?

Soyez plus exigeant avec votre ordinateur portable. Passez facilement du mode portable au mode tablette grâce à la charnière polyvalente à 360°. Profitez également de la puissance du HP Spectre x360 avec son processeur Intel® Core™<sup>1</sup>. Et restez connecté grâce à ses 12 heures 30 d'autonomie<sup>2</sup>. En savoir plus sur hp.com/spectrex360

HP Spectre x360 13-4000nf

© Copyright 2015 Hewlett-Packard Development Company, L.P. Toutes les autres marques commerciales appartiennent à leurs propriétaires respectifs. 1 Intel, Intel Core, sont des marques exposes ou enregistrées d'intel Corporation aux Etats-Unis et/ou dans d'autres pays. « La durée de vie de la batterie varie selon différents facteurs tels que le modèle, la configuration, et le configuration, et le configu les applications téléchargées, les fonctionnalités, l'utilisation, la fonction sans fil et les paramètres de gestion d'alimentation. La capacité maximale de la batterie diminue naturellement avec le temps et l'utilisation. En savoir plus sur http://www.bapco.com.

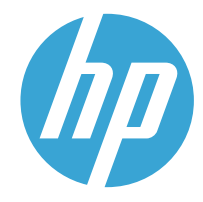

Les fonctionnalités ne sont pas toutes disponibles dans toutes les éditions ou versions de Windows. Il se peut que des systèmes requièrent une mise à niveau ou que du matériel, des pilotes ou des logiciels doivent être achetés séparément pour que vous puissiez tirer pleinement parti des fonctionnalités de Windows. Voir http://www.microsoft.com. Certaines applications sont vendues séparément (selon le marché).

# **la quinzaine**

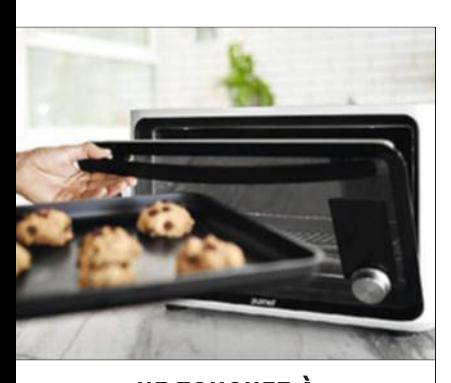

#### Ne touchez à rieN, ce four s'occupe de tout

Une start-up californienne a développé un four qui reconnaît tout seul votre plat et détermine la meilleure façon de le cuire. Une

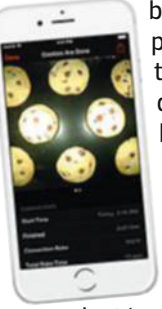

balance intégrée pèse la préparation, tandis qu'une caméra l'identifie. Le four, baptisé June, propose alors une durée et une température

adaptées. Et grâce à sa connexion Wifi, vous pourrez suivre la cuisson depuis votre mobile. Vous êtes chaud ? June est en précommande à 1495 \$ (1330 € env.) pour une livraison au printemps 2016.

## **La réaLité virtueLLe fait son show à Los angeLes**

ès l'ouverture de l'E3, le plus grand<br>salon de jeux vidéo qui se tenait mi-<br>juin à Los Angeles, les nombreux<br>visiteurs se sont massés sur le stand<br>d'Oculus. La start-up californienne,<br>rachetée l'an dernier par Facebook pou ès l'ouverture de l'E3, le plus grand salon de jeux vidéo qui se tenait mijuin à Los Angeles, les nombreux visiteurs se sont massés sur le stand d'Oculus. La start-up californienne, liards de dollars, y exhibait la version finalisée du Rift, son casque de réalité virtuelle. Présenté en grandes pompes à la presse quelques jours auparavant, ce modèle est plus confortable et dispose de deux écouteurs amovibles capables de délivrer un son "à 360°". Mais la vraie surprise, c'est la paire de manettes détectant les mouvements des mains pour une immersion encore plus grande dans les jeux. Elle sera malheureusement vendue à part. En revanche, l'Oculus Rift sera livré avec une manette Xbox

One lors de sa commercialisation, au premier trimestre 2016. Microsoft a d'ailleurs précisé que le Rift et le Vive, un casque concurrent conçu par Valve et HTC, seront supportés nativement par Windows 10.

Le géant de Redmond a également profité de l'E3 pour montrer le potentiel de son propre dispositif de réalité virtuelle, le HoloLens, capable de faire surgir d'une table basse tout un univers bâti virtuellement dans Minecraft. Mais aucune date de sortie n'a été dévoilée. De son côté, Sony a confirmé le lancement, l'an prochain, de son casque Morpheus et assuré que plus de 30 jeux compatibles sont en cours de développement. Pas de doute, en 2016, les amateurs de réalité virtuelle vont pouvoir s'en donner à cœur joie.

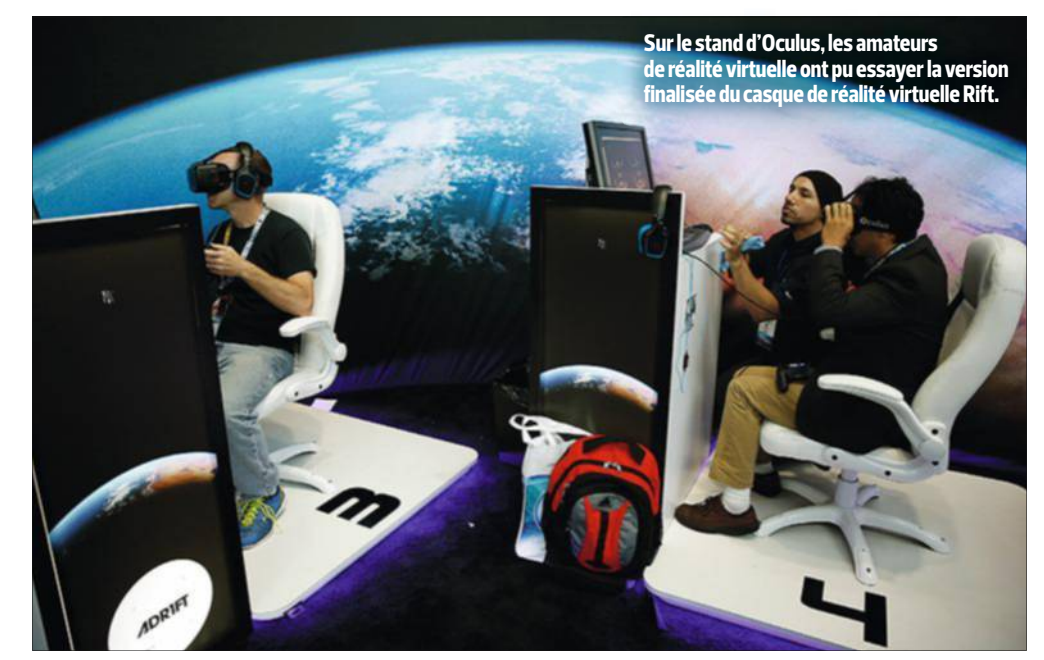

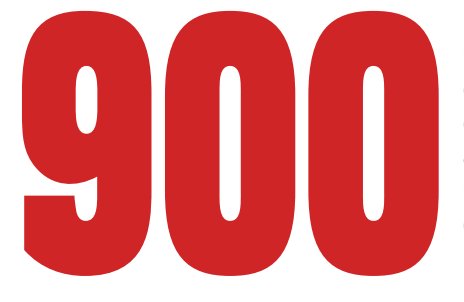

C'est le nombre de satellites que va construire Airbus pour le<br>compte de la société américaine OneWeb. Cette dernière veu<br>envoyer cette flotte en orbite basse afin d'offrir un accès Inte<br>abordable à toutes les régions du m **compte de la société américaine OneWeb. Cette dernière veut envoyer cette flotte en orbite basse afin d'offrir un accès Internet abordable à toutes les régions du monde qui en sont privées. Ces engins de moins de 150 kg seront produits en série, à raison d'une dizaine par mois, dans une usine dédiée aux États-Unis. Les premiers satellites devraient être lancés en 2018.**

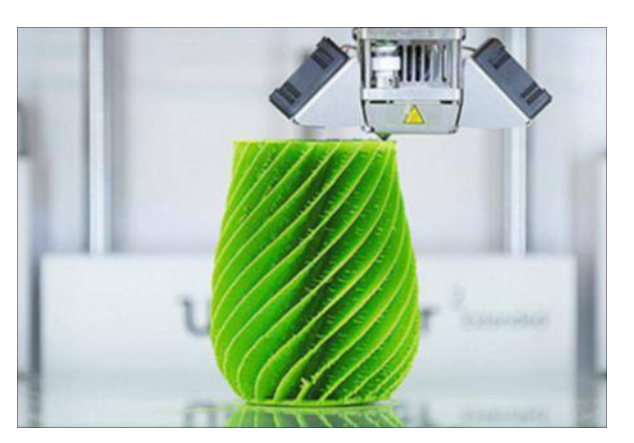

## Angers, la capitale des objets connectés

**N** e cherchez pas du côté de Paris, ni même du pôle de Sophia Antipolis pour trouver la Cité de l'objet connecté. Ce nouveau fleuron de la french tech se situe près d'Angers, et plus précisément à Saint-Sylvaind'Anjou (49). Inauguré le 12 juin dernier par François Hollande, cet espace de 1 800 m² (à terme, le bâtiment occupera 8 300 m²) met à disposition des start-up les moyens de concrétiser rapidement leurs idées sous forme de produits commercialisables. Des salles de conférences d'une capacité de 300 invités aux imprimantes 3D pour réaliser le prototypage, tous les outils nécessaires sont accessibles pour la somme raisonnable de 300 € par personne et par mois. Imaginée par le PDG de la société Withings, Éric Carreel, cette Cité réunit des associés aussi prestigieux qu'Éolane, Orange, Bouygues, ou encore Air Liquide. Selon les cabinets d'études, en 2020, chaque foyer dans le monde comptera environ 30 objets connectés. Espérons que la plupart d'entre eux portent le logo Made in Angers.

#### **La box mobiLe de CanaL+**

Plus besoin de prise d'antenne ni de box Internet pour recevoir la télévision. Un Cube S suffit. Ce petit boîtier de seulement 8,5 cm de côté qui tient dans la main est le nouveau décodeur TV de Canal+. Il utilise le Wifi pour recevoir vos chaînes télé préférées. Et comme il est riquiqui, vous pourrez le changer de pièce, voire l'emporter avec vous en vacances. Seule contrainte, vous devez disposer d'un débit minimum de 1,7 Mbit/s, et de 3,7 Mbit/s pour la haute définition. Gratuit, le Cube S requiert un abonnement : de 39,90 € par mois pour les six chaînes de Canal+ à 64,80 € pour Canal+ et CanalSat.

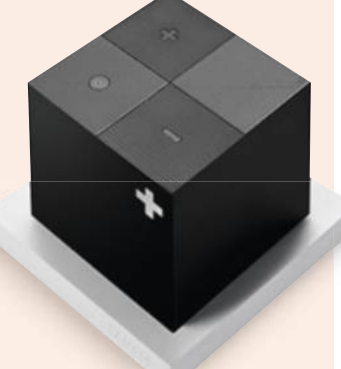

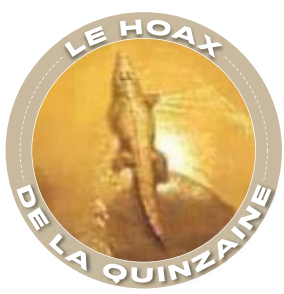

#### Le faux croco de tbiLissi

Vous avez probablement vu les spectaculaires images d'animaux évadés d'un zoo à Tbilissi (Géorgie) après de violentes inondations. Mais des petits malins ont profité de l'occasion pour glisser sur les réseaux sociaux des clichés qui n'avaient rien à voir avec ce drame. Sur l'un d'eux, on voit ainsi un lion qui a en fait été photographié dans un parc sud-africain en 2006. Et sur un autre, un crocodile errant dans un parking, une photo prise lors d'un accident similaire en Géorgie, en septembre 2014.

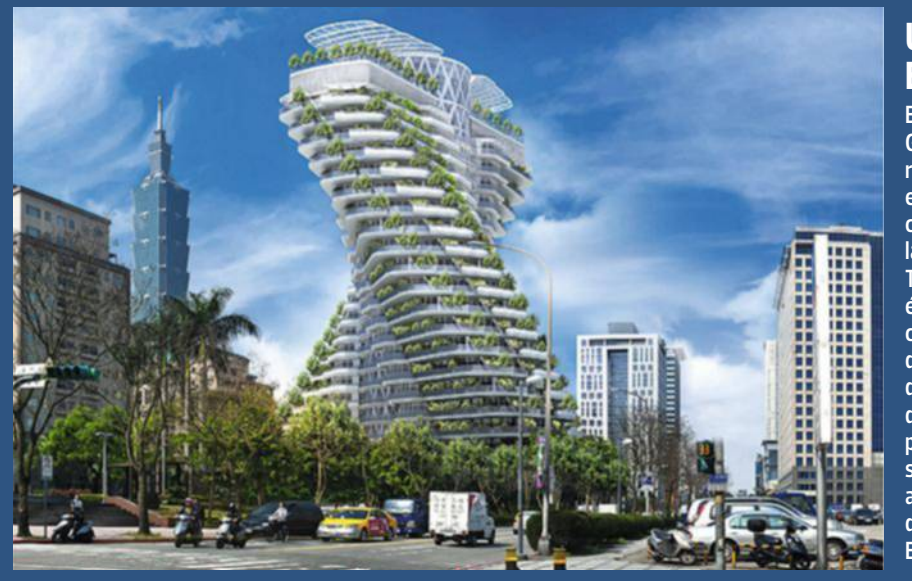

#### **un immeubLe futuriste EN FORME D'ADN**

**Baptisée Agora Garden, cette tour résidentielle de luxe est en cours de construction à Taipei, la capitale de Taïwan. Entièrement écoresponsable, ce bâtiment haut d'une centaine de mètres disposera d'une pergola photovoltaïque sur son toit, posée au centre d'un jardin de 1 000 m². Elle alimentera une** 

**en électricité, tandis que l'eau de pluie sera recyclée grâce à des gouttières à réservoir. Son créateur, l'architecte Vincent Callebaut, affirme avoir pensé la structure comme un organisme vivant. Avec sa forme hélicoïdale et sa cascade de jardins à ciel ouvert, on le croit volontiers !** 

**partie de l'édifice** 

**la quinzaine**

# **Les robots ont leurs**

Durant deux jours, les androïdes les plus habiles de la planète se sont afrontés lors d'une surprenante compétition. Maria deux jours, les androïdes les plus<br>Le diffront deux de la planète se sont affrontés lors<br>Le de la planète se sont affrontés lors<br>Le déployés en zones dans

Les salves d'applaudissements et les<br>
cris de joie de la<br>
foule ne perturbent<br>
pas Hubo. Lente-<br>
ment mais sans hésitation, il es salves d'applaudissements et les cris de joie de la foule ne perturbent pas Hubo. Lentepose son pied métallique sur la dernière marche de l'escalier. Ses trois caméras observent alors les milliers de spectateurs déchaînés qui se lèvent pour l'acclamer. Cet étrange champion, qui n'esquisse même pas un salut, ni un V de la victoire, vient de remporter haut la main le concours qui l'a opposé à 22 autres robots.

**Sauveteurs androïdes.** Deux jours durant, Hubo et ses congénères ont dû accomplir des défis consistant à conduire un véhicule, à creuser un trou avec une perceuse ou… à grimper un escalier. L'événement, qui s'est tenu les 5 et 6 juin derniers dans le complexe d'exposition Fairplex, en banlieue de Los Angeles, n'avait rien d'un divertissement pour geeks. Organisé par la Darpa, la célèbre agence de recherche et développement de la défense américaine, il réunissait le gratin de la robotique mondiale. Objec-

tif ? Mettre au point un robot capable d'intervenir dans des zones sinistrées trop dangereuses pour les humains.

Les chercheurs de la Darpa ont eu l'idée de cette surprenante compétition après avoir

darpa robotics challenge

constaté l'impuissance des autorités japonaises suite à l'accident nucléaire de Fukushima, lors du séisme du 11 mars 2011.

Le lendemain, une équipe de techniciens avait tenté de circonscrire les dégâts, mais elle en avait été empêchée par le niveau très élevé des radiations. C'est surprenant pour l'un des pays les plus avancés au monde en matière de robotique, mais le premier automate dépêché sur le site n'avait servi qu'à mesurer la radioactivité à l'air libre. À la mi-avril 2011, deux machines prêtées par la société américaine iRobot avaient pénétré dans les bâtiments adjacents

aux réacteurs, mais seulement pour filmer les lieux. On a pris conscience des limites des robots déployés en zones dangereuses. "Aujourd'hui, ils captent des données, mais ne sont pas capables d'intervenir physiquement", confie Simon Lacroix, chercheur en robotique au CNRS. Intolérable pour Gill Pratt, l'un des responsables de la Darpa : "Nous devons développer les technologies pour répondre aux prochains désastres."

**Athlètes à l'épreuve.** Et quoi de mieux qu'une compétition pour inciter les chercheurs à se dépasser ? Gill Pratt et ses collègues ont élaboré ce championnat en trois étapes dès 2012. Les équipes se sont d'abord affrontées en juin 2013, sur un terrain de jeu virtuel. Puis, fin décembre 2013, elles ont testé

en vrai les performances de leurs poulains mécaniques. À l'issue de ces premières phases, 23 d'entre elles ont

> e **Chimp** États-Unis

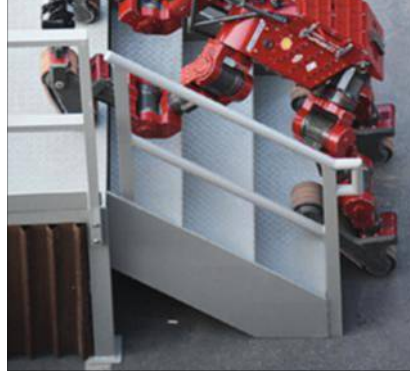

**Chimp s'est mis sur ses quatre pattes dotées de chenilles pour grimper l'escalier, mais il a glissé deux fois !**

été sélectionnées pour la finale de juin 2015. La plupart provenaient des plus prestigieux laboratoires des États-Unis, comme le MIT ou le Jet Propulsion Laboratory (JPL) de la Nasa, mais aussi du Japon, de Corée du Sud, de Chine, d'Italie et d'Allemagne.

Les épreuves de la finale ? Plutôt variées. Les machines devaient conduire une voiture, en sortir, ouvrir une porte et entrer, fermer une vanne, percer un trou dans un mur, déplacer sur des décombres et gravir un escalier. Les organisateurs avaient même glissé une mission surprise que les concurrents ont découverte au dernier moment : débrancher un câble et le placer sur une autre prise. Les robots ne pouvaient plus être alimentés par une source d'énergie externe ni bénéficier d'un filin de sécurité. En cas de chute,

2 e **Running man** États-Unis

1 <sup>e</sup> **Hubo** Corée du sud

 $B_{\text{H}\text{U}}^{R}$ 

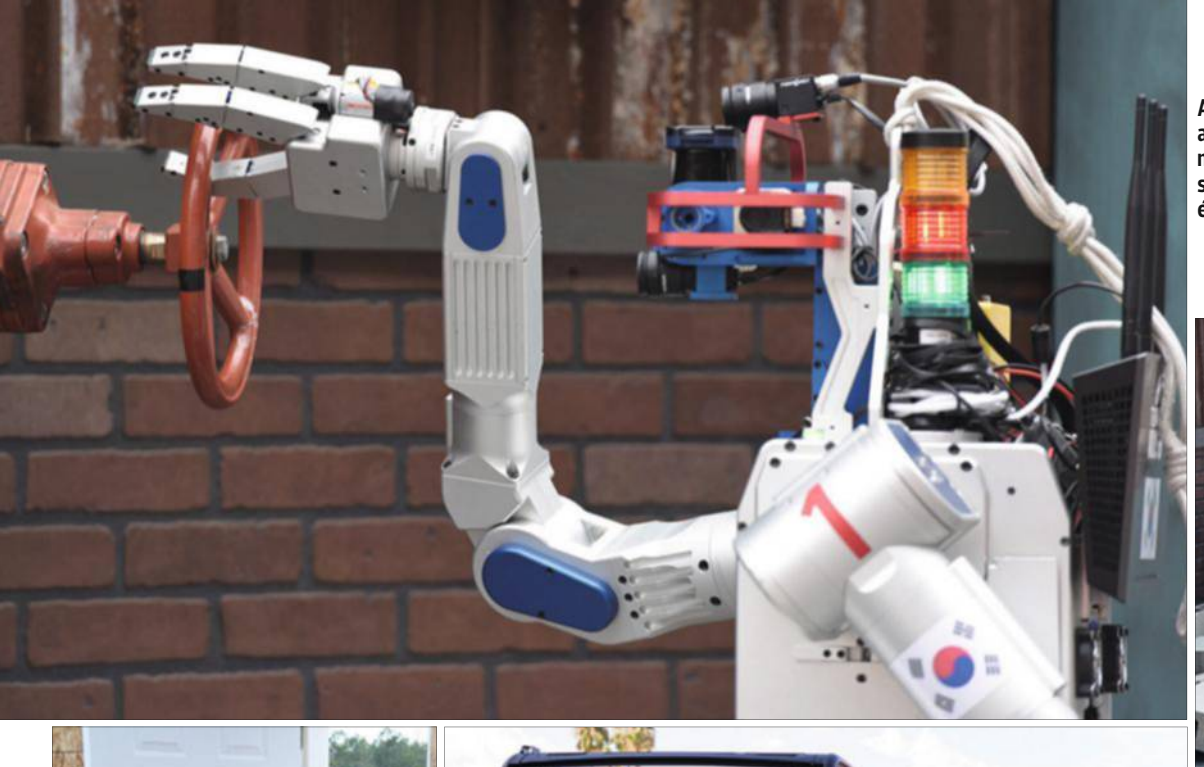

**Après avoir repéré la valve avec ses capteurs, Hubo n'a aucun mal à la fermer en se stabilisant sur ses genoux équipés de roulettes.**

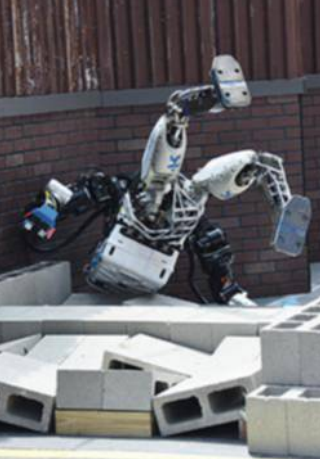

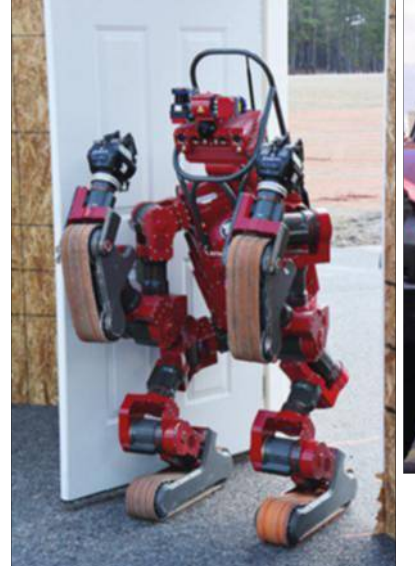

**Pour franchir la porte sans encombre, Chimp maintient ses membres supérieurs près du corps.**

ils devaient se relever seuls ou subir une pénalité de dix minutes. Or le temps était compté puisque ces athlètes ne devaient pas prendre plus de une heure pour accomplir leurs huit épreuves.

Autre complication : les pilotes de ces robots ne pouvaient communiquer que par intermittence avec leurs poulains. Selon la Darpa, la finale était dix fois plus difficile que le match de décembre 2013.La majorité des concurrents était

des androïdes bipèdes à l'instar d'Atlas, fabriqué par Boston Dynamics (Google), qui a été adapté, puis customisé par six des équipes en lice. Un choix risqué car, comme le souligne Simon Lacroix, "il est plus compliqué de contrôler un système bipède; à la moindre erreur, il tombe." Ce qui n'a pas manqué puisqu'on a assisté à des gadins cocasses (lire p. 18).

Certains se distinguaient toutefois, tel le Robosimian du JPL, avec ses quatre pattes interchangeables pouvant servir de mains ou de pieds, ou Momaro, sorte de torse monté sur quatre roues. Ces deux engins ont obtenu de très bons temps lors du premier jour de la finale… mais ont été surpassés par Chimp, un robot équipé de chenilles et qui se déplace sur deux ou quatre membres. **Le prix de l'exploit.** Pour finir, c'est le sud-coréen Hubo

qui a coiffé tout le monde au poteau avec un temps record de quarante-quatre minutes et vingt-huit secondes grâce, notamment, à ses petites roues fixées sur ses genoux lui assurant une excellente stabilité. L'exploit a valu à ses créateurs de gagner un prix de 2 millions de dollars ! "Cette compétition fait progresser la robotique. J'ai hâte de voir ce qui va en sortir dans quelques années", s'enthousiasme Simon Lacroix. La Darpa nous

**Running man se casse la figure en marchant sur des décombres. Heureusement, il n'y a pas eu de casse.**

**Sortir du véhicule était l'une des épreuves les plus difficiles. Hubo s'en est tiré avec brio, en moins de quatre minutes.**

a déjà offert un précédent avec ses courses de voitures robots. Lors de la première, en 2004, aucun véhicule n'avait pu terminer le parcours dans le désert du Nevada. Mais en 2005, trois y sont parvenus dans les délais. Et en 2007, quatre concurrents ont réussi une course simulant un trajet urbain. Et une grande partie des chercheurs ont fini par être embauchés chez Google pour son projet de voiture autonome, désormais sur le point d'aboutir à une version commerciale. Ne soyez donc pas surpris si le champion Hubo donne un jour naissance à une génération de robots sauveteurs. **Now AMINE MESLEM** 

#### **la quinzaine**

# **Pour le Wifi dans ses trains, la SNCF a un sacré retard**

Internet à bord du train, vous en rêvez ? Prenez patience. La SNcF équipera une première ligne en Wifi... fin 2016.

barque pas de voya-<br>geurs, mais une flo-<br>teurs en tous genres Tris 320 n'est pas<br>
un TGV comme<br>
les autres. Il n'em-<br>
barque pas de voya-<br>
geurs, mais une flo-<br>
pée de capteurs en tous genres. 'Iris 320 n'est pas un TGV comme les autres. Il n'emgeurs, mais une flo-Ce train fantôme parcourt 3 000 kilomètres de voies ferrées à grande vitesse. En ce moment, cette petite merveille de technologie est en mission particulière : prélever, tous les 5 centimètres de ligne, des échantillons de champs radioélectriques et mesurer la qualité des signaux 2G, 3G et 4G des différents opérateurs télécoms. "Nous avons aussi distribué une application à nos 11 000 contrôleurs pour qu'ils effectuent leurs propres relevés et nous les fassent remonter", explique Frédéric Burtz, responsable de l'innovation à la direction digitale de la SNCF.

But de l'opération : connaître précisément l'état de la couverture et l'améliorer afin d'offrir aux voyageurs une connexion Internet digne de ce nom.

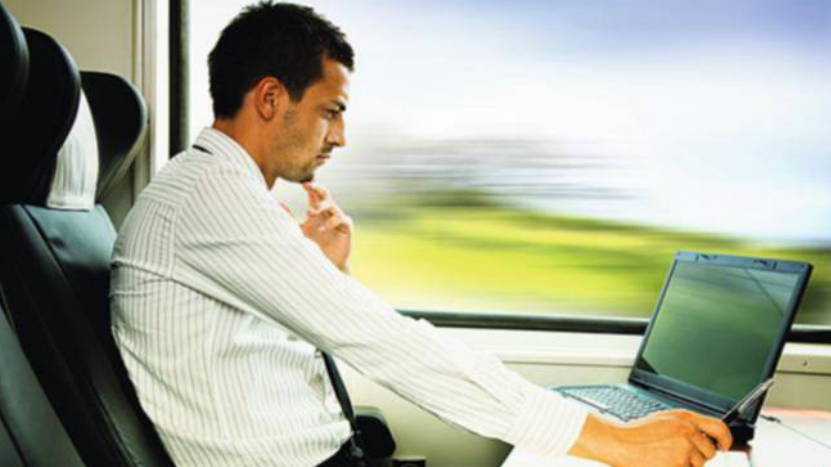

**Assurer une connexion Wifi stable à tous les passagers sur des trains roulant à 300 km/h relève de la prouesse technologique. Et demande à la SNCF de gros investissements.**

Les efforts de la SNCF en ce sens ne datent pas d'hier. Dès 2005, le Thalys (Paris-Bruxelles-Amsterdam) testait le Wifi à bord. En 2008, ce fut au tour de quelques rames du TGV Est d'être équipées avec l'ambition d'étendre la technologie à l'ensemble du réseau. Mais il n'en a rien été. Seul le Thalys fournit encore à ses passagers un accès Internet – dont ceux-ci ne cessent de se plaindre – qui sera entièrement remis à plat cette année. **Signal super bof** ! L'expérience du TGV Est s'est, elle, arrêtée en 2013. Comme pour Internet dans l'avion, il s'agissait d'une connexion satellitaire captée par une grande antenne sur le toit du train et relayée en Wifi dans les wagons. Un choix technologique qui s'est révélé

désastreux. Entre les ponts, les tunnels et les immeubles d'habitation, la qualité du signal satellitaire était rarement au rendez-vous, au point que Guillaume Pepy, le président de la SNCF, l'a décrite comme "super bof". Et à un coût exorbitant : "30 ou 50 millions d'euros pour Thalys et le TGV Est", selon Guillaume Pepy, qui reconnaît que "cet investissement est perdu".

La SNCF mise dorénavant sur une nouvelle architecture. Il s'agit de renforcer, sur les trains classiques, la couverture 4G existante, "très inégale et peu prévisible, précise Frédéric Burtz. En région parisienne par exemple, elle est très mauvaise en bout de réseau comme à Chantilly ou à Juvisy-sur-Orge." Munie de ses mesures

effectuées en partenariat avec l'Arcep, la SNCF négocie avec les opérateurs pour faire disparaître les zones blanches. Un plan doit être annoncé cet été. **Prise de tête**. Dans les TGV, le problème diffère. à 300 kilomètres par heure, les téléphones changent d'antennes relais chaque minute et demie. Un vrai casse-tête. "Et le débit n'est pas satisfaisant vu le nombre de connexions", surenchérit Frédéric Burtz. Il s'agit donc de quasiment doubler le nombre d'antennes relais, puis d'équiper les trains d'un système qui capte le signal 4G et le relaie en Wifi à l'intérieur des wagons.

Après l'appel d'offres lancé par la SNCF, les propositions des opérateurs sont attendues dès cet été. Mais à un coût estimé à 350 000 euros par rame, il faudrait 175 millions pour équiper toute la flotte ! Le Wifi gratuit à bord ne sera donc ouvert que sur Paris-Lyon fin 2016. Avant d'être étendu au Sud-Ouest et à la Bretagne en 2017, puis au reste du réseau. La SNCF vous prie de l'excuser pour ce retard.  $\blacksquare$ 

**SEBASTIEN DUMOULIN** 

#### **Le métro parisien, égaLement à La traîne**

**N**ous sommes très<br>
conscients des be conscients des besoins de connectivité de nos voyageurs", assure la RATP. L'opérateur parisien rappelle d'ailleurs à qui veut l'entendre qu'il a commencé à déployer la 2G dans ses tunnels "dès l'an 2000." Il est donc

relativement aisé de passer un appel depuis les entrailles de la capitale – et de déranger bruyamment ses voisins au passage – mais quasi impossible, en revanche, d'envoyer un e-mail. Pour ce qui est des réseaux 3G et 4G, les premiers accords ont été signés avec SFR et Bouygues Telecom dès 2012, mais les passagers n'ont toujours rien vu venir. Les travaux commencent tout juste pour déployer quelque 3 000 antennes dans les stations et les souterrains. "La ligne 1 et la partie

souterraine du RER A seront équipées en priorité, d'ici à la fin 2015. L'ensemble des lignes sera connecté fin 2017", assure la RATP. On espère qu'il n'y aura pas d'"incident technique" ou de "malaise voyageur" pour ralentir les travaux !

# Des trajets plus sympa quand on est connectés

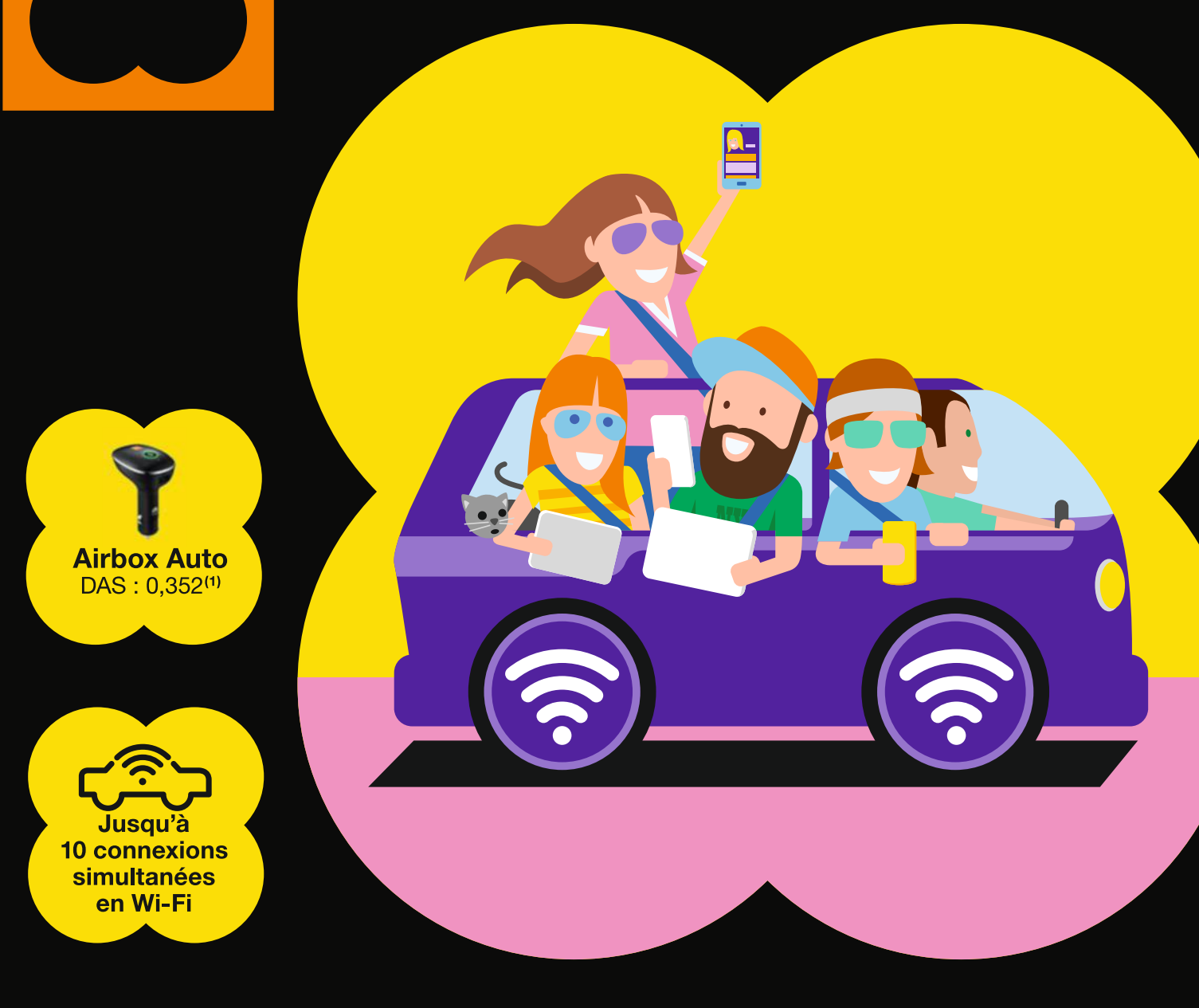

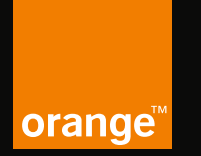

Fun

**Vous rapprocher** de l'essentiel

Avec Airbox Auto branchée sur votre allume-cigare, vous profitez de 10 connexions Wi-Fi simultanées en voiture. Vos amis peuvent partager leurs photos et vidéos ou écouter de la musique en ligne tout au long du trajet. En plus, son port USB vous permet de charger votre mobile. Et pour mieux vous accompagner sur la route de vos vacances, Orange renforce son réseau sur les grandes autoroutes de France. reseaux.orange.fr

Usages en France métropolitaine. Usages Peer to Peer et Newsgroups interdits. Kit mains-libres recommandé.

Équipement utilisable dans un véhicule et avec une offre compatibles, sous réserve de couverture. Conditions en point de vente ou sur orange.fr<br>Ce produit est à l'usage des occupants du véhicule, à l'exception du chauffeur celui-ci soit inférieur à 2 W/kg.

#### **la quinzaine**

SUR LA ROUTE

# **Audi nous prépare un avenir lumineux**

Le constructeur automobile allemand allie innovation technologique et design.

**A di**Matrix Laser.<br>
Rien que le nom fait<br>
déjà fantasmer. Et,<br>
une fois n'est pas<br>
coutume, le potentiel de cette udi Matrix Laser. Rien que le nom fait déjà fantasmer. Et, une fois n'est pas toute nouvelle technologie de phares est à la hauteur de ce ronflant patronyme. En effet, la marque aux anneaux est parvenue à marier le meilleur de deux innovations maison révolutionnaires. À savoir, le Matrix Led, récemment commercialisé sur les nouvelles Audi TT et A8, qui intègre jusqu'à 25 diodes par feu, chacune étant capable d'ajuster en permanence son faisceau. Le sys-

tème, piloté par une caméra et par les informations transmises par le GPS, parvient à anticiper les courbes et atténue la partie éblouissante du faisceau lorsque des véhicules arrivent en face de vous. Et l'éclairage laser, dévoilé à l'occasion de l'édition 2014 des 24 Heures du Mans, qui double la distance des phares longue portée classiques, pour atteindre les 500 mètres !

**Phares du futur.**L'Audi Matrix Laser est donc à la fois extrêmement puissant et capable d'adapter très finement son faisceau lumineux. Mais il va encore plus loin. Avec lui, l'environnement situé devant l'auto se transformera en un gigantesque écran de projection, sur lequel la lumière pourra être contrôlée pixel par pixel. Ce qui ouvre un vaste champ de possi-

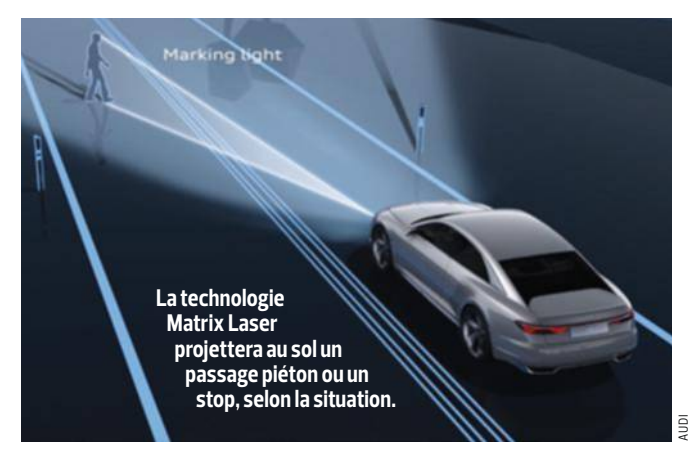

bilités. Par exemple, lorsque vous croiserez un véhicule, cela ne sera pas la voiture qui sera occultée, comme c'est le cas avec les technologies actuelles, mais uniquement les yeux du conducteur. Le système pourra aussi communiquer avec les passants, en projetant au sol un passage piéton virtuel l'invitant

à passer, dès lors que les freins seront actionnés, ou au contraire un stop pour lui indiquer, alors qu'il traverse, qu'une voiture arrive en sens inverse. Toujours en phase de test, la technologie Matrix Laser pourrait faire son apparition sur les premières Audi d'ici à 2020. **EmmanuEl Botta**

#### **c'est dingo et ce sera bientôt chez vous**

*Coup d'œil sur les sites de financement participatif à la recherche des projets les plus excitants.* 

#### **Gablys Locker, le sésame de vos ordis**

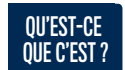

Un objet à porter sur soi qui verrouille

automatiquement l'ordinateur (Mac ou PC) dès qu'on s'en éloigne et le déverrouille à son retour grâce à sa connexion Bluetooth 4. Petit (4,3 x 4,2 x 1 cm) et design, le Gablys Locker peut être accroché à

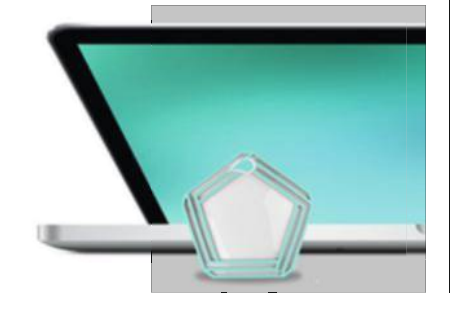

une ceinture ou à un porteclés. Rechargeable via le câble USB fourni, il offre une autonomie de trois semaines.

POURQUOI ÇA PEUT MARCHER? Avec le Gablys Locker, vous

ne risquez plus de laisser votre ordinateur sans protection à votre travail ou chez vous. Les communications avec les PC ou les Mac sont cryptées, et le code est unique pour chaque machine. L'installation et la configuration durent quelques secondes seulement.

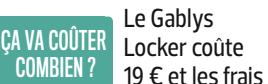

d'expédition en France sont gratuits. La livraison est prévue pour septembre 2015. http://tinyurl.com/ncldstx

#### **Phree, le stylet connecté**

QU'EST-CE QUE C'EST ? Un stylet intelligent qui sert à

écrire et à dessiner sur n'importe quelle surface réfléchissant de la lumière (table, mur, porte de frigo, etc.). Les informations sont ensuite envoyées, via une connexion Bluetooth, sur votre smartphone, votre tablette ou votre ordinateur.

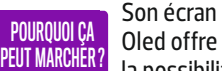

la possibilité de changer rapidement l'épaisseur du trait ou la couleur. Le Phree peut également servir d'oreillette et intègre un haut-parleur pour les notes vocales. De

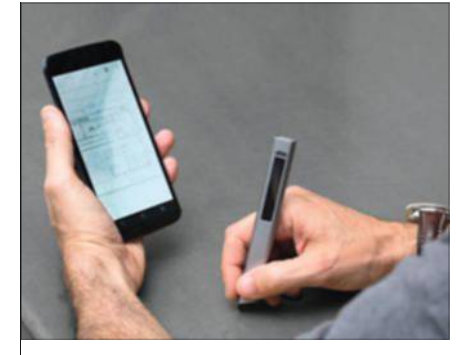

plus, son système optique promet une totale fidélité graphologique.

ÇA VA COÛTER COMBIEN ? Le stylet est à commander sur le site

Kickstarter pour 168 \$ (147 € env.) avec des frais d'envoi de 20 \$ (17,50 € env.). La livraison est prévue pour avril 2016. http://tinyurl.com/oreadfn

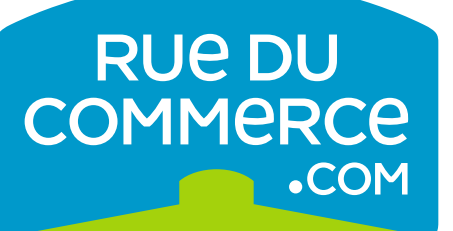

# **CETTE OFFRE PEUT** EN CACHER UNE AUTRE

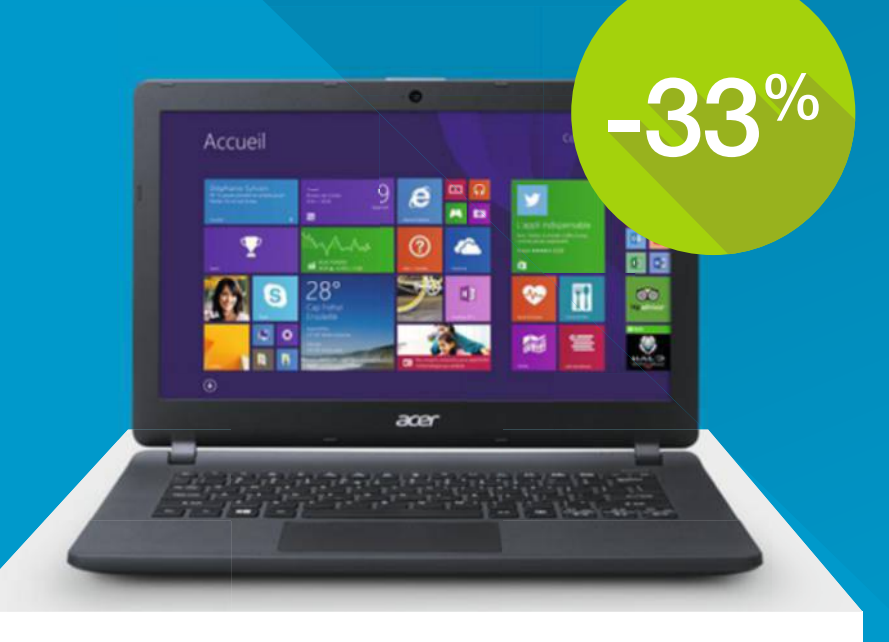

### **299,90E**<br>199,90E Dont 0,16€ d'éco-part. ,90€ 299,90€

ARE

#### **ACER ASPIRE 13,3'' ES1-311-C1E8 Edition MCA**

Processeur Intel® Celeron® N2840 RAM 4 Go – Disque dur 500 Go Windows 8.1

### **RUEDUCOMMERCE.COM | 0 0 @ #WeAreLesSoldes**

\*Soldes d'été débutant le 24 juin 2015 à 8H jusqu'à épuisement des stocks disponibles sur une sélection d'articles signalés sur le site. Réduction maximale sur une sélection d'article signalés sur le site. Bobigny B 422 797 720 - 44-50, avenue du Capitaine Glarner, 93 585 St Ouen Cedex. Prix indiqués hors frais de livraison. Photos non contractuelles. Voir conditions sur site. We are les soldes = nous sommes les soldes

### **la quinzaine**

# **Les vidéos geek à découvrir**

Piochée sur le Web, notre sélection de clips amusants ou qui font rêver.

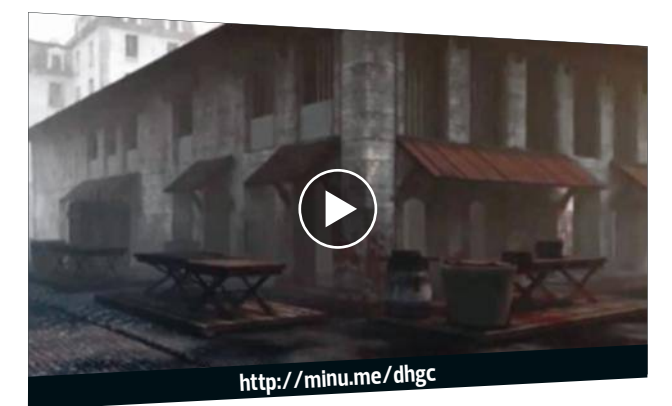

**Flânez dans les rues du Paris du XVIII<sup>e</sup> siècle Le projet universitaire Bretez vise à restituer l'environnement et l'ambiance sonore de Paris au XVIII<sup>e</sup> siècle. Cette séquence vous transporte du Châtelet au pont au Change.**

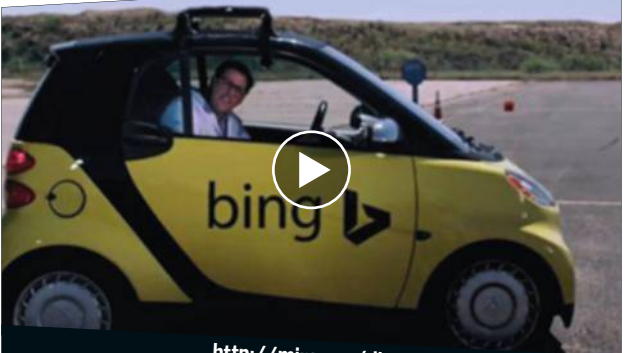

**La voiture autonome selon Microsoft Les humoristes américains de la boîte de prod' Rooster Teeth ont imaginé ce que pourrait donner un véhicule sans conducteur conçu par Microsoft : la Bing Car. Une parodie déjantée !**

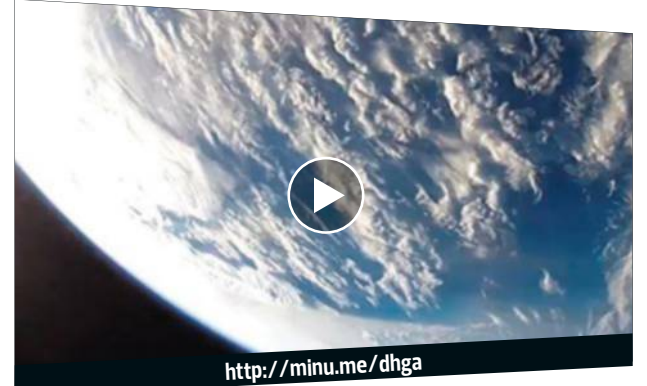

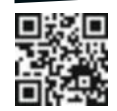

**Vues de la Terre par Elon Musk Le lanceur Falcon 9, conçu par la société SpaceX d'Elon Musk, embarquait une GoPro lors de son dernier vol. Des images spectaculaires à découvrir sans tarder.** 

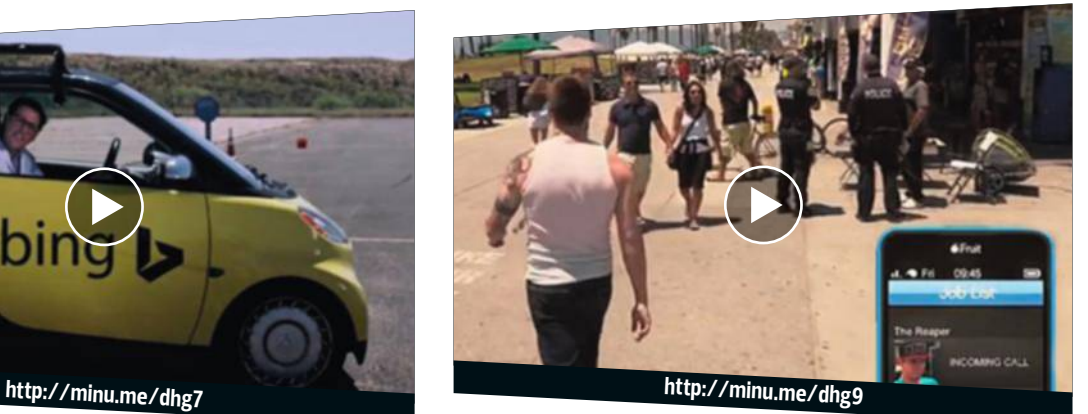

**Grand Theft Auto V dans la vraie vie Les vidéastes de Corridor Digital ont donné vie au jeu vidéo GTA V. Ils reproduisent car-jackings et promenades dans Los Angeles, qui a inspiré la cité fictive de Los Santos.** 

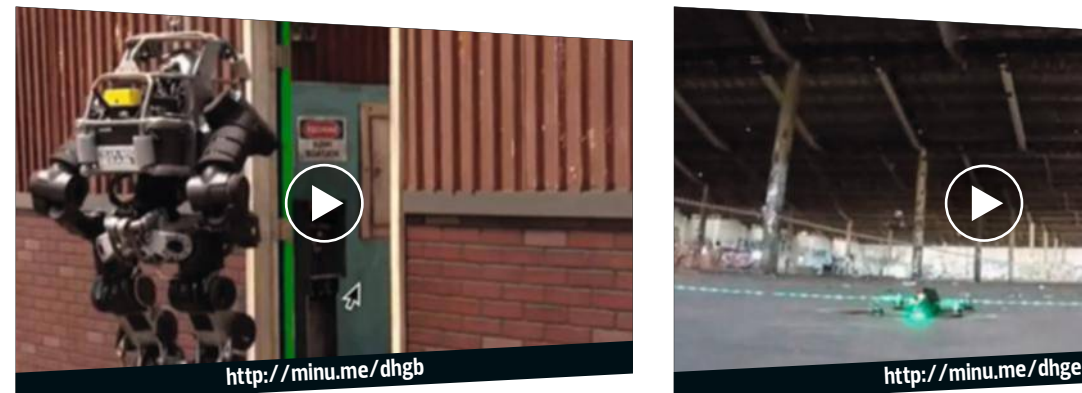

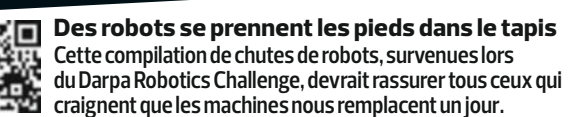

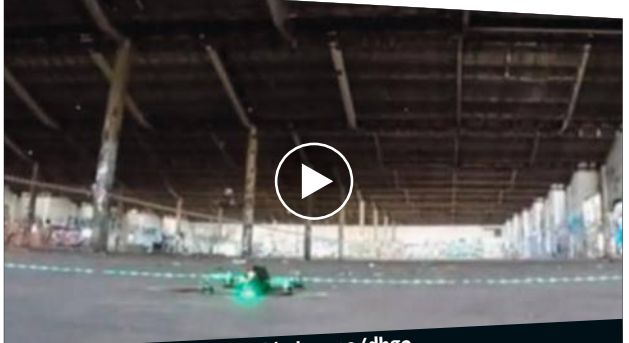

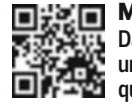

**Meeting aérien pour poids plumes Dans un entrepôt désaffecté de Melbourne, se déroule une course clandestine de drones. Les 30 machines embarquent des caméras, offrant une vue subjective sidérante.**

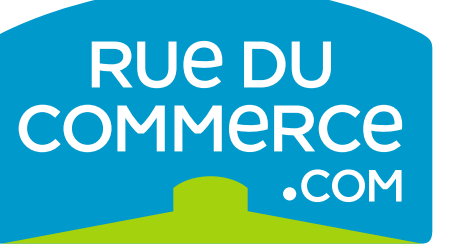

# WE ARE

# LE TEMPS DE TOURNER LA PAGE **TO TABLETTES SERONT PARTIES**

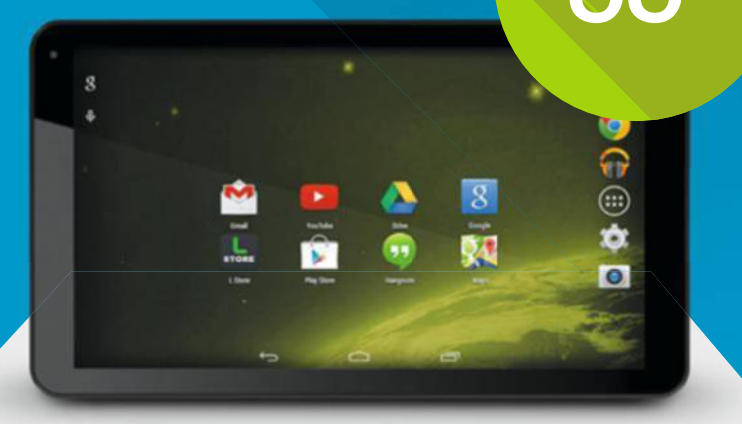

## 109,99E Dont 0,30€ d'éco-part. € -55% 109,99€

#### **LOGICOM L-EMENT TAB 1001**

Écran 10,1'' - 16 Go - Android 4.4 Processeur Dual-Core

### **RUEDUCOMMERCE.COM | 0 0 @ #WeAreLesSoldes**

\*Soldes d'été débutant le 24 juin 2015 à 8H jusqu'à épuisement des stocks disponibles sur une sélection d'articles signalés sur le site. Réduction maximale sur une sélection d'articles signalés sur le site. Bobigny B 422 797 720 - 44-50, avenue du Capitaine Glarner, 93 585 St Ouen Cedex. Prix indiqués hors frais de livraison. Photos non contractuelles. Voir conditions sur site. We are les soldes = nous sommes les soldes

#### **la quinzaine**

# **Ristournes sur le Web : gare à l'abonnement d'office !**

**C EST PAS NET ' …**

Des sites font miroiter de belles réductions… qui finissent par coûter cher à leurs souscripteurs.

**a**<br>
d'un billet d'avion sur le<br>
site Web d'une agence de<br>
voyages, Carole se voit proposer une lors qu'elle finalise l'achat d'un billet d'avion sur le site Web d'une agence de réduction de 40 euros pour ses prochaines emplettes. "J'ai aussitôt accepté d'autant que j'étais persuadée que l'offre provenait de

L'histoire

l'agence." La jeune femme remplit rapidement le formulaire d'adhésion et fournit une seconde fois son numéro de carte bancaire. Six mois plus tard, en épluchant ses relevés de compte, elle découvre qu'elle paie 12 euros chaque mois à Remisereduc.fr. Intriguée, elle effectue une recherche sur Internet et réalise que l'argent est prélevé par le site Remises et ré-

Le décryptage **Le proposition du consistant à se faire rembourser une partie<br>de ses achats en ligne, appelée cash-back, est devenue monnaie** a pratique consistant à se faire rembourser une partie de ses achats en ligne, appecourante pour de nombreux internautes français. Ces ristournes sont proposées gratuitement par des sites qui ont négocié des accords avec des cybermarchands. Mais deux sociétés, Webloyalty et Monetize-Angel, ont décidé d'en offrir contre des abonnements payants, via leurs sites Remises et réductions et Club des avantages. Le problème, c'est que leurs propositions apparaissent souvent directement sur les portails de nombreux cybermarchands, au moment où les clients terminent

ductions. "Comme je ne me souvenais pas avoir fait d'achat sur ce portail, je leur ai envoyé un e-mail." Le service client lui a répondu qu'elle s'était inscrite volontairement à leur programme de réduction, suite à son règlement sur la plateforme de l'agence de voyages... Carole aura déboursé 72 euros pour un abonnement qui ne lui a été d'aucune utilité.

leurs commandes. "Les noms Remises et réductions et Club des avantages sont suffisamment génériques pour empêcher l'internaute de comprendre qu'il ne navigue plus sur la Fnac.com ou Mistergooddeal. com, par exemple", s'agace Gilles Nectoux, porte-parole des principaux acteurs du cash-back. Sauf à lire les conditions générales d'utilisation, le client pense aussi que ces promotions sont gratuites. "Il est clairement trompé", s'emporte Gilles Nectoux, qui s'inquiète de voir ces pratiques "polluer l'image du cash-back". Il a donc demandé au gouvernement d'ouvrir une enquête. En Italie, Webloyalty et ses partenaires ont déjà été condamnés à une amende de 1,7 million d'euros.

**Lors de vos achats en ligne, ne vous laissez pas hypnotiser par des bonus offerts à la dernière minute.**

getty

San i l'on vous présente des ris-<br>
tournes en fin de commande,<br>
lisez attentivement les condi-<br>
tions d'utilisation pour être sûr de ne i l'on vous présente des ristournes en fin de commande, lisez attentivement les condipas souscrire à un abonnement payant. Veillez aussi à ne pas fournir de nouveau votre numéro de carte bancaire, le cybermarchand n'ayant aucune raison de vous le demander deux fois. Si, malgré tout, vous vous êtes fait piéger, recherchez,

à partir du libellé des prélèvements, la société qui en est

La riposte à l'origine. Rendezvous sur son site Web pour vous désinscrire et réclamez à son service client le remboursement des sommes déjà perçues. "Si vous n'avez jamais profité de leur service, ils vous rembourseront sûrement. Ils n'ont aucun intérêt à faire trop de vagues, les plateformes d'e-commerce non plus", rassure Gilles Nectoux. Contactez aussi la DDPP (Direction départementale de la protection des populations). Si le litige est avéré, elle mènera une enquête et vous aidera en cas d'action au civil. N'hésitez pas enfin à demander conseil à une association de défense du consommateur. MARIE JUNG

**Vous avez, vous aussi, été victime d'un abus ou d'une arnaque ? Écrivez-nous à courrier@01net.fr**

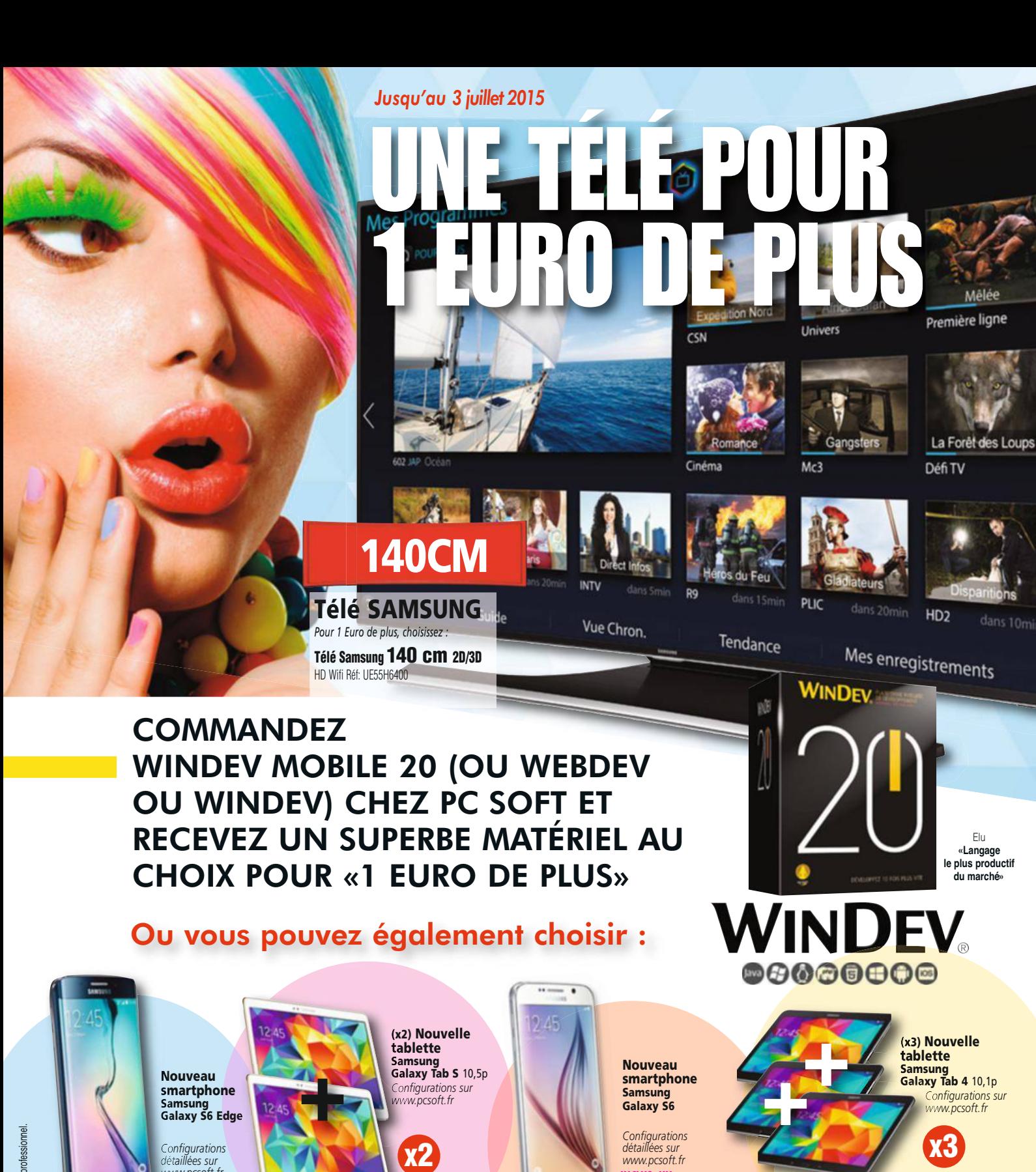

Pour bénéficier de cette offre exceptionnelle, il suffit de commander WINDEV Mobile 20 (ou WINDEV 20 ou WEBDEV 20) chez PC SOFT au tarif catalogue avant le 3 Juillet 2015. Pour 1 Euro de plus, vous recevrez alors le ou les magnifiques matériels que vous aurez choisis. Offre réservée aux sociétés, administrations, mairies, GIE et professions libérales, en France métropolitaine. L'offre s'applique sur le tarif catalogue uniquement. Voir tous les détails et des vidéos sur : www.pcsoft.fr ou appelez-nous.<br>Le Logiciel et le matériel peuvent être acquis séparément. Tarif du logiciel au prix catalogue de 1.650 Euros HT (1.973,40 TTC). Merci de vous connecter au site www.pcsoft.fr pour consulter la liste des prix des matériels et les dates de disponibilité. Tarifs modifiables sans préavis.

Tél Paris: **01.48.01.48.88**

*www.pcsoft.fr*

**INCLUS: UN CHARGEUR** 

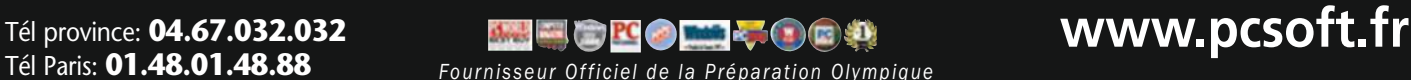

C

**INCLUS: UN CHARGEUR À INDUCTION**

*Descriptif technique complet des matŽriels sur www.pcsoft.fr*

Ou encore un PC portable...

**Thomas Landrain,** fondateur de la Paillasse **Profession : bricoleur du vivant**

✦Ce jeune normalien a créé La Paillasse, un laboratoire ouvert  à tous. ✦Il encourage les apprentis Tournesol à expérimenter leurs 

trouvailles dans les domaines du numérique et des biotechnologies.<br>
trouvailles dans les domaines du numérique et des biotechnologies.<br>
tans mes lasagnes ?<br>
Bœuf ou cheval ?",<br>
s'est unjour interrogé<br>
Thomas Landrain.<br>
Lan u'y a-t-il vraiment dans mes lasagnes ? Bœuf ou cheval ?", s'est un jour interrogé Thomas Landrain. Pour en avoir le cœur net, ce chercheur en biologie a mis au point, avec ses équipes, un scanner à aliments. "Confée à un labo, l'analyse de ce plat nécessiterait trois jours et coûterait environ 200 euros. Avec notre appareil, on obtient les résultats en à peine une demi-journée, pour seulement 5 euros", explique-t-il, non sans ferté. Son "transilluminateur", comme il l'appelle, n'est qu'une des innombrables inventions développées au sein de La Paillasse, son laboratoire créé en 2011 avec une poignée de Géo Trouvetou de

la banlieue parisienne. "Tout ce que vous voyez autour de vous, c'est du matériel de récup' qui allait fnir à la poubelle. En quelques mois, tout était fonctionnel pour pas un sou", confie ce trentenaire à l'allure décontractée et aux yeux verts rieurs.

Bienvenue dans le premier laboratoire de "biohacking" européen ! Ici, des passionnés des sciences du vivant côtoient les bidouilleurs de logiciels et les spécialistes du hardware pour inventer les biotechnologies et révolutionner l'informatique, à coup d'audace et de système D.

**Pousse d'encre.** Dans son vaste local de 750 mètres carrés encore en travaux, on trouve, en vrac, un atelier de confection de drones, des surdoués de la programmation qui phosphorent sur l'intelligence artifcielle, des geeks qui imaginent les jeux vidéo du futur, et des tas d'apprentis biologistes qui mettent au point des semi-conducteurs biodégradables et réalisent des expériences sur les plantes… Leur dernier dada ? Une encre biologique produite à partir d'une bactérie sud-américaine, non pathogène et

dénuée de tout OGM. L'idée étant que tout le monde fasse "pousser" son encre pour remplir son stylo à la maison.

Ouverte à tous, La Paillasse applique les recettes du logiciel libre, autorisant à modifier le code source d'un programme pour l'enrichir. Elle s'inspire aussi des Fab Labs, ces ateliers qui mettent à la disposition du public le maté-

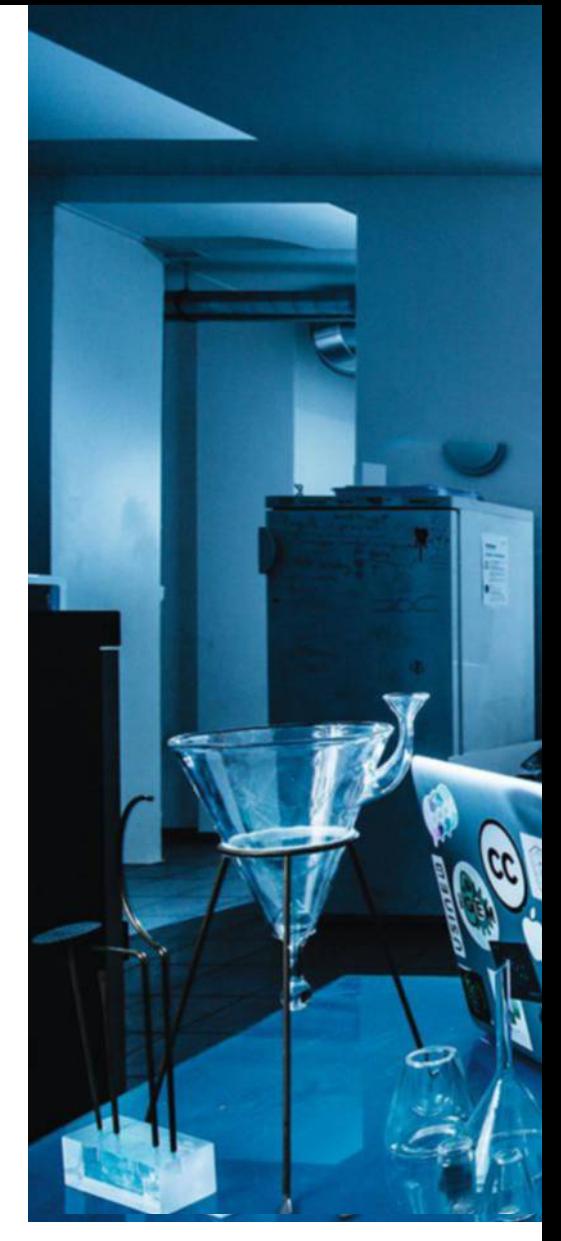

riel nécessaire à la réalisation d'objets high-tech. Thomas Landrain espère ainsi en fnir avec l'individualisme qui sclérose l'innovation : "Aujourd'hui, une poignée de spécialistes se réserve l'accès aux laboratoires, alors que tout le monde pourrait contribuer à la recherche scientifque." Une barrière symbolique que ce trublion des paillasses souhaite casser. Pour lui, inutile d'être un cador, ni même d'être diplômé pour devenir un "biohacker".

Dans son repère, des dizaines de béotiens se surprennent à concevoir des appareils plus blufants les uns que les autres, histoire de lui donner raison. L'efervescence qui règne dans cette officine a même fini par éveiller l'intérêt des pouvoirs publics, d'ordinaire si peu réceptifs aux initiatives visant à l'émancipation des circuits académiques. La

#### DE LA SUITE **dans les idées**

**17 novembre 1984** Naissance à Ancenis (Loire-Atlantique).

**2004** Intègre l'École normale supérieure de Paris.

**2007** Remporte un concours de biotechnologies organisé par le MIT.

**2011** Création du laboratoire La Paillasse à Ivry-sur-Seine (94).

**2014** Inauguration des locaux de La Paillasse à Paris.

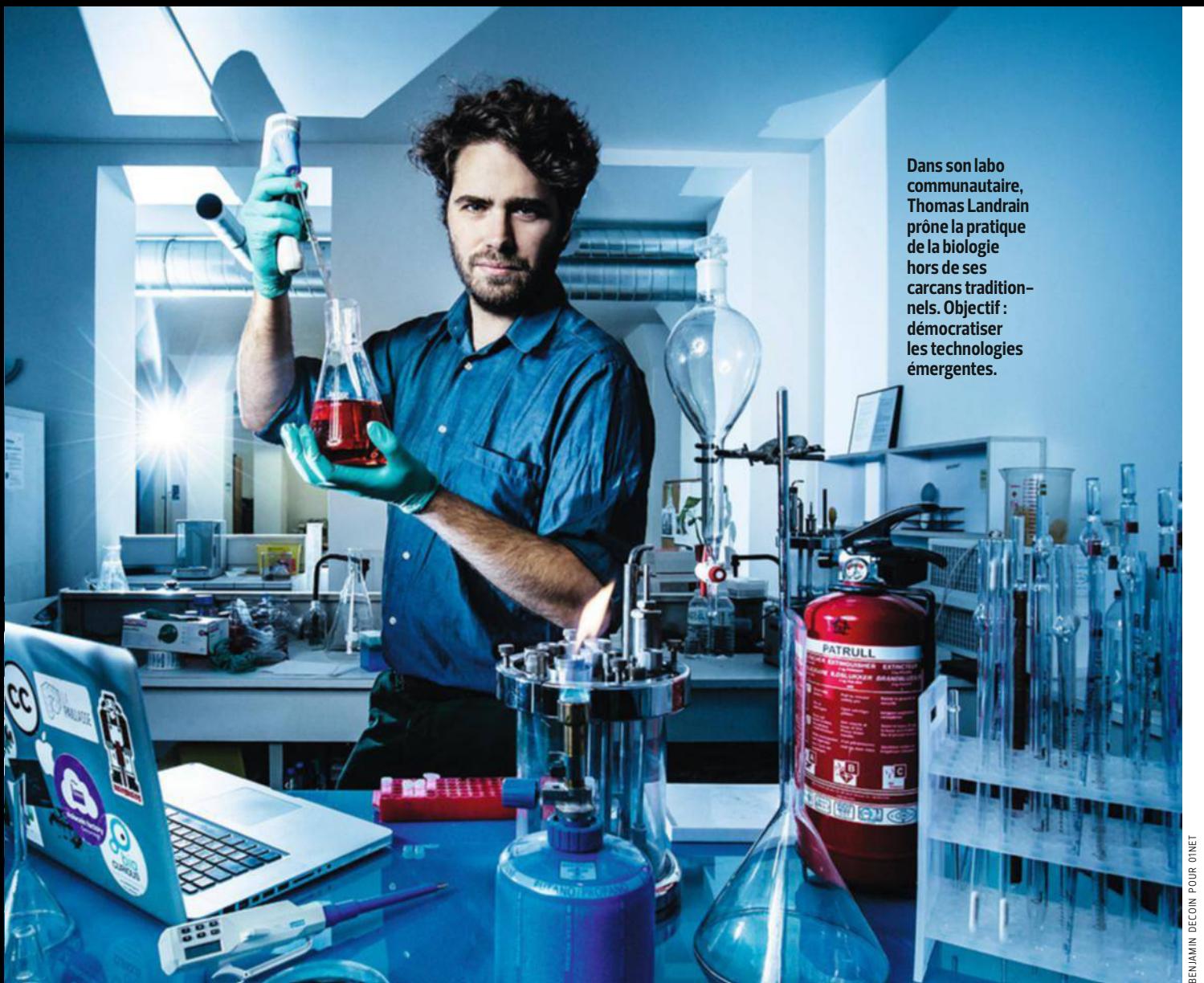

mairie de Paris a ainsi accordé une subvention de 100 000 euros à La Paillasse. Thomas Landrain a donc quitté son squat d'Ivry-sur-Seine, situé dans une zone industrielle en friche, pour prendre ses quartiers au cœur de la capitale, au milieu des grossistes en textile du Sentier. Son repaire de professeurs Tournesol commence également à faire des vagues à l'étranger. "Hier, j'étais invité à Londres, à une conférence sur les biotechnologies avec des gens de l'ONU et des pontes de multinationales. Pour eux, nous sommes des ovnis !", s'amuse-t-il.

**Disciple d'Einstein.** Quand il était en culotte courte, Thomas Landrain faisait déjà fgure d'extraterrestre pour ses proches. Un brin insociable, le "geek scientifique de la famille", comme il se qualife luimême, passait le plus clair de son

temps à la bibliothèque d'Ancenis, sa ville natale. Contrairement à ses copains, ses modèles n'étaient ni Superman ni Michel Platini, mais Einstein, dont il a dévoré La théorie de la relativité restreinte et générale à l'âge de 12 ans. Pourtant, ce doux rêveur a longtemps été fâché avec le système éducatif. "Je n'aimais pas l'école, raconte-t-il. Je préférais apprendre par cœur les noms des dinosaures plutôt que de m'atteler à mes devoirs. Mais un jour, j'ai compris que pour faire ce que je voulais, j'allais devoir m'adapter au système... au moins pour un temps", confe-t-il avec malice.

Changement de braquet à la sortie du lycée. Major de promo à l'Institut catholique d'études supérieures de La Roche-sur-Yon, il intègre la prestigieuse École normale supérieure de Paris, avant de

faire ses valises pour la Finlande où il entame une double vie de biologiste… et de rockeur. À 21 ans, il est chercheur indépendant et guitariste dans un groupe pop, très applaudi par les étudiants fnnois. La belle vie. "Quand on a goûté à la liberté, c'est dur d'y renoncer", souffle-t-il. **Bidouilleur libertaire.** C'est ce rêve libertaire d'innovation qu'il compte concrétiser avec La Paillasse. Déjà, il imagine ce labo communautaire et interdisciplinaire devenir "une alternative aux labos privés ou académiques". Financement participatif, subventions ou partenariats temporaires avec des entreprises, le modèle économique se cherche encore. Mais la vague de la recherche collaborative est plus puissante que tout. "Rien ne peut nous arrêter !", clame-t-il. À biohacker vaillant, rien d'impossible ! n **LEa GasquEt**

#### **acteurs**

**DiDier rappaport,** fondateur de Happn

# **Le nouveau champion de la drague express**

Son appli de rencontres Happn, basée sur la géolocalisation, est en train de ringardiser Meetic.

**Januarie 1926 Alexandre Control Control Control of the September of the Dailymotion, l'un des fleurons du Web français. Ce fondu de septième** usqu'à présent, on connaissait surtout Didier Rappaport pour sa participation à la création de Dailymotion, l'un des feurons du art, qui avait fricoté avec le réalisateur Wim Wenders dans les années 60, revient aujourd'hui sur le devant de la scène en lançant, avec les frères Cohen – Anthony et Fabien, rien à voir avec les réalisateurs Joel et Ethan –, la petite application de dating qui monte, Happn. Elle vous propose de retrouver illico sur votre smarphone le bogoss (ou la belle goss) que vous venez de croiser dans la rue ou à la boulangerie grâce à la géolocalisation. Évidemment, votre nouveau coup de foudre doit être lui aussi préalablement inscrit sur la plateforme. Avec ses 4 millions d'utilisateurs dans le monde (540 000 en France), Happn a l'ambition de faire la nique à son concurrent américain Tinder, fort de 50 millions d'usagers.

**Épris de Nietzsche.** "L'homme labyrinthique ne cherche jamais la vérité, mais toujours seulement son Ariane." C'est cette citation de Nietzsche que Didier joli cœur Rappaport, 60 ans mais qui en affche 50 sur son profl Happn (eh, eh !), a mis en accroche, comme un clin d'œil à l'étudiant qu'il a été. Quand il était en fac d'éco, ce fls de déporté – son père a survécu à Auschwitz et Buchenwald - préférait dévorer le Gai savoir mais aussi Bataille, Barthes et Fourier, plutôt que réviser Malthus et Keynes. Question de motivation. Son éducation a voulu ça, "l'étude du Talmud, au

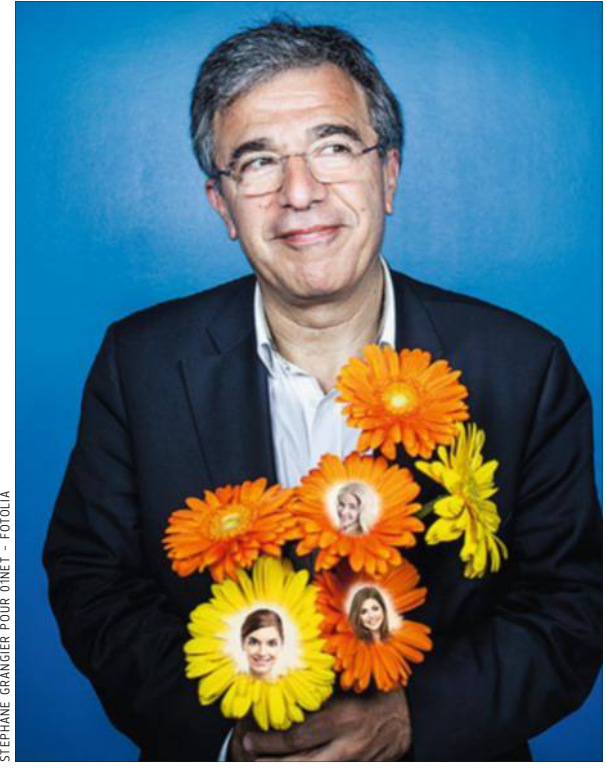

**À 60 ans, Didier joli cœur Rappaport flirte avec le succès. Son appli de dating a déja séduit plus de 4 millions d'utilisateurs dans le monde.**

lycée, amenant à se poser de nombreuses questions". L'époque aussi. "Nous étions juste après mai 68, on refaisait le monde en fumant dans des cafés, se souvient-il. J'étais une sorte de libéral-libertaire. Je crois que je le suis toujours."

Après ses études, l'enfant gâté est embauché par papa, un intello devenu notable de province et industriel dans le textile après le retour des camps. "Doué mais glandeur", le petit Rappaport, catapulté directeur commercial, coupe le cordon à 30 ans. Il se met à son compte et importe des textiles venus d'Asie, puis devient "le bosseur invétéré que

#### **DE LA SUITE dans les idées**

Mars 1955 Naissance à périgueux, en Dordogne.

**1998** Lance Textile-eguide sur le Net, une place de marché destinée aux pros du textile.

**Mai 2005** fonde le site Dailymotion avec Benjamin Bejbaum et olivier poitrey.

**Mai 2013** lance l'appli de rencontres happn avec Anthony et Fabien Cohen.

je n'ai jamais cessé d'être". Pour son quarantième anniversaire, on lui offre un modem et il découvre le Web. C'est la révélation ! Son épouse, dentiste, pouvant assurer fnancièrement ses arrières, il se lance dans le business Internet.

**Fonceur et exigeant.** Vingt ans après, de succès en échecs, de reventes en banqueroutes, il est un patron nietzschéen, c'est-à-dire "dur et exigeant avec mon équipe (36 personnes), mais porteur de valeurs humaines solides, explique ce "business developper" fonceur. Je veux faire de Happn une entreprise leader et globale, et mon rôle consiste à suivre le rythme que j'ai fxé, autant dans les étapes de fnancement que dans le déploiement de l'appli." Après une deuxième levée de fonds, sa société, présente dans 15 métropoles

(Paris, Chicago, Sydney…), s'apprête à draguer les technosexuels d'Asie. Même s'il s'inscrit dans le grand mouvement de la "hookup culture" numérique (qui favorise les rencontres sexuelles occasionnelles), notre missionnaire de la drague mo-

bile positionne son appli sur la rencontre de qualité, refusant de mettre en avant des bimbos dans ses publicités. "Ma vie est suffisamment longue pour savoir ce qu'est la communication et en faire mon alliée", conclut ce PDG attaché à sa jeunesse d'esprit. Pour le reste, il laisse faire Cupidon. Ou Satyricon.<sup>1</sup>

**Jean-PhiliPPe Pisanias**

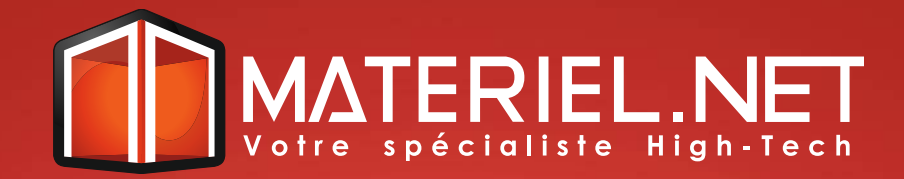

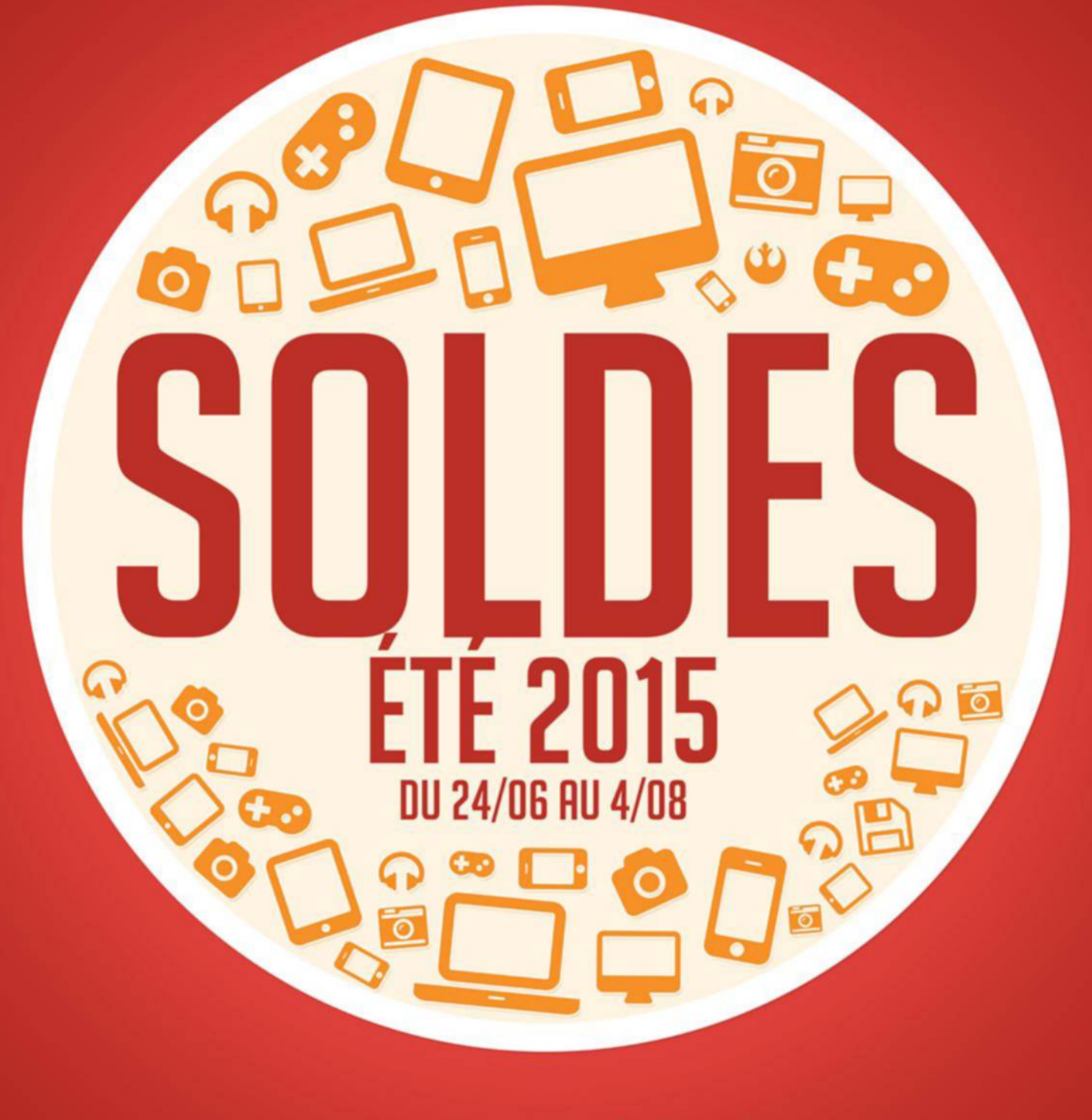

www.materiel.net  $\bullet$  $\bigodot$ 

Soldes d'été 2015 effectives du 24/06/2015 à 8h00 au 04/08/2015 inclus, sur une sélection de produits signalés, dans la limite des stocks disponibles, valable sur le site www.materiel.net et dans les magasins Materiel.net

#### **ACTEURS**

# **Ils font le buzz**

#### **Il devient un personnage de jeu** On savait Cristiano

Ronaldo à l'aise avec un ballon de football. Dans l'appli gratuite Ronaldo&Hugo : Superstar Skaters (iOS et Android), c'est pourtant muni d'un skateboard qu'un personnage à son effigie accompagne le troll Hugo Délire. Tous les deux tentent d'échapper à un paparazzi et doivent amasser des pièces d'or tout en évitant les obstacles. L'attaquant portugais fuyant devant un appareil photo ? Pas de doute, on est bien dans un jeu vidéo.

Emirate

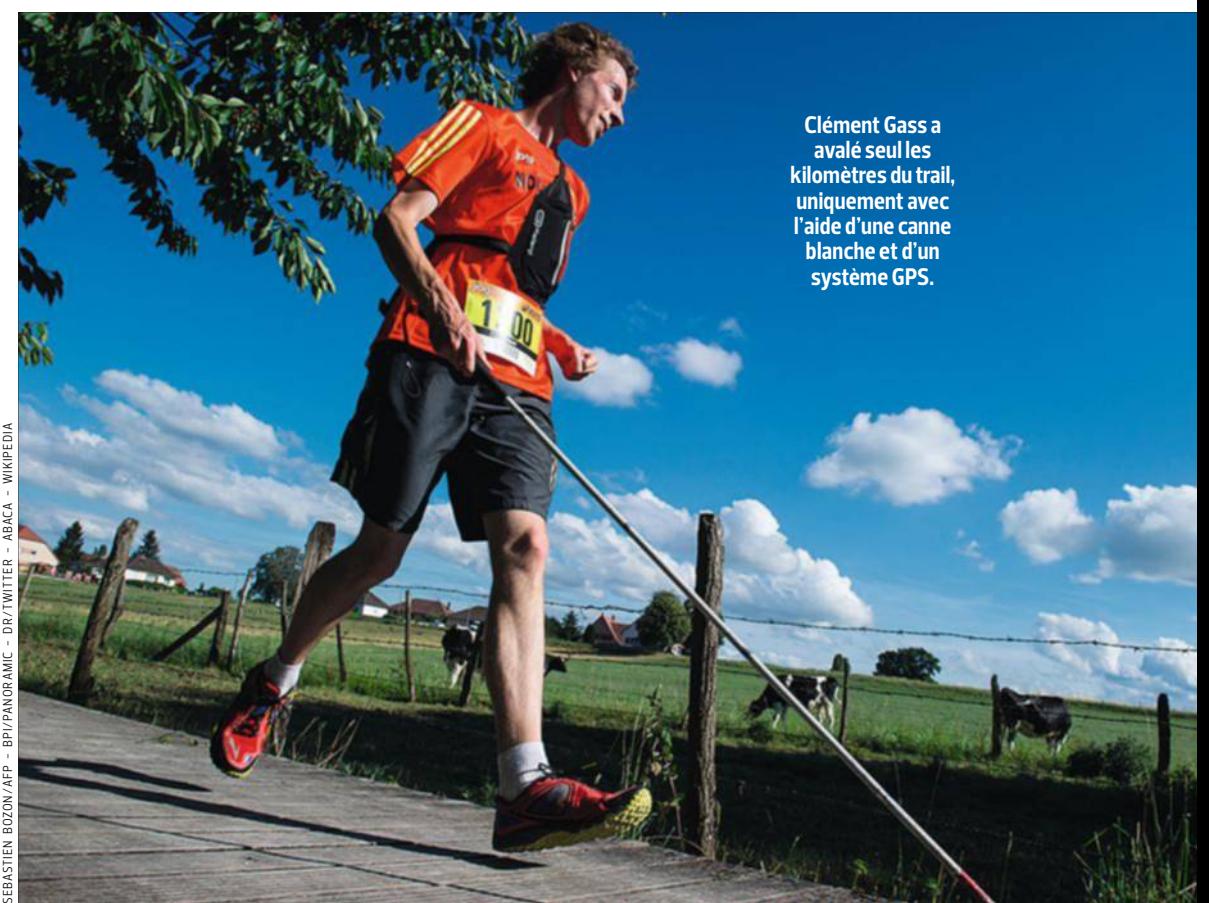

## **Aveugle, ce jeune athlète alsacien court 26 km grâce à son smartphone**

**C**test une première<br>
mondiale! En passant<br>
la ligne d'arrivée du<br>
trail du Kochersberg – 26 km 'est une première mondiale ! En passant la ligne d'arrivée du de course à pied en pleine nature -, Clément Gass est devenu le premier nonvoyant à réaliser une telle performance sportive en complète autonomie. Le jeune athlète de 17 ans a avalé les chemins de terre accidentés et franchi les ruisseaux simplement muni d'une canne blanche et de son smartphone. Sur celui-ci, un système de navigation GPS lui donnait en temps réel les indications à suivre. Il

s'agit d'une adaptation de Navi'Rando, une appli développée par des chercheurs de l'université de Strasbourg pour aider les déficients visuels à profiter des joies de la randonnée. Après un repérage du parcours, l'appli est capable de fournir à l'utilisateur trois infos essentielles pour se diriger : le point à atteindre, la distance à parcourir et le cap à suivre sur un cadran horaire, comme en aéronautique. "Point 2, tourner à 11 h. Dans 87 m, chemin à 3 h", annonce une voix synthétique, dont le débit a été monté à

300 mots par minute pour suivre la foulée rapide de Clément Gass. Au point que les consignes sont difficilement compréhensibles à une oreille non entraînée. Mais le jeune sportif alsacien a su en tirer pleinement parti, atteignant une moyenne de 12 km/h… avant que la boussole de son smartphone ne le lâche à mi-parcours. Impressionnant de volonté, Clément Gass a tout de même bouclé son trail… à l'aveugle. Et s'est inscrit à une randonnée de 80 km dans les Vosges fin juin. On l'applaudit les yeux fermés !

#### **Le père du NFC récompensé**

En décernant le Prix de l'inventeur européen de l'année au Français Philippe Maugars, l'Office européen des brevets a couronné un travail de recherche de longue haleine, commencé il y a plus de dix ans. Avec un collègue autrichien, cet ingénieur normand imagine et développe alors la technologie NFC (Near Field Communication), devenue aujourd'hui incontournable, notamment pour les paiements sans contact avec un téléphone ou une carte bancaire. Une reconnaissance bienvenue : le génial chercheur n'a en effet jamais touché un centime de royalties.

#### **Son émission revient sur le Net**

"Hé Jamy, tu sais quoi ?" Les nostalgiques de l'émission télé "C'est pas sorcier" peuvent se réjouir. Après vingt ans de bons et loyaux services, le magazine de vulgarisation scientifique de Fred Courant et de Jamy Gourmaud

avait disparu des écrans depuis 2013. Il revient aujourd'hui… sur Internet. Baptisé "L'esprit sorcier", le projet porté par Fred Courant a récolté près de 80 000 € auprès de 3 000 fans sur Kiss-KissBankBank pour financer un site Internet, une école et une Web TV qui émettra à partir de janvier prochain. Eurêka !

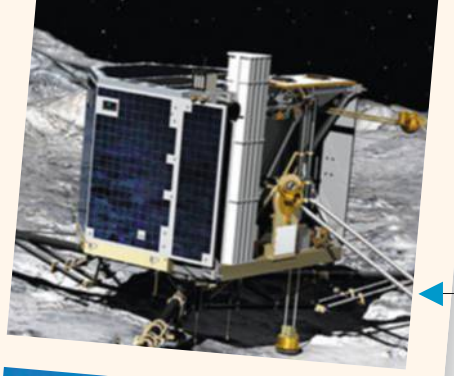

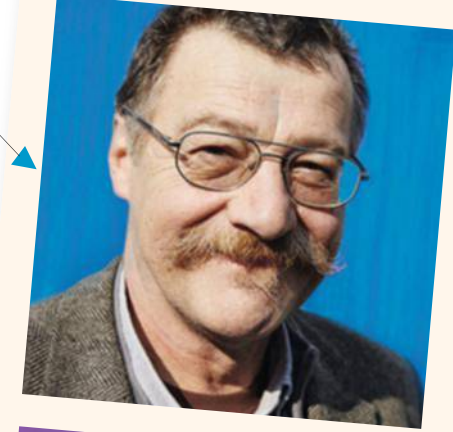

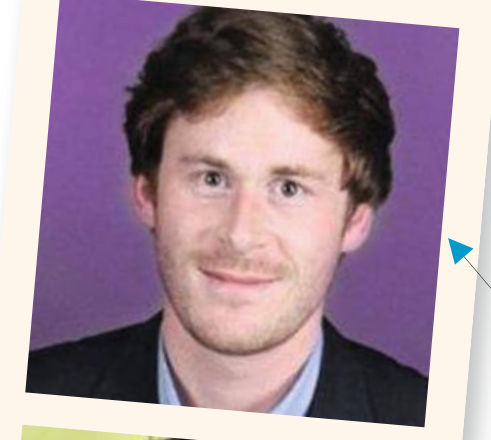

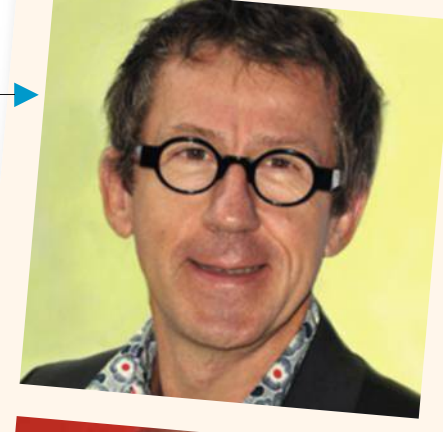

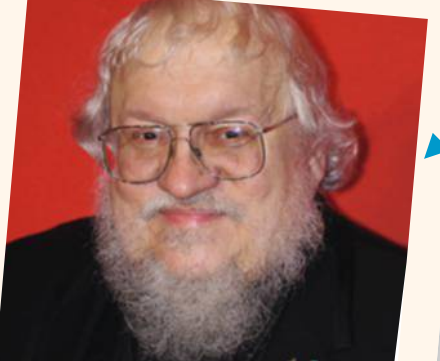

#### **Le robot spatial s'est réveillé**

Cela faisait sept mois que les scientifiques étaient sans nouvelles de Philae. Depuis l'atterrissage à rebondissements du petit robot sur la comète Tchouri, le silence radio était total. Jusqu'à ce que le contact se rétablisse dans la nuit du 13 juin. À 500 millions de kilomètres de la Terre, Philae a suffisamment rechargé ses batteries pour se remettre au travail. Espérons que l'astronaute automate ne veuille pas faire une nouvelle petite sieste cosmique.

#### **Il quitte le ministère des Transports pour Uber**

L'ex-conseiller du secrétaire d'État chargé des transports, Grégoire Kopp, est désormais directeur de la com'… d'Uber France, le leader des VTC. Un conflit d'intérêt? Pas du tout ! La commission de déontologie de la fonction publique n'a rien trouvé à redire et l'intéressé s'est publiquement félicité de son embauche. Lui qui raillait sur Twitter : "Capitalisme débridé : taper UBER", a dû changer sa com' d'épaule.

#### **L'auteur en a marre des récriminations**

Alors que la saison 5 de Game of Thrones s'achève. George R. R. Martin demande aux internautes, sur son blog, d'arrêter de s'y plaindre du feuilleton télé inspiré de ses romans. "La série, c'est la série. Les livres, ce sont les livres [...] Il y a eu des différences depuis le premier épisode." Par effet papillon, les écarts se sont creusés. Comme l'explique l'écrivain, "parfois, les papillons deviennent des dragons".

A qui profitent

Alors que la pression judiciaire s'accentue sur les fibustiers du Web, régies et annonceurs tirent toujours proft de l'audience colossale issue de la vidéo prohibée.

**contre-**

**enquête**

Mexique, et jadis réputé être un re-<br>paire de flibustiers ? Allez savoir<br>pourquoi, c'est dans cet archipel pa-<br>radisiaque (qui a pour devise natio-<br>nale "Je fleuris à l'ombre") que la<br>mystérieuse société Baruti Invest-<br>men vez-vous déjà entendu parler du Belize, ce morceau de forêt tropicale ouvert sur la mer des Caraïbes, au sud du Mexique, et jadis réputé être un repaire de flibustiers ? Allez savoir pourquoi, c'est dans cet archipel paradisiaque (qui a pour devise nationale "Je fleuris à l'ombre") que la mystérieuse société Baruti Investments a élu domicile. Baruti, c'est l'une des vitrines du streaming illégal les plus courues en France par les amateurs de flms, séries et autres concerts live. "Notre audience s'élève à 8 millions de visiteurs uniques par mois, qui viennent des pays francophones mais aussi des États-Unis, du Royaume-Uni ou de la Thaïlande", fanfaronne Tagore Dhanraj, le directeur marketing de DPStream, depuis son bureau… d'Afrique du Sud.

On s'attendait à avoir afaire à un de ces informaticiens libertaires, motivés par le seul désir de servir la culture pour tous, pour la gloire. On se surprend à papoter sur Skype avec un pro du marketing, diplômé de l'université de Johannesburg, un globe-trotter qui passe son temps entre son fief de Durban, les Caraïbes et l'Europe. Tagore Dhanraj cause référencement sur Google, "community management", mesure d'audience et revenus publicitaires mensuels "à cinq chifres", en tentant de nous persuader que ce qu'il fait est tout ce qu'il y a de plus légal. "Nous sommes loin d'être des pi-

rates", insiste ce père de famille de fotolia

36 ans, francophile, cinéphile, qui attend avec impatience la sortie du troisième opus des Visiteurs. "Nous supprimons les liens lorsque les ayants droit nous le demandent et sommes même prêts à leur payer des droits d'auteur."

**Délinquance organisée.** Rien que de bons sentiments, donc. Un peu comme ce Champenois de 27 ans, qui s'était fxé comme mission d'intérêt général "d'organiser l'échange de contenus culturels" via Omgtorrent.com**.** Pour lui, l'aventure s'est arrêtée le mardi 2 juin dernier, dès potron-minet, lorsque les gendarmes ont perquisitionné à son domicile. Hébergé en Roumanie, le troisième difuseur de torrents français drainait chaque mois sur ses pages quelque 500 000 internautes, alléchés par les flms, les jeux vidéo et les albums de musique mis gratuitement à leur disposition. "Du travail de pro", résume le major Didier Douilly, responsable de l'unité de coordination nationale anticontrefaçon de la gendarmerie. Le responsable, un récidiviste déjà condamné à quatre mois de prison avec sursis pour des faits similaires, œuvrait avec deux complices. "Le mythe des gentils hackers qui jouent les Robin des Bois, c'est du vent", résume Frédéric Delacroix, secrétaire général de l'Association de lutte contre la piraterie audiovisuelle (Alpa). "Nous avons affaire à une délinquance organisée, avec blanchiment d'argent et comptes ofshore dans des paradis numériques."

À l'entendre, on croirait presque avoir afaire à la mafa. N'exagérons rien. Entièrement fnancé par la publicité, OMG Torrent devait réaliser

**Le nombre d'internautes ayant accédé au moins une fois à un site de téléchargement illégal, en France, l'an dernier.** 

**Source : ALPA/rAPPort AvriL 2015**

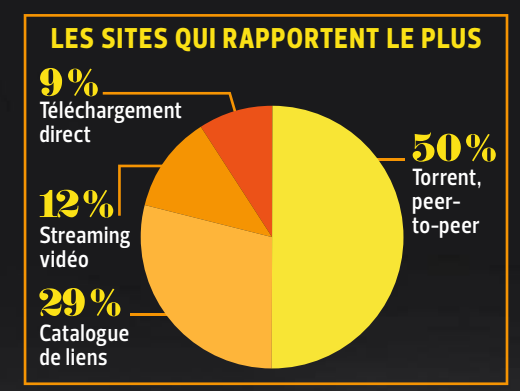

**Source : "Good Money Gone BAd", un rAPPort de MediALink Pour LA diGitAL citizenS ALLiAnce**

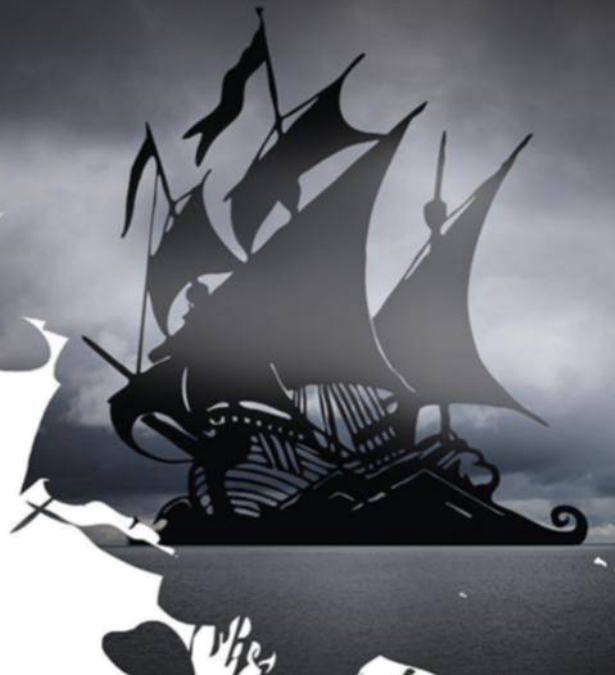

# IIE

**C'est le nombre d'albums vendus en plus, lorsqu'un titre est piraté. L'étude universitaire démontre qu'au lieu de faire baisser les ventes, le téléchargement illégal est légèrement bénéfique aux majors du disque.**

**Source : roBert HAMMond, ProfeSSeur d'éconoMie à L'univerSité de cAroLine du nord**

#### **D'OÙ VIENNENT LES REVENUS DES SITES DE TÉLÉCHARGEMENT ILLÉGAUX ?**

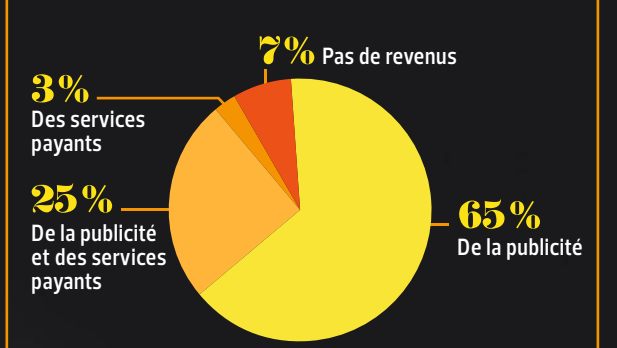

**Source : enquête incoPro Sur 250 SiteS frAnçAiS, MArS 2015**

# millions

**En dollars, le chiffre d'affaires annuel cumulé par les 15 premiers sites de téléchargements direct et les 15 premiers sites de streaming aux États-Unis, soit une moyenne de 3,2 millions de dollars par site.**

**Source : netnAMeS Pour diGitAL citizen ALLiAnceS, février 2014**

un chiffre d'affaires d'environ 10, peut-être 15 000 euros par mois, selon une source proche du dossier. On est assez loin des 42 millions engrangés par Kim Schmitz, alias Kim Dotcom, le patron de MegaUpload laissé en liberté surveillée, dans l'attente de son procès. Les Contractes d'environnels d'affaires d'environnels d'affaires d'environnels de la contracte de la contracte de la contracte de la contracte de la contracte de la contracte de la contracte de la contracte de la contracte

**Joli butin.** Aujourd'hui, faire fortune dans la fibuste, c'est devenu compliqué. "Pour les contenus illicites, l'âge d'or de la pub s'est terminé quand Google a coupé les robinets en cessant de leur servir de régie, dans les années 2007-2008", confe Bertrand (son prénom a été modifé à sa demande), administrateur de Nextwarez.com, un webzine très bien informé sur cette nébuleuse. "À l'époque, quand un internaute cliquait sur un bandeau, ça pouvait rapporter jusqu'à 1,5 euro. Aujourd'hui, c'est plutôt de l'ordre de 15 centimes." Certes. Mais dans le même temps, l'audience n'a cessé de grimper. Et à force de foisonner, ces cavernes d'Ali Baba de la vidéo gratuite fnis-

sent tout de même par brasser un paquet d'oseille. Zone-telechargement, Cpasbien, T411, Papystreaming et DPStream, les cinq cadors français, selon Nextwarez.com, ont façonné une économie parallèle, dont leurs créateurs ne sont pas les derniers à bénéfcier. Gare à eux, car la pression judiciaire n'a jamais été aussi forte. Depuis le début de l'année, les condamnations pleuvent. Dernière en date, celle de Vincent Valade, l'ex-fondateur de eMule Paradize, qui vient d'être condamné à quatorze mois de prison avec sursis et 45000 euros de dommages et intérêts. Entre 2005 et 2006, ce cybercorsaire a permis le téléchargement de milliers de flms, grâce au logiciel d'échanges de fchiers en peer-to-peer eMule. Cette activité lui aurait permis  $\bullet \bullet \bullet$ 

### **contreenquête**

#### **Les pubs d'orange, de Mars et de Microsoft font vivre les flibustiers du net**

de générer, toujours grâce à la publicité, près de 250 000 euros, versés en partie sur des comptes à Chypre et en Estonie. De quoi s'accorder quelques menus plaisirs, comme cette Porsche Cayenne, saisie par la justice.

Pour autant, les fibustiers de la vidéo ne sont pas les seuls à tirer les marrons du feu. Leur audience "underground" représente aussi un flon pour les grandes marques. Selon Médiamétrie, 13,5 millions d'internautes français ont consulté au moins une fois un site de téléchargement prohibé, l'an dernier. Un public d'autant plus attractif pour les publicitaires qu'il draine une forte proportion de gens aisés, avec quelques disparités intéressantes. Alors que les hommes sont plus attirés par le téléchargement direct et le peer-to-peer, par exemple, les femmes préfèrent écumer les services sauvages de streaming, à la recherche de leurs séries préférées. "Ce n'est donc pas un hasard si on y voit apparaître des pop-up pour des marques de luxe ou de mode", souffle un consultant.

Les pubs qui fnancent ces warez, comme on les appelle, sont favorisées par le développement de places de marché publicitaires automati-

sées (voir infographie ci-contre), connectées à des régies spécialisées dans des campagnes dites d'affiliation. L'annonceur passe sa pub, mais le site qui la publie n'est rémunéré qu'en fonction d'objectifs de résultats, nombre de clics ou ventes efectuées, par exemple. "La technique est intéressante pour l'annonceur, dans la mesure où elle ne comporte aucun risque fnancier pour lui", note Vincent Bonneau, consultant à l'Idate, dans un rapport remis à l'Hadopi sur le sujet. L'annonceur se moque de savoir où la pub est difusée, puisqu'il est assuré de son retour sur investissement. Il dispose néanmoins d'outils techniques pour le connaître. En plus, il peut mettre en place des fltres afn d'empêcher sa réclame d'être difusée sur un site sulfureux, qui pourrait compromettre son image de marque.

**Sites voyous.** Si, sur les warez, les promos font surtout la part belle au poker, aux jeux vidéo en ligne ou aux contenus coquins, de grandes marques pointent pourtant le bout de leur nez, comme nous avons pu le vérifer sur la Toile. Dans notre besace, des labels Premium, comme Microsoft, qui assurait la promotion de son smartphone Lumia 640 ou Orange, qui faisait de la retape pour ses forfaits mobiles "pro". Ou encore Mars, qui vantait ses friandises M&M's. Ni Microsoft ni Orange n'ont répondu à nos demandes d'ex-

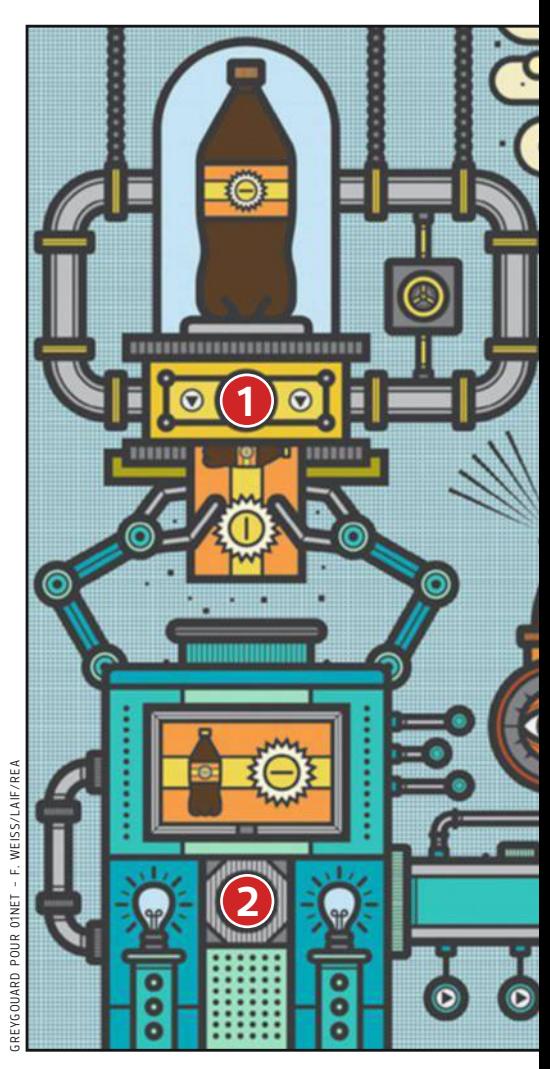

plication. La communication de Mars assure avoir établi une charte avec son prestataire (Starcom, l'une des plus puissantes agences de publicité de la planète qui gère, entre autres, les budgets de Procter & Gamble, Coca, Samsung…), pour

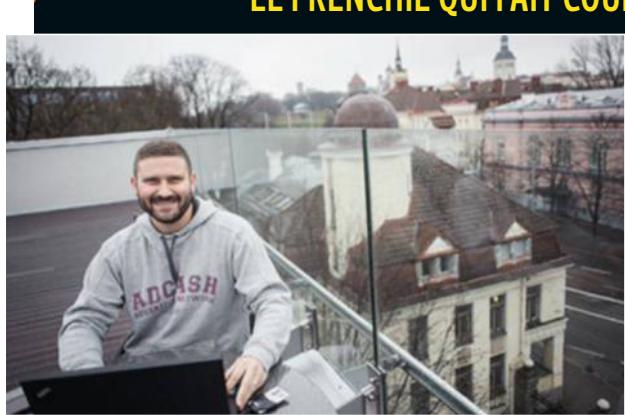

**C'est dans la cuisine d'un appartement de la banlieue de Tallin, en Estonie, que Thomas Padovani a créé Adcash.**

#### **Le Frenchie qui Fait couLer L'argent à FLot sur Les warez t H o M AS PA d ovA n i ,** PDG D'ADcAsh

**J de tallin. Aujourd'hui, j'emploie 'ai démarré en 2008, dans la banlieue 150 salariés répartis en estonie, Paris, Barcelone, Sofa et querétaro, près de Mexico. nous réalisons 43 millions d'euros de chifre d'afaires." originaire de Lyon, diplômé d'un BtS de commerce, ce passionné de courses automobiles ne regrette pas d'avoir plaqué son job**  de manager chez Rentabiliweb, il y **a huit ans, pour suivre sa femme, Julia, en estonie. Là-bas, Tomas Padovani, 31 ans, est le nouveau tycoon de la cyberpub. Sa société Adcash fait l'inventaire des espaces publicitaires** 

**disponibles sur la toile, pour les vendre aux annonceurs et rémunérer les éditeurs qui difusent les spots. une régie somme toute classique, sauf qu'elle compterait parmi ses partenaires pas moins de 171 sites illégaux en europe. ce qui en ferait le tout premier fnanceur de warez, selon le cabinet britannique incopro. "chaque minute, nous efectuons des transactions avec 200 000 sites, comment nous serait-il possible de tout éplucher ?, se défend Padovani. Avant, les boucs émissaires, c'étaient les hébergeurs. Aujourd'hui, c'est notre tour !"** 

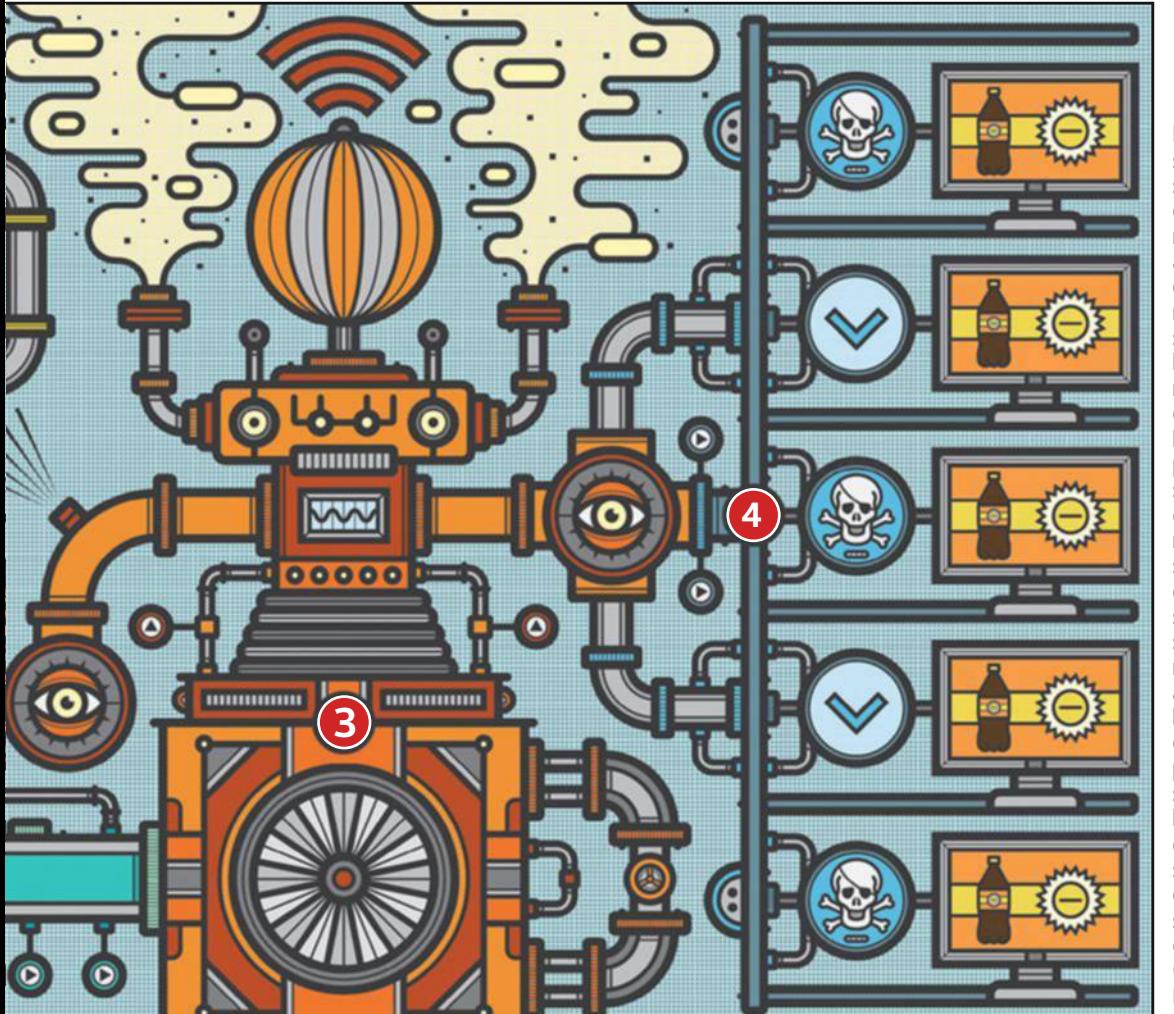

#### **sites warez : de L'audience underground**

**Les pubs diffusées sur les sites Web s'appuient sur des places de marché publicitaires automatisées, qui connectent les marques aux sites Web, par l'intermédiaire de régies. Ces "adexchanges" gèrent l'offre et la demande par le biais d'un système de vente aux enchères en temps réel. Dès qu'un espace se libère pour afficher de la publicité sur un site, la régie émet un signal vers la place de marché qui avertit les acheteurs potentiels, les annonceurs 1 ou les agences de pub 2 , et déclenche simultanément les enchères. La place de marché 3 sélectionne le mieux offrant et diffuse sa pub sur la page concernée 4 (warez ou pas). Le tout, en quelque 120 millisecondes !** 

proscrire la difusion de ses spots dans des tanières de fibustiers. Pas superefficace, on dirait...

Et il y a encore plus croustillant que ces bonbons croquants. Comme cette réclame pour PayTop, le service de paiement en ligne qui vient d'être lancé par Éric Besson, qui fut rappelons-le ministre chargé de l'Industrie, de l'Énergie et de… l'Économie numérique, dans le gouvernement Fillon III. Alors qu'il promettait dans son plan "France numérique 2020", "d'engager une nouvelle phase de lutte contre le piratage des œuvres à l'encontre des sites qui proposent illégalement des contenus musicaux et vidéos", le voilà qui fait mousser sa start-up chez des cyberforbans. Vous avez dit schizophrène? **Sulfureux tableau de chasse.** Las, nos politiques ne sont pas à une contradiction près. L'été dernier, Michel Raineri, l'ambassadeur de France en Estonie, a fait la promotion d'Adcash, une régie publicitaire bien connue

dans le secteur pour faire une bonne partie de son beurre sur le Web frauduleux. Une réputation loin d'être usurpée. Selon une étude confdentielle du cabinet anglais Incopro, que nous nous sommes procurés, Adcash serait même le premier difuseur européen de publicités sur les warez (lire encadré). Ce sulfureux tableau de chasse n'a pas empêché le représentant de l'État de se déplacer en personne au siège de la start-up, à Tallin, pour louer le "savoir technologique pointu" et le "dynamisme commercial" de cette entreprise, dirigée par un Français.

Couper ces robinets à pub est pourtant l'objectif numéro un de Fleur Pellerin. Fin mars, la ministre de la Culture a mis en place une charte des bonnes pratiques, qui engage les professionnels à ne plus acheter d'espaces publicitaires sur des plateformes de piratage. Son but? Assécher leurs ressources financières. Mais à quoi bon mettre

d'accord les acteurs français lorsque l'écrasante majorité des régies qui fnancent les warez se trouvent à l'étranger? "Aucun pirate ne prend le risque de faire appel à une régie française", confe un expert. "Il suffrait d'un mandat de perquisition pour accéder à son chifre d'afaires, cela constitue un élément à charge en cas de procès. À l'étranger, c'est beaucoup plus compliqué". Les boucaniers du Web préfèrent faire appel à Matomy (Israël), Pubdirecte (Suisse), ExoClick (Barcelone) et Afliation France, qui porte mal son nom puisqu'elle est basée dans les Îles Vierges. À moins qu'ils ne s'exilent eux-mêmes dans des petits paradis numériques. Comme Dimitri Mader, l'ex-fondateur de Wawa-Mania. Condamné en avril à un an de prison ferme, pour contrefaçon et travail dissimulé, il a décampé aux Philippines ! **■** STEPHANE BARGE

### **DOSSIER**

# **Les meilleurs plans du Web pour dépenser moins**

Fini l'époque où l'on devait tout payer plein pot. Aujourd'hui, sites et applis nous incitent à acheter à prix mini. La rédaction a chassé réductions, affaires et bons plans. En voici un florilège ! **réductions, affaithtires**<br>
donne les moyens<br>
sans jamais mettres

#### **Sommaire**

Achetez tout ce que vous voulez à des prix riquiqui**........P. 34**

Les petites combines des sites de ventes privées**.................P. 38**

Avec la location, suréquipez-vous à moindre coût**.... P. 40**

Pour consommer sans payer, partagez, échangez**............P. 42** es soldes officiels débutent le 24 juin, mais pour Aymeric, les soldes, c'est toute l'année. "Payer plein pot ? Jamais de la vie !" Ce quadra futé se

donne les moyens d'être dépensier sans jamais mettre ses fnances en danger. Sa méthode, traquer les promos en ligne. Pour cela, il a installé les extensions des sites iGraal et eBuyClub sur son navigateur. Elles affichent les avantages auxquels il peut prétendre dès qu'il arrive sur un site marchand.

Mais il ne se contente pas de cette astuce. Son smartphone, il l'a acheté sur TinyDeal, un site chinois qui livre en France. Et il est fer de son MI4 de marque Xiaomi, qui fonctionne sous Android et fait presque jeu égal avec les derniers modèles Samsung, pour trois fois moins cher. Les vacances venues, pas question de payer pour une location. Aymeric échange régulièrement son appart' parisien contre une maison dans le Sud de la France grâce

à Trocmaison.com et, pour s'y rendre, paie son billet à prix cassé sur Trocdestrains.com. Et quand il a besoin d'une voiture, il la loue à un particulier pour une bouchée de pain sur Drivy.fr.

**Informatique contre robinet**. Vivre audessus de ses moyens est un art dont nous vous révélons les nombreuses techniques dans ce dossier. L'ère du temps pousse à la débrouille et Internet encourage des modes de consommation diférents. Après tout, l'important n'est-il pas de pouvoir utiliser un objet quand on en a besoin plutôt que de le posséder ? À l'heure des réseaux, rien de plus facile que de trouver quelqu'un proche de chez vous, prêt à vous louer sa tondeuse le temps d'un week-end. Mieux, certains sites remettent le troc au goût du jour. Et si vous donniez un cours d'informatique contre un coup de main pour réparer votre robinet qui fuit ? Avec Stootie, on échange ainsi ses compétences entre voisins. Votre première bonne afaire a été de vous procurer ce numéro de 01net. Découvrez toutes les autres qui vous attendent en feuilletant les pages suivantes. $\blacksquare$ 

Dossier réalisé par **SébaStien Dumoulin, antony milaneSi, Jean-marie Portal** et **Valérie Quélier** - illustrations : **SéVerin millet**

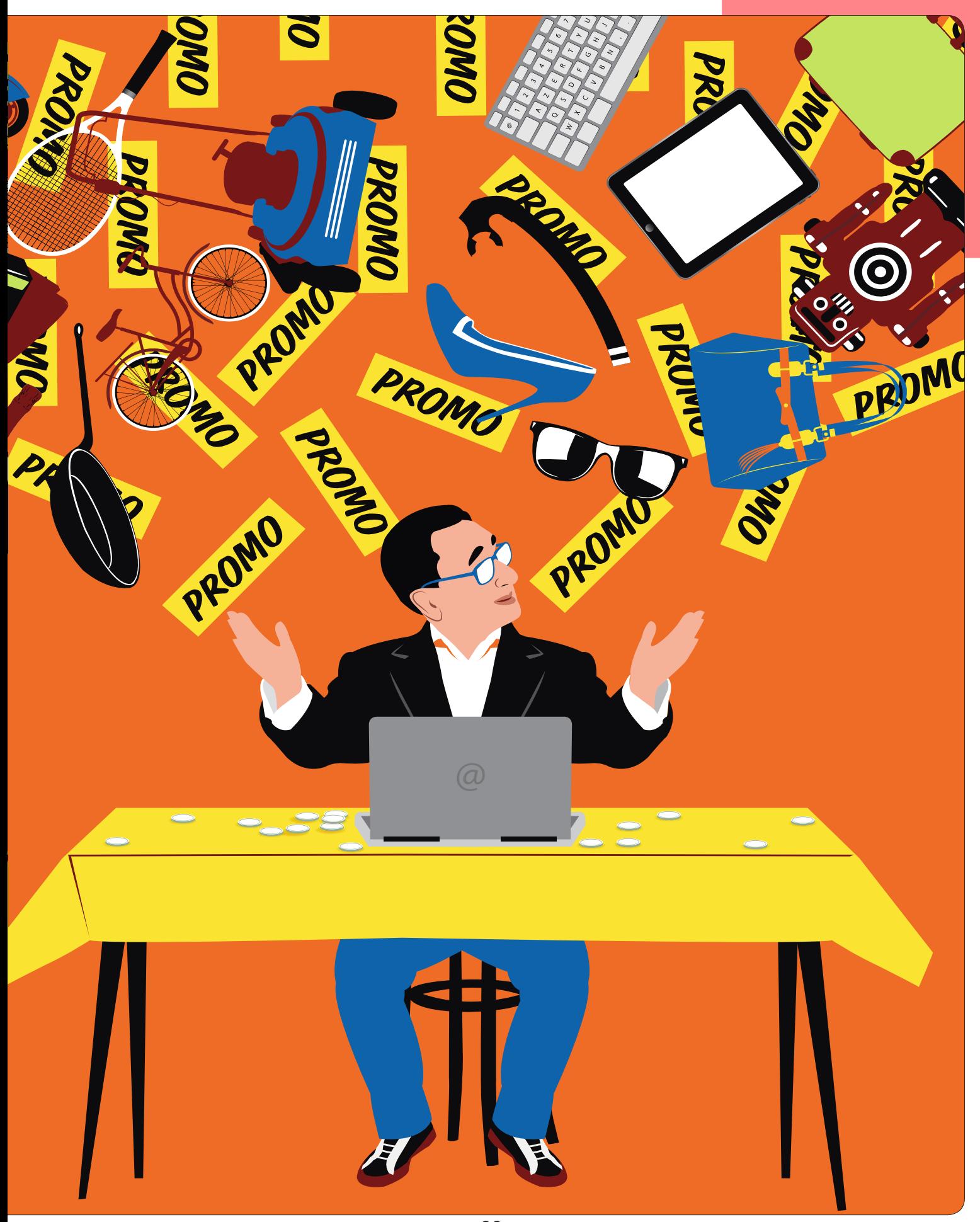

# **Achetez tout ce que vous voulez à des prix riquiqui**

Repérer la bonne affaire fait appel à quelques notions : remises, sites, codes promos... Voici nos meilleurs filons.

n iPhone 6 à - 15 %<br>
sur PIXmania; une<br>
télé Smart 3D Curved<br>
48 pouces Samsung à<br>
790 euros au lieu de<br>
990 chez Plyce, le spécialiste des n iPhone 6 à - 15 % sur PIXmania ; une télé Smart 3D Curved 48 pouces Samsung à 790 euros au lieu de bons plans près de chez vous ; une cafetière Dolce Gusto à 10 euros au lieu de 90 chez Cdiscount, en cumulant réduction et offre de remboursement… Autant de remises glanées sur le Net au cours de notre enquête. Bien sûr, au moment où nous serons en kiosque, ces promos auront sans doute expiré. Pas de panique : le Web regorge d'afaires à tel point qu'il est parfois difficile de s'y retrouver. Mais 01net est là pour vous ! Nous avons listé les huit astuces béton pour dénicher le produit de vos rêves, au prix le plus bas.

#### **Partez à la chasse des codes promos sur Internet**

**1** à sa création en 2001, le site **Radins.com** signalait les astuces pour dépenser moins, comme celle qui consiste à couper dans une feuille d'aluminium, préalablement pliée en quatre, pour affûter une vieille paire de ciseaux. Puis, petit à petit, les codes promos ont commencé à essaimer dans ce repaire de pingres. Aujourd'hui, ces petites lignes de chifres se ramassent à la pelle sur Radins.com, qui a fait nombre d'émules comme **eBuy-Club**, **iGraal**, **Ma Galerie Marchande** de MasterCard, **Poulpeo**, **Ma-reduc** ou **Bons-de-reduction**.**com**. Tous ces sites foisonnent de précieux sésames. Le plus souvent, on vous l'accorde, ce sont les mêmes codes que l'on retrouve chez tous ces spécialistes du bon plan. Parfois, néanmoins, ils parviennent à négocier une exclusivité vraiment intéressante auprès d'un e-commerce. Comme pour les bons coins à champignons, nous vous conseillons donc d'aller régulièrement faire votre petit tour, histoire de voir si une bonne afaire n'a pas poussé dans la nuit. En ce moment sur eBuyClub, par exemple, vous raferez une remise de 40 % sur le tarif d'un rasoir Philips vendu chez Darty. Et chez iGraal, vous économiserez 50 euros pour l'achat d'un home cinéma Harman vendu 1 249 euros chez Boulanger. Pour ne rater aucune piste, libre à vous d'ajouter chaque extension de ces services à la barre d'outils de votre navigateur. Ainsi dès que vous arriverez sur un site marchand, elle fera apparaître une petite fenêtre mentionnant les avantages auxquels vous avez droit. Seul petit bémol, leur juxtaposition risque de ralentir votre navigateur.

Ces plateformes ne se limitent pas à la seule diffusion de codes promos, elles mettent également en avant des coupons de réduction, des bons plans et du cash-back, un système qui incite à gagner un peu d'argent. Comment ? Les sites jouent ici le rôle d'apporteurs d'afaires. Dès que vous efectuez des courses chez un cybermarchand en passant par eux, ils touchent une commission qu'ils partagent avec vous. Ainsi, le service iGraal vous reversera 45 euros pour tout nouvel abonnement à un forfait Internet Orange. Ma Galerie Marchande, elle, ofre jusqu'à 48 euros de cash-back pour la réservation d'un séjour chez le voyagiste Thomas Cook. à de rares occasions, vous pourrez cumuler cet avantage avec un code promo.

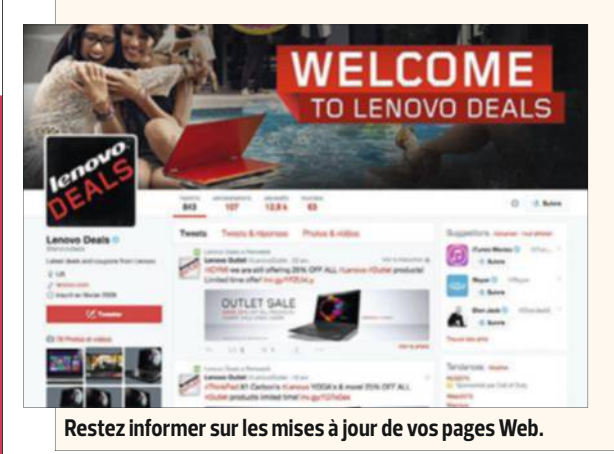

**Les réflexes futés pour dégoter des tarifs intéressants**

**P** as besoin d'être<br>
scotché 24 heur scotché 24 heures sur 24 heures à votre écran pour guetter une éventuelle baisse de prix du Samsung Galaxy S6, du MacBook 12 pouces, ou du téléviseur Oled qui alimente vos fantasmes depuis déjà bien trop longtemps. Certains services donnent l'alerte automatiquement. à

l'image de **Ldlc.com**, des e-marchands ont ainsi ajouté l'option "être informé d'une baisse de prix" à chaque fiche produit. Vous devez simplement cliquer sur cet onglet pour activer la demande. Les réseaux sociaux sont aussi un bon moyen d'être informé des nouvelles promos. Il suffit de vous abonner

aux comptes de vos marques et enseignes préférées sur Facebook ou Twitter. Enfn, certaines extensions de navigateur (PageMonitor sur Chrome ou Distill Web Monitor sur Firefox) placent la page Internet de votre choix sous surveillance et vous adressent une notifcation, dès qu'une mise à jour a été efectuée.

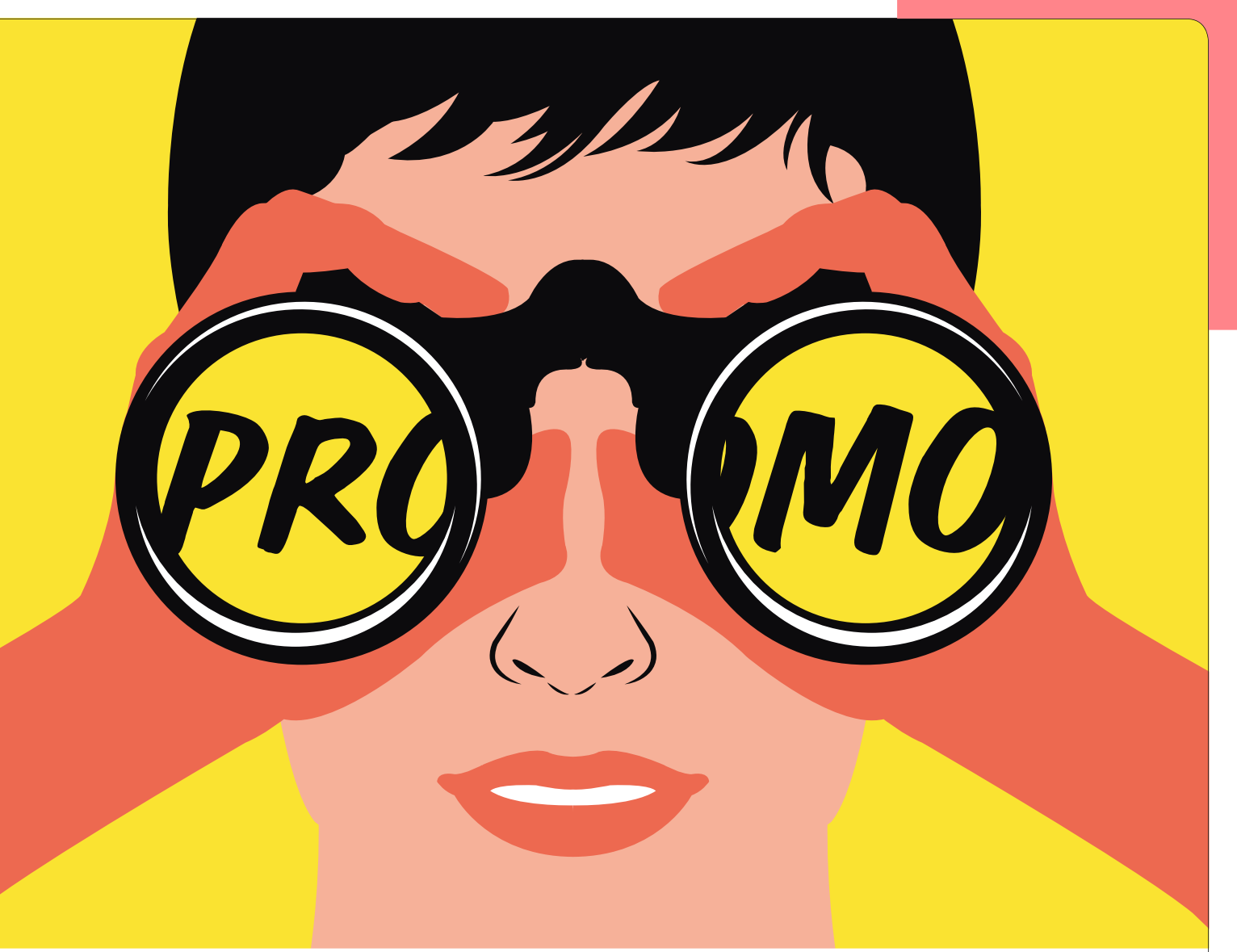

**Avant de chercher un produit, appuyez-vous sur les membres de Dealabs et des Chasseurs de prix qui vous signaleront les promos en cours.**

 Restez néanmoins vigilant, car ce processus cache parfois quelques entourloupes (lire notre article en page 20).

#### **Demandez aux internautes de vous donner leurs bons plans**

**2** Si vous êtes du genre impatient, et que vous n'avez pas envie de perdre de temps à pister les afaires sur des dizaines de portails, **Dealabs.com** ou **Leschasseursdeprix.com** sont faits pour vous. Ces derniers s'appuient en efet sur leurs membres pour épingler les codes promos ou les ofres spéciales qu'ils ont dénichés au gré de leur navigation. Lancé en 2012, Dealabs revendique 100 000 adhérents qui traquent pour la gloire. Créé en janvier dernier, Chasseurs de prix, lui, en compte 10 000. Mais

pour les motiver, le site leur donne une petite commission chaque fois qu'ils dénichent un bon plan "liké" par la communauté. Résultat : les fns limiers des Chasseurs de prix découvrent parfois des coups vraiment exceptionnels. Ainsi, l'un de ses membres a repéré que pour l'acquisition d'une machine expresso sur **Cdiscount**, l'acheteur pouvait être remboursé à hauteur de 30 euros par le site marchand et bénéfcier d'un coupon de réduction de 50 euros ofert par la marque Dolce Gusto. Ce qui faisait une remise totale de 80 euros pour un article vendu 90 ! Mais Dealabs n'est pas en reste. Certains membres ont alerté la communauté sur la mise en vente d'un smartphone Huawei Ascend Y550 4G à 44 euros sur **Showroomprivé**, au lieu de 111 sur Cdiscount,

ou d'une carte mémoire de 64 gigaoctets, siglée Lexar, à seulement 35 euros contre 65 à la Fnac. ça donne envie de laisser son adresse mail pour recevoir les alertes, non ?

#### **Effectuez vos emplettes dans l'empire du Milieu**

**3** Pas besoin de maîtriser le mandarin pour remplir son panier sur **Aliexpress. com**, **DX Deal Extrem**, **Miniinthebox. com** ou encore **Tinydeal.com**. Tous ces sites d'importation de produits chinois sont traduits en français et proposent une myriade d'articles étonnants à des tarifs défant toute concurrence. D'autant que le taux de change du yen reste à l'avantage de l'euro. Par exemple, nous avons dégoté un smartphone MI4 de Xiaomi (la marque qui

# **Cumulation Cumule**  $\frac{1}{2}$  **Cumule**  $\frac{1}{2}$  **Cumule**  $\frac{1}{2}$  **Cumule**  $\frac{1}{2}$  **Cumule**  $\frac{1}{2}$  **Cumule**  $\frac{1}{2}$  **Cumule**  $\frac{1}{2}$  **Cumule**  $\frac{1}{2}$  **Cumule**  $\frac{1}{2}$  **Cumule**  $\frac{1}{2}$  **Cumule**  $\frac{1}{2}$

cartonne en Asie) à 250 euros. Pour ce prix, vous aurez un petit bolide capable de rivaliser sans problème avec un Samsung Galaxy S6 vendu, lui, trois fois plus cher ! Sur **TinyDeal**, nous sommes tombés sur la tablette Android v989 d'Onda. Elle explose tous les scores de performance (48 000 points au test de référence AnTuTu), et ne coûte que 162 euros ! Vous pouvez aussi découvrir d'excellents coups à faire sur les accessoires de grandes marques, à l'instar de cette clé USB SanDisk de 64 gigaoctets vendue 23,60 euros sur DX Deal Extrem contre 40 chez Amazon. Le tout sans aucun frais de port ! Seul bémol, vous devrez vous montrer patient. Votre colis n'arrivera pas avant trois ou cinq semaines. Si le produit n'est pas conforme à votre commande, il vous faudra envoyer un e-mail en anglais. Nous avons ainsi adressé une réclamation au sujet d'une montre en acier automatique défaillante. Quelques semaines plus tard, nous avons reçu un deuxième exemplaire en parfait état de marche. Nous n'avons même pas eu besoin de renvoyer le premier modèle. Qui dit mieux ?

#### **Recevez les promotions de vos magasins favoris**

**4** Il fut un temps où nos boîtes aux lettres regorgeaient de prospectus publicitaires vantant les promos des boutiques ou des supermarchés de son quartier. Au petit bonheur la chance, on y repérait quelques tarifs imbattables et l'on en ratait d'autres. Le site **Bonial.fr** – disponible aussi en appli iOS et Android – donne dorénavant accès à l'ensemble des catalogues des enseignes à proximité de chez vous. Vous n'avez plus besoin de courir dans tous les magasins pour comparer les prix du home cinéma ou du téléviseur de vos rêves. De son côté, **Plyce.com** se sert de la géolocalisation pour indiquer les bons plans shopping à réaliser à côté de chez vous. Nous avons ainsi

déniché une TV Full HD incurvée de Samsung à seulement 790 euros au lieu de 990 ! Une fois l'ofre sélectionnée, nous avons été orientés sur le site de l'enseigne pour y réserver le produit. Pratique quand il n'en reste plus beaucoup d'exemplaires.

#### **Dénichez des offres de remboursement**

**5** Avec les applications **Prixing. fr** ou **Shopmium.com/fr,** vous n'avez plus besoin de papier ni de crayon pour profter des offres de remboursement sur un produit. Il suffit de joindre une photo de votre ticket de caisse et du code-barres depuis votre smartphone. Les délais de paiement peuvent être un peu longuets. à noter

qu'avec Prixing, vous pouvez également scanner n'importe quel article pour voir instantanément la liste des montants pratiqués par les différentes enseignes et noter ainsi si votre supermarché est bien placé.

#### **Regroupez vos cartes de fidélité dans une seule appli**

**6** Les applis **FidMe** ou **Fidall** vous invitent à stocker toutes vos cartes de fidélité. Ce qui évite d'avoir à farfouiller désespérément dans ses poches à chaque passage en caisse. Elles vous répercutent en outre les promos telles que le remboursement à 100 % de l'achat d'un pot de pâte à tartiner pour Fidall ou la remise de 40 % sur l'acquisition d'une coque

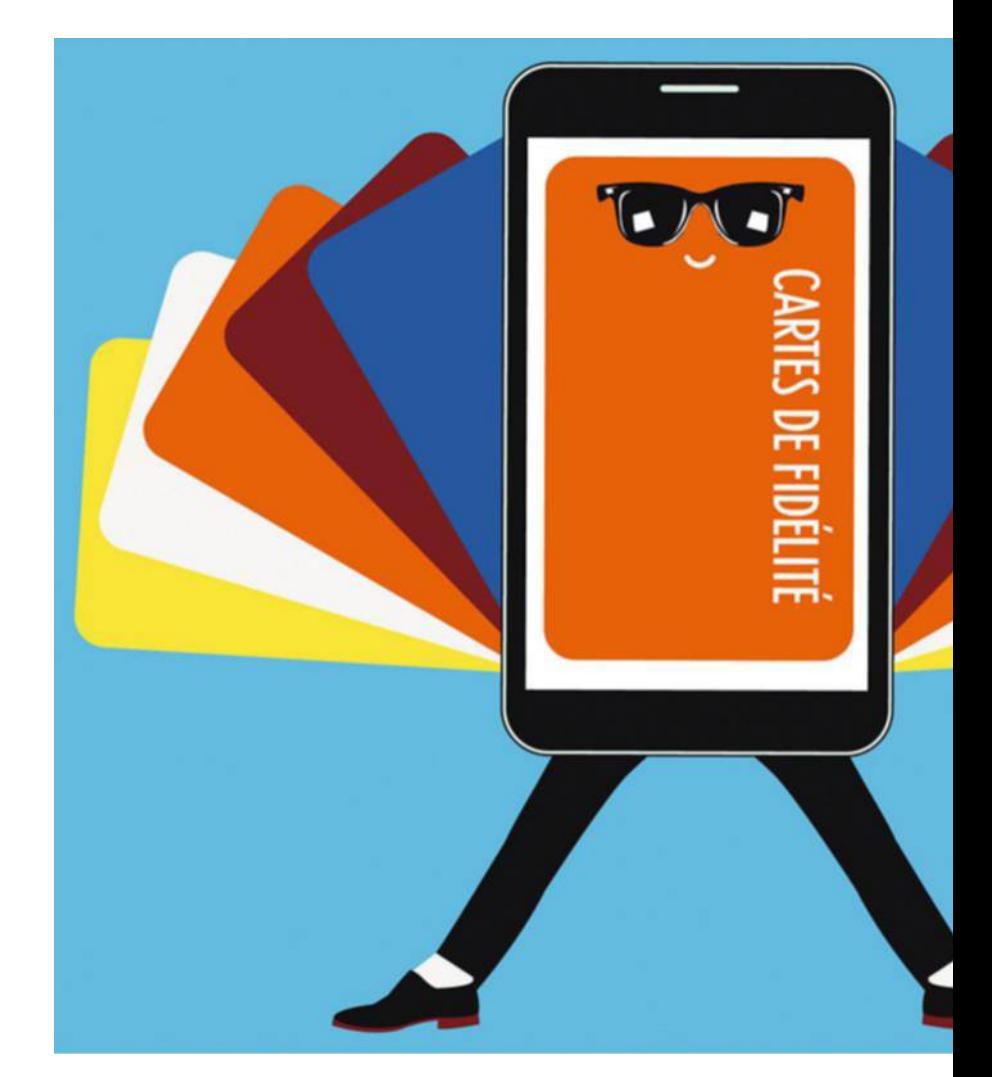
# **p**<br>**p** and **p** and **p** and **p** and **p** and **p** and **p** and **p** and **p** and **p** and **p** and **p** and **p** and **p** and **p** and **p** and **p** and **p** and **p** and **p** and **p** and **p** and **p** and **p** and **p** and **p** and **p** and **p**

de smartphone pour FidMe. Ce dernier vous propose aussi d'être alerté sur les promos en cours dans les magasins autour de vous pendant votre shopping. Il faut, logiquement, accepter d'être géolocalisé.

### **Sélectionnez le meilleur comparateur de prix**

**7** Incontournable ! Vérifier les coûts d'un article sur diférents sites marchands, c'est le réflexe de tout bon internaute-acheteur depuis le début de l'e-commerce. Attention toutefois, certains comparateurs ont une fâcheuse tendance à mettre en avant les offres de leurs partenaires, même si ceux-ci ne pratiquent pas les montants les plus bas. Comment ? En se

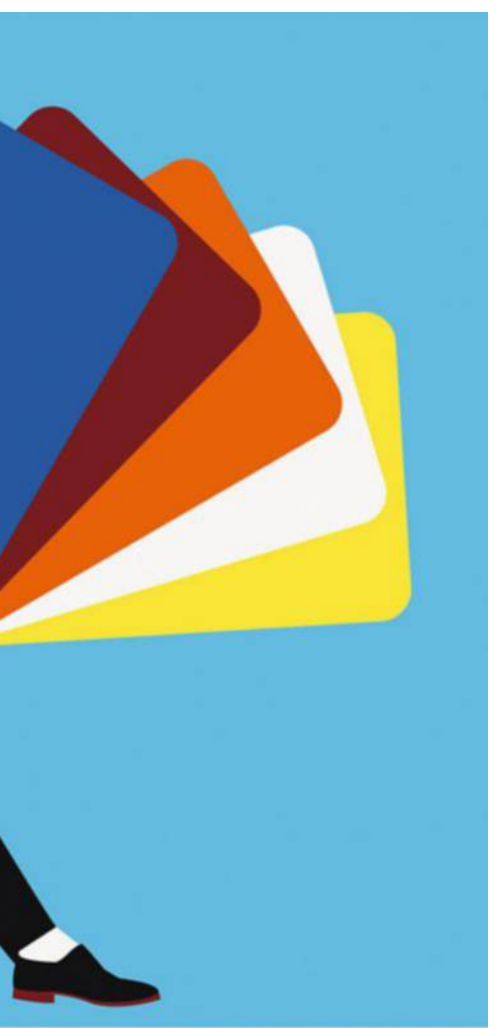

servant du fameux classement par popularité, qui ne veut absolument rien dire ! Pour échapper à ces petits arrangements entre amis, il vous suffit de modifier les modalités d'affchage et de privilégier l'ordre par prix décroissant. Ensuite, à vous de sélectionner le comparateur le plus adapté aux produits que vous recherchez. Si les généralistes comme **Leguide.com**, **Twenga.f**r ou **Kelkoo.fr** se révèlent plutôt complets, vous trouverez plus facilement des composants informatiques (disques durs, cartes graphiques, processeurs…) chez les professionnels du matériel high-tech, **Acheter-moins-cher.com**, **i-Comparateur.com**, **Rue-montgallet. com,** voire **Google Shopping** (pour du high-tech, de la photo et de la déco). Les spécialistes des supermarchés et des drives se révèlent, quant à eux, incomplets. Et pour cause, la loi ne les autorise à comparer que des produits en tous points identiques. Du coup, les articles qu'ils ont négociés en exclusivité avec certaines grandes marques et ceux sous marque de distributeurs passent à la trappe. Pour ce qui est des voyages, les comparateurs **Easyvoyage.com** ou **Liligo.fr** vous aideront à trouver la meilleure formule pour vos vacances.

### **Regardez d'un bon œil les produits reconditionnés**

**8** Il s'agit parfois de modèles d'exposition, de produits présentant des défauts mineurs de fabrication (une fine rayure, une petite bosse...) ou qui ont été retournés par des clients, suite à une panne. Quelle qu'en soit la raison, ils sont réparés et bénéfcient d'une garantie variant de six mois à un an. Un sacré avantage par

**Il vous suffit de dégainer votre smartphone pour avoir sous la main toutes vos cartes de fidélité, une fois enregistrées dans une appli.**

rapport aux produits d'occasion ! Vous les trouverez en vente sur les sites Web des plus grandes enseignes comme **Apple** (minu. me/dhdm), **LaCie** (http://minu.me/dhdn

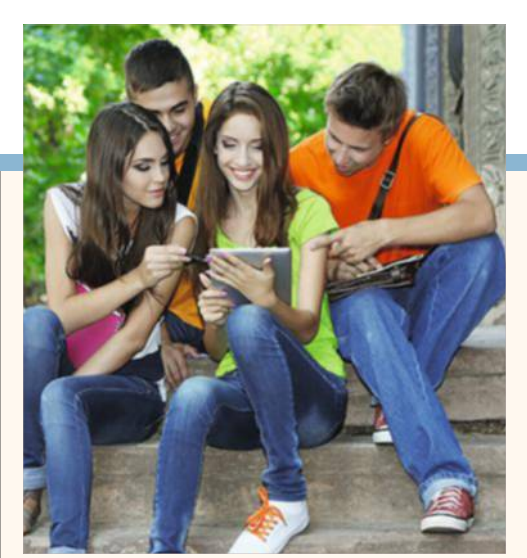

**Si vous êtes étudiant, faites donc fructifier votre carte !** 

### **Dépenser moins : les étudiants ne sont pas oubliés**

A vec leur carte<br>d'étudiant pour vec leur carte seul sésame, les futurs diplômés des grandes écoles ou d'universités bénéfcient de tarifs préférentiels, qui peuvent se révéler intéressants. **Microsoft** (http://minu. me/dhdg) leur accorde une réduction de 10 % sur l'achat d'une tablette Surface ou d'un téléphone Lumia. Et grâce à un accord avec 200 établissements, certains étudiants accèdent gratuitement à la suite bureautique d'Office. **Apple** (http://minu.me/ dhdh), qui a noué des partenariats avec des écoles et des universités, se contente d'ofrir des remises. En l'occurrence,

la frme de Cupertino garantit des réductions allant jusqu'à 223 € pour l'achat d'un Mac ou jusqu'à 32 € pour un iPad. Intéressant pour les accros d'Apple… qui ont les moyens ! Au-delà du secteur informatique, les étudiants obtiennent des ristournes chez certains e-commerçants. Il leur suffit de saisir l'adresse mail qui leur a été attribuée par leur établissement pour profter d'une baisse de 10 % chez le vendeur de chaussures **Spartoo** (http://minu. me/dhdi)… et de 39 % pour s'abonner à notre cher magazine 01net via le site **Ofup.com**. Avouez que ça vaut le coup !

avec très peu d'offres) ou encore **Sony** (https://outlet.sony.fr). Ils affichent des prix inférieurs de 15 à 20 % à ceux du neuf. Par exemple, un Caméscope Full HD de Sony est vendu 229 euros au lieu de 299 euros. Des distributeurs tels qu'**Amazon** (http://minu.me/dhdo) ou bien **Backmarket.fr** proposent également une gamme de produits reconditionnés à des tarifs parfois plus avantageux que ceux que vous pourrez glaner sur les espaces  $des$  marques.

# **Les petites combines des sites de ventes privées**

Des articles de marque à des prix dérisoires, l'offre est séduisante. Mais comment font donc les sites de ventes privées ?

> Y a-t-il pas quelque<br>
> chose de pourri<br>
> au royaume des<br>
> marques? De Gucci à<br>
> Ralph Lauren, aucune<br>
> ne semble plus résister aux sirènes 'y a-t-il pas quelque chose de pourri au royaume des marques ? De Gucci à Ralph Lauren, aucune des ventes événementielles. L'an dernier, les sites de déstockage (Venteprivée, Showroomprivé, Bazarchic, Brandalley...) ont engrangé la coquette somme de 2 milliards d'euros ! Loin de se limiter au prêt-à-porter, la vente privée touche aujourd'hui mobilier, vin, cosmétique, automobile, high-tech… Le site Vente-privée compte, à lui seul, 2 500 marques à son catalogue et 14 millions de membres en France. La formule fait un tel carton que même eBay, l'ancien roi des enchères en ligne, et Groupon, l'ex-star des achats groupés, se sont aussi mis sur le créneau.

**Invendus au rabais.** La recette de ce succès est simple. Sur une courte période – souvent une à deux semaines –, les internautes inscrits sur le site peuvent acquérir des articles de grandes maisons à des prix écrasés. Il n'est pas rare de voir de 30 à 70 % de réduction. Pour ofrir de tels rabais, une seule solution : s'approvisionner à des tarifs encore plus bas. Les invendus des saisons précédentes, les collections discontinuées et les erreurs de commande font le miel des ventes privées. "Les fabricants de vêtements surproduisent de 6 à 12 % du stock pour les réassorts", explique ainsi Liberty Verny, le patron de Bazarchic.

Plutôt que de retrouver leurs articles dans une obscure solderie de banlieue, les marques préfèrent écouler leur trop-plein sur des sites à l'image propre et branchée. En négociant de gros volumes et en courtcircuitant la distribution, "nous obtenons des prix inférieurs de 5 à 10 % à la vente au domaine, et souvent de plus de 30 % par rapport à un caviste", assure Geofroy Surault de Grandsvins-privés.

Les réductions dépendent ensuite du type de produit. "Un jean Diesel peut afficher - 50%. Pour la techno, c'est plus compliqué. Avec - 30 % sur une télé LG, on fait déjà un sacré buzz", explique Olivier de Tremaudan, le fondateur de Ventedu-diable, spécialisé dans le high-

tech. Sur ses 25 salariés, la moitié est constamment pendue au téléphone à l'afût de stocks bradés. "C'est un métier de trader. Les bonnes affaires, on les fait au cul du camion." **Discrétion demandée.** "Pour les marques, plus une campagne est courte et moins elle est visible, mieux c'est", résume Benoit Durand, de PrivateSportShop. Comme elles ne durent que quelques jours et ne sont accessibles qu'aux membres inscrits, les ventes privées servent à écouler les vieux stocks sans trop concurrencer les magasins physiques des centres-villes qui continuent de vendre plein pot. La discrétion est un enjeu essentiel. Le patron

# Vin, déco, ordi, perceuse, canne à pêche...

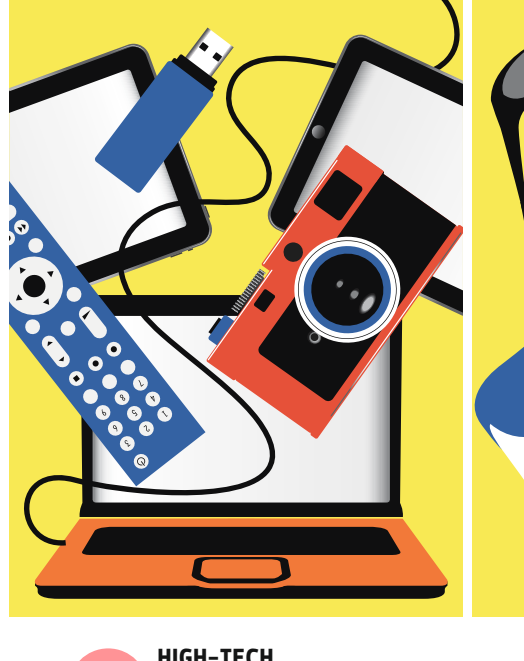

**HigH-tecH example 19 Ecrans géants, iPad, netbooks,**<br> **10 asques...** L'arrière-boutique **casques… L'arrière-boutique de ce déstockeur est une malle aux trésors pour tout lecteur de 01net qui se respecte... www.vente-du-diable.com**

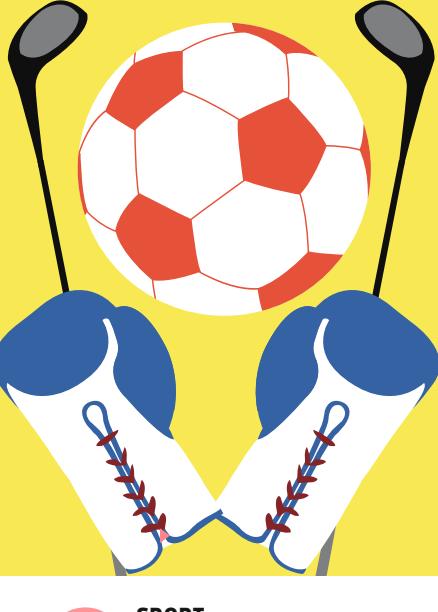

**sport Que vous soyez adepte de kitesurf, de triathlon ou de pêche à la ligne, vous surferez ici parmi des marques de spécialistes à prix rikiki. www.privatesportshop.fr**

de Bazarchic nous confe d'ailleurs travailler actuellement sur des ventes ciblées géographiquement, par sexe ou par centre d'intérêt. "Je suis capable de fltrer les adresses IP et ne rendre la vente visible que dans le Nord de la France si une marque ne veut pas cannibaliser ses magasins dans le Sud, par exemple."

Mais face au succès des ofres privées, plusieurs marques s'en servent désormais comme outil de communication. Les lancements du 51 rosé de Pernod, des nouvelles recettes de Starbucks ou même du luxueux Roadster Z4 de BMW ont été réalisés par ce biais ! De leur côté, les frères ennemis de la téléphonie, Bouygues Telecom et Free, ont chacun proposé des abonnements bradés par ce même canal, ces deux dernières années. Pour le consommateur, c'est donc tout bénef… à condition de rester vigilant. D'abord sur les délais de livraison, qui atteignent de quatre à six semaines si les articles n'ont pas été achetés par le

déstockeur, mais simplement réservés au fournisseur. Ensuite sur les réductions annoncées. Calculées sur la base d'un prix de vente recommandé par la marque, elles sont souvent largement surestimées. Parfois, les boutiques physiques ou les e-commerçants pratiquent une promotion aussi intéressante, voire plus. Enfn, il faut savoir que si les articles ne conviennent pas, il est possible de les retourner… mais que les frais d'envoi restent le plus souvent à votre charge. Par exemple, utiliser l'étiquette prépayée de Vente-privée vous coûtera 6,50 euros, déduit du remboursement. **Défaut de taille.** Et la qualité ? "C'est rare, mais j'ai eu des mauvaises surprises, reconnaît Valérie, une fdèle adepte des ventes privées. J'avais commandé pour Noël un chemisier Tara Jarmon à 40 euros sur Bazarchic. Un supercadeau ! Mais les manches étaient tellement étroites au niveau des bras que c'était évident qu'il y avait un problème", se sou-

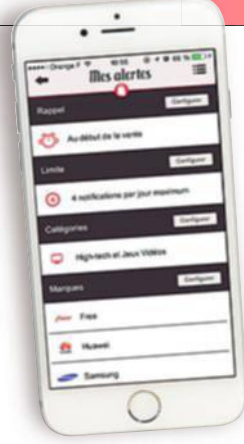

**L'appli Mes ventes Flash (iOS et Android) affiche les bons plans par date, marque ou type de produits. Vous pouvez enregistrer des alertes.**

vient la shoppeuse. Les sites de ventes privées sont régulièrement soupçonnés de proposer des produits de moindre qualité que les magasins. Liberty Verny s'en défend, tout en reconnaissant l'existence d'un double standard. "Certaines grandes marques américaines réalisent plus de la moitié de leurs ventes dans ce qu'on appelle des outlets aux États-Unis. Pour écouler de telles quantités à des prix sacrifés, il faut produire moins cher. Les consommateurs retrouvent la grife, la coupe… mais la matière sera diférente. Un cachemire 2 fls au lieu d'un 6 fls par exemple." Vous voilà prévenu.

# à Vous les bonnes affaires !

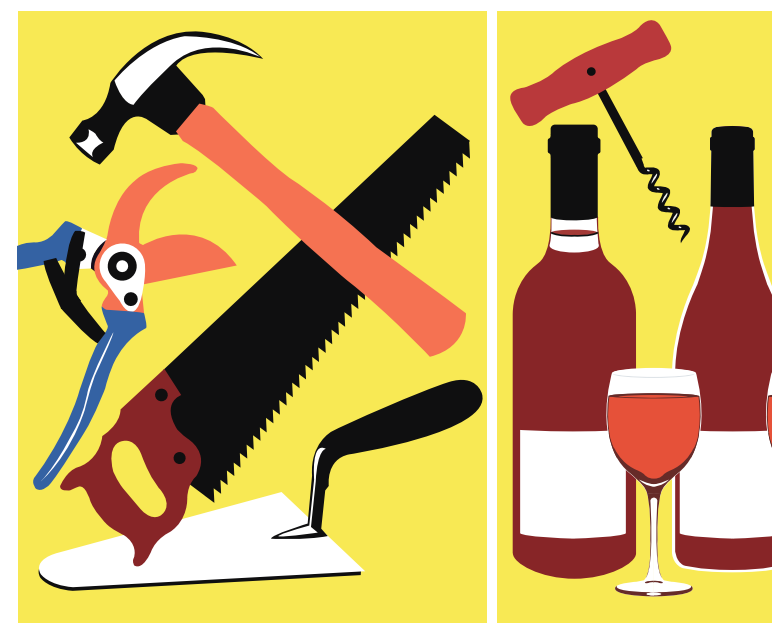

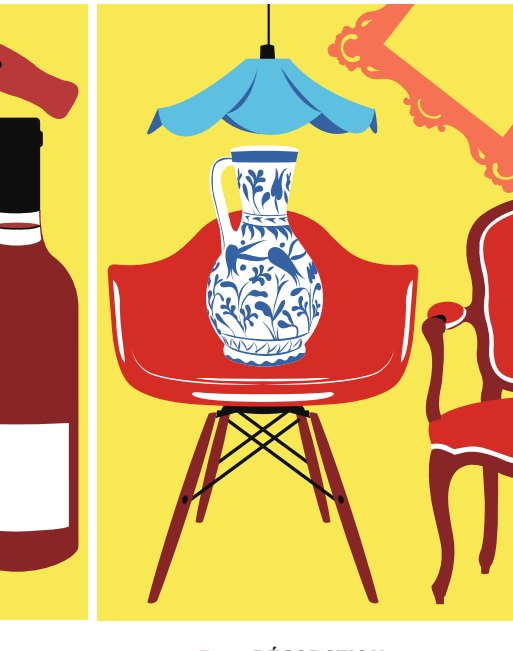

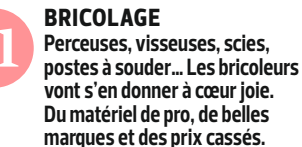

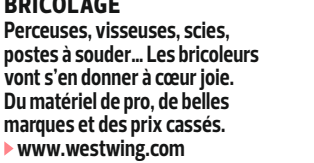

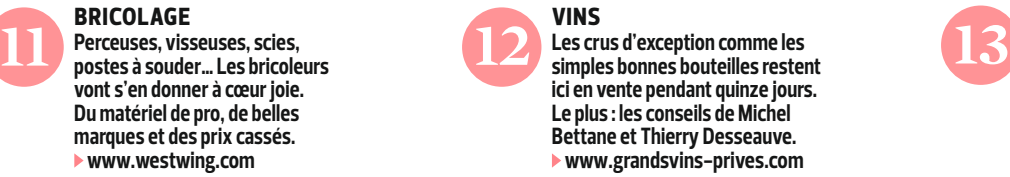

**DécorAtioN Un nouveau canapé, une table** 

**design, une lampe asiatique ? Il y a de quoi relooker sa maison élégamment sans (trop) faire chauffer sa carte bancaire. www.westwing.com**

**DOSSIER** spécial bons plans

# **Avec la location, suréquipez-**

Et si vous louiez plutôt que d'acheter ? C'est la garantie, pour vous, de bénéficier du matériel dernier cri, au meilleur prix.

> cheter une perceuse?<br>
> Drôle d'idée, sourit<br>
> Édouard Dumortier,<br>
> cofondateur d'Ilok-<br>
> You.com. Vous uti-<br>
> liserez la vôtre en moyenne douze cheter une perceuse ? Drôle d'idée, sourit Édouard Dumortier, cofondateur d'Ilok-You.com. Vous utiminutes dans toute votre existence !" Faites le test : à quand remonte la dernière fois que vous avez percé un trou ? Louer ce qui sert rarement plutôt que l'acheter, voilà le bon plan. Et le raisonnement fonctionne pour une grande majorité de biens de consommation. C'est du moins ce qu'estiment 3,8 millions de Français, selon une étude menée par Placedelaloc.com. Bien sûr, il existe pour cela nombre d'officines bien connues du grand public, Kiloutou, Loxam et consorts. Mais nous sommes allés chercher les meilleures adresses du Web, des spécialistes d'un domaine particulier ou des généralistes affichant des prix canons parce qu'ils mettent en relation des particuliers. Les entrepreneurs ont senti le flon. Suivez le guide.

### **Restez toujours   à la pointe du high-tech**

lego

**14** À moins de s'appeler Cresus, difficile de suivre le rythme de la technologie. Votre téléviseur est âgé de trois ou quatre ans seulement… Mais il fait déjà pâle fgure à côté de ces écrans géants ultra haute défnition qui s'exhibent en vitrine des grands magasins. Prenez par exemple ce magnifque modèle incurvé de 55 pouces (140 centimètres) conçu par LG, le 55EC930V, vendu 2 470 euros chez Amazon. Chez **Lokeo.fr**, il vous en coûterait 74 euros par mois et vous en changeriez au bout de dix-huit mois. Vous trouverez à cette même adresse des ordinateurs portables reconditionnés que vous pourrez conserver un semestre, comme ce MacBook Pro 13 pouces (33 centimètres), de 1 200 euros, à louer pour 55 euros par mois. Spécialisé en électronique, micro-informatique et multimédia, ce site propose des formules de location pour tous les nouveaux appareils. Chaque fois, ils sont livrés et installés à domicile. Et en cas de panne, Lokéo se charge de la réparation. La certitude de garder légers son portefeuille et son esprit.

### **Changez de smartphone  comme de chemise**

Tous les ans, c'est le même<br>
rituel. En mars, Samsung<br>
sort con nouvou Celayu S sort son nouveau Galaxy S. En septembre, Apple dévoile son nouvel iPhone. N'attendez plus pour vous faire plaisir ! **Fleexi.fr** vous invite à renouveler votre smartphone aussi souvent que vous le souhaitez, à moindre coût. Comptez 38 euros par mois pour un Galaxy S6 (32 gigaoctets) et 34 euros pour un iPhone 6 (16 gigaoctets), si vous vous engagez à le conserver un an. Mais vous pouvez réduire cette durée jusqu'à une semaine seulement, sachant que

vous paierez alors un peu plus cher (jusqu'à 8,58 euros par jour). C'est là toute l'originalité de ce nouveau venu sur le marché de la location qui entend se démarquer de **Free**

et de **la Fnac**, dont les contrats courent sur quinze et vingt-quatre mois. En contrepartie, les tarifs sont plus élevés. Ainsi, le même iPhone 6

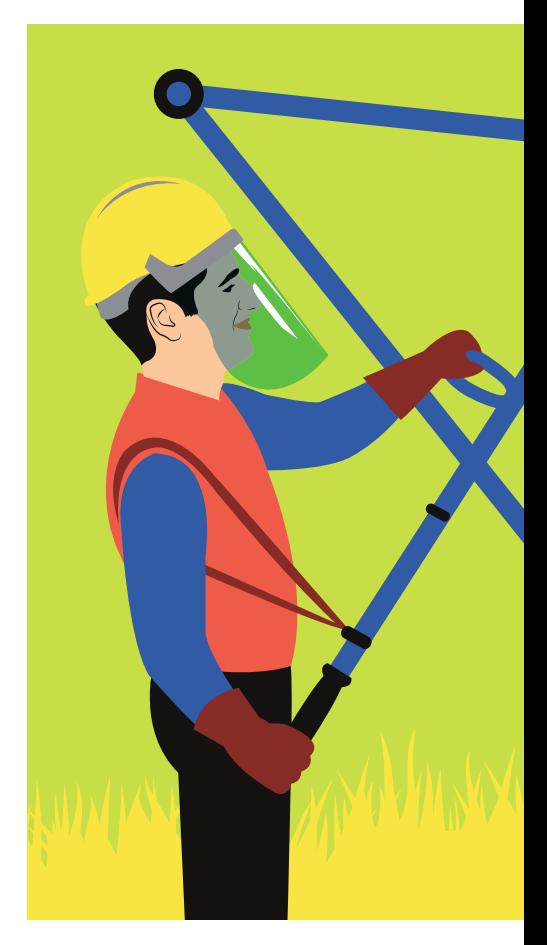

revient à 16 euros par mois pour les abonnés de Free et à 30 euros à la Fnac. Avant de sauter le pas, sachez que, quel que soit le loueur, vous devrez payer la réparation en cas de casse ou de panne due à une mauvaise utilisation. Et en cas de vol, les mensualités impayées restent dues… plus une pénalité de plusieurs centaines d'euros.

### **Roulez dans la voiture d'un  autre pour 20 euros par jour**

**16** Besoin d'une auto pour une heure ou pour les vacances ? Les particuliers inscrits sur **Koolicar.com** laissent leur véhicule dans la rue, en libre-service ! Repérez celui qui vous intéresse avant d'en prendre possession avec votre carte de membre. Ce sésame en déverrouillera les portes. Il ne vous restera plus qu'à récupé-

**Inattendu ! 7kyds.com vous  propose des Lego à l'infini,  moyennant un abonnement  mensuel à partir de 14,95 €.**

# **vous à moindre coût**

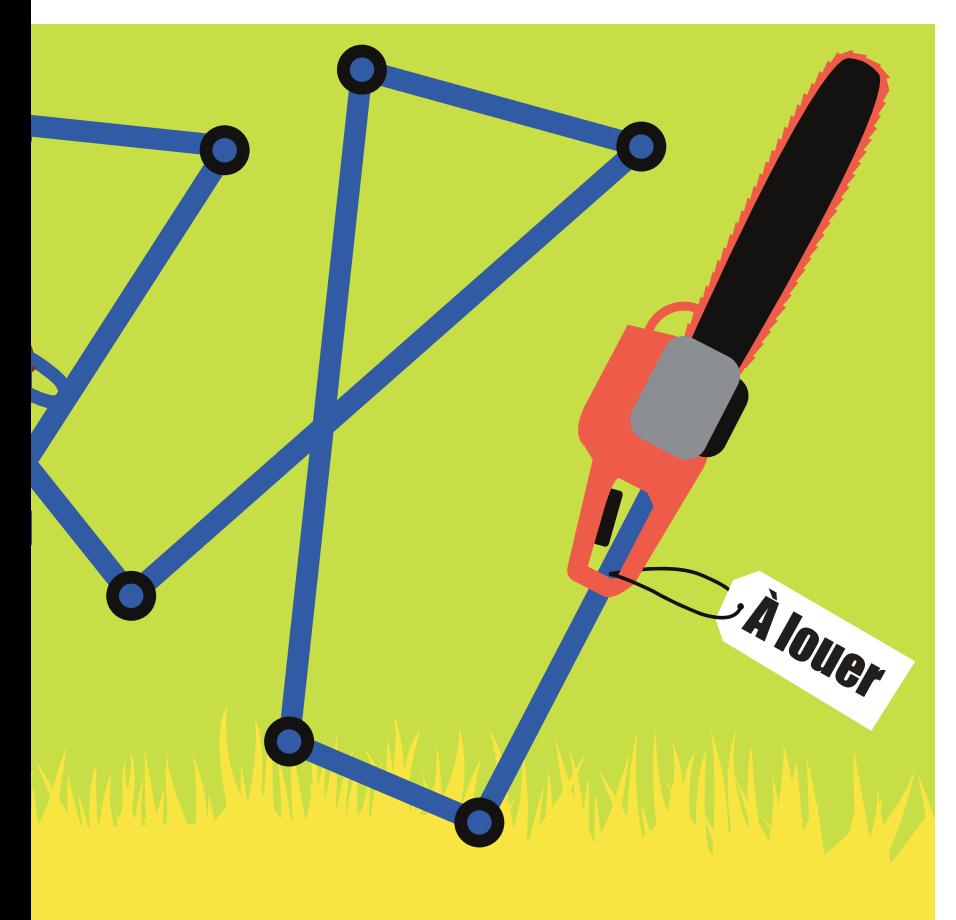

rer les clés dans la boîte à gants. Une fois votre balade terminée, vous les y replacerez avant de verrouiller la voiture. Un tour de passe-passe rendu possible grâce à un petit boîtier électronique installé dans l'habitacle. Les tarifs démarrent à 8 euros de l'heure (parcours limité à 15 kilomètres). Moins cher qu'une Autolib ! La location entre particuliers a le vent en poupe. Les sites se multiplient. En plus de Koolicar, on trouve **Ouicar.fr**, **Deways.com** ou **Drivy.com**. Ce dernier se démarque avec son application pour iPhone qui facilite l'état des lieux en début et fn d'utilisation. Les économies, elles, sont toujours au rendez-vous. Lorsqu'Europcar loue 58 euros par jour une Toyota Yaris pour un trajet de 250 km maximum, Drivy vous en propose une à moins de 40 euros pour 200 km. Et cette facture peut

même être réduite à une vingtaine d'euros pour peu que vous ayez seulement 20 km à parcourir. Autre bon plan, **LuckyLoc** a imaginé la location à… 1 euro, à condition de rapatrier un véhicule pour le compte d'un loueur traditionnel.

### **Profitez sans vergogne   de la tondeuse du voisin**

**17** On ne refait pas tous les jours la tapisserie du salon et on n'élague ses arbres qu'une fois par an ! Plutôt que d'acheter les outils indispensables, mieux vaut les louer. Et de préférence à quelqu'un proche de chez vous. C'est la vocation de **Bricolib.net**, récemment concurrencé par Monsieur Bricolage. La célèbre enseigne vient en efet de lancer son site de location entre particuliers de matériel de bricolage et de jardinage.

**Accessoires high-tech connectés, outils  de jardinage... tout se loue ! Une façon   de ne payer que ce qu'on utilise vraiment.**

Baptisé **Ladepanne.fr**, on y déniche par exemple une tronçonneuse coupe branche télescopique facturée 20 euros par jour, quand elle est vendue 143 euros sur PIXmania. La console de jeu du petit dernier est tombée en rideau ? Le cofret de vissage Toolcraft de 75 tournevis à embouts spéciaux ne vous sera facturé que 7 euros par jour contre 42,44 euros sur Cdiscount. Il sufft d'indiquer à La Dépanne l'outil recherché et votre code postal pour voir s'afficher les annonces correspondantes, à classer en fonction de leur proximité ou de leur prix.

### **Faites du sport équipé comme  un athlète de haut niveau**

**18** Sympa, l'irruption du high-tech dans l'univers du sport. Ça donnerait presque envie de s'y remettre… Si cela ne coûtait pas aussi cher. La montre connectée Polar 400, qui mesure votre fréquence cardiaque et consigne vos eforts, est vendue 139 euros sur Amazon. Mais sur **Go  Sport Location** (https://location.gosport.com), lancé fn janvier, elle est proposée à 15 euros par jour. Ce site, qui met en relation les particuliers, recense près de 13 000 annonces dans la France entière. Et tous les sports y sont représentés. Envie de vous remuscler ? Un électrostimulateur Compex Mi-Fitness est mis à disposition à 15 euros par jour au lieu de 600 euros à l'achat. Quant au fameux Power Plate, ce drôle de plateau vibrant censé gommer rondeurs et cellulite, vous pourrez le tester pour 12 euros par jour. À 2 500 euros la machine, l'auriezvous achetée, par ailleurs ? Sur **Decathlon Location** (location.decathlon.fr), vous trouverez également du matériel à louer, mais en quantités plus limitées et à récupérer systématiquement en magasin. $\blacksquare$ 

# **Partagez, échangez particle of the COLLA COLLA COLLA COLLA COLLA COLLA COLLA COLLA COLLA COLLA COLLA COLLA COLLA COLLA COLLA COLLA COLLA COLLA COLLA COLLA COLLA COLLA COLLA COLLA COLLA COLLA COLLA COLLA COLLA COLLA COLLA COLLA COLLA COLLA C**

### L'économie collaborative a le vent en poupe. Tous les domaines sont concernés. Découvrez le troc 2.0.

US connaissiez le système D ? Bienvenue à l'ère du système DD, comme débrouille digitale ! Pour changer une chasse d'eau qui fuit, faire patiner un ous connaissiez le système D ? Bienvenue à l'ère du système DD, comme débrouille digitale ! Pour changer une meuble ou dégoter une nounou, plus besoin de dépenser un sou. Désormais, grâce au Web, on partage ses compétences, on troque ses objets, on échange sa maison. Du bricolage à domicile contre un cours de piano ; un studio à Paris contre une villa en Italie… Seule limite, votre imagination. Expérimentez, vous avez même le droit de vous tromper.

### **Pour les prochaines vacances, jouez à "Vis ma vie"**

**Bienvenue à 19** Payer pour partir en congés ? Drôle d'idée. Depuis dix ans, Anne et Matthieu ne louent plus de résidence secondaire. Leur truc, c'est le troc. Leur petit trois pièces parisien, bien situé dans le XV<sup>e</sup> arrondissement, est très prisé des touristes et peut s'échanger contre des maisons plus spacieuses à l'étranger. Seule condition, mettre à l'abri ses afaires de valeur dans un placard fermé à clé. Comment procèdent-ils ? Ils payent un abonnement annuel de 135 euros sur **Trocmaison.com**, et proftent ainsi d'une base d'ofres et de demandes de villas, puis négocient directement avec les autres propriétaires. Vous ne disposez

malheureusement pas d'un bien très coté ? Tout espoir n'est pas perdu.

**Trampolinn.com** et Nightswapping. **com** fonctionnent via un système de points. Plus vous hébergez de gens, plus vous en accumulez. Vous pourrez ainsi, à votre tour, bénéfcier d'une chambre chez l'habitant où vous voudrez. Vous simplifer les vacances pour ne penser qu'aux choses agréables, c'est aussi la vocation du célèbre **Airbnb.com**. Ce site encourage les particuliers à louer leur logement entre eux. La France étant la deuxième destination la plus prisée des internautes après les États-Unis, on y trouve donc très facilement un loueur, avant de chercher un bailleur. La plateforme joue les tiers de confance et bloque le paiement jusqu'à vingt-

quatre heures après votre arrivée, puis le verse automatiquement à votre hôte.

### **Déplacez-vous sans bourse délier (ou presque)**

**20** Avant, pour voyager pas cher, il existait l'auto-stop. Aujourd'hui, le site **Blablacar.fr** est plus sûr (les conducteurs sont notés par leurs passagers), plus pratique et à peine plus cher. C'est le service numéro un du covoiturage en France, avec plus de un million de personnes véhiculées chaque jour. Le conducteur détermine le prix (en général le montant de l'essence et des péages divisé par le nombre de passagers), auquel il

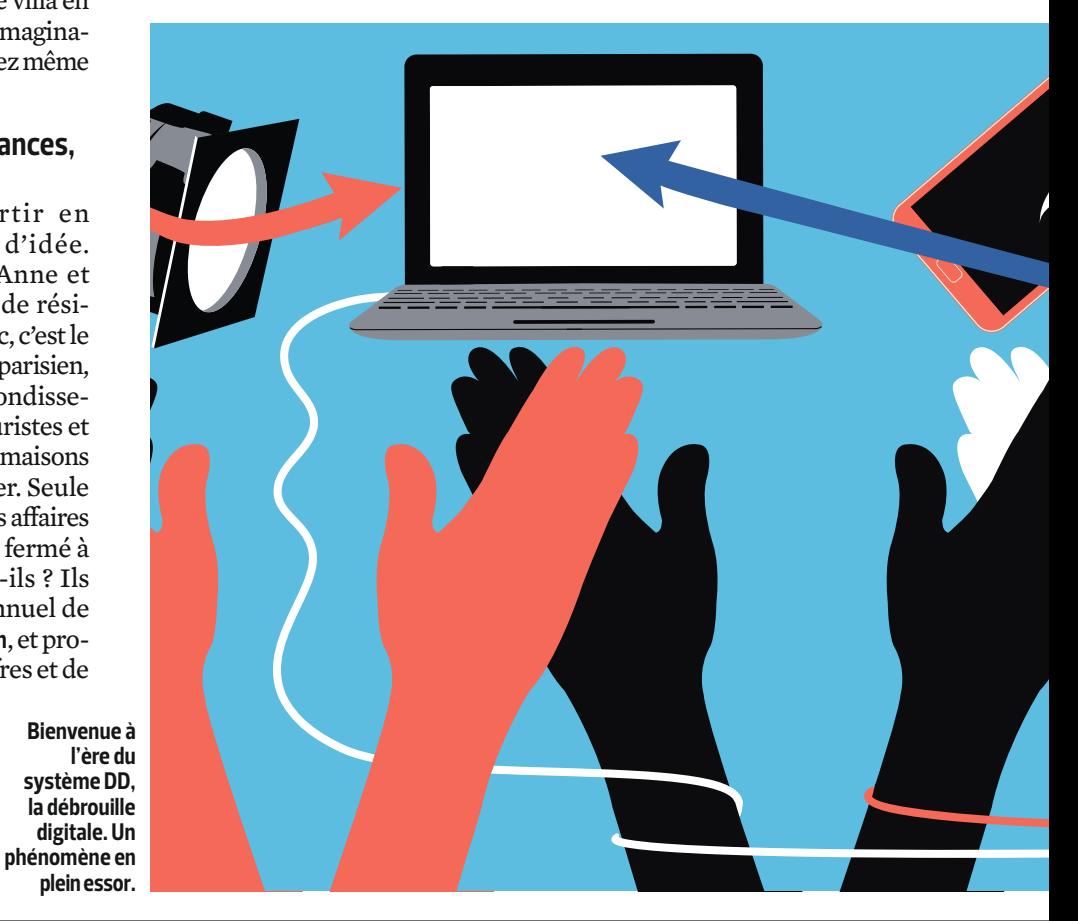

faut rajouter 11 % de commission pour le site. À titre d'exemple, un trajet Paris-Lyon revient à 30 euros quel que soit le jour de l'année. Encore moins cher, **Vadrouille-covoiturage.com** ne prend pas de commission, mais le choix y est moins important. Reste que la moyenne des trajets efectués sur ces sites dépasse 300 kilomètres. Pour vous rendre de votre domicile à votre travail, mieux vaut préférer **Laroueverte.com**, dont c'est la spécialité, ou **Sharette.fr** qui vient de se lancer en partenariat avec la RATP. Ce nouveau site compte fdéliser les utilisateurs avec des tarifs très agressifs : 2,36 euros quel que soit le trajet.

Et si vous êtes de ceux qui préfèrent le train, il arrivera parfois que vous vous retrouviez avec votre billet sur les bras car votre emploi du temps aura changé. Dans ce cas, pas de panique, **Trocdestrains.com** vous aidera à refourguer votre billet Prem's non remboursable auprès d'un autre particulier. Au besoin, les modérateurs vous conseillent sur le

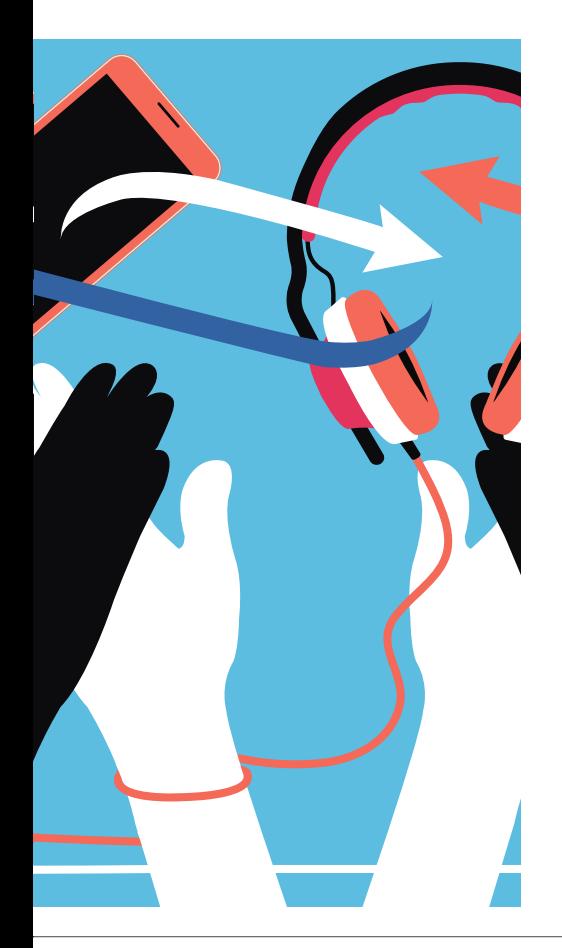

juste prix de revente (la décote est au moins de 50 %). Ils veillent également aux arnaques et luttent contre les réseaux de revente frauduleux.

### **Recyclez sans compter votre matériel high-tech**

**21** Faut-il s'en étonner ? La Toile fait le bonheur des geeks et les sites dédiés au troc regorgent de matériel audio, vidéo et informatique. Les versions de smartphones et tablettes les plus récentes s'échangent ainsi en nombre sur **Echange.consoglobe. com** et **troc.com**. Si vous souhaitez des transactions plus élaborées, tournez-vous vers **Gchangetout**, le site de petites annonces qui défend une consommation "collaborative". Mais ces systèmes ont une limite : trouver quelqu'un dont les intérêts sont complémentaires aux vôtres prend du temps. La solution s'appelle **My recycling stuff**, une plateforme de troc circulaire innovante. On y déniche de tout. Et ce grand bazar convertit vos objets en points. Ensuite, chaque semaine, un algorithme de mise en relation crée une chaîne d'échanges allant de l'utilisateur intéressé par votre produit jusqu'à celui qui propose l'objet, en passant par vous. Magique !

### **Offrez une deuxième vie à tous vos bouquins**

**22** Nos bons vieux livres papier ont encore de l'avenir ! Les ebooks représentent en effet à peine plus de 1 % du marché du livre, en 2014. Mais que faire de tous vos bouquins de poche une fois lus ? Depuis mars, l'appli **Booxup** ofre une solution. Cette place de marché vous propose de scanner le code-barres de vos manuels et, au choix, de les prêter, les donner ou les échanger. Booxup géolocalise ses adhérents et les invite à se rencontrer, en vrai. Un concept malin et convivial qui ringardise d'un coup des sites comme **Pochetroc.fr** ou **Bibliotroc.fr**, privilégiant, eux, les échanges postaux. Entre deux livres, quoi de mieux qu'un bon spectacle ? Les amateurs de théâtre se tourneront vers **Trocdesplaces** pour trouver ou

**Le malheur des uns<br>Le fait le bonheur des<br>autres. Sur <b>Trocotel.com** e malheur des uns fait le bonheur des ou **Roomroom.com**, les malheureux vacanciers, obligés d'annuler leur déplacement au dernier moment, ont la possibilité de revendre leurs chambres à prix cassé. De quoi profter de bonnes afaires. Les

**Hôtels pas chers**  retardataires pourront les racheter avec une réduction allant jusqu'à 70 %. "Tout le monde s'y retrouve, même les hôtels qui, pour éviter les litiges, facilitent les changements d'informations personnelles", assure Étienne Merlot, cofondateur de la plateforme Trocotel.

foToLia

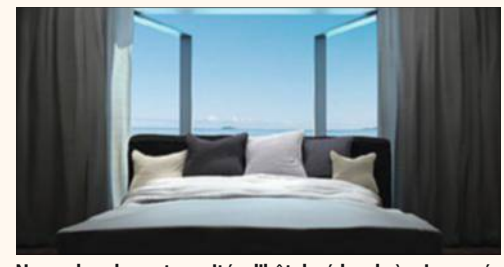

**Ne perdez plus votre nuitée d'hôtel, cédez-la à prix cassé.**

échanger des billets. Les places de concert, elles, s'achètent et se revendent sur **Zepass.com** ou **Viagogo.fr**.

### **Rendez-vous mutuellement service entre voisins**

23 Qui ne s'est jamais retrouvé<br>
comme Jean-Jacques Arnal<br>
claus au lit mais pris d'une cloué au lit mais pris d'une violente envie de croissants chauds ? Convaincu qu'un voisin aurait été ravi de l'aider, notre entrepreneur a fondé **Stootie** : une application destinée à se rendre service entre riverains. L'afaire décolle en 2011. "Nous nous servons des technologies pour recréer du lien social", explique le dirigeant. Grâce à ce site, Josselin va peut-être enfn comprendre les paroles de ses chansons préférées. Il y propose en effet des leçons de bossa-nova contre des cours d'anglais. Apprendre des uns et des autres, c'est également la philosophie de **Talentroc**, une plateforme où l'on peut s'échanger des formations entre particuliers. Le troc s'appuie sur une "banque de temps" : plus vous donnez d'heures, plus vous en recevez. Les cracks de l'informatique peuvent y devenir des pros de la pêche à la mouche. Et rien à voir avec le "fishing" ! ■

# **17 gadgets high-tech pour frimer tout l'été**

Loin de la civilisation, les geeks survivront-ils à la pause estivale ? Sans aucun doute, en optant pour un de nos coups de cœur insolites.

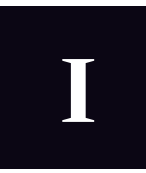

nspirez à fond, fermez les yeux, ça y est vous êtes en vacances. Bonjour la vie au grand air et sa rituelle chasse

aux mouches qui n'ont d'autre dessein que de prendre un bain de soleil sur votre côte de bœuf. Adieu aux écrans et aux réseaux sans fl récalcitrants, la détoxe numérique c'est maintenant. Mais voilà, si vous êtes accro au high-tech, congés ne riment pas forcément avec abstinence. Rassurez-vous, profitez de nos bons plans pour conserver un kit de survie, aussi utile aux campeurs qu'aux pêcheurs et aussi indispensable aux sportifs qu'aux oisifs. Bref, à tous ceux pour qui la vie en plein air ne signife pas retour à l'état de nature. **Scout toujours !** Évidemment, dans cette panoplie idéale, vous retrouverez des objets aussi étanches que résistants, comme cet appareil photo Olympus avec lequel vous tenterez un "selfie" avec une murène à 15 mètres de profondeur. Des images – pour peu que cette rencontre en milieu aquatique se termine bien – à sauvegarder sur un disque dur maous costaud. Chez G-Technology, le support de stockage résiste à une pression de 450 kilos. Incroyable ! Cela peut également servir à caler une caravane. Plus spectaculaire, le

barbecue de Bio-Lite ne transforme pas encore le plomb en or mais le petit bois en électricité, histoire de recharger un GPS de randonnée tout en gardant un œil sur la cuisson des merguez. Les amateurs de café bien serré devront, en revanche, rapprocher leur 4L du campement pour alimenter, avec l'allume-cigare, cette cafetière portative (Handpresso). Pour le reste, vous apprécierez par vous-même. <sup>n</sup> **Fouad Bencheman, alexandre Salque et cyril Valent**

3

6

*<u>etrex</u>* 20x

**R** 

Where To?

Setup

**GARMIN** 

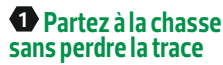

Cette lunette de vision nocturne a une portée d'un peu plus de 300 m et dispose d'un zoom optique 3X. Elle capture les images et les vidéos stockées sur une carte microSD. Sa sortie vidéo sert à la relier à un ordinateur pour retoucher les photos. Elle ne demande que deux piles AA pour vous accompagner jusqu'au bout de la nuit.

**BuShnell – equinox Z 6x50 MM** (230 € env.)

### **<sup>2</sup> tourner la manivelle...**

Voilà une radio lampe torche à Led qui ne vous laissera jamais tomber. La batterie se charge en faisant tourner une dynamo avant de pouvoir écouter vos stations favorites. En sus des bandes AM et FM, elle capte les messages d'alertes de la fréquence météo (NOAA). Elle est pourvue d'une prise jack pour y connecter un baladeur. Inutile de préciser qu'elle est étanche. **eton – ScorPion** (80 € env.)

### **<sup>3</sup> ce BBq génère sa propre électricité**

Envie d'une côte de bœuf ou de chipolatas en pleine cambrousse ? Enfournez quelques brindilles dans la cheminée de ce barbecue révolutionnaire. La combustion du bois produira de l'électricité pour cuire vos grillades, mais aussi recharger votre mobile. Le BaseCamp Stove intègre un port USB et une batterie qui stocke l'énergie une fois le feu éteint.

**Biolite – BaSecaMP StoVe** (360 € env.)

### **<sup>4</sup> un smartphone dans le vent**

Vous faites de la planche à voile ou du bateau ? Ce petit accessoire au nom danois imprononçable est un anémomètre pour

smartphone. Branché sur la prise casque de votre iPhone ou de votre Android, il mesure la force du vent (172 km/h maximum) et l'affiche instantanément sur votre écran. Pratique pour savoir s'il faut prendre la mer ou sortir seulement son cerf-volant.

**Mjolnir – VaaVud** (40 € env.)

### **<sup>5</sup> la première tocante connectée pour surfeurs**

Étanche jusqu'à 10 m, cette montre indique à son porteur la direction de la houle, la vitesse du vent, la température de l'eau comme de l'air, ainsi que les horaires des marées. Connectée en Bluetooth à un smartphone, elle géolocalise également sur une appli (sous iOS) les spots de surf les plus proches de vous. Comme Patrick Swayze dans le film Point Break, vous êtes prêt à surfer la vague du siècle.

**nixon – ultratide** (280 € env.)

### **<sup>6</sup> le compagnon idéal de vos randonnées**

Robuste et étanche, ce petit GPS portable deviendra votre meilleur ami lors de vos longues balades en montagne. Son récepteur satellite ultrasensible détermine en un clin d'œil votre position, que vous vous trouvez sous les arbres ou dans un lieu très encaissé. Garmin propose divers accessoires de fixation pour tous types d'activités en plein air comme le VTT, le bateau, ou bien encore la moto.

**GarMin – etrex 20x** (200 € env.)

### **<sup>7</sup> une solution de stockage tout-terrain**

Eau, poussière, chutes… ce disque dur externe de 1 To n'a peur de rien ! Et pour cause, il est enrobé d'une coque qui le rend résistant aux chutes de 2 m et à l'immersion pendant trente minutes sous 1 m d'eau. Mieux : il flottera s'il passe malencontreusement par-dessus bord. G-Technology le propose en version USB 3.0 ou Thunderbolt.

**G-technoloGy – G-driVe eV atc** (240 € env.)

## **Ne partez pas sans votre kit de survie connecté pour**

### **8 Ne rentrez plus jamais bredouille**

Couplé à son application Fishfinder (iOS et Android), ce sonar devient l'arme absolue des pêcheurs. Il indique la position des poissons, la profondeur à laquelle ils se trouvent, la température de l'eau et affiche à l'écran les contours du relief sous-marin. Il est possible de lui adjoindre un bras flexible pour l'attacher à n'importe quelle embarcation.

**deePer – Sonar** (230 € env.)

### **9 la lampe de scout toujours prête !**

Vous êtes en randonnée, la nuit est en train de tomber et vous n'avez pas encore monté votre tente. Pas de panique, cette lampe trois en un fait à la fois office de torche, de batterie de secours de 4 400 mAh et de système complet d'éclairage, avec ses deux lampions de 150 lm à accrocher dans un arbre ou sous la tente pour vingt-deux heures de lumière en continu.

**Biolite – nanoGrid** (110 € env.)

### **10 un téléphone prêt à l'emploi et en libre-service**

De longs mois d'économie pour l'acquérir et c'est le drame. Il serait bête d'égratigner (sable, chute) ou de vous faire voler votre nouveau smartphone pendant les vacances. Réduit à ses fonctions les plus basiques (SMS, appel, radio FM), ce téléphone rechargeable servira juste à rester joignable pour vos proches. Prêt à l'emploi, votre mobile contient une carte SIM, une batterie déjà chargée et un numéro de téléphone pré-attribué.

**Bic – Phone V6** (25 € env.)

### **11 de l'eau jaillit la lumière**

Cette lampe torche munie de trois Leds s'allume d'une façon assez particulière. Il suffit de quelques gouttes d'eau pour que sa batterie se réveille et que la lumière jaillisse. Humidifiée, elle délivre un éclairage puissant pendant soixante-douze heures... avant de s'éteindre définitivement.

**eton – Blackout BUDDY H2O** (10 € env.)

### **12 cette enceinte ne risque pas l'insolation**

Grâce à ses panneaux photovoltaïques, il suffit de laisser dorer cette enceinte Bluetooth au soleil environ cinq heures pour qu'elle se recharge complètement. L'autonomie s'avère ensuite remarquable avec près de trente-trois heures d'écoute. Dotée de deux ports USB, elle sert aussi de batterie d'appoint pour votre smartphone car, sans lui, pas de musique (Bluetooth et minijack 3,5 mm).

#### **Soulra – ruGGed rukuS** (100 € env.)

### **13 des bateaux ringardisés par des drones**

Après avoir envahi la terre avec le Roller Spider et les airs avec le Bebop, Parrot s'attaque à l'eau. Ce minidrone volant s'accroche à une structure flottante pour la propulser ensuite. Cet hydroptère se contrôle sur smartphone et glisse sur l'eau à une vitesse de 10 km/h. Attention à ne pas dériver trop loin car la portée de contrôle (Bluetooth) n'excède pas un périmètre d'une vingtaine de mètres.

**Parrot – hydrofoil** (170 € env.)

### **14 expresso express**

Cette machine à expresso se branche sur l'allume-cigare pour livrer en trois minutes un ristretto digne des meilleurs percolateurs. Elle ne paye pas de mine avec son format de téléobjectif, mais monte tout de même à 16 bars de pression. Elle accepte les dosettes souples ou du café mouture expresso.

**handPreSSo – handPreSSo auto** (150 € env.)

### **15 un appareil photo solide comme un roc**

Étanche jusqu'à 15 m, antichoc et résistant à 100 kg de pression, le TG 860 est un appareil photo pour baroudeur. Il est équipé d'une touche frontale pour réaliser les prises de vue d'une seule main et peut se contrôler via le Wifi avec un smartphone. Il est le seul de sa catégorie à être muni d'un objectif ultragrand angle de 21 mm.

**olyMPuS – StyluS touGh-tG-860** (300 € env.)

### **16 Écrin de choix pour GoPro**

Quand on sait que le prix de cette caméra de sport oscille entre 140 et 530 €, autant la transporter avec tout le soin qu'elle mérite. Avec sa toile antipluie et ses compartiments composés d'intercalaires ajustables sur mesure, ce sac de 20 l protégera à coup sûr votre GoPro et ses accessoires. Petit plus : filmer pendant que vous marchez est possible grâce à une fixation sur la bandoulière.

**incaSe – Sac Pour GoPro** (200 € env.)

> **BLACKOUTBUDDY**  $H<sub>2</sub>0$

LLL

**American Red Cross** 

etűn

15

### **17 un Ghetto-Blaster flottant**

La marque américaine EcoXGear revisite le Ghetto-Blaster, cette imposante radiocassette ayant connu un franc succès dans les années 80-90. Cette fois, pas de K7 pour l'alimenter mais un smartphone ou un baladeur MP3 à brancher sur le câble minijack 3,5 mm inclus dans le casier de protection. Étanche et flottante, l'EcoTerra revendique vingt-cinq heures d'autonomie.

**ecoxGear – ecoterra** (130 € env.)

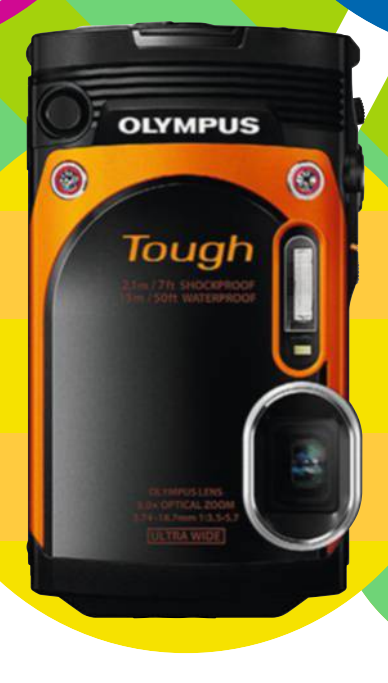

deep

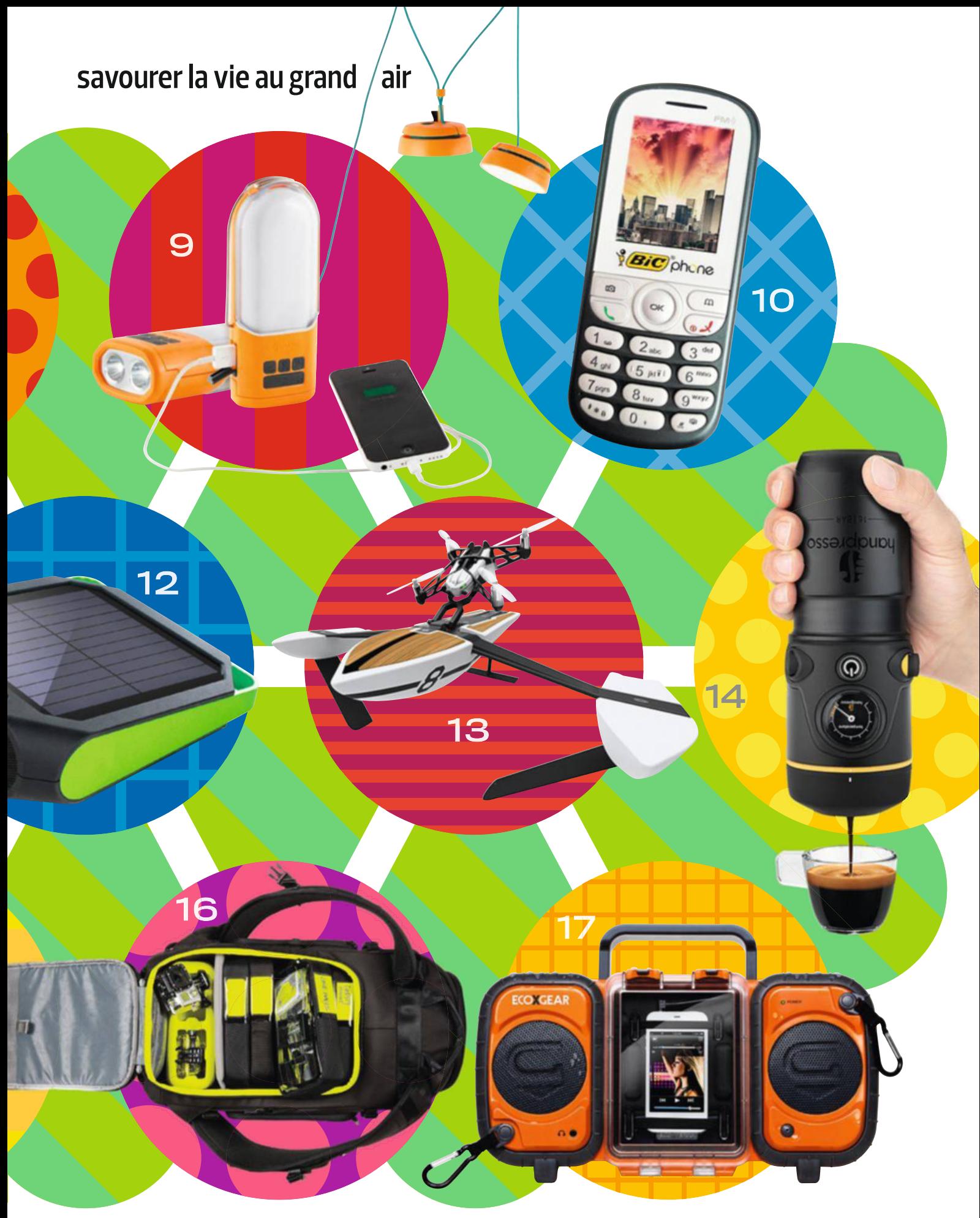

# **On a rencontré Wall-E en vrai !**

Meccano s'apprête à lancer un robot destiné à apprendre aux enfants les rudiments de la programmation. Nous avons confé cette créature à deux testeurs de 10 ans.

> **C** omment appellet-on un boomerang qui ne revient pas ? Un bâton !" Meccanoid ponctue sa petite blague

d'un bruit de cymbale. Un peu intimidés, les deux enfants qui découvrent ce robot presque aussi grand qu'eux ne savent pas trop s'ils doivent rire, sourire ou se moquer de leur interlocuteur synthétique. Le mariage de la technologie avec l'humour Carambar, voici un cocktail qui les intrigue.

Un mètre vingt-deux de plaques de polycarbonate assemblées à grand renfort de rivets, des Leds, des servomoteurs, des capteurs et, au cœur de tout cela, un petit ordi programmable. Pas de doute, le bon vieux Meccano a changé d'ère. L'entreprise anglaise, rachetée par le fabricant de jouets canadien Spin Master en 2013, lancera à la rentrée deux robots à assembler soi-même. La marque, qui suscitait autrefois des vocations d'ingénieurs, s'apprête à faire éclore une génération de programmeurs. Livrés en kit, Meccanoid G15KS (350 euros) et sa version simplifée G15 (60 centi-

mètres de haut, 200 euros) peuvent en efet recevoir des instructions, les enregistrer et les exécuter. Trop compliqué pour des gamins d'une dizaine d'années ? C'est ce que nous avons voulu savoir en confant la créature à deux élèves de CM1. **Doué de parole.** "Waouh, cool !" Avec son squelette en plastique, Meccanoid en jette. Il faut dire que pour gagner du temps, le robot est arrivé entièrement monté chez nos testeurs en herbe. S'ils avaient voulu l'assembler eux-mêmes, il aurait fallu compter une bonne journée car la bête est composée de 550 pièces et d'au moins autant de vis et de boulons. Les deux soucoupes rondes qui lui servent d'yeux lui donnent une bouille sympa, faisant penser à celle de Wall-E, le héros de Pixar. Sa voix, elle, est proche de celle du célèbre C-3PO de Star Wars. D'emblée, il cherche à interagir avec son public.

"Comment ça va ?", demande Émile. "Tourne à droite", enchaîne Victor. Pas de réponse. Le dialogue passerait-il mal ? Les commandes vocales sont moins intuitives qu'avec Siri, le service d'Apple. Au début, lire la liste des instructions

### La guerre des robots est décLarée

### **Lego 31313 Mindstorms EV3 - 360 € env.**

Ce kit contient une brique intelligente, une commande infrarouge, trois servomoteurs, plusieurs capteurs et 550 pièces. De quoi créer un robot de 40 cm de haut, programmable depuis son PC. Dès 10 ans avec un adulte.

**Make Wonder Dash & Dot - 270 € env.**  Le plus grand de ces robots mobiles mesure 20 cm environ. Rien à monter ici, mais les deux compères interagissent avec leur environnement et se programment depuis l'appli fournie. Ils se déplacent, soulèvent des objets, dessinent... Dès 5 ans.

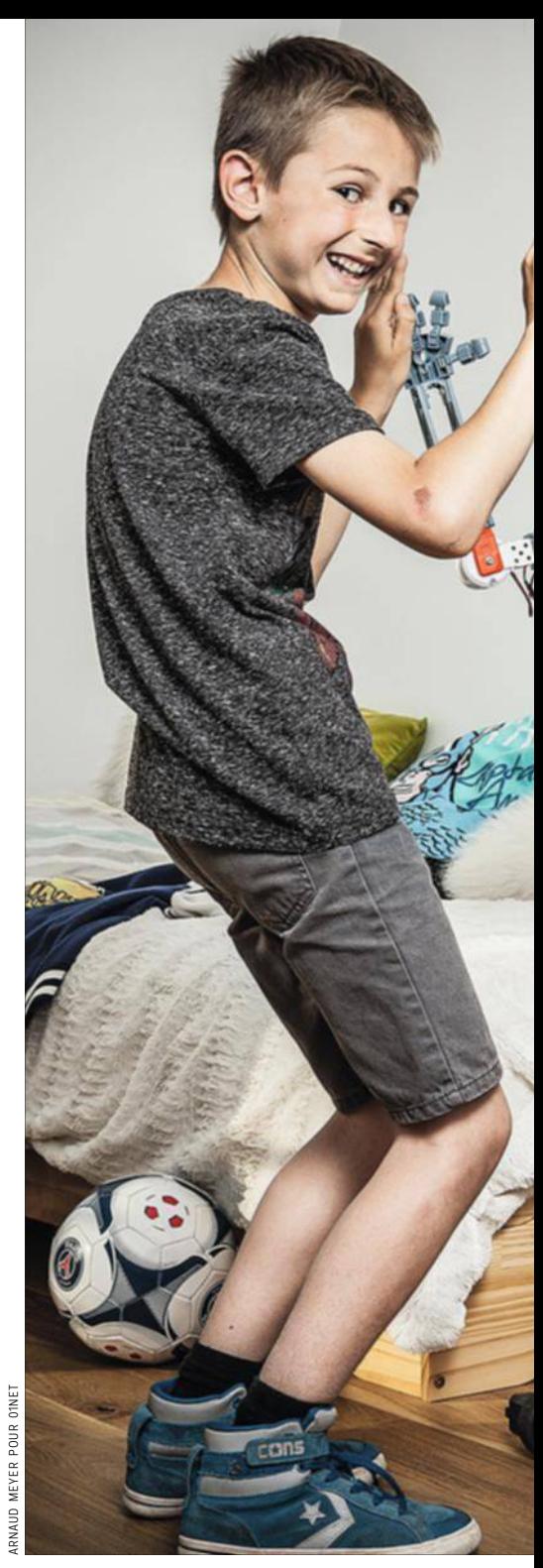

– elle tient sur une feuille A4 – est indispensable. Il faut d'abord annoncer le nom du menu concerné avant de donner un ordre. "Menu Principal, tape m'en cinq !" Meccanoid lève son bras droit. Victor frappe sa paume contre celle de la machine. Un bruit de claquement retentit et la créature se met à clignoter. Très vite, les gamins l'adoptent, même si la présence d'un adulte n'est pas de trop au départ.

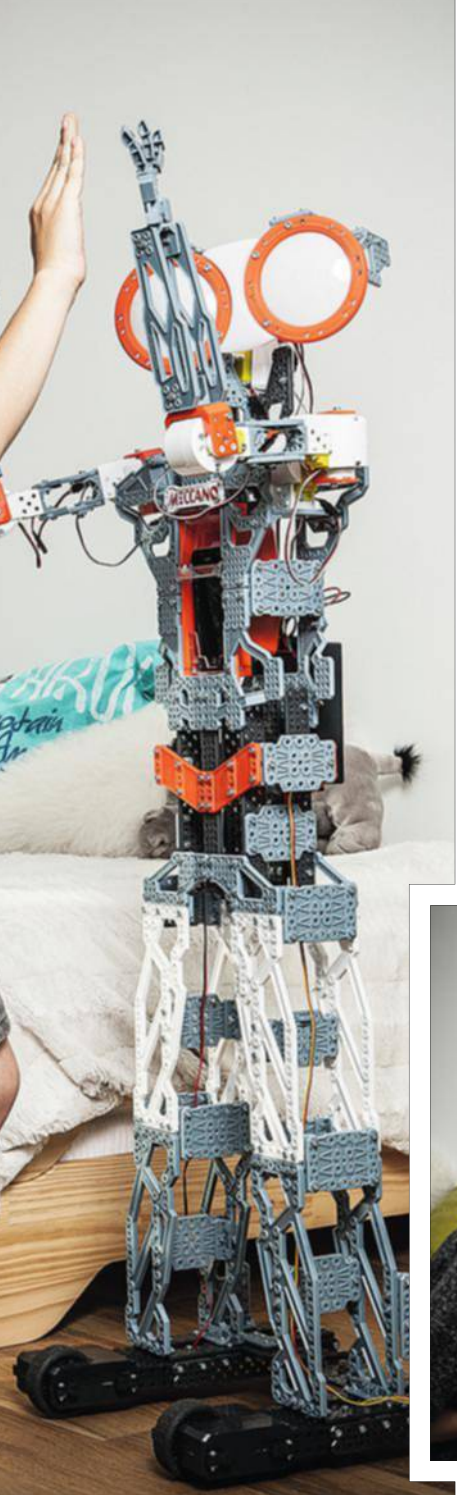

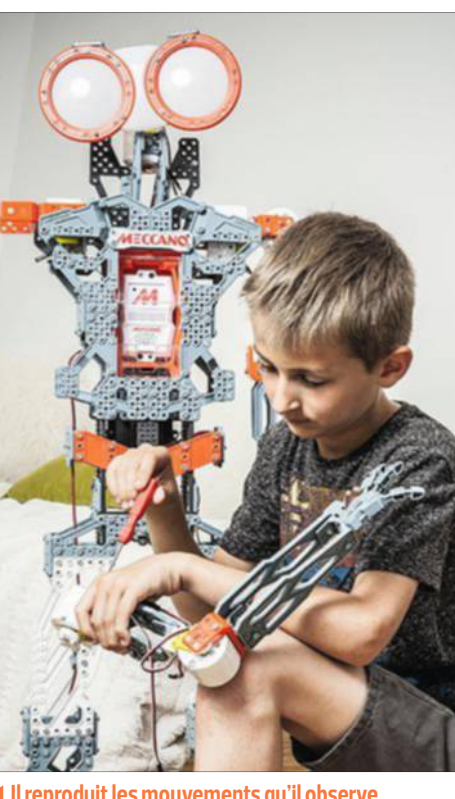

**Il reproduit les mouvements qu'il observe**  Le torse du robot dispose d'un emplacement destiné à accueillir un smartphone. Grâce à la caméra frontale du mobile, il devient capable de lire les gestes de son interlocuteur et de les mimer.

**Plus de cinq cents pièces pour des heures de bricolage**

Meccanoid est aussi une école de patience. Comptez au moins une journée pour assembler ses 550 pièces. Un enfant d'une dizaine d'années aura besoin d'un parent pour l'aider à s'organiser et à se repérer.

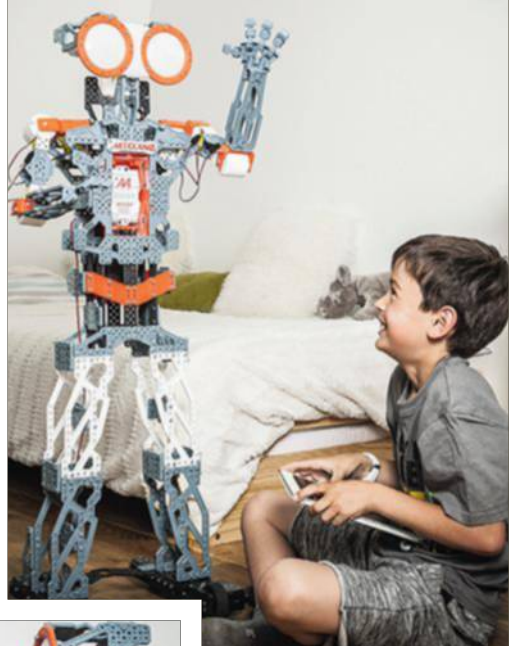

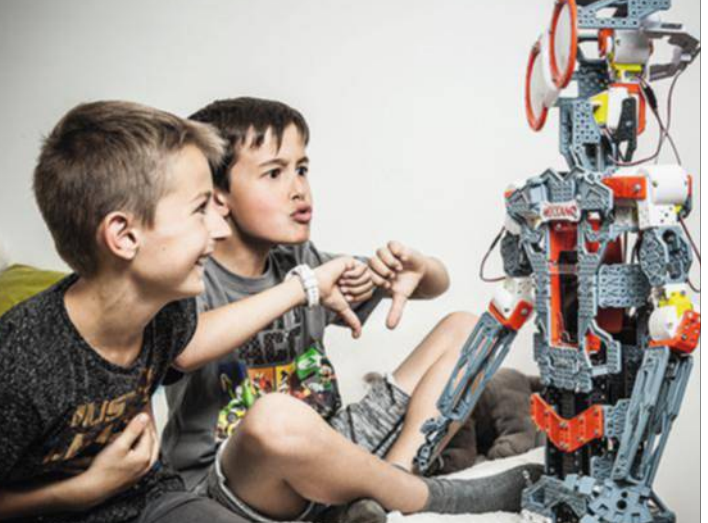

La reconnaissance vocale ne fonctionne pas à tous les coups – nous avons afaire ici à un prototype – et les diférents modes de contrôle du robot nécessitent quelques explications. On peut lui apprendre des mouvements et des paroles en déplaçant ses membres et sa tête. Comme il est connecté, il est aussi télécommandable depuis une appli. Facile pour cette génération née avec une tablette entre les mains. Et

puis il y a la troisième technique, qui a remporté un franc succès. En insérant un smartphone dans le thorax de la bête, il devient possible de lui faire reproduire les gestes captés par la caméra frontale du mobile. Difficile, alors, de calmer le chahut! **Évolutif.** Passé le moment de la découverte, l'enthousiasme ne risquet-il pas de retomber ? Il serait dommage de laisser Meccanoid prendre la poussière. Il est fait pour être dé**On peut le piloter du bout des doigts**

En téléchargeant son appli, facile d'utilisation, n'importe quelle tablette se transforme en télécommande. La créature devient alors un drone roulant qui répond au doigt et à l'œil.

### **Ses mauvaises blagues le rendent sympathique**

Le robot est riche d'un millier de phrases préenregistrées. Parmi elles, une centaine de blagues dont les fameux Carambar n'auraient pas à rougir. Mais il ne se vexe pas si personne ne rigole**.**

monté, modifé, amélioré. Avec les plans fournis, il se transforme en dinosaure ou en drone capable de ramasser des objets. Les papas les plus geek pourront même bidouiller son logiciel open source pour conférer à la créature de nouvelles capacités, puis partager les résultats sur le Web. En attendant, après deux heures de tête-à-tête, nos jeunes testeurs sont unanimes. Leur verdict ? "Trop génial !" <sup>n</sup> **Jean Causse**

7,7

10

11:31

January 6 Tue

 $26^\circ$ Weather

# **Wiko HigHWay Star 4g 350 €** env.

### **Les prix baissent, les mobiles performants**  La preuve avec ces deux **SMARTPHONES**

 $L E$ 

 $\bigvee$ 

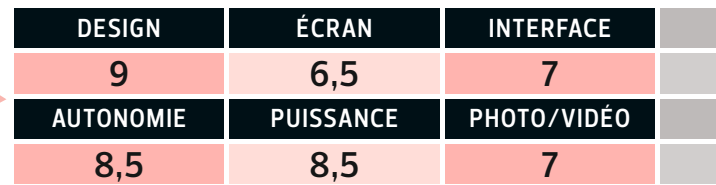

### **promesse**

**D** ans le domaine des mobiles à moins de 200 €, Wiko a fait ses preuves avec ses excellents modèles Ridge ou Wax. Il monte aujourd'hui d'un cran en s'aventurant sur le marché du milieu de gamme. Élégant, le Highway Star se présente comme un clone de l'iPhone 6, mais à prix cassé.

### **Forces**

**F** in et léger, le Highway Star a de l'allure, à tel point qu'on jurerait un produit Apple. Le solide processeur Mediatek gère sans surchauffe les jeux les plus gourmands, comme l'atteste notre score de 52 im/s sur le jeu Epic Citadel, tandis que la batterie atteint facilement la barre des onze heures en surf 4G. Beau, puissant et autonome.

### **Faiblesses**

**W** iko a retenu la technologie Amoled pour sa dalle de 5 pouces (12,7 cm). Un choix discutable car si l'écran est lumineux (378 cd/m²), la restitution criarde des couleurs gâche les images prises avec l'appareil photo. Du coup, les clichés manquent cruellement de nuances. Enfin, ce modèle tourne sous Android 4.4.4, alors que la concurrence est déjà passée à Android 5.

### **VERDICT**

**P** erformant et racé, le Highway Star souffre toutefois de défauts inacceptables pour son prix : un écran "seulement" HD, une qualité photo médiocre, un retard logiciel et une surcouche perfectible. Pour les habitués de Wiko, il est à ce jour le meilleur smartphone de la marque. Pour les autres, de nombreux produits Android font mieux pour moins cher.

### **CARACTÉRISTIQUES**

**Système** Android 4.4.4  **Interface utilisateur** Wiko UI  **Écran** 5 pouces (12,7 cm),  Amoled HD (720 x 1 280)  **Processeur** MTK MT6752 octocœur à 1,5 GHz  **Mémoire vive** 2 Go  **Stockage** 16 Go (extensible par microSD/SDHC)  **Connectique** Wifi 802.11 a, b, g, n, Bluetooth 4.0, USB 2.0, micro-USB  **Photo** 13 Mpixels  (dorsale), 5 Mpixels (frontal)  **Dimensions** 14,1 x 7,1 x 0,66 cm  **Poids** 123 g

**Camer** 

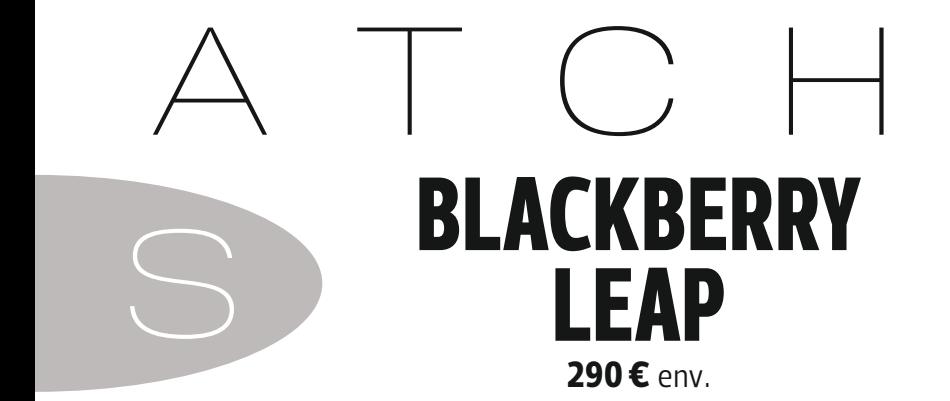

**s'afchent désormais à moins de 400 euros. endurants et jouant sur de belles matières.** 

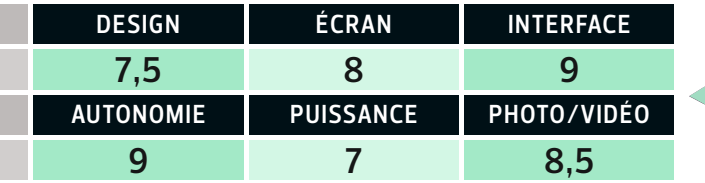

**A** trop vouloir cantonner BlackBerry en spécialiste du smartphone à usage pro, on oublierait presque que ses produits s'acquittent avec brio des tâches classiques (appels, surf ) et ludiques (multimédia) en dehors des heures de bureau. Autonome et bon en photo, le Leap confirme la règle.

**I** ntuitif et ultraréactif, rarement un clavier tactile n'a donné autant de satisfaction. Ajoutez à cela une offre pléthorique de logiciels maison, tel Blend pour gérer son mobile depuis un PC, et vous obtenez un excellent outil de productivité. Endurant (dix-sept heures en appel) et bluffant en photo, le Leap assure dans toutes les situations.

**L** a dalle de 12,7 cm en résolution HD (720 x 1 280) offre un affichage convenable, même si le passage au Full HD aurait été apprécié, notamment pour la lecture de vidéos. Le processeur est également un peu dépassé (Qualcomm MSM8960 à 1,5 GHz). Du coup, quelques ralentissements sont à prévoir avec de gros jeux 3D. Et Dieu qu'il est lourd en main avec ses 170 g !

**G** and texture granuieuse de la coque, le Leap<br>tient bien en main. Son écran délivre un bon râce à la texture granuleuse de la coque, le Leap taux de contraste (1000:1) et une excellente luminosité (500 cd/m²) pour surfer et consulter ses e-mails confortablement. Ce n'est pas le roi du divertissement, mais il se révèle idéal pour ceux qui veulent découvrir les logiciels BlackBerry à moindre coût.

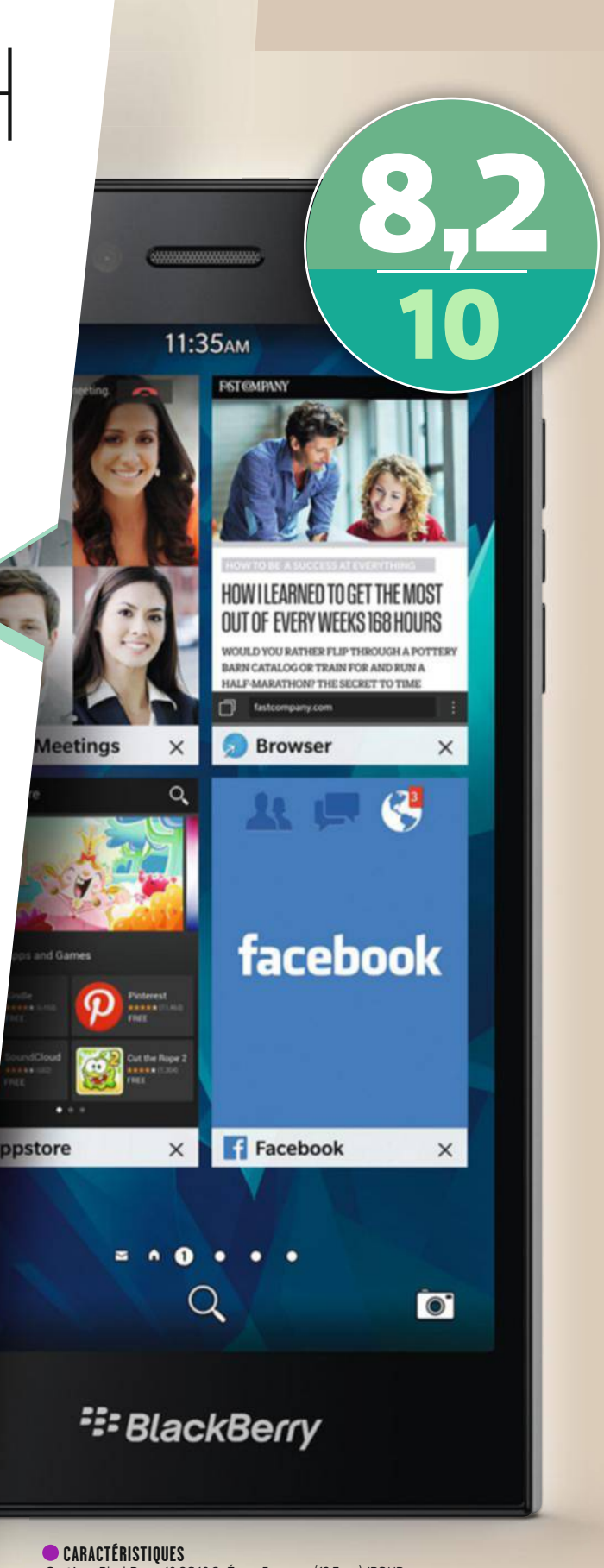

**Système** BlackBerry 10 OS 10.3  **Écran** 5 pouces (12,7 cm), IPS HD  (720 x 1 280)  **Processeur** Qualcomm MSM8960 à 1,5 GHz  **Mémoire vive** 2 Go  **Stockage** 16 Go (extensible par microSD/SDHC/SDXC)  **Connectique** Wifi 802.11b, g,  n, Bluetooth 4.0, USB 2.0, micro-USB  **Photo** 8 Mpixels (dorsale), 2 Mpixels (frontal)  **Dimensions** 14,4 x 7,2 x 0,95 cm  **Poids** 170 g

## **pRoDUITS**

## **L'ordi 12 pouces le plus fin au monde ! ApplE MACBook 12" • 1 450 €**env.

**P**

rix trop élevé, puissance en berne, connectique limitée… Rarement, à sa sortie, un ordi n'a essuyé au-

tant de critiques. Si certains vouent le MacBook 12 pouces aux gémonies, d'autres le placent sur un piédestal, le considérant comme le meilleur ultraportable. Où est donc la réalité ? Pour le savoir, nous l'avons testé en continu pendant deux semaines.

**Ultracompact.** La première prise en main confrme l'impression générale : Apple a bien conçu l'ordi 12 pouces le plus compact et le plus léger au monde. Formé d'une seule pièce en alu, il affiche 920 g sur la balance, soit 160 g de moins que le MacBook Air 11 pouces ! Pour autant, Apple n'a pas baptisé son dernier-né MacBook Air, mais MacBook, du nom de la première génération sortie en 2006. ★★★☆☆

Ce nouveau Mac bénéficie d'un superbe écran Retina à la définition élevée, mais inhabituelle, de 1 440 x 2 304 points au format 16:10, là où presque tous ses concurrents sont en 16:9. D'autres résolutions (800 x 1 280 ou 900 x 1 440 points) sont disponibles. Malgré sa en fnesse (40 % de

moins).

fnition brillante, l'écran très La frappe, plus courte, est lumineux (345 cd/m²) reste plus ferme pour notre plus lisible à l'extérieur, même en grand plaisir. Afn de gagner plein soleil. Le clavier a bien en confort, le rétroéclairage évolué par rapport à celui des de l'écran et du clavier autres Mac, occupant toute la s'adapte à la lumière amlargeur du châssis, et gagne biante. Et son immense pavé tactile cliquable sur toute sa surface ofre plus de liberté à l'utilisateur. Chaque détail de cet ultraportable a été pensé pour le

rendre le plus menu possible. Tout est réduit à son strict minimum, faisant passer les designers d'Apple pour des apôtres de l'anorexie : pas de témoin de charge, ni de logo rétroéclairé au dos de la coque. Pas de lecteur de DVD non plus. Et côté connectique, comptez sur une prise casque, et un seul port USB au format USB-C ! Comprenez que pour raccorder une simple clé USB, un adaptateur est indispen-

**Son poids plume et son superbe écran ne font pas oublier la pauvreté de sa connectique et ses faibles performances**

### MacRook

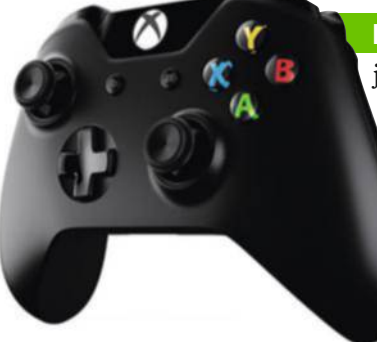

#### Cette mise à **Microsoft manette Xbox One • 40 €env.**

jour de la manette de la Xbox One, console de Microsoft, prend le relais de celle de la Xbox 360. Avec son revêtement antiglisse, elle tient bien en main. Les gâchettes de la tranche, redessinées et dotées de vibrations, tombent naturellement sous les doigts. Les sticks sont nervurés et gagnent en précision, un vrai plus pour les jeux de tir ou de courses. Si elle pèse son poids, elle n'est jamais lourde, même après de longues sessions de jeu. Vendue à un prix plancher, cette manette est une bonne afaire (la version sans fl coûte 20 € de plus).

#### **CARACTÉRISTIQUES Sticks** 2 analogiques

**Boutons** 6 d'action  **Gâchettes** 2 de tranche  **Connectique** USB  **Dimensions** 17 x 17 x 3 cm  **Poids** 420 g

sable, moyennant 19 € supplémentaires. Car Apple n'en fournit pas d'origine, même avec une machine à 1 500 € ! Idem pour la sortie vidéo avec un adaptateur à 89 €.

**Mauvais joueur.** Pour le motoriser, Apple a jeté son dévolu sur le nouveau processeur Core M d'Intel à la place des classiques Core i. Son silence est certes d'or, mais les performances restent bien modestes. Suffisantes pour la bureautique, regarder un flm ou surfer sur Internet, elles atteignent leurs limites dans les jeux. Diablo III ou Tomb Raider ne seront fluides qu'en résolution moyenne.

Côté autonomie, le Mac-Book atteint sept heures dix en lecture vidéo HD et sept heures quarante en navigation Wif avec la luminosité réglée à 50 %, ce qui est un bon score, mais en deçà du MacBook Air 11 pouces (huit heures trente). Cet appareil vaut-il le coup ? À moins de 1 kg, il n'a aucun concurrent même à ce prix. Mais le Mac-Book Air 11 pouces, plus lourd, est mieux équipé et...  $moinscher! \blacksquare$ 

### **alexandre Salque**

 **CARACTÉRISTIQUES** en version 1,1 GHz - 8 Go RAM  **Processeur** Intel Core M, 2 cœurs à 1,1 GHz (Turbo à 2,4 GHz)  **Mémoire vive** 8 Go  **Disque dur** SSD 256 Go  **écran** 33,8 cm de diagonale, IPS, brillant,  1 440 x 2 304 points (Retina), 16:10  **Circuit graphique** Intel HD  Graphics 5300  **Connectique** USB 3.1 (Gen 1, type C), DisplayPort 1.2  (via adaptateur), casque, Bluetooth 4, Wifi n, ac  **Système** Mac OS X  Yosemite 10.10.3  **Dimensions** 18,1 x 19,7 x 1,3 cm  **Poids** 0,92 kg

### **DEnon AH-MM200 • 200 €**env.

# **Un casque léger, confortable et... accessible**

**On aime** La conception, le poids, les transducteurs compatibles avec de l'audio HD

★★★★☆

Le câble de kit mains libres disponible uniquement pour iOS

**U** n Denon à moins de 200 € ? C'est rare mais possible. Et que les mélomanes avertis, connaisseurs de la marque japonaise, se rassurent. À ce prix, le fabricant ne brade en rien son savoir-faire ni son

obsession du détail. En associant revêtement en similicuir et base en aluminium, l'esthétique de l'AH-MM200 allie résistance et souplesse, tant au niveau de la torsion de son arceau que de son câble amovible épais et antienchevêtrement.

**Écoute nomade.** Léger (130 g) et doté d'écouteurs de petite taille (5 x 6 cm), ce casque se destine plutôt à une écoute nomade. Confortable à porter avec ses coussinets à mémoire de forme, il isole correctement, sans vous couper totalement du monde extérieur. À l'écoute, il met bien en avant les médiums et, dans une moindre mesure, les graves. Les playlists rock et jazz bénéficient d'un équilibre agréable entre les guitares et les voix. Les férus de musique classique, eux, augmenteront légèrement, à l'aide de l'égaliseur, les aigus de façon à bénéfcier de plus de dynamisme.

Une chose est sûre, pour une de ses premières partitions destinées au grand public, le japonais Denon évite le couac. <sup>n</sup> **Fouad Bencheman**

 **CARACTÉRISTIQUES Type** fermé supra-aural  **Diamètre transducteurs** 30 mm  **Bande passante** 10 Hz-25 kHz  **Impédance** 36 Ohms  **Accessoires** house de transport, 2 câbles jack 3,5 mm de conception  propriétaire  **Puissance admissible maximale** 1 000 mW  **Poids** 130 g

La plupart des enceintes Blue-

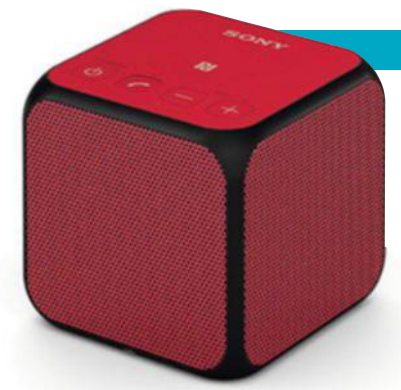

### **Sony SRS-X11 • 85 €env.**

tooth de poche ofrent un son criard, la faute à un manque de basses. Pour y remédier, Sony dote ce petit cube d'un haut-parleur actif de 4,5 cm, associé à deux radiateurs passifs. Un dispositif efficace puisque les "boum boum" des musiques électro ou rap ne sont plus étoufés. Assez puissante pour sonoriser une chambre (103,7 dB), la X-11 (6 cm de côté pour 218 g) se glisse aisément dans un sac afn d'agrémenter vos apéros en plein air. D'autant qu'avec près de douze heures trente d'autonomie, elle tiendra son monde en haleine jusqu'au petit matin.

 **CARACTÉRISTIQUES Puissance** 10 W  **Connectique** NFC, Bluetooth,  jack 3,5 mm, micro-USB  **Autonomie** 12 h 30  **Coloris** noir, blanc, bleu,  rouge et rose   **Dimensions** 6 x 6 x 6 cm  **Poids** 218 g 

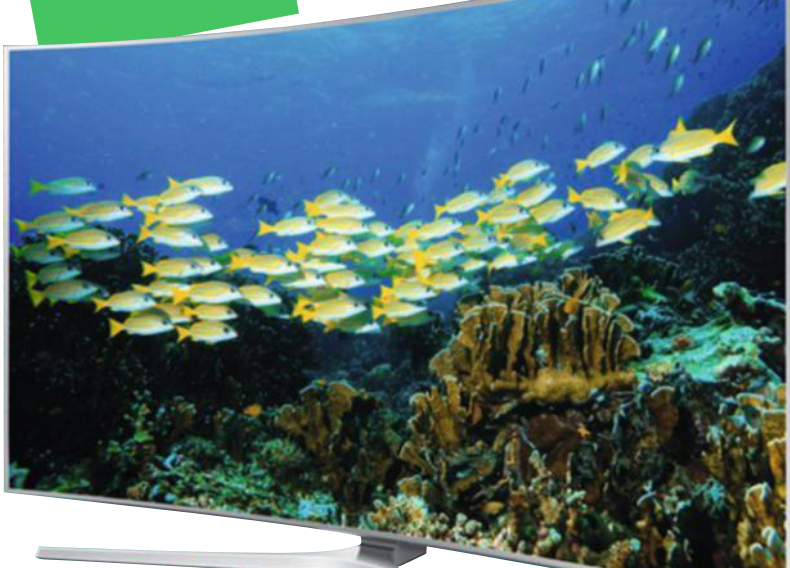

**SamSUng UE55JS9000 • 3 500 €**env.

# **Carton plein pour cette télévision UHD**

**N** 'ayons pas peur des mots, ce modèle garantit au spectateur de prendre une grande claque visuelle. Ce n'est pas tant son design incurvé, dont on cherche encore l'intérêt technique, que son excellente électronique interne qui lui confère une qualité d'image indéniable. Le nouveau rétro-

éclairage ultra haute défnition (UHD) Micro Dimming ofre un

**On aime** La qualité d'image, l'ergonomie, le boîtier de connectique déporté **On n'aime pas** La dalle incurvée, la télécommande à reconnaissance de mouvement

\*\*\*

niveau de noir impressionnant. Sans égaler la technologie Full-Led, nous avons pu mesurer près de 3 000:1 de contraste, ce que l'on peut qualifer de remarquable. La fuidité des images est excellente, même si nous l'avons prise en défaut sur de rares changements de plans assez brutaux. Bref, c'est tout bon, d'autant que l'appareil embarque un processeur octocœur, un nouvel algorithme de mise à l'échelle ainsi qu'une compensation de mouvement améliorée.

Autre atout, les Blu-ray passent vraiment bien avec nombre de détails sur cette dalle UHD. Le tout est-il supérieur à ce que nous avions pu apprécier avec les meilleurs modèles Sony de l'an passé ? Pas vraiment, mais ils font jeu égal. Une belle performance de Samsung facturée deux fois moins cher. ■ **BENOIT DUPONT** 

 **CaRaCTÉRISTIQUES écran** 140 cm **Résolution** 2 160 x 3 840 pixels **Connectique** 4 HDMI 2.0, 3 USB, sortie audio optique, composante **Réseau** Ethernet, Wifi, Bluetooth **Tuners** TNT, câble, satellite **Audio** 2 x 20 W et 2 x 10 W

### **FUJIFIlm InSTax WIDE 300 • 150 €**env

## **La photo instantanée pour débutants**

**P** our assouvir sa passion, l'amoureux de l'image instantanée n'a plus que deux choix. Soit il alimente son vieux Pola de pellicules rares et hors de prix, soit il choisit la gamme Instax de Fujiflm. Ne vous fez pas au design du genre jouet en plastique Play skool du dernier Wide 300, c'est bien un appareil qui se nourrit de flms propriétaires de

800 ISO en 10,8 x 8,6 cm, un format idéal pour les clichés de groupe. À condition de trouver quelqu'un pour appuyer sur le déclencheur (pas de retardateur). Il faudra aussi

**On aime** La simplicité d'utilisation, le prix des pellicules<br>On n'aime pas **On n'aime pas**  L'absence de retardateur, le viseur peu

briefer ce photographe éphémère... la faute à un viseur décentré et imprécis. Pour réussir le meilleur cadrage, dites-lui de positionner son œil à 2 cm du bord. La mise au point dispose ensuite de deux options (0,9 cm-3m ou 3m-l'infni) et d'un fash avec un mode sous ou surexposition, des réglages à la portée de tous. <sup>n</sup> **Fouad Bencheman** précis

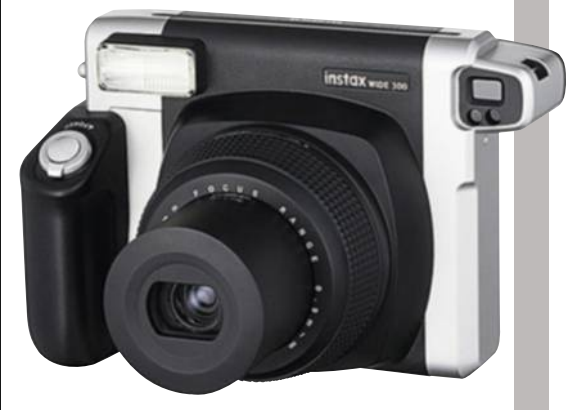

 **CaRaCTÉRISTIQUES Optique** rétractable focale de 95 mm, 1:14 **Pellicules** Fujifilm Instant Color Film "instax WIDE" env. 1 € le cliché **Alimentation** 4 piles AA LR06 **Dimensions** 16 x 12 x 9 cm **Poids** 780 g

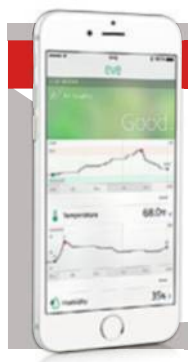

### **Notre couP de cœur**

### **Elgato Eve Room - 80 € env.** Ce boîtier discret s'installe dans une pièce et évalue la qualité de l'air avec notamment le calcul du vo-

lume de particules fnes en suspension, la température et l'humidité. Ces infos sont ensuite envoyées sur votre mobile et consultables sur l'appli gratuite Elgato Eve (iOS). Très ergonomique, celle-ci classe les données sous forme de graphiques et de pourcentages et efectue des statistiques

temporelles. L'Eve Room fonctionne en Bluetooth et s'afranchit ainsi d'une base nécessaire pour les produits privilégiant le protocole Wif. Résultat, pas de fl encombrant, le boîtier se déplace selon vos envies au sein de votre maison.

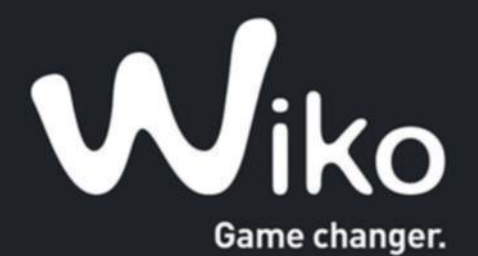

### **NOUVEAU**

HISHWAY **SKY'S THE LIMIT\*** 

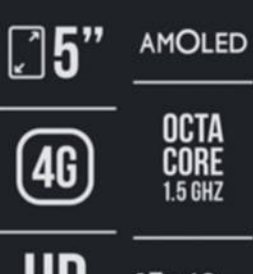

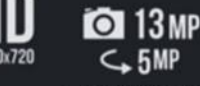

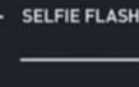

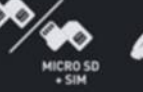

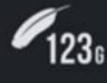

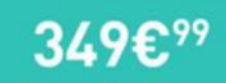

# Multimédiaddiction

Écran 5" illuminé par la technologie AMOLED, processeur Octa-Core 1.5 GHz, appareil photo plein de surprises : le HIGHWAY STAR vous révèlera tous ses secrets. Avec lui, vous aurez le choix entre double SIM ou micro SD ; vous aurez l'espace avec ses 16 Go de ROM et ses 2 Go de RAM, et vous serez sous les flashs aussi bien avec l'appareil photo principal que la caméra frontale. Prêts à vivre une expérience multimédia hors du commun ?

### PLUS DE 25 000 PRODUITS HIGH-TECH SUR

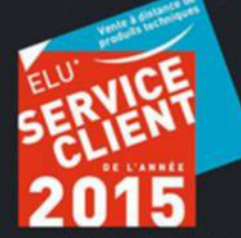

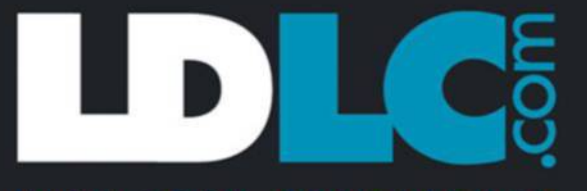

### HIGHLTECH EXPERIENCE

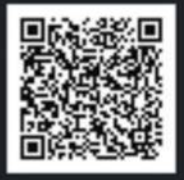

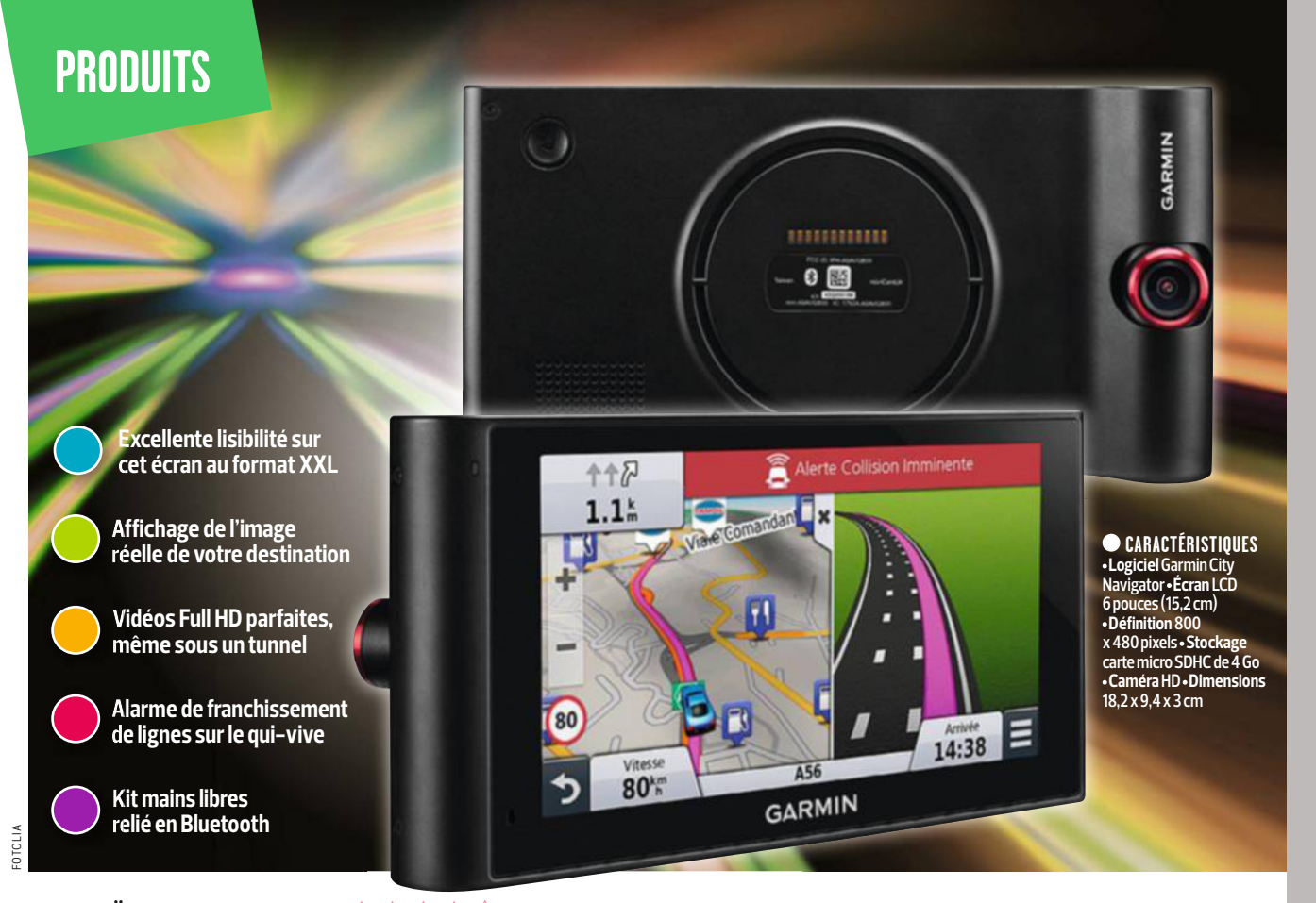

### **GARmIn nüvICAm LmT HD • 370 €**env.

# **Un GPS haut de gamme équipé d'une dashcam**

**S**

'adapter ou disparaître. Les applis de navigation n'en fnissent pas

de tailler des croupières aux bons vieux boîtiers GPS. Et pour cause, elles n'ont plus grand-chose à leur envier et sont, le plus souvent, gratuites. Pour survivre, les constructeurs se sont donc lancés dans une course folle à l'innovation. Avec son NüviCam, proposé début juin, Garmin a clairement pris une longueur d'avance. Ce GPS haut de gamme est équipé d'une dashcam qui enregistre votre conduite en continu. L'idée ? Faire valoir votre droit en cas d'accrochage. Petit tour de piste.

### **Bel écran géant**

Le Garmin NüviCam LMT HD bénéfcie d'un écran de 15,2 cm de diagonale, doté d'une excellente défnition  $(800x 480$  pixels). Ce qui lui

confère un vrai confort de lecture, même quand celuici se scinde en deux pour indiquer la sortie à prendre.

### **réalité augmentée**

Afin de faciliter la navigation, le constructeur américain utilise des repères visuels : "Tournez à gauche après la pharmacie." Ce qui évite d'avoir l'œil rivé sur l'écran. Et son service Garmin Live Traffic, qui signale les bouchons, est gratuit à vie. Mais la grande nouveauté se situe dans son utilisation de la réalité augmentée: 300 mètres avant la destination, la carte laisse la place à l'image de la caméra sur laquelle apparaît en surimpression un drapeau indiquant la direction et une fèche pointant le lieu exact.

### **images full HD**

Sur une caméra embarquée, la défnition est capitale. En cas de délit de fuite, c'est ce qui facilitera la recherche du propriétaire du véhicule grâce à sa plaque d'immatriculation. Le NüviCam LMT HD filme en Full HD, et l'image se révèle particulièrement propre, même la nuit ou lorsqu'on circule dans un tunnel. Seul petit bémol, le champ de vision est un peu étroit, ce qui pourrait se montrer insuffisant en cas d'accident suite à un refus de priorité un peu tardif, par exemple.

### **aiDes à la conDuite futées**

Garmin se sert de la caméra du GPS pour proposer des fonctions de sécurité normalement réservées aux automobiles haut de gamme. Ainsi, le NüviCam fait également office d'avertisseur de franchissement de ligne. Une alerte visuelle doublée d'un bip viennent rappeler à l'ordre le conducteur

quand celui-ci dévie. Dommage que ces alarmes fonctionnent aussi quand la manœuvre est volontaire: vous devrez vous y habituer ou bien désactiver la fonction ! Grâce à la technologie Forward Collision Warning, l'appareil vous prévient lorsque vous vous rapprochez dangereusement d'une autre voiture. Enfn, ce GPS est compatible avec une caméra de recul sans fl, vendue en option.

### **reconnaissance vocale**

Il est possible de lui dicter une adresse, de rechercher la station d'essence la plus proche ou de régler le son et la luminosité. Connecté en Bluetooth à un smartphone, ce GPS pourra même vous servir à passer des appels. Pratique, alors que la plupart des kits mains libres sont interdits depuis le début juin. **EmmanuEl Botta**

PC LDLC Bellone N97Q-17-32-H20-S4

# La puissance ultime dans vos mains<br>L'univers entier à vos pieds

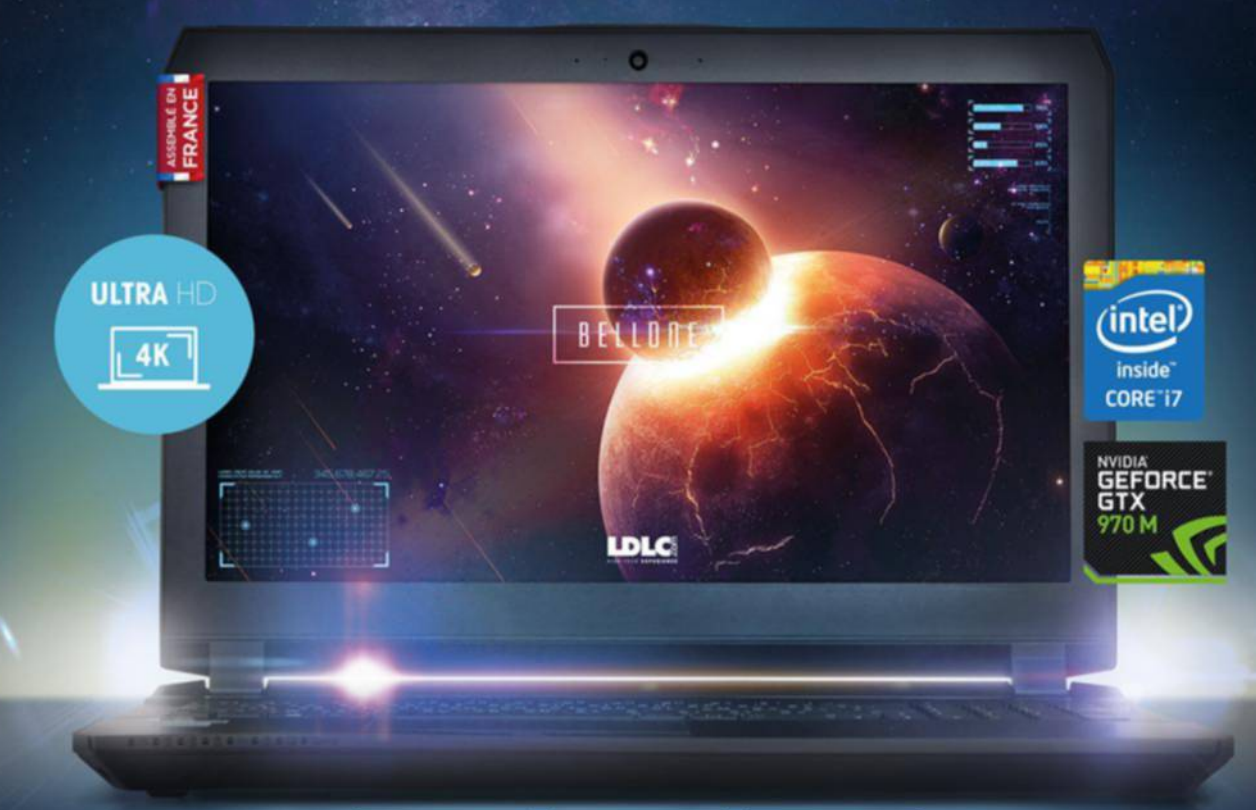

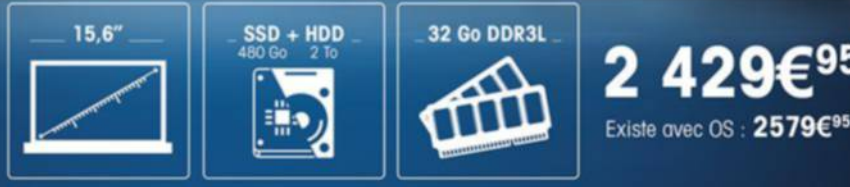

### PLUS DE 25 000 PRODUITS HIGH-TECH SUR

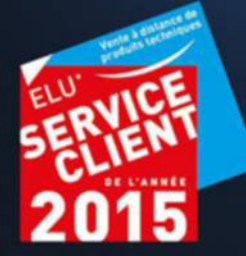

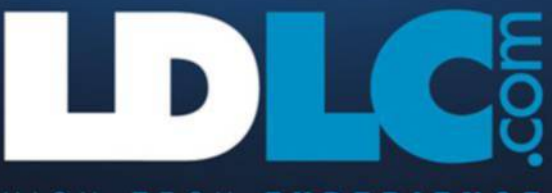

#### EXPERIENCE G H

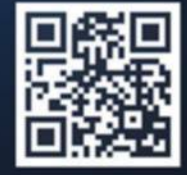

# **GuidE d'AcHAT : lE**

Tous les quinze jours, retrouvez dans ces pages la synthèse des tests de 01net :

#### **SMARTPHONES**à moins De 250 € **SMARTPHONES** De 250 à 450 € MicroSoft **Lumia 640 XL 4G** SAMSUNG **Galaxy S5** Avec son format phablette, ce Lumia Cet élégant modèle haut de gamme **SAMSUNO** est très efficace et réactif. il dispose est équipé d'un bel écran et bourré d'une grande endurance et affiche de qualités. Dommage qu'il souffre  $0<sub>21</sub>$ aussi de belles performances. mais aussi de quelques petits défauts, son magasin d'applis est moins riche notamment en photo. que celui d'Android ou d'ios et mi-**POINTS FORTS : performances, mode** 11  $\bullet$ crosoft n'a pas soigné son design, loupe astucieux, widgets particutrop massif, ni les finitions. lièrement bien conçus. **POINTS FORTS : performances, format. fo Système** Android 4.4.2 **Processeur Système** Windows Phone 8.1 **Processeur** Qualcomm Snapdragon 801(2,5 GHz)<br>**•Écran** 5,1 pouces Full HD, 1920 x Qualcomm Snapdragon 400 (1,2 GHz)<br>**•Écran** 5,7 pouces, 720 x 1280 pixels, 1 080 pixels, 432 ppp **Mémoire** 2 Go **Stockage** 16 Go (extensible) 258 ppp **Mémoire** 1 Go **Stockage** 4 Go **Photo** 16 Mpixels (extensible) **Photo** 13 Mpixels prix **400 €** note sur 10 **9,02** prix **250 €** note sur 10 **8,32** Wiko **Ridge Fab 4G** SoNy **Xperia Z3 Compact** Grand écran de qualité, haute endurance, Version mini du Xperia Z3, ce Compact n'en réactivité très correcte et design soigné, est pas moins équipé. Au-delà de son écran  $10<sup>35</sup>$ ce Wiko ne manque pas d'atouts. mais il HD de 4,6 pouces, il embarque les mêmes manque d'une superpuissance pour faire processeur snapdragon 801 à 2,5 GHz et 2 fonctionner les jeux 3D sophistiqués. 2 capteur photo 20 mpixels que son frère. **POINTS FORTS : design, endurance, réactivité.** Points forts : écran HD, puissance. **Système** Android 4.4.4 **Processeur** Qualcomm **Système** Android 4.4.4 **Processeur** Qualcomm snapdragon 410 (1,2 GHz) **Écran** 5,5 pouces, snapdragon 801 (2,5 GHz) **Écran** 4,6 pouces, 720 x 1 280 pixels, 269 ppp **Mémoire** 2 Go 720 x 1 280 pixels, 319 ppp **Mémoire** 2 Go **PRIX 450 €** NOTE SUR 10 8,60 • Stockage 11,5 Go (extensible) • Photo 20 Mpixels **PRIX 250 €** | NOTE SUR 10 | 8,13 | • Stockage 12 Go (extensible) • Photo 13 Mpixels MicroSoft **Lumia 735** lG **G3** Avec ce Windows Phone livré dans sa der-Pas de faux pas entre design, affichage, photo, vidéo, richesse fonctionnelle et nière version pour Lumia, microsoft propose un très bon plan à ceux qui rechermême autonomie pour ce LG G3 d'une chent un modèle polyvalent et résistant. constitution bien équilibrée. De quoi sa-3 3 **POINTS FORTS : design soigné, équipement** tisfaire les amateurs de grand format. complet, autonomie, qualité d'affichage. **POINTS FORTS : design, écran, légèreté.** do. **Système** Windows Phone 8.1 **Processeur Système** Android 5.0 **Processeur** Qualcomm Qualcomm snapdragon 400 (1,2 GHz) **Écran** snapdragon 801 (2,5 GHz) **Écran** 5,5 pouces, 1 440 x 2 560 pixels, 538 ppp **Mémoire** 2 Go 4,7 pouces, 1 280 x 720 pixels, 312 ppp **Mémoire**  prix 1 Go **Stockage** 8 Go (extensible) **Photo** 6,7 Mpixels **180 €** note sur 10 **8,12 PRIX 390 €** NOTE SUR 10 8.54 Stockage 11,2 Go (extensible) • Photo 13 Mpixels orANGe **Nura** SAMSUNG **Galaxy A5** Les utilisateurs, qui attendent d'un smart-Cet excellent mobile de milieu de gamme, avec une belle qualité d'affichage et beauphone une belle qualité d'affichage et une coup d'endurance, bénéficie d'un design haut grande endurance, seront comblés avec le de gamme. Gros bémol, son capteur photo Nura. Cet appareil est l'une des meilleures 4 4 surprises du moment. est incapable de gérer les basses lumières. **POINTS FORTS: autonomie, écran 5,5 pouces. POINTS FORTS : COMPACITÉ, affichage. Système** Android 4.4.2 **Processeur** Qualcomm **Système** Android 4.4.4 **Processeur** Qualcomm MsM8926 (1,2 GHz) **Écran** 5,5 pouces, snapdragon 410 (1,2 GHz) **Écran** 5 pouces, 1 280 x 720 pixels, 267 ppp **Mémoire** 1 Go 720 x 1280 pixels, 294 ppp **Mémoire** 2 Go **PRIX | 190 € | NOTE SUR 10 | 8,03 | • Stockage 16 Go (extensible) • Photo 8 Mpixels PRIX 400 €** NOTE SUR 10 8.42 • Stockage 11,5 Go (extensible) • Photo 13 Mpixels Wiko **Ridge 4G** SoNy **Xperia T2 Ultra** Ce Ridge 4G est une bonne surprise. Le Après le lancement du Z Ultra, Sony prodesign élégant, le capteur photo de bonne pose ce T2 moins cher et compatible 4G. qualité et l'écran 5 pouces HD équipé de Tout aussi bien équipé, il séduira les Corning Gorilla Glass 3 font mouche. Point adeptes de jeux sur grand écran. 5 5 faible : le petit bouton de volume. POINTS FORTS : bonne qualité d'affichage, **POINTS FORTS : bel écran, capteur photo.** grande autonomie. **Système** Android 4.4.4 **Processeur** Qualcomm **Système** Android 4.3 **Processeur** Qualcomm snapdragon 410 (1,2 GHz) **Écran** 5 pouces, MsM8928 (1,4 GHz) **Écran** 6 pouces, 720 x 1 280 pixels, 294 ppp **Mémoire** 2 Go 720 x 1 280 pixels, 245 ppp **Mémoire** 1 Go prix **230 €** note sur 10 **7,96 Stockage** 12 Go (extensible) **Photo** 13 Mpixels prix **350 €** note sur 10 **8,38 Stockage** 8 Go (extensible) **Photo** 13 Mpixels

**Nouvelles entrées** LES PRIX AFFICHÉS SONT DONNÉS À TITRE INDICATIF

# **PAlMARèS dE NOTRE lAbO**

les meilleurs produits du marché et notre note technique sur 10, dans 7 catégories.

### **SMARTPHONES** à PLUs De 450 €

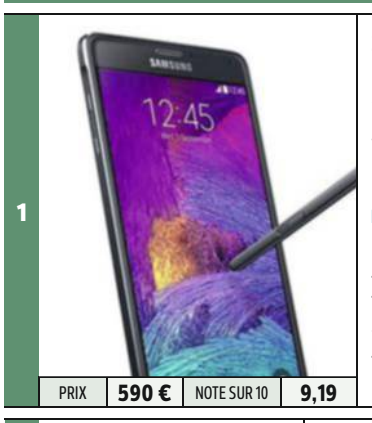

2

3

4

### SAMSUNG **Galaxy Note 4**

Que reprocher à ce Note 4 ? Rien, sinon un design en version blanche moins chic qu'en noire... Bon en tout, il dispose, pour un gabarit comparable, de fonctions bien plus nombreuses que l'iPhone 6 Plus. Points forts : ergonomie au top, écran Amoled très réussi.

**Système** Android 4.4 **Processeur** Qualcomm Snapdragon 805 (2,7 GHz) **Écran** 5,7 pouces, 1 440 x 2 560 pixels, 515 ppp **Mémoire** 3 Go **Stockage** 24 Go (non extensible) **Photo** 16 Mpixels

### SAMSUNG **Galaxy Note Edge**

Cette phablette sous Android 4.4 est équipée d'un grand écran en définition Quad HD qui se prolonge sur sa tranche avec un effet d'ensemble incurvé. POINTS FORTS : écran arrondi, performances,

design réussi, bon en photo.

**Système** Android 4.4 **Processeur** Qualcomm snapdragon 805 (2,7 GHz) **Écran** 5,6 pouces, 2 560 x 1 600 pixels, 525 ppp **Mémoire** 3 Go **PRIX 780 €** NOTE SUR 10 9,13 • Stockage 24 Go (extensible) • Photo 16 Mpixels

### SAMSUNG **Galaxy S5 Active**

Cet appareil renforcé bénéficie des mêmes performances que le Galaxy S5... mais il a hérité aussi des mêmes défauts, notamment en photo. Dommage qu'il ne soit pas complètement étanche. Point fort : performances d'exception.

**Système** Android 4.4.2 **Processeur** Qualcomm snapdragon 801 (2,5 GHz) **Écran** 5 pouces Full HD, 1 920 x 1 080 pixels, 432 ppp **Mémoire** 2 Go prix **500 €** note sur 10 **8,99 Stockage** 11,5 Go (extensible) **Photo** 16 Mpixels

### **HTC** One M8

même s'il n'est pas exempt de défauts, le One M8 propose de nombreuses nouveautés. Et sa grande polyvalence nous a agréablement surpris.

POINTS FORTS : COQUE en aluminium, autonomie digne d'une phablette, processeur.

**Système** Android 4.4.2 **Processeur** Qualcomm snapdragon 801 (2,3 GHz) **Écran** 5 pouces Full HD, **PRIX 460 € NOTE SUR 10 8.71 CONDUCTS PRIX 440 ppp • Mémoire 2 Go PRIX 460 € NOTE SUR 10 8.71 CONDUCTS PRIX 40 ppp • Mémoire 2 Go PRIX 460 €** 

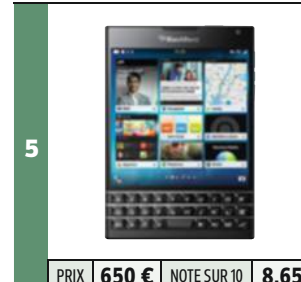

### blAckberry **Passport**

Le format carré de ce smartphone très original est parfaitement adapté à la rédaction des e-mails et au surf sur le net. Ce qui devrait séduire les professionnels. POINTS FORTS : CONNECtique, écran, endurance, clavier réel.

**Système** BlackBerry 10 os 10.3 **Processeur** Qualcomm snapdragon 801 (2,2 GHz) **Écran** 4,5 pouces, 1 440 x 1 440 pixels, 453 ppp **Mémoire PRIX 650 €** NOTE SUR 10 8.65 3Go • Stockage 32 Go (extensible) • Photo 13 Mpixels

### **ENcEiNTES SANS fil AuTONOMES**

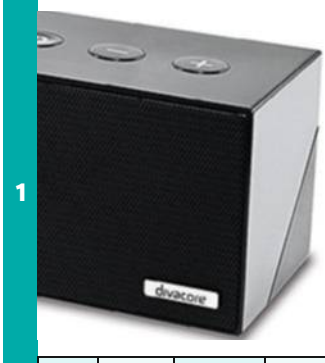

**PRIX | 100 €** | NOTE SUR 10 **7,39** 

### DivAcore **Ktulu II** Étanche et renforcée, la Ktulu ii bé-

néficie d'une qualité audio convenable à condition d'aimer les rendus neutres. En plus d'une autonomie exceptionnelle, elle est aussi parfaitement équipée : connexion Bluetooth, entrée minijack et deux prises UsB. mais, son design manque d'originalité. **POINTS FORTS : endurance rare, connec**tique, sobriété.

**Nombre de voies** 2.1 **Nombre de tweeters** 2 **Nombre de médiums** 1 **Caisson de basses** oui **Télécommande** non **Réseaux** Bluetooth, nFC **Autonomie** 40 h 05

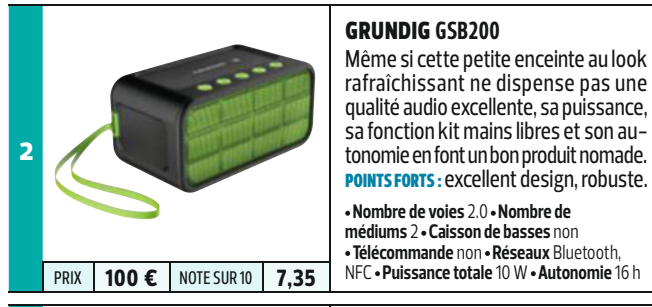

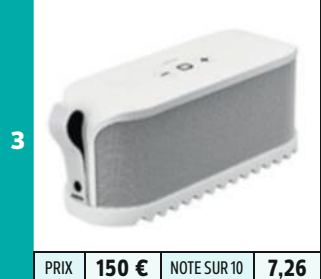

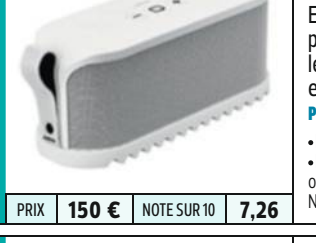

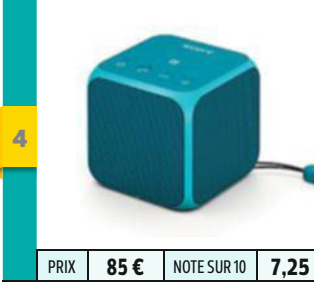

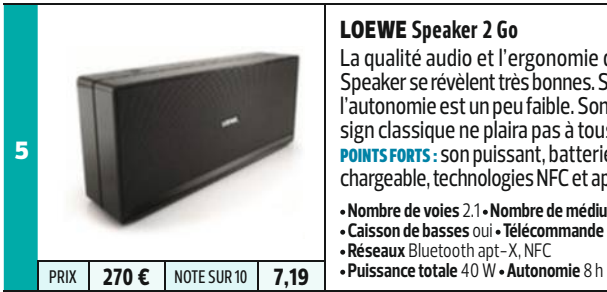

# JAbrA **Solemate**

Très bien finie, la Jabra est une réussite. elle bénéficie de la technologie nFC pour la liaison Bluetooth. On apprécie les messages vocaux, les accessoires et le câble audio dissimulé dans le pied. Points forts : design, qualité sonore.

**Nombre de voies** 2.0 **Nombre de tweeters** 2 **Nombre de médiums** 1 **Caisson de basses** oui **Télécommande** non **Réseaux** Bluetooth,

### SoNy **SRS-X11**

sans rivaliser avec la qualité sonore d'une Jabra, ce modèle ultracompact à 85 € seulement surprend agréablement : une petite (6 cm) nomade basique parfaite affichant 12 h d'autonomie. on regrette l'absence de la stéréo. **POINTS FORTS : petite taille, bon son mono.** 

**Nombre de voies** 1.0 **Caisson de basses** non **Télécommande** non **Réseaux** Bluetooth, prix **85 €** note sur 10 **7,25** nFC **Puissance totale** 10 W **Autonomie** 12 h

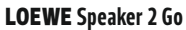

La qualité audio et l'ergonomie de la speaker se révèlent très bonnes. seule l'autonomie est un peu faible. Son design classique ne plaira pas à tous. POINTS FORTS : SON puissant, batterie rechargeable, technologies nFC et apt-X. **Nombre de voies** 2.1 **Nombre de médiums** 2 **Caisson de basses** oui **Télécommande** non

**Réseaux** Bluetooth apt-x, nFC

10

# **Guide d'achat : le palmarès du labo**

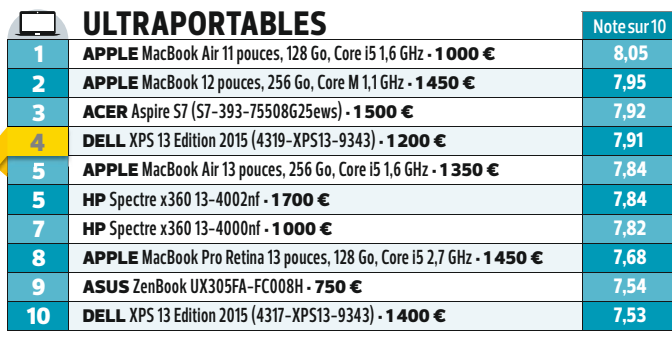

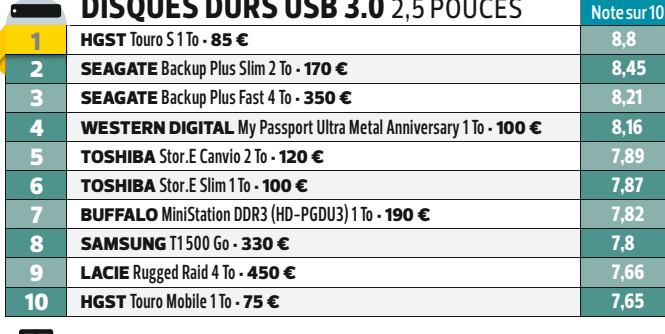

**DISQUES DUBS USB 3.0** 2,5 POUCES

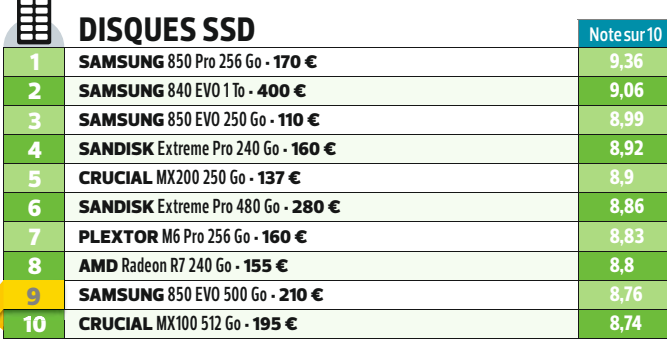

### **Les détails de nos tests sur :** t.01net.com/hptc **COMMENT SONT éTABLIES LES NOTES dU LABO 01NET**

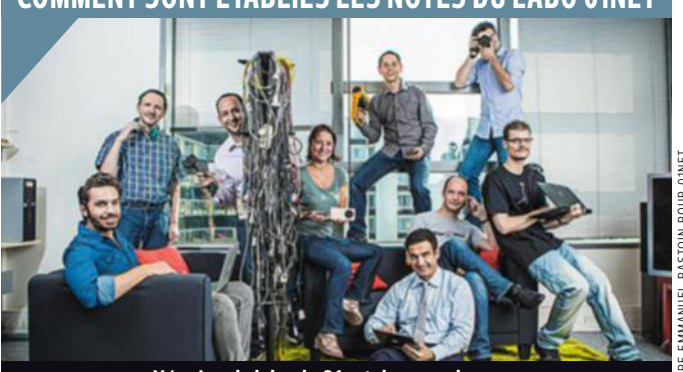

**L'équipe du labo de 01net dans ses locaux.**

Le des ordinateurs aux casques e laboratoire 01net teste une soixantaine de produits par mois, audio, des appareils photo numériques aux boîtiers GPS. Chaque matériel est noté sur 10 en fonction de ses performances techniques, de son ergonomie et de son design. Les protocoles de tests, très précis, sont appliqués à l'identique pour tous les équipements d'une catégorie. Les performances des **PC** sont mesurées à l'aide de logiciels, la qualité des écrans grâce à une sonde Minolta- CA-210.

La note des **smartphones** et des **tablettes** tient compte de leur ergonomie, de leur richesse fonctionnelle et de leur autonomie. **Casques audio** et **enceintes** sont étudiés avec un microphone, un oscilloscope et différents échantillons sonores. Les données techniques sont toujours complétées par des notes d'écoute délivrées par un jury. Le labo calcule aussi la vitesse des appareils de stockage (**clés USB**, **disques durs**…) et mesure la précision des capteurs des **appareils photo**, la vitesse de déclenchement et la qualité subjective des clichés.

# **Les bons plans de 01net**

Dans chaque numéro de 01net, retrouvez les bons plans repérés avec l'aide de notre partenaire MeilleurMobile.com pour vous équiper au juste prix.

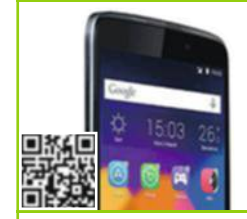

**Smartphone Alcatel Idol 3, 8 Go noir** Jusqu'au 23 août 2015, Alcatel vous rembourse jusqu'à 50 € pour l'achat d'un mobile Idol 3.

> **Caméscope Canon HF G30** Jusqu'à fin juillet 2015,

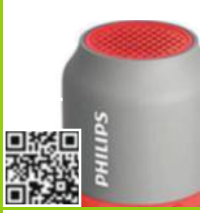

**Enceinte Philips BT50 Gris/Corail** 50% de remboursés pour tout achat de casque ou d'enceinte Philips parmi une sélection de produits jusqu'au 31 juillet 2015.

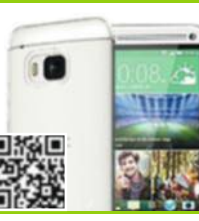

### **HTC One M9**

Jusqu'au 19 juillet prochain, bénéficiez de 70 € de remboursement pour l'achat d'un smartphone HTC One M9.

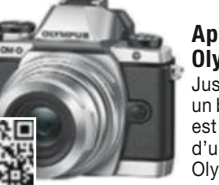

Canon vous rembourse jusqu'à 200 € sur une sélection de ses produits.

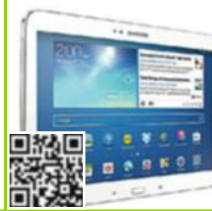

**Tablette Samsung Galaxy Tab** Du 1<sup>er</sup> juin au 31 juillet 2015 inclus, Samsung vous rembourse jusqu'à 30 € pour l'achat d'une

tablette Samsung.

# **FOUDROYEZ VOS ENNEMIS!**

Mettez-vous en plein les yeux et prenez le pouvoir! La dernière génération haut de gamme du graphisme vous ouvre ses portes avec la carte Geforge® GTX 970 et son architecture innovante NVIDIA® Maxwell. Des performances Quad Core incroyables et une expérience inoubliable !

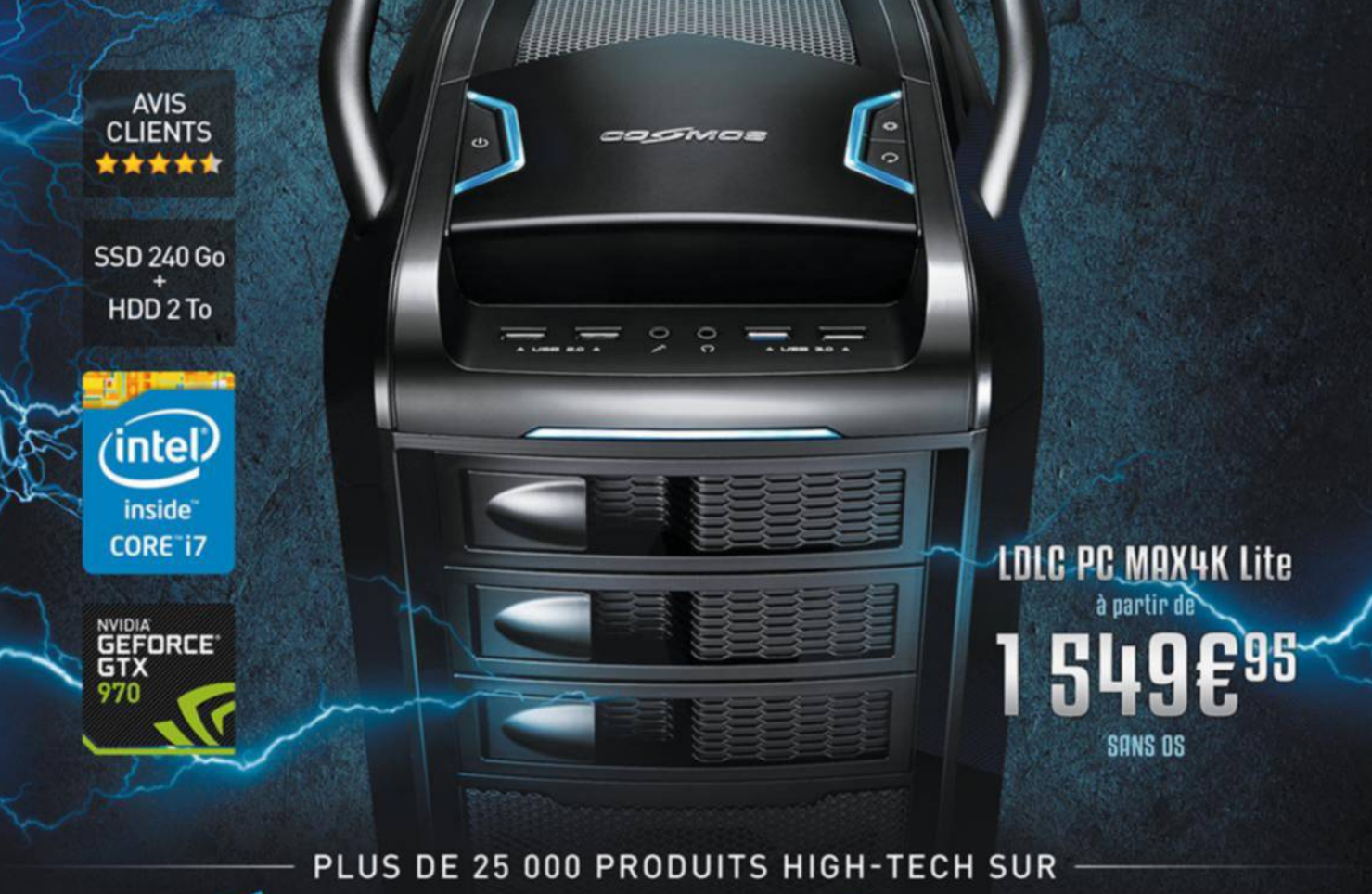

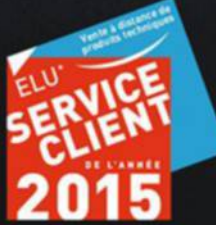

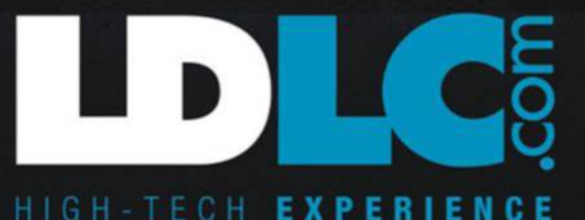

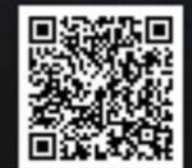

**services**

# **Il n'est pas trop tard pour se** (re)**mettre à la musique**

Les outils numériques sont pleins de ressources pour les musiciens en herbe… ou pas. Que vous soyez débutant ou confrmé, vous allez trouver de quoi progresser.

**L**<br>l'essentiel e dimanche 21 juin, la France a fêté la musique et quelque 17 000 concerts ont été organisés. Pour l'essentiel, il s'agissait d'amateurs ravis de faire rugir enfin leur instrument… sans craindre d'importuner leurs voisins ! En efet, près d'un Français sur cinq joue de la musique à ses heures perdues. Et vous, le désir d'apprendre la guitare, sans vous coltiner des heures de solfège, vous démange ? Voilà qui n'est plus un problème ! Le numérique a largement modernisé les méthodes d'apprentissage des notes et des instruments. Désormais, les notions fondamentales sont abordées de manière ludique et vous gratterez ou pianoterez sans attendre. **En chœur et en musique**. Les

sites et les logiciels que nous vous proposons sont à mille lieux de l'image rébarbative et poussiéreuse de l'enseignement sur les bancs de l'école. "Quel que soit votre niveau, ces nouveaux outils constituent un bon moyen de pratiquer. D'autant que les cours sont personnalisés en fonction des objectifs que vous vous fixez", confirme Jean-Paul Boquet, professeur

de guitare et responsable du département des musiques actuelles au conservatoire de Limeil-Brévannes. Vous pensiez qu'il était trop tard pour reprendre la guitare ou le piano ? Après la lecture de cet article, vous pourriez bien changer d'avis. **cyril VALENT** 

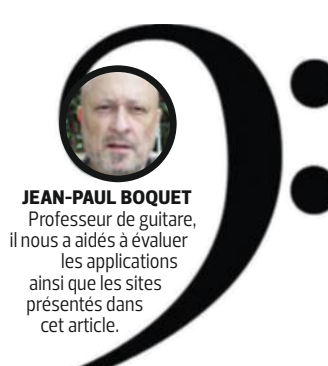

## **Grand débutant**

**a** vez-vous déjà touché à un instrument ? Jamais ! à force d'écouter de la musique en mimant les solos, l'envie vous titille pourtant

sérieusement. Nous avons sélectionné pour vous deux sites et une application (pour la guitare) afn d'apprivoiser la bête. De quoi vous faire

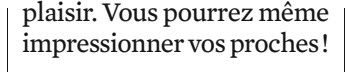

### **le plus Innovant meludia**

Fini le solfège ! Un professeur de musique s'est associé à des informaticiens afn de créer une méthode d'apprentissage révolutionnaire. Celle-ci s'appuie sur les capacités d'écoute et les émotions ressenties plutôt que sur d'austères manuels de conservatoires. Le résultat est tellement surprenant que Meludia a été adopté par de nombreuses écoles de musique et primé au concours Lépine ! Ce jeu en ligne comprend quatre niveaux de difficulté (de débu-

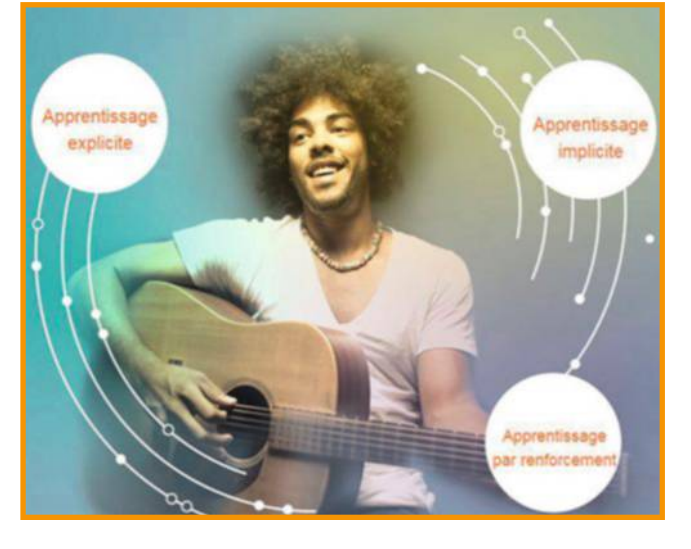

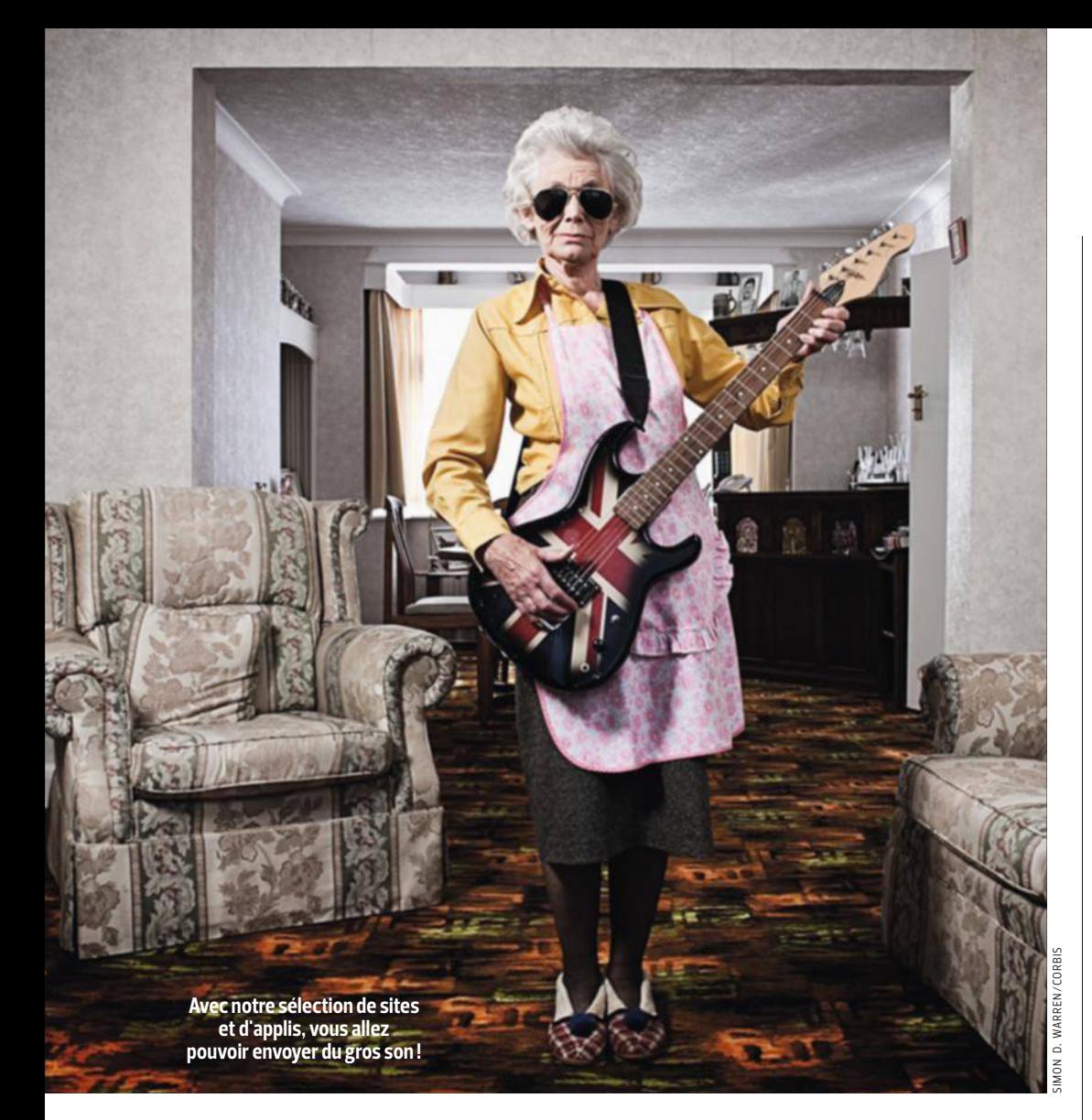

tant à expert) et quelque 800 petits quiz pour faire travailler son oreille, distinguer accords mineurs et majeurs, ou encore reconnaître les formes rythmiques. Une très large partie est accessible gratuitement. Mais accéder à l'intégralité du contenu vous coûtera 60 € par an. **http://minu.me/dhcj**

### **l'avis du prof**

Meludia est un bon outil qui invite à découvrir la musique de façon ludique. La possibilité offerte aux enseignants de l'ajouter à un cursus de conservatoire en fait un complément intéressant aux cours d'instrument.

### **le meIlleur marché 4 chordsGuitar**

Avec cette application iOS et Android, frottez-vous donc à plus de 800 tubes intemporels. Pensées pour les débutants, ces chansons ont été harmonisées sur quatre accords qui déflent sur votre écran façon karaoké. Vous serez par défaut accompagné d'une ligne de basse, d'une batterie et d'un piano, mais si vous tenez à jouer en solo, libre à vous de les désactiver. Le tempo est bien sûr modifable et des diagrammes d'accords simplifés sont disponibles. Convaincu par la vingtaine de titres offerts? Pour accéder à tous les

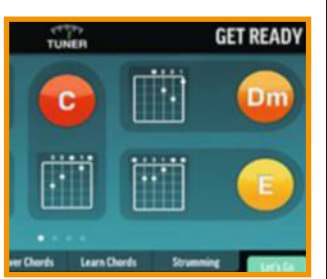

autres morceaux, abonnez-vous au mois (4,99 €) ou à l'année (34,99 €).  **http://is.gd/qNJls1**

### **le plus complet carpe dièse**

Chant, piano, guitare, basse et batterie sont enseignés par Carpe Dièse. Cette école de musique en ligne dispense ses cours en visioconférence. Choisissez votre professeur en fonction de ses disponibilités, du lundi au dimanche entre 9 et 21 heures. Chaque session comprendra quarante minutes d'échanges par webcams. Vous disposerez aussi d'un espace personnel avec tout ce qu'il faut pour réviser et vous entraîner : partitions, exercices, fchiers audio… La maîtrise complète d'un morceau nécessite généralement quatre cours, à 25 € l'unité.  **http://carpediese.fr**

### **Musicien aMateur**

**V** ous avez appris à jouer<br>*il* v a déià longtemps. il y a déjà longtemps, et vous vous sentez un peu rouillé ? Voici les bons outils numériques pour vous remettre en selle. Ces sites peuvent aussi convenir aux débutants qui maîtrisent un peu leur instrument.

### **le plus Innovant beNdNote**

En partenariat avec l'AMI de Nancy, la meilleure école de musique de France, BendNote vous invite à perfectionner votre pratique de la batterie, de la basse, de la guitare ou du piano. Les cours enregistrés sont difusés sous forme de vidéos multiangles. Mais le site propose aussi six heures de cours par semaine en direct

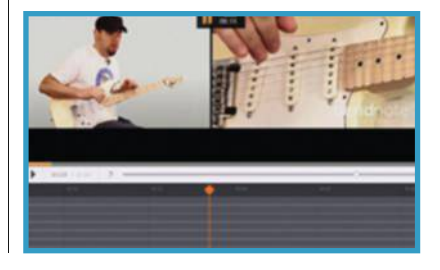

## **services**

grâce à un système de messagerie instantanée avec le prof. Comptez 120 € par an (hors promo d'été à 99 €). **www.bendnote.com**

### **l**: L'AVIS DU PROF

Avec BendNote, c'est l'occasion de suivre des cours donnés par de vraies pointures, inaccessibles autrement. Et de bénéfcier d'une méthode d'apprentissage éprouvée, élaborée en collaboration avec l'AMI.

### **le meIlleur marché tutoriels youtube**

Sur YouTube, suivre d'excellents tutoriels gratuits améliorera votre technique et vous apprendra à jouer des titres connus. Trois disciplines y sont présentes : la guitare (majoritaire), le piano et la batterie. Les meilleurs tutos n'ont qu'un défaut, ils sont en anglais. La notation des accords est, dans ce cas, anglo-saxonne. Pour la guitare, préférez les vidéos de Marty Schwartz (http://minu.me/dhd5), concernant le piano, celles de Keyz (http://minu. me/dhd3) et pour la batterie, celles de Drumeo.  **http://minu.me/dhd4**

### **le plus complet imusic school**

Harmonica, violon, trompette... Cette école de musique en ligne dispose de la plus grande variété d'instruments ! Les cours difusés en vidéo sont accompagnés de partitions et peuvent être vus à volonté. Vous avez des questions techniques ? Postez une vidéo et votre prof y répondra. En prime, Imusic School organise des master class avec des pointures du monde de la musique comme André Manoukian. Côté tarifs, comptez 24,90 € par mois ou 150  $\notin$  par an. **http://minu.me/dhd7**

## **Musicien confirMé**

Si vous pratiquez régulièrement d'un instrument, vous cherchez peut-être à étendre votre répertoire, à partager vos compositions avec d'autres musiciens ou bien à monter un groupe. Cette fois encore, les nouvelles technologies vont encourager vos ambitions, l'enregistrement numérique "direct to disk" facilitant le partage de vos projets et les réseaux sociaux l'organisation de bœufs.

### **le plus Innovant ohmstudio**

Ce logiciel pour Mac et PC transforme non seulement votre ordinateur en véritable console d'enregistrement, mais aussi en table de mixage. Surtout, il se démarque par sa dimension communautaire. Vous avez besoin d'une ligne de basse ou d'un arrangement de cordes pour l'un de vos projets ? Soumettez votre demande à ses autres utilisateurs qui ne tarderont pas à vous donner un coup de main. Bon à savoir : si la version gratuite d'Ohm-Studio vous invite à vous familiariser avec le logiciel, vous devrez payer 39 € pour bénéfcier de l'enregistrement en haute qualité et du partage sans limite. **http://minu.me/dhda**

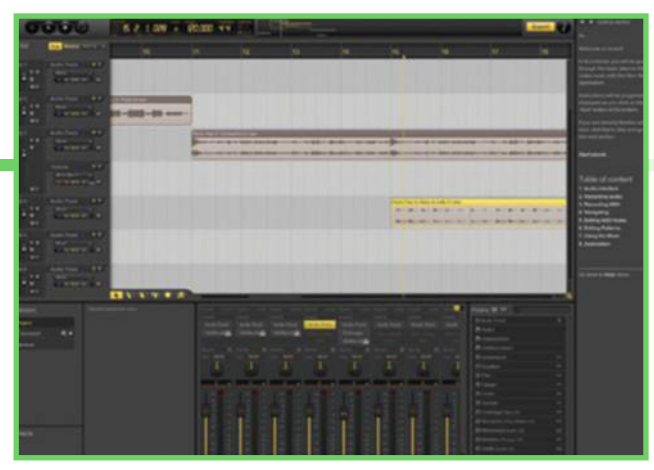

**l'avis du prof** OhmStudio est une sorte de version grand public de Pro Tools ou Q base, des logiciels pros utilisés en studio. De quoi créer des maquettes tout à fait correctes chez soi.

### **le meIlleur marché free-score.com**

Malgré son look un peu vieillot, la plateforme Freescore.com regorge d'excellentes surprises. Depuis une quinzaine d'années, le site recense de nombreuses partitions libres de droits au format PDF. Du coup, on en compte aujourd'hui quelque 67 000 ! Cellesci sont parfaitement classées par style et par instrument de musique. Vous pourrez donc mettre la main sur quelques pépites. Par exemple, dénicher des morceaux pour contrebasse ou balalaïka, genre de banjo russe ! Petit plus : les partitions sont souvent accompagnées d'un fchier Midi ou d'une vidéo. Enfn, pour les compositions récentes, le site comporte une boutique de partitions papier ou digitale. **http://minu.me/dhdc**

### **le plus complet Jammies**

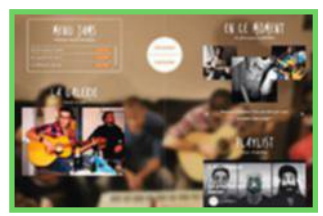

Envie d'improviser avec d'autres musicos ? Rendez-vous sur ce site pour rejoindre une jam session ! à moins que vous ne préfériez en organiser une ? Dans ce cas, précisez le nombre de places disponibles, les instruments que vous recherchez, le style de musique qui sera joué et le niveau souhaité des participants. Libre à vous d'accepter ou pas les candidatures qui se présentent. Un bon moyen de s'enrichir au contact d'autres musiciens aguerris et de passer un bon moment en musique. **http://jammies.fr**

### **Rocksmith, le logiciel qui fera de vous un Jimi Hendrix en puissance**

**M** arre de faire des gammes sur votre basse ! il vous tarde de jouer enfn des morceaux ? branchez donc votre instrument sur votre PC, PlayStation ou Xbox, et lancez le logiciel Rocksmith d'Ubisoft (65 €). il contient une cinquantaine de titres très connus

à interpréter sans attendre. Laissez-vous guider, le programme analysera votre façon de jouer et, au début de l'apprentissage, ne vous proposera que 30 % des notes. ce n'est que si vous vous en sortez bien qu'il en ajoutera progressivement de

nouvelles jusqu'à pouvoir jouer le morceau en entier. mais attention, aussi performant soit-il, Rocksmith fait l'impasse sur les notions de base du solfège et de rythme, un handicap si vous tentez de sortir de son répertoire pour jouer avec d'autres musiciens.

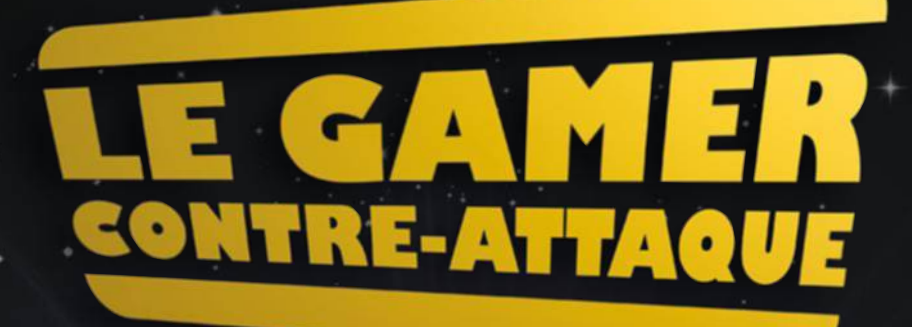

Du néophyte au hardcore gamer : un très large choix à découvrir avec ou sans OS ! Un PC enfin à votre image.

**ZAL MAN** 

# PLUS DE 100 CONFIGS GAMING À PARTIR DE 499<sup>€95</sup>

PLUS DE 25 000 PRODUITS HIGH-TECH SUR

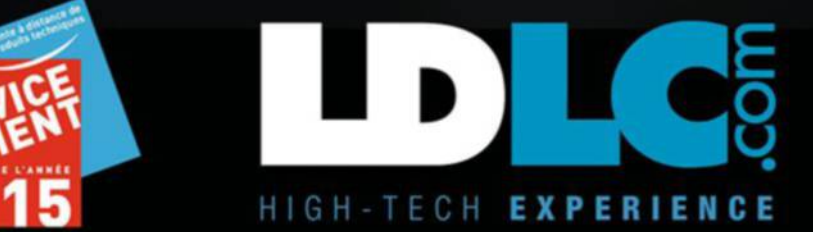

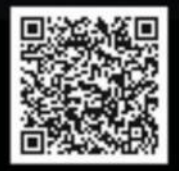

## **services**

# **Des livres à lire… avec les oreilles**

Vous aimez les histoires ? Laissez-les vous conter ! Le Web héberge des milliers d'ouvrages audio gratuits. Voici nos bonnes adresses.

 $f_{\text{est}}$  contra the term and the term of  $\frac{1}{2}$ **TERN AND AN CONSTRANCE CONTRANCE CONTRANCE CONTRANCE CONTRANCE CONTRANCE CONTRANCE CONTRANCE CONTRANCE CONTRANCE CONTRANCE CONTRANCE CONTRANCE CONTRANCE CONTRANCE CONTRANCE CONTRANCE CONTRANCE CONTRANCE CONTRANCE CONTRANC** ous les matins, sur Radio Classique, la même voix. Inoubliable. Celle d'Ève Ruggiéri qui raconte la vie des personla marquise de Pompadour… Cette merveilleuse conteuse sait captiver ses auditeurs. Comme elle, des centaines de "donneurs de voix" vous invitent à écouter – plutôt que de les lire – des milliers de romans, nouvelles et essais en tout genre. Voici une autre façon de découvrir des pans entiers de littérature, bien commode pour optimiser le temps d'un trajet en voiture, une balade ou une séance de travaux ménagers. sur Internet et il suffit de les charger dans son smartphone pour en profter partout.

**Ouvrages en libre écoute.** On déniche bien sûr des ouvrages récents lus par des acteurs professionnels, sur Audible.fr par exemple, mais ces fchiers sont alors payants. L'abonnement coûte 9,95 euros pour un livre par mois. Il existe également des bibliothèques sonores réservées aux malvoyants (Advbs.fr), qui exigent la présentation d'un certifcat médical. Mais nous nous sommes surtout intéressés aux ouvrages gratuits, tombés dans le domaine public soixante-dix ans après la disparition de leurs auteurs et lus par des bénévoles. Les grands classiques y sont évidemment surreprésentés.

Sur le portail de l'association Des Livres à lire et à entendre, Litteratureaudio.com, près de 4 800 titres sont classés par genre et narrés par 242 donneurs de voix différents. Ces derniers sont référencés afn que les auditeurs les plus fidèles

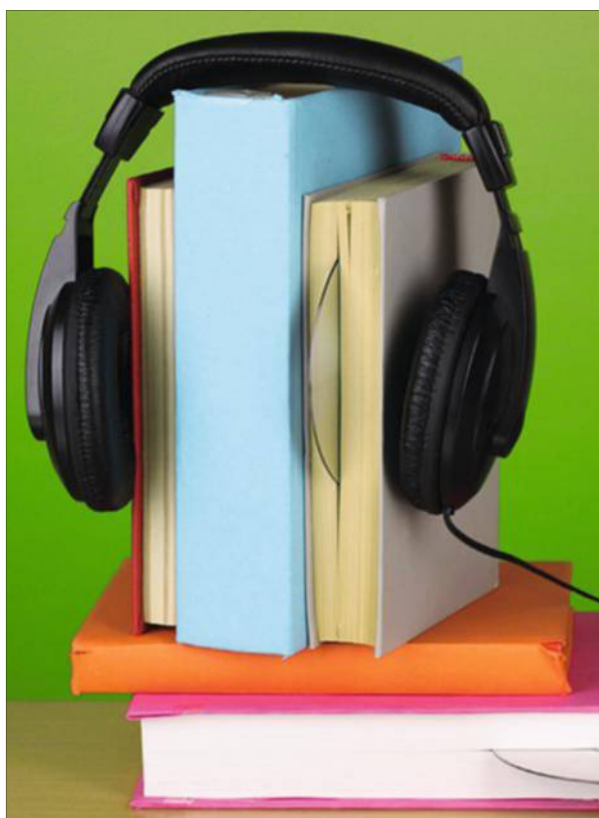

puissent facilement mettre la main sur les ouvrages racontés par leurs narrateurs préférés. Une bonne idée car chaque voix diférente, aussi posée soit-elle, nécessite pour chaque ouvrage un efort d'adaptation que l'on n'a pas forcément envie de faire. René Depasse, l'animateur de cette communauté, a enregistré 2 345 livres audio à lui tout seul ! De Prière sur l'Acropole d'Ernest Renan à Un événement à Jérusalem d'Edgar Allan Poe, en passant par

**V** ous aimeriez écouter<br>
un livre récent sans un livre récent sans payer ? Abonnez-vous à Audible.fr. Le premier mois est gratuit, vous devrez seulement penser à vous désinscrire avant le terme pour ne pas payer les 9,95 € mensuels de ce Spotify du livre audio,

**Revivez le plaisir d'écouter de belles histoires. Il y en a pour tous les goûts.**

les Mémoires d'un fou de Flaubert, les œuvres sont présentées sous la forme d'une fiche avec un commentaire, assorti d'un extrait écrit et sonore. L'enregistrement est en général scindé en autant de fchiers MP3 que de chapitres, à télécharger individuellement ou bien tous ensemble.

**L'intégrale d'un auteur.** Si vous ne trouvez pas votre bonheur sur Litteratureaudio.com, rendez-vous alors sur Audiocite net et sur Librivox.org qui recensent à eux deux plus de 1 500 classiques. Vous pourrez récupérer les livres audio de ce dernier directement sur votre iPhone en installant au préalable l'appli Livres Audio Gratuits HQ (http:// is.gd/McQjHS).

Certaines adresses sont spécialisées. Vous êtes un admirateur de Maupassant ?

Ne manquez pas l'intégrale de son œuvre en écoute libre sur son site, Guydemaupassant.fr. Les amateurs de contes (Andersen, Grimm…) ou de nouvelles (Théophile Gautier, Alphonse Daudet, Balzac, Hugo…) se rendront sur Audiolivres.info qui dispose aussi d'une appli pour Android et iOS (http://is.gd/frbvOV).

Enfin, sachez que sur tous ces sites, vous repérerez – en plus des grands classiques – des genres un peu diférents. De la littérature de voyage, des recueils de lettres, des discours, des textes sacrés, des manuels de relaxation et même… des écrits érotiques à se faire susurrer au creux de l'oreille. Mais aussi du théâtre et des livres d'histoire, de cuisine, sur les animaux ou des enregistrements dans de nombreuses langues étrangères sur LibriVox. Il serait donc surprenant que vous ne découvriez pas de quoi vous réveiller les esgourdes. Bonne écoute ! n **Jean-Marie Portal**

écoutez un best-seller récent gratuitement

notre astuce

qui rassemble plus de 150 000 ouvrages. ils sont lus par des acteurs pros, dont de nombreuses voix connues (André Dussollier, anny Duperey, Claude Brasseur, Jean Rochefort...). La narration et la qualité du son sont toujours d'excellente qualité.

# Plus de au meilleur prix ! au meilleur prix !

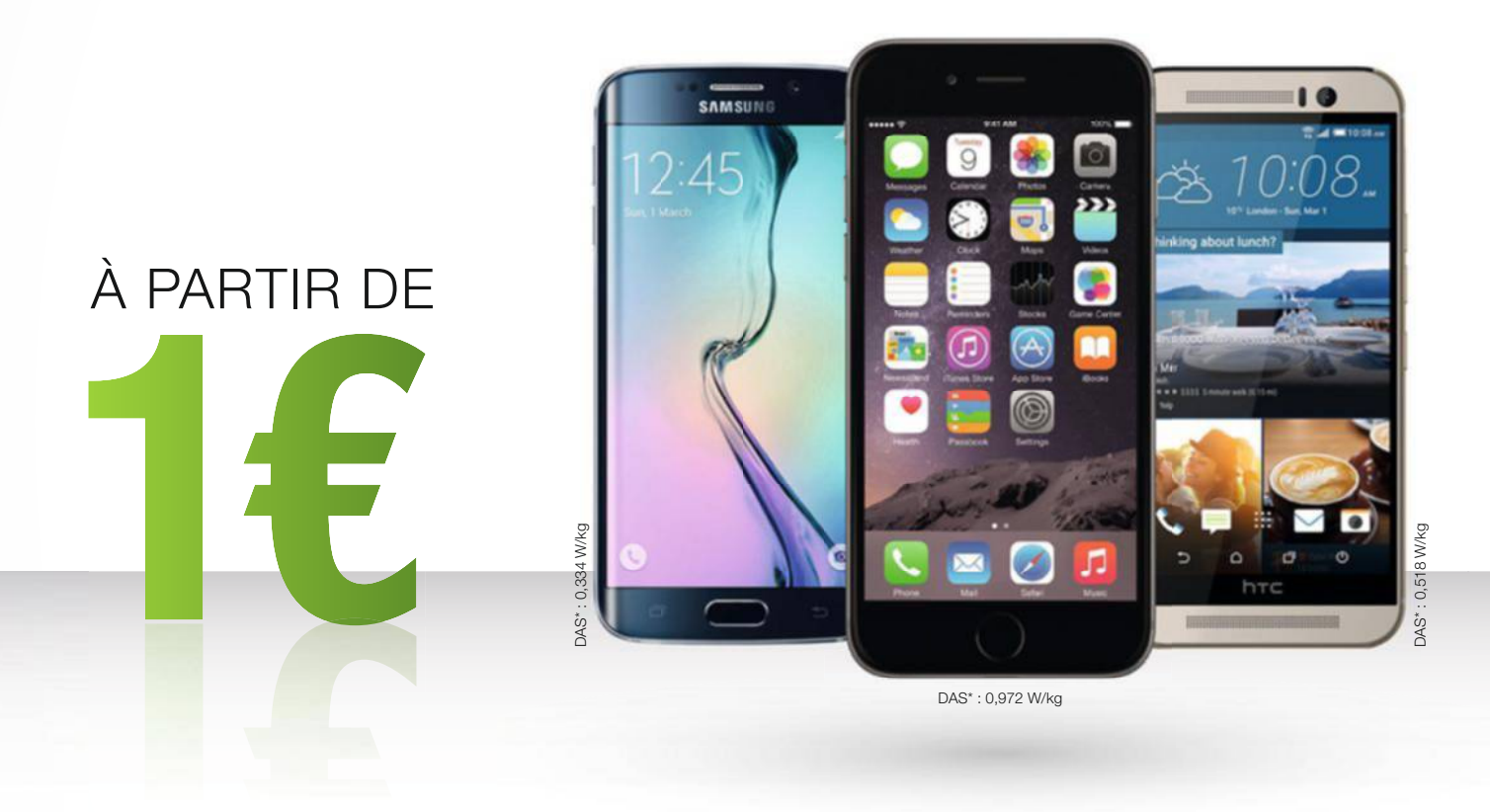

COMPAREZ ET ACHETEZ VOTRE SMARTPHONE AU MEILLEUR PRIX ! www.meilleurmobile.com

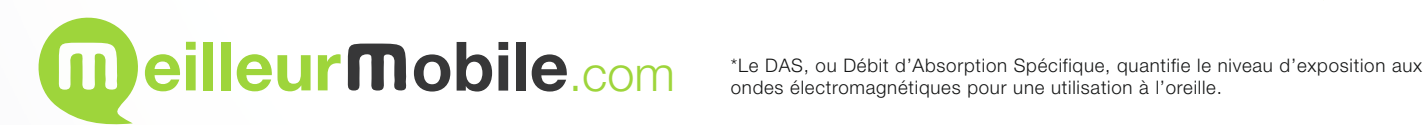

# **services**

# **Les nouveautés**

# **ERPLIS Découvrez le plaisir du jogging... et ses bienfaits aux côtés de la présentatrice télé préférée des Français.**

Place your phone face-down on a stable surface before time runs out!

Enjoy your dinner!

### **Enfin un moyen de déjeuner en paix !**

Est-ce la peur de rater une news ou un appel ? Quoi qu'il en soit, à table, vous ne lâchez jamais votre smartphone plus de deux minutes d'affilée. Ce qui, mine de rien, vous rapproche chaque jour un peu plus du burn out, tout en exaspérant les personnes qui partagent vos repas. Chassez donc les mauvaises habitudes avec cette appli qui, si jamais vous touchez votre mobile avant d'en arriver au café, vous remontera les bretelles avec un petit message d'insultes… mais en anglais.

 **DinnerMode iOS (gratuite)** 

### **Adepte de sport, ne pratiquez plus seul**

Foot, tennis, rugby… Quelle que soit votre activité sportive favorite et quel que soit votre niveau de pratique, nul doute qu'avec ce réseau social vous dénicherez facilement des

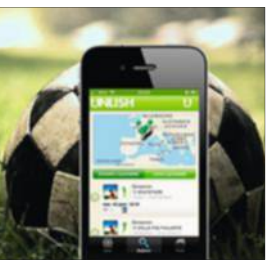

compagnons de course ou de jeu. Des personnes qui, comme vous, aiment mouiller le maillot ! Au choix, inscrivez-vous à des sorties organisées par ses membres ou bien créez votre propre événement et conviez-y

l'ensemble de vos contacts. À moins que vous ne décidiez de le laisser ouvert à toute la communauté d'Unlish afin d'élargir votre cercle d'amis ?

 **Unlish Android et iOS (gratuite) http://is.gd/uzIl3F**

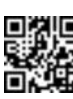

### Donnez votre voix à vos acteurs préférés

*A* Voici une nou**velle façon d'envoyer des messages pour le moins désopilants à vos amis ! Commencez par piocher une vidéo parmi toutes celles que l'appli Lipp vous propose. Extraits de films, de séries, de dessins animés, d'émissions télé… Il y a de quoi faire. Puis enregistrez votre voix par-dessus. Vous pourrez ainsi vous amuser à doubler Arnold Schwarzenegger, Monica Belluci, Nabilla, Jean-Pierre Foucault, Elsa, ou encore la Reine des Neiges. Lorsque vous êtes satisfait du résultat, il ne vous reste plus qu'à l'envoyer.** 

 **Lipp Android et iOS (gratuite) http://is.gd/uiKJZL**

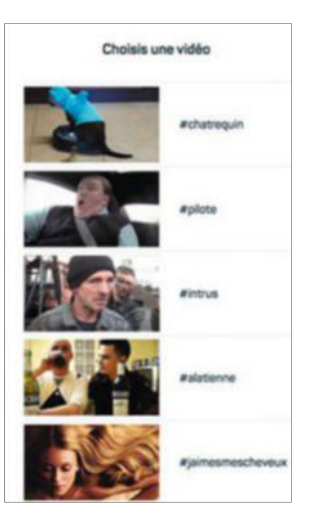

**de la présentatrice télé préférée des Français.**

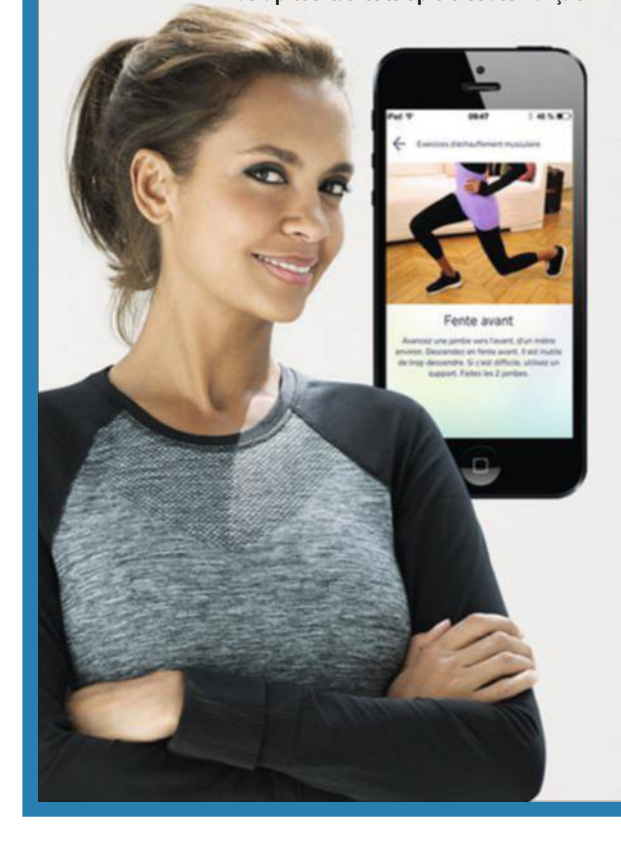

### **Un coffre-fort de poche pour conserver toute la paperasse**

Invoquer une phobie administrative lorsqu'on a la fâcheuse habitude d'égarer ses factures, Pass voilà qui laisse souvent les créanciers dubitatifs. Avec cette appli, développée par La Poste, vous n'en perdrez plus jamais une seule. Une fois la note photographiée, elle est automatiquement rangée dans un coffre-fort numérique. Qui plus est toujours à portée de main, puisque dans votre smartphone ! Digiposte Pass se charge même de récupérer les documents vous concernant chez vos cybermarchands et sur les sites des organismes administratifs. Plus besoin d'aller farfouiller dans vos e-mails pour les retrouver.

 **Digiposte Pass Android et iOS (gratuite) http://is.gd/xwMZKA**

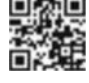

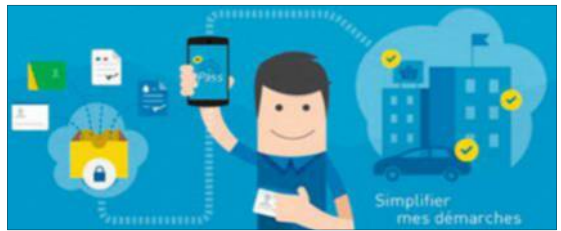

# **de la quinzaine**

## **Karine Le Marchand dans la peau d'un coach**

Avec le retour des beaux jours, vous avez décidé de vous mettre à la course à pied. Et si vous faisiez votre jogging avec la belle Karine Le Marchand ? Celle-ci se propose justement de vous livrer ses meilleurs conseils comme le ferait une bonne copine. Avec le sourire, et sans une goutte de sueur, la présentatrice de l'émission l'Amour est dans le pré exécute, face caméra, une série de mouvements à reproduire avant de débuter votre jogging. Vous trouvez que ça fait mal ? "C'est normal", rassure l'animatrice, qui a collaboré avec le coach sportif Jonathan Tryoen pour élaborer ses programmes d'entraînement. Échauffements, étirements, gainage… Chacun est composé d'une série d'exercices adaptés à votre profil : jeune maman ; personne en surpoids ou souhaitant perdre 5 kilos ; quadragénaire ; et jeune de 16 à 25 ans. Une fois en piste, continuez à vous motiver en enregistrant avec l'appli vos séances de running. À la fin de chacune d'elle, vous connaîtrez le nombre de kilomètres parcourus et les calories dépensées. Il ne vous restera plus qu'à vous retenir de gâcher tous vos efforts au moment du repas.

 **Smilesrun iOS (gratuite) http://is.gd/ZnRSc9**

### **Rédigez des e-mails éphémères à la manière de Snapchat**

"Ce message s'autodétruira dans cinq secondes !" Les héros de Mission impossible ne sont désormais plus les seuls à recevoir ce type d'avertissement. Créé dans le but de protéger

votre vie privée, Confidential CC est capable de générer des courriels qui disparaissent définitivement sitôt après avoir été lus. Et nul besoin de changer de compte mail pour se servir de cette application. Il suffit de la configurer pour qu'elle se connecte à votre messagerie

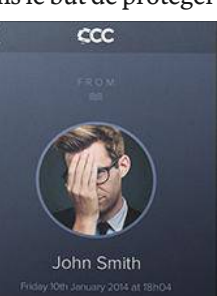

habituelle. Mais c'est également ce que devront faire vos correspondants s'ils veulent lire vos missives éphémères. Ces dernières ne dévoilent leur contenu qu'à la condition de maintenir le doigt dessus. Impossible, donc, de les imprimer ou de les transférer. Confidentialité assurée !

▶ Confidential CC ▶ Android et iOS (gratuite)  **http://is.gd/XaiAkc**

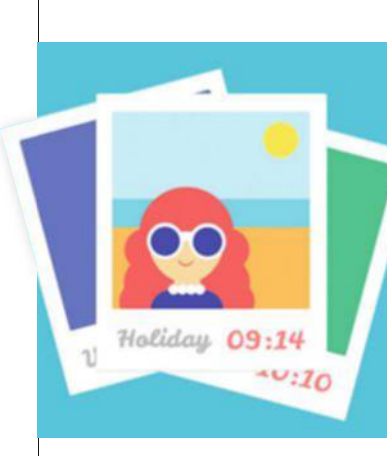

### Debout, c'est l'heure du selfie !

**Vous êtes-vous déjà demandé quelle mine vous avez le matin au saut du lit ? Découvrez-le avec ce drôle de réveil qui cessera de sonner uniquement si vous vous prenez en photo avec ! Et pas question de tricher ! Car cette application s'applique à détecter votre visage avant d'obtempérer. Vos clichés immortaliseront, jour après jour, cette marque de l'oreiller sur votre joue gauche, ces yeux bouffis de sommeil, ou encore ces cheveux ébouriffés. Stockés dans un album, vous aurez tout loisir de les passer en revue une fois bien éveillé. Histoire d'en rire seul. Ou à plusieurs, pour peu que vous osiez les partager avec vos amis. Effet garanti !** 

- **Snap Me Up Android (gratuite)**
- **http://is.gd/cMlXkX**

### **Quand vos photos deviennent des cartes postales**

Ultrasimple à utiliser, cette appli de création et d'envoi de cartes postales personnalisées satisfera ceux qui ne veulent pas perdre de temps à retoucher ou recadrer leurs clichés. Tout est automatique ! Contentez-vous de choisir une photo sur votre smartphone, de rédiger votre message et de saisir l'adresse du destinataire. Pour 2,49 €, Fizzer se charge d'expédier sous enveloppe votre carte postale dans les vingt-quatre heures.

 **Fizzer Android et iOS (2,49 € la carte, 79,99 € le pack de 50) http://is.gd/4GE1VO**

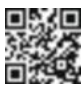

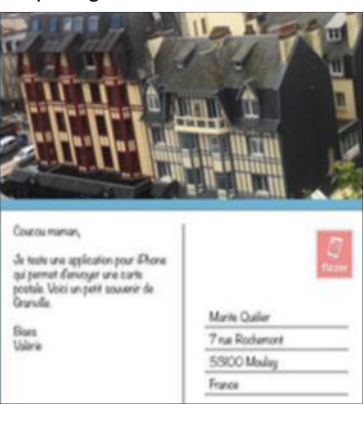

### **Votre tête ne vous revient plus ? Changez-en !**

Envie d'une nouvelle apparence ? Ce kit de maquillage virtuel va vous aider à trouver un look. Après vous avoir photographiée, l'application vous propose plusieurs effets à appliquer sur votre visage : élégant, séduisant, cool…, faites votre choix ! Vous voici maintenant maquillée. Le résultat ne vous satisfait pas complètement ? Ajustez la teinte du blush ou la brillance du rouge à lèvres. Et tant que vous y êtes, choisissez-vous une nouvelle coiffure en piochant parmi les perruques proposées.

 **YouCam Makeup Android et iOS (gratuite) is.gd/AGld2R**

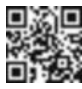

## **services**

# **Les nouveautés de la quinzaine (suite)**

# **SITES**

### **Organisez des concours de beats entre amis**

N ul besoin d'avoir le rythme dans la peau pour créer des boucles de percussions originales. Typedrummer vous demande juste de savoir rédiger un texte, le site se chargeant de générer des "beats" en fonction de ce que vous tapez au clavier. En prime, vous pouvez même sauvegarder en ligne vos créations et les partager avec vos amis.

 **Typedrummer**

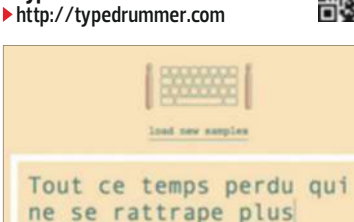

### **Une ribambelle de projets à soutenir**

 $\overline{\bigcup}$ ne communauté pour vendre les fringues de ses rejetons, une maison d'assistantes maternelles, un site de consommation collaborative entre parents, une école d'inspiration Montessori… Sur Farandol, les projets ne manquent pas ! Mais la particularité de cette nouvelle plateforme de financement participatif (crowdfunding), c'est qu'elle met en avant ceux liés au monde de l'enfance et à la famille. Elle attend désormais les contributeurs pour que toutes ces belles idées voient le jour.  **Farandol www.farandol.com**

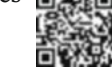

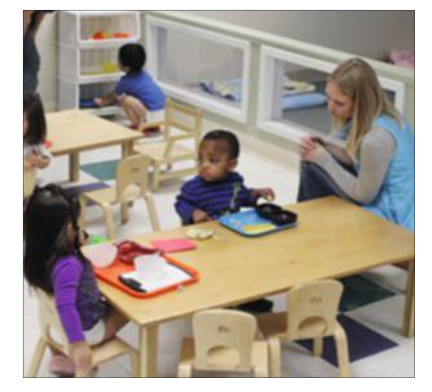

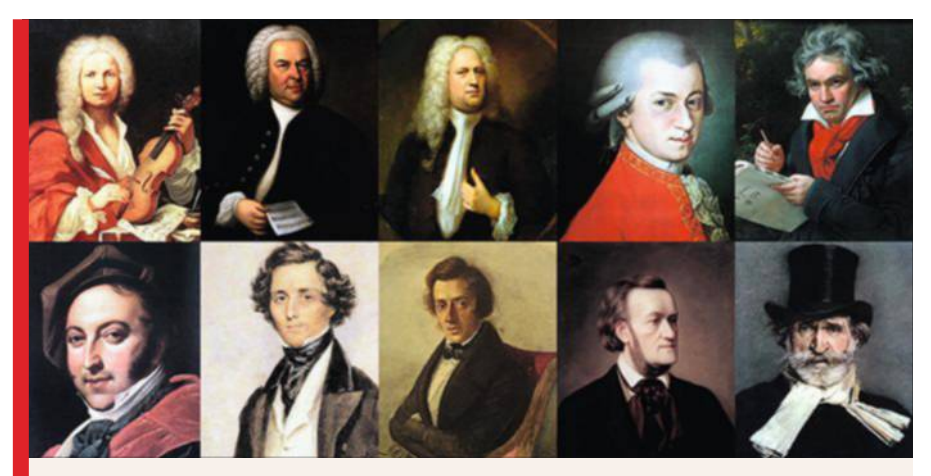

### **La passion des grands compositeurs**

J e cherche les notes qui s'aiment." Cette citation de Mozart, mise en exergue dans la bio du compositeur, pourrait être la devise de ce site. Car c'est de toute évidence la passion pour la musique classique qui a conduit à sa réalisation. Deux ans après sa création, ce "premier musée en ligne du disque" revient enrichi de milliers d'heures d'enregistrements. Chaque jour, il diffuse en streaming une playlist (gratuite), malheureusement sans dévoiler le nom des titres qui la composent. Vous y trouverez aussi des fiches détaillées sur les compositeurs et leurs œuvres. À partir de 24 € par an, vous pourrez découvrir des playlists à écouter selon votre humeur (amoureuse, conquérante…) et télécharger des morceaux en MP3 (ou en qualité CD si vous optez pour un forfait dédié aux mélomanes).

 **DiscMuseum (à partir de 24 €/an) www.discmuseum.com**

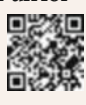

# Le Facebook des toutous

# a vu le jour

L **es réseaux sociaux, c'est pas fait pour les chiens ? Et bien si ! La preuve avec Dogfidelity. Sur ce site, votre fidèle compagnon a droit à son propre profil et accède à son cercle d'amis à quatre pattes. Mais il aura besoin de votre aide pour animer son compte en son nom et se faire des potes.**

 **Dogfidelity https://www. dogfidelity.com**

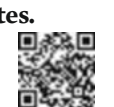

### **Quand vos photos s'animent**

 $\overline{\mathsf{C}}$ e nouveau service de Google met en scène vos souvenirs de vacances sans que vous ayez rien à faire. Après y avoir enregistré vos clichés, cli-

quez sur l'icône Collections et vos histoires prennent vie sous vos yeux ébahis. Les cinq photos du petit dernier de la famille se transformeront, par exemple, en une animation image par image (stop motion). À vous d'insérer des légendes, de supprimer ou d'ajouter d'autres images. Avec Google Photos, vous sauvegardez en ligne autant de clichés que vous le souhaitez. Enregistrés sur des serveurs distants, ils demeureront accessibles gratuitement via ce site ou son appli du même nom pour Android et iOS.

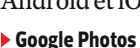

**https://photos.google.com**

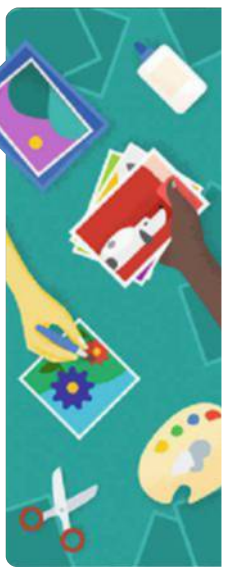

01net **70** magazine

# LogicieLs

### **Élèves assidus, gagnez de l'argent avec vos prises de notes**

tudiants, savez-vous que vos notes de cours peuvent vous aider à arrondir les fins de mois difficiles ? À la seule condition, bien sûr, d'avoir été assidu en amphi. Et puis, aussi, d'avoir fait l'effort de les saisir sur votre ordinateur. Sur Studizen, Vincent vend ainsi 4,50 € ses 17 pages consacrées au système institutionnel et aux fondements de l'Union européenne. Les potentiels acquéreurs pourront juger de la qualité de ses copies en visualisant uniquement la première d'entre elles. Mais, de toute façon, en cas d'achat ne correspondant pas à la description, le site s'engage à rembourser systématiquement le client insatisfait. Studizen se rémunère en prélevant une commission de 25 % sur chaque transaction réalisée. Si vous êtes fauché, ne comptez donc pas sur ce site pour vous renflouer durablement.  **Studizen https://studizen.co**

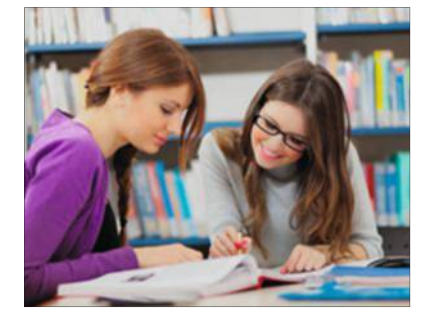

### **Un selfie pour défendre une bonne cause**

 $\overline{\mathsf{R}}$ eprenant le principe de l'Ice Bucket Challenge (le défi du seau d'eau glacée) qui a marqué les réseaux sociaux en 2014, le site Meltingood vous invite à lancer votre propre défi afin de soutenir une grande cause. Publiez votre photo ou votre vidéo, choisissez l'organisation à aider, puis faites un don pour pouvoir défier trois de vos amis.

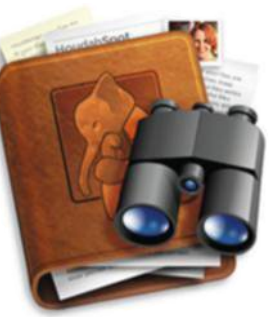

### La recherche avancée s'invite sur votre Mac

P **ratique pour (presque) tout retrouver sur son Mac, l'outil de recherche de fichiers intégré à OS X n'en demeure pas moins très basique. Aucune option disponible. Tout juste la possibilité d'obtenir un aperçu des documents listés dans ses résultats. Décuplez donc les capacités de Spotlight avec HoudahSpot 4. Et à vous les requêtes multicritères sur l'ensemble de vos supports de stockage ! Mieux, vous pourrez même enregistrer les plus complexes d'entre elles afin de les réutiliser plus tard.**

 **HoudahSpot 4 OS X (26 €)**

**www.houdah.com**

### **Numérisez, éditez et remastérisez**  votre discothèque

 $\overline{\text{V}}$ ous possédez encore des disques vinyles et des cassettes qui traînent sur vos étagères? Offrez-leur une seconde vie en les numérisant avec Magix Audio Cleanic ! En plus, une fois l'opération terminée, le logiciel en supprimera les craquements, le souffle ou les sifflements. Vous préférez retoucher vous-même vos fichiers musicaux ? L'outil autorise nombre de réglages en fonction des différents styles musicaux (blues, pop, big band, chanson...). Il vous invite par ailleurs à peaufiner l'image sonore de vos morceaux en y ajoutant des effets (réverbe, écho…). Une vingtaine de préréglages sont disponibles, mais vous pouvez effectuer vos propres ajustements. Clair et puissant, Audio Cleanic devrait rendre service à tous les mélomanes.

 **Magix Audio Cleanic 2016 Windows (49,99 €)**

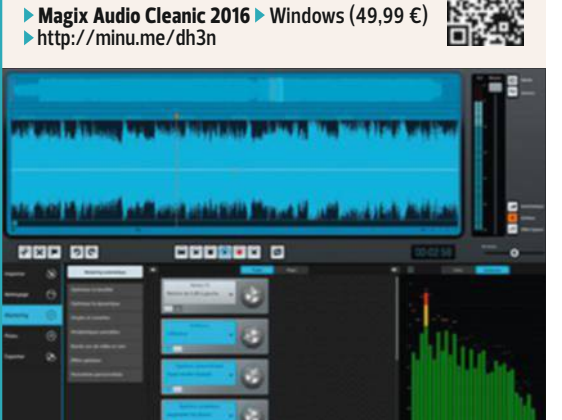

### **Ne passez plus à côté de l'essentiel sur Twitter**

F ormidable relais d'information, Twitter est aussi une source inépuisable de blagues et de bons mots. À tel point que l'on a vite fait de passer à côté des news importantes, noyées dans ce flux d'échanges continu. Heureusement, la dernière version de Tweetbot entend bien vous aider à vous y retrouver. Notamment en scindant son interface en plusieurs colonnes pour isoler, par exemple, les résultats de vos recherches, les hashtags les plus populaires ou les comptes de vos people préférés. Le tout en gardant quand même un œil sur votre timeline. Cette nouvelle présentation gagne

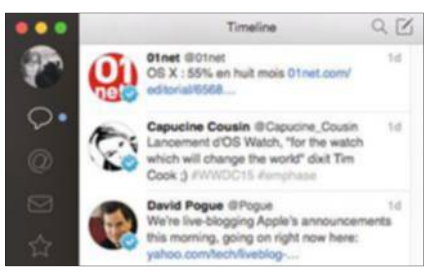

en limpidité. Il suffit d'un clic sur une image pour l'afficher en grand. Seul regret : impossible de citer un tweet dans un autre tweet, comme le fait Twitter.

 **Tweetbot OS X (12,99 €) https://goo.gl/BhzOXg**

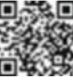

 **Meltingood https://www.meltingood.com**

# **Les nouveautés de la quinzaine (suite)**

# JEUX

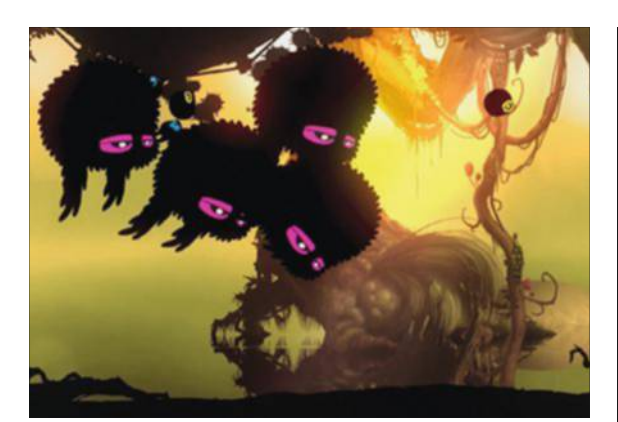

### **Croissez, multipliez mais, surtout, survivez !**

**services**

C e titre d'un label indépendant s'appuie sur un concept connu : un personnage évolue en ombre chinoise dans un décor, ici une forêt extraordinaire, truffé de pièges. La touche d'originalité de Badland tient à son héros, une petite boule de poils, et aux bonus qui lui servent à créer une dizaine de clones. Pour valider un niveau, il suffit qu'une seule de ces créatures atteigne la sortie en vie. Les traquenards retors exigent parfois de modifier leur taille ou de les coller au plafond en une fraction de seconde, car jamais le défilement horizontal ne marque de ralentissement. Arrière-plans colorés, musique envoûtante et challenge corsé constituent les atouts de cette aventure atypique.

 **Badland 7 ans et plus - Windows, Mac OS, PS4, PS3 et Xbox One (9,99 €) http://minu.me/dh99**

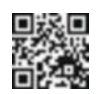

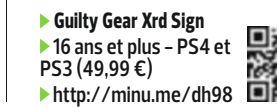

C'est l'heure de la distribution

**érie estimée par les aficionados des combats techniques à base de contres, de gardes brisées et autres subtilités, Guilty Gear s'offre une sortie sur PlayStation. Graphismes lissés, effets pyrotechniques colorés et système de jeu modernisé sont au programme de cette nouvelle mouture. Plus accessible que par le passé, cet excellent titre pour rait cependant décevoir les vétérans de la licence.**

des pains

S

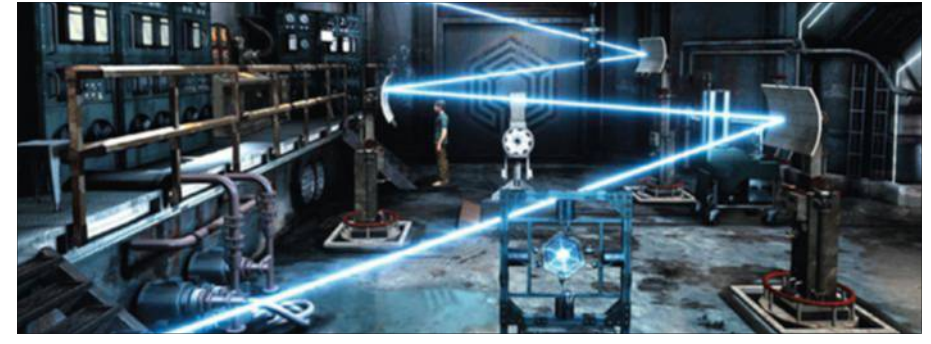

### **Un délice pour les amoureux des casse-tête**

P aul Cuisset, auteur de chefs-d'œuvre tels que Les voyageurs du temps et Flashback, revient à ses premières amours avec un jeu d'aventure en "point and click" à l'ancienne. Vous y incarnez Franklin Fargo, un physicien veuf, qui se retrouve emprisonné dans une base abandonnée dont il va devoir s'échapper. Sa seule compagnie

est celle d'une voix, qui l'a rebaptisé Sujet 13. Les énigmes à résoudre se révèlent assez corsées : elles font intervenir tantôt le sens de l'observation, tantôt la logique et, parfois, les mathématiques. Votre matière grise va être mise à rude épreuve !

 **Subject 13 12 ans et plus - Windows et Mac OS (12,99 €) http://minu.me/dh90**

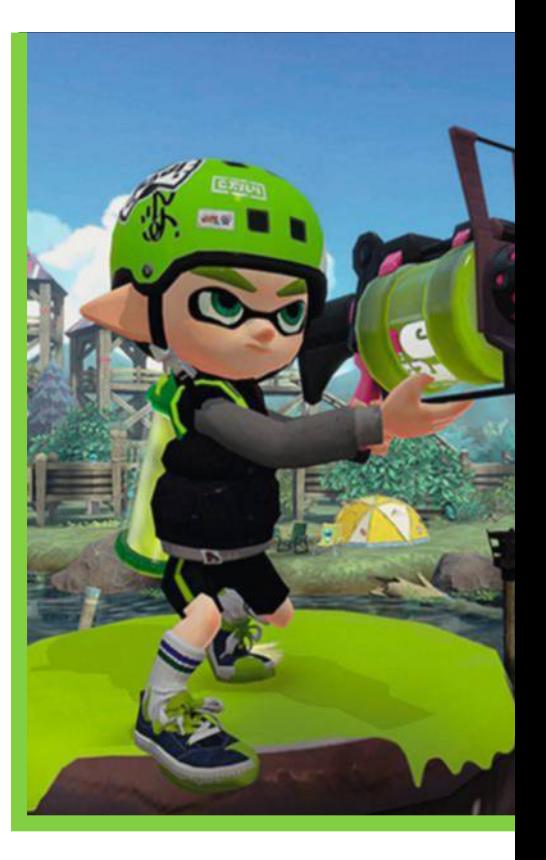

### **À la poursuite des gluons, bosons et autres particules...**

L e Zoo des Particules est sans dessus dessous, car les hadrons et autres bosons ont plié bagage ! Qui appelle-t-on pour faire rentrer les fugueurs au bercail ? Le Chat de Schrödinger, le seul à pouvoir être à la fois mort et vivant. Rassurezvous, malgré ces références à la physique quantique, nul besoin d'avoir fait math sup pour apprécier ce titre qui mêle plateformes et réflexion. Au fur et à mesure, les particules récupérées confèrent des pouvoirs au héros. Réalisation de qualité et difficulté bien dosée font de ce jeu une franche réussite.

 **Schrödinger's Cat and the Raiders of the Lost Quark 7 ans et plus - Windows, Mac OS, PS4 et Xbox One (9,99 €) http://minu.me/dh92**

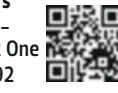

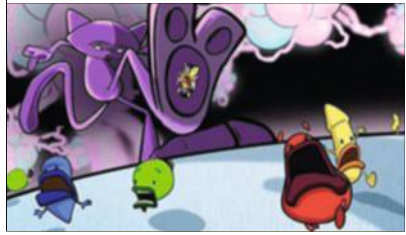
**Armé d'un lanceur de peinture, affrontez vos ennemis les poulpes, qui rêvent d'asservir tous les céphalopodes de la Terre.**

#### **Ces calamars vous en feront voir de toutes les couleurs**

velle licence! Axé sur le<br>multijoueur en ligne à quatre contre ne fois n'est pas coutume, Nintendo lance une nouvelle licence ! Axé sur le quatre, Splatoon bénéficie d'un concept assez original. Pour avancer dans l'aventure, chaque équipe doit recouvrir de peinture la majeure partie du niveau et éliminer ses adversaires. Équipés d'armes loufoques, les personnages ont le pouvoir de se transformer en calamar. Ils peuvent alors nager à vive allure dans les parties repeintes, tout en étant invisibles pour les ennemis. Avec ses airs d'explosions colorées à la Jackson Pollock, ce titre se révèle assez tactique. Si jaillir dans le dos de l'adversaire, le rouleau à la main, reste la meilleure stratégie, il est possible de varier les plaisirs en tendant des embuscades. Un mode solo est également disponible, mêlant éléments de jeu de tir et de plateforme, dans le plus pur style Nintendo. Tout au long des 30 niveaux, vous devrez vous débarrasser des poulpes qui rêvent d'asservir tous les céphalopodes de la Terre. Le graphisme très japonais, tendance culture urbaine, risque de rebuter certains joueurs. Frais et original, Splatoon devrait s'enrichir de cartes et de modes de jeu au cours des mises à jour régulières.

 **Splatoon 17 ans et plus - Wii U (40 €) http://minu.me/dh7d**

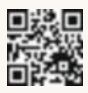

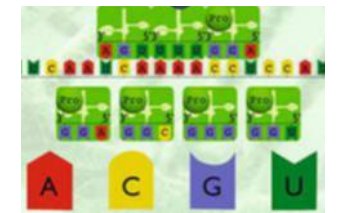

# L'ADN, ce n'est

**par si compliqué !**<br> **éalisé par le CNRS, a** à comprendre de<br>manière ludique comment<br>l'ADN servessent de nes **ce jeu éducatif aide à comprendre de l'ADN, composant de nos chromosomes, est traduit en ARN qui sert à fabriquer les protéines. L'objectif de ce titre étant de construire une protéine à partir d'une séquence d'ADN en associant des éléments de couleur. Un lien vers Wikipédia invite à découvrir son rôle. Pédagogique au possible, cette application se destine aux lycéens et aux passionnés de biologie.**

 **Protein Factory 12 ans et plus - iOS (0,99 €) http://minu.me/dh8v**

#### **Dernier round en Full HD pour le jeu de baston Street Fighter**

e après avoir tourné sur<br>les PC et consoles de la généran attendant la sortie de Street Fighter V et après avoir tourné sur tion précédente, Ultra Street Fighter IV termine sa carrière avec une version pour PS4. Débordant de contenu et vendu à prix doux, cet épisode s'enrichit de cinq combattants (44 au total). Revu et corrigé, le titre ne

souffre plus de ses bugs de jeunesse. Qu'on le veuille ou non, Street Fighter reste la Rolls-Royce du jeu de baston. Le néophyte y prendra du plaisir immédiatement, tandis que l'inconditionnel peaufinera les coups spéciaux de ses personnages favoris. Un mode histoire dévoile les motivations des différents héros, tandis qu'un

mode "un contre un", en local ou en ligne, étanchera la soif des compétiteurs nés. Le graphisme crayonné et la possibilité d'activer les voix japonaises donnent un cachet unique à ce titre de référence.

 **Ultra Street Fighter IV 12 ans et plus - PS4 (24,99 €) http://minu.me/dh9e**

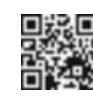

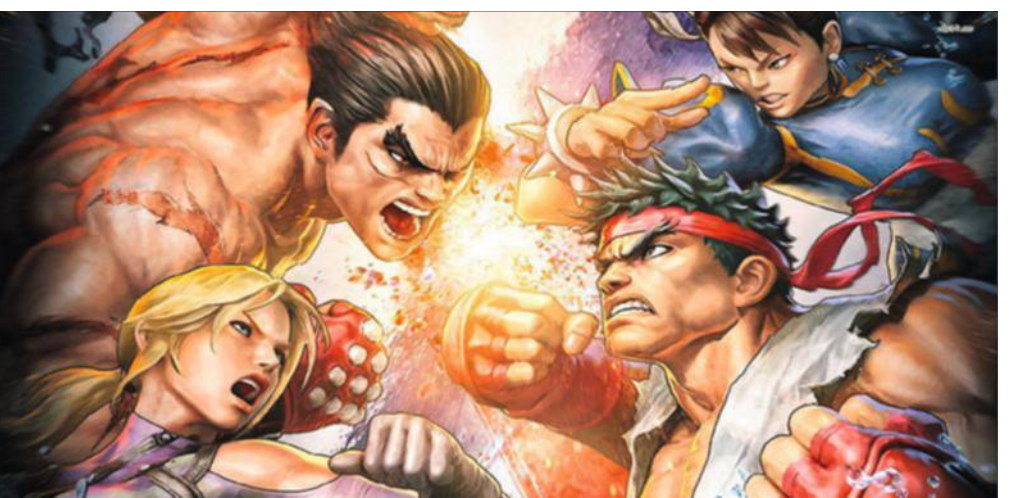

# **Maîtrisez toutes les subtilités d'Outlook.com**

La dernière version de la messagerie en ligne de Microsoft fait de l'ombre à Gmail. Voici comment profiter à fond de tout ce qu'elle a à offrir.

**C** e service est né en 1996, au Moyen âge du Web. Souvenez-vous, à l'époque il s'appelait Hotmail. Ça vous parle ? Devenu MSN Hotmail, puis Windows Live Hotmail et enfin Outlook.com, il a suivi en vingt ans presque toutes les évolutions d'Internet et demeure l'un des meilleurs outils de messagerie actuel. Ce service en ligne rassemble maintenant une multitude de fonctions. Mais comme souvent, Microsoft a semé la confusion. En baptisant son outil Outlook.com, nombreux sont les utilisateurs potentiels qui le confondent avec Outlook, le célèbre logiciel de messagerie intégré à la suite Office. Ils n'ont pourtant rien à voir. Outlook est payant, tandis qu'Outlook.com est gratuit et utilisable sur Mac OS X, Windows, Linux et tous les appareils mobiles (iOS, Android et, bien sûr, Windows Phone où il est présent par défaut). Sa grande force ? Il est associé à OneDrive, destiné au stockage en ligne, ainsi qu'à toute une panoplie de services Microsoft (suite bureautique, calendrier, Skype), eux aussi gratuits. Outlook.com vous aide

à rassembler vos données en un seul endroit, sans vous pister ni vous marteler de publicités. Si vous ne possédez pas encore de compte Outlook. com, c'est facile d'en ouvrir un : rendez-vous sur **www.live.com** et optez pour **Créer un compte maintenant**.

#### Astuce 1

#### **Associez vos autres adresses mails à votre compte Outlook.com**

Vous souhaitez récupérer les messages provenant d'un autre compte mail ? Accédez, par exemple, à votre compte Gmail depuis votre navigateur. Rendez-vous sur la **roue crantée** en haut à droite, puis sur **Paramètres**. Activez le lien **Transfert** et **POP/Imap**, puis **Ajouter une adresse de transfert**  dans la rubrique **Transfert**. Dans la fenêtre qui s'affiche, saisissez votre adresse Outlook.com, choisissez **Suivant, Continuer**. Ouvrez maintenant votre boîte **Outlook**. Y figure un courrier signé L'équipe Gmail. Cliquez sur le lien figurant dans cet e-mail afin de confirmer votre demande. Les messages redirigés conserveront la mention de l'expéditeur originel. Dans Yahoo!, ce réglage s'effectue

#### **Évitez les spams avec des alias**

**L** a meilleure façon de<br>L conserver une boîte mail a meilleure façon de bien rangée et vierge de newsletters et d'offres commerciales consiste à utiliser des alias. Il s'agit d'adresses de messagerie créées en plus, qui exploitent les mêmes paramètres

et mots de passe que votre adresse principale et s'insèrent dans la même boîte de réception. La différence ? On peut les trier automatiquement. Au moment d'ouvrir un compte chez un e-commerçant, indiquez votre alias. Puis,

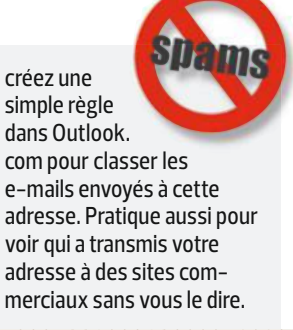

depuis le menu **Paramètres**, **Compte**, **Comptes Yahoo!**, en activant **Modifier**.

#### Astuce 2

#### **Retrouvez l'intégralité des courriels déjà reçus**

Vous pouvez aussi rapatrier les anciens e-mails des comptes nouvellement intégrés à Outlook.com. Depuis la **roue crantée** en haut à droite, sélectionnez **Options**. Dans la rubrique **Gestion de votre compte**, rendez-vous sur **Importer des comptes de messagerie,** puis sur **Google**. Dans la fenêtre qui s'affiche, activez le lien **Options** afin de choisir le mode d'importation. Vous avez alors la possibilité d'importer les anciens messages de Gmail directement dans votre boîte encore vierge ou de les accueillir dans un dossier à part. Optez pour l'option qui vous convient et validez l'opération par **Commencer**. Dans la fenêtre suivante, lancez la connexion entre Outlook et Gmail. L'importation commence.

#### Astuce 3

#### **Affectez une ou plusieurs catégories à vos messages**

Maintenir une boîte aux lettres électronique organisée et rangée est un défi. Pour vous aider à vous y retrouver, Outlook.com propose de classer vos messages automatiquement par catégories. Cliquez sur l'un de ceux que vous souhaitez affecter à une catégorie. Une barre d'outils apparaît en haut de la fenêtre. Déroulez le menu **Catégories** et choisissez celle qui vous convient (il est possible  $\bullet \bullet$ 

**Suivez nos conseils pour devenir un superutilisateur d'Outlook.com et vous simplifier l'e-mail.** 

### **Avec OutlOOk.cOm, prOfitez Aussi de l'essentiel de lA suite Office**

Tout comme Google et ses Google Docs, Microsoft ofre sa suite bureautique en ligne avec Outlook.com. Son nom ? Office Online. Principale différence avec la version payante : il est ici impossible de travailler hors ligne.

#### **Word online**

#### **traitement de texte version light**

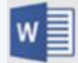

Vous disposez là d'une version allégée du célèbre traitement de texte. les outils de mise en page

par exemple sont réduits au minimum vital. Néanmoins, tout est bien présent pour écrire confortablement et l'accent est mis sur la collaboration, grâce aux fonctions de partage et de travail collaboratif en temps réel.

#### **excel online**

#### **des graphiques à la hauteur**

Excel, le tableur de Microsoft, accuse lui aussi une cure minceur dans sa version online. Et si vous êtes un afcionado des macros, passez votre chemin. les outils pour créer et éditer les formules sont aussi moins complets. Vous pourrez cependant élaborer de beaux graphiques et travailler à plusieurs simultanément sur le même document.

01net **75** magazine

#### **PoWerPoint online**

#### **une version en ligne bien outillée**

Créer une présentation multimédia bien léchée, c'est le créneau de PowerPoint. Et cette version en ligne se montre plutôt bien équipée. les efets de transitions entre diapositives sont nombreux et le maniement de chaque objet est fuide. Mais attention : mieux vaut disposer d'une solide connexion à internet pour transférer des images et des vidéos.

d'en sélectionner plusieurs en même temps). Ensuite, au bas de ce même menu déroulant, activez l'option **Appliquer à tout à partir de…** afin que tous les courriels identiques (expéditeur ou sujet) soient concernés. Dans la boîte de dialogue qui s'affiche, laissez cochée la case **Appliquer également aux futurs messages** et lancez la commande **Tout catégoriser**.

#### Astuce 4

#### **Créez vos propres catégories**

Si aucune catégorie ne correspond à vos besoins, constituez-en de nouvelles. Dans le menu déroulant **Catégories**, sélectionnez **Nouvelle catégorie**. Nommez-la et validez en appuyant sur la touche **Entrée**. Il ne vous reste plus qu'à répéter l'étape précédente pour appliquer ce réglage aux messages souhaités. Enfin, pour retrouver ceux issus d'une catégorie, notez la présence de la rubrique **Catégories**  au bas de la colonne de gauche. Y figurent toutes celles que vous avez utilisées ou créées. Activez l'une d'entre elles. Tous les courriels s'y rapportant apparaissent, et uniquement ceux-là.

#### Astuce 5

#### **Gagnez du temps grâce aux actions instantanées**

Plutôt que de dérouler de nombreux menus pour tout organiser et tout classer, servez-vous d'actions instantanées. Avec cette option, de petites icônes s'affichent à côté de l'objet des messages sans qu'il soit nécessaire de les ouvrir. Un clic dessus et l'on peut supprimer un courrier, le classer comme lu ou encore le ranger dans une catégorie. Afin de profiter de cette fonction, ouvrez d'abord la

**roue crantée** en haut à droite et optez pour la commande **Options**. Dans la nouvelle page, rendez-vous sur **Actions instantanées** dans la rubrique **Personnalisation de Outlook.com**. Dans la fenêtre qui s'ouvre, cliquez sur **Ajouter des actions** puis sur **Catégoriser**. Dans le cadre de droite, sélectionnez la catégorie que vous souhaitez garder à portée de clic. Validez par le bouton **Enregistrer**. Désormais, activer cette icône suffira à ranger l'email dans le dossier prédéfini.

#### Astuce 6

#### **Lancez votre calendrier**

Ouvrez en haut à gauche les neuf petits carrés dans la barre bleue d'Outlook.com et lancez **Calendrier**. Pour consigner un rendez-vous, activez la case du jour choisi. Si vous souhaitez bloquer plusieurs jours contigus (des vacances, par exemple), sélectionnez toutes les cases concernées. Dans la fenêtre qui s'affiche, indiquez l'objet de l'événement, l'heure de début, sa durée, puis validez. Pour affiner la saisie, ouvrez la commande **Afficher les détails**. Vous pouvez à présent indiquer un lieu, une fréquence (tous les jours, toutes les semaines, etc.), et définir des notifications pour ne pas oublier votre rendez-vous. Lorsque vous avez terminé, entérinez vos choix par **Enregistrer**.

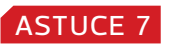

#### **Abonnez-vous à d'autres calendriers**

Peut-être utilisiez-vous déjà l'agenda de Google ou de Yahoo! pour organiser votre planning. Inutile de tout ressaisir sur Outlook.com. Il suffit de vous abonner aux calendriers déjà

#### **Petit lexique du courrier électronique**

**POP** (Post office Protocol) C'est le système le plus basique pour récupérer ses e-mails à partir d'un logiciel de messagerie ou d'une appli. En PoP, sauf modification des réglages par défaut, les messages sont tous rapatriés dans le logiciel et disparaissent du serveur. Ce protocole est peu à peu délaissé au profit d'imap.

**Imap** (internet Message access Protocol) Plus évolué que PoP, imap autorise la création de dossiers sur le serveur pour classer ses e-mails ou les déplacer sans les lire. À la différence de PoP, le courrier demeure sur le serveur. Pratique si l'on veut y accéder depuis plusieurs appareils.

**SMTP** (Simple Message transfert Protocol) C'est le serveur qui va transmettre les messages sortants. il est souvent lié au nom de domaine de votre adresse mail (smtp.free.fr pour free, smtp. google.com pour Gmail, etc.), mais il est tout à fait possible d'en choisir un autre.

01net **76** magazine

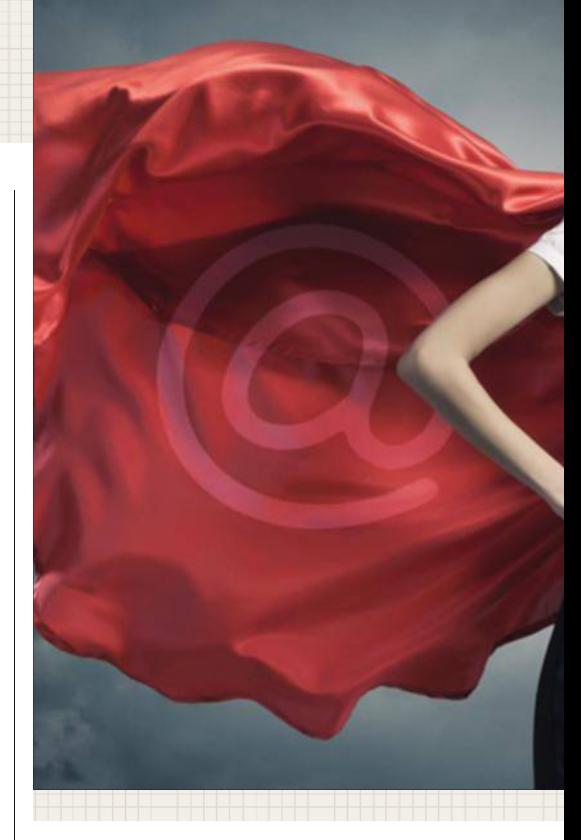

créés ailleurs. Pour cela, vous avez besoin de l'adresse du calendrier en question:

**pour gmail** Accédez à votre agenda. Dans la colonne de gauche, sous la rubrique **Mes agendas**, cliquez sur la petite flèche à droite du calendrier que vous voulez récupérer, puis sur **Partager cet agenda**. Dans la fenêtre qui s'affiche, rendez-vous en haut à gauche sur **Détails de l'agenda**. Sous la rubrique **Adresse URL privée**, appuyez sur le bouton **iCAL** et copiez dans le presse-papiers le lien qui se présente. **pour Yahoo!** Ouvrez l'agenda et, dans la colonne de gauche, activez la petite flèche à droite du calendrier que vous souhaitez récupérer pour lancer **Partager**. Dans la fenêtre qui s'affiche, cochez la case **Générer des liens,** puis reprenez celui qui est indiqué dans le cadre **Pour importation dans une application d'agenda** (**ICS**).

**pour iCloud** Rendez-vous sur la page de votre calendrier de votre espace iCloud. Dans la colonne de gauche, sélectionnez l'icône de partage à droite du nom du calendrier. Dans la fenêtre qui apparaît, cochez la case **Calendrier public** (malheureusement, les calendriers privés ne peuvent être partagés qu'entre utilisateurs iCloud). Copiez le lien indiqué dans le cadre. Inutile d'utiliser l'option

### **six Astuces pOur en fAire plus Avec OutlOOk.cOm**

#### **Dissociez Skype d'Outlook**

**1** Microsoft a racheté Skype en 2011 et, depuis, l'a associé à outlook.com pour autoriser les conversations en tchat sitôt la connexion établie. Si vous ne souhaitez pas être connecté automatiquement, identifezvous sur**Skype.com**. Déroulez la page et cliquez sur **Paramètres du compte**. Dans la nouvelle fenêtre, activez**Dissocier** en face de **Compte Microsoft**.

 **Sécurisez votre connexion**

**2** Pour vous connecter à Outlook depuis un ordi public ou inhabituel, utilisez plu tôt un code à usage unique. Depuis **Live. com**, cliquez sur **Se connecter avec un code à usage unique** placé sous le bouton **Se connecter**. indiquez votre adresse mail, votre numéro de mobile et activez **M'envoyer un code par SMS**. Vous le recevez sur votre mobile.

**3 Utilisez les raccourcis clavier de Gmail ou Yahoo!**

Vous êtes habitué à certains raccourcis clavier dans Gmail ou Yahoo! ? Retrouvez-les dans Outlook.com. Depuis la roue crantée en haut à droite, cliquez sur **Options**. Dans la rubrique **Personnalisation de Outlook.com**, activez **Raccourcis clavier**. Dans la nouvelle page, sélectionnez vos raccourcis et validez par **Enregistrer**.

**4 Retrouvez des e-mails perdus** Vous avez peut-être une chance de remettre la main sur un message supprimé par erreur. Dans la colonne de gauche d'outlook.com, cliquez sur **Messages supprimés** puis, dans le volet central, sur **Récupérez les messages supprimés**. Si vous réagissez assez rapidement (dans un délai de quelques jours), votre courriel sera peut-être encore récupérable.

**5 Associez Dropbox à OneDrive** Copiez vos dossiers de OneDrive vers Dropbox avec**Multicloud.com.** Créez un compte gratuit et cliquez sur **Add Cloud Drives**, puis sur **OneDrive**. Autorisez l'appli à accéder à vos comptes. Activez **Transfer**. Choisissez le dossier de **One Drive** à synchroniser. Cliquez sur la fèche près de**Run now**, puis sur **Schedule Later** et optez pour la fréquence des copies.

#### **6 Importez vos contacts depuis d'autres comptes**

Dans Outlook.com, cliquez sur l'icône en haut à gauche et choisissez **Contacts**. optez pour **Gérer**, **Ajouter des amis**, **Démarrer l'importation**. Choisissez le service où se trouvent vos contacts, et suivez les indications. Durant l'importation, vous pouvez nettoyer les contacts afn de supprimer d'éventuels doublons.

**Envoyer un lien**, elle ne fonctionne pas. Revenez sur Outlook. Une fois que vous avez récupéré l'adresse Web du calendrier désiré, accédez au calendrier d'**Outlook.com**. Dans la barre des menus, cliquez sur **Importer** puis sur **S'abonner** dans la colonne de gauche. Dans le champ URL du calendrier, collez l'adresse copiée précédemment. Nommez ce nouveau calendrier, mettez-le en couleur et terminez par le bouton **S'abonner**.

#### Astuce 8

#### **Personnalisez votre messagerie**

L'interface d'Outlook.com peut paraître un peu froide à certains. Il est possible d'en modifier la couleur de contraste. Depuis la roue crantée en haut à droite, remplacez-la par la teinte qui vous plaît. Elle s'appliquera au bandeau de menu (en haut) et au surlignage des e-mails sélectionnés. Vous pouvez également modifier la police de caractères utilisée pour la rédaction de vos messages. Revenez sur la **roue crantée** et rendez-vous dans l'onglet **Options**. Dans la fenêtre qui s'affiche, cliquez sur la commande intitulée **Mise en forme**, **police et signature** dans la rubrique **Rédaction de message**. Dans la nouvelle fenêtre, sélectionnez l'icône **Aa** dans le cadre **Police du message** et choisissez parmi les huit modèles présentés. Validez votre sélection par **Enregistrer.** 

#### Astuce 9 **Gérez vos pièces jointes avec OneDrive**

Avec votre compte Outlook.com, vous disposez d'emblée de 15 gigaoctets d'espace disponible en ligne sur OneDrive. Profitez-en pour stocker les pièces jointes encombrantes. Affichez un e-mail contenant un document attaché. Sous son icône, repérez le lien **Enregistrer tout dans OneDrive** et activez-le. Une notification prévient du transfert des fichiers vers OneDrive. Au terme du processus, rendez-vous en haut à gauche sur les neuf petits carrés de la barre des menus d'Outlook.com, puis sur **OneDrive**. Un nouveau dossier **Email attachments** a été créé. C'est là que se trouvent vos pièces jointes.

#### Astuce 10

#### **Retrouvez une information en un éclair parmi tous vos e-mails**

La célèbre messagerie dispose d'un moteur de recherche performant. Dans la colonne de gauche, tout en haut, placez votre curseur dans le champ de recherche. D'emblée, vous disposez de plusieurs critères (photos, documents, suivi de colis) pour vous

01net **77** magazine

aider à ne sélectionner que les e-mails susceptibles de contenir ces données. Pour afficher plus de critères, rendezvous dans **Recherche avancée.** Là, vous pouvez saisir des mots-clés, des dates, des catégories, indiquer la présence ou non de pièces jointes, etc.

#### Astuce 11

#### **Paramétrez Outlook.com sur tous vos appareils**

Outlook.com est accessible sur les ordis (Mac ou PC) depuis n'importe quel navigateur Web. Des extensions pour Chrome ou Firefox se chargent de prévenir de l'arrivée de nouveaux courriers. Nous vous conseillons ainsi **Outlook.com Notifier** pour Chrome et **Outlook Notifier** pour Firefox. Sur vos appareils mobiles, une appli Outlook est disponible pour iOS et Android. Si vous faites un usage intensif de l'e-mail, préférez l'utiliser en lieu et place de l'appli proposée par défaut. D'une part, elle donne accès à tous les services Outlook (e-mails, calendriers, contacts, etc.), ce qui simplifie l'existence. D'autre part, on apprécie la possibilité d'envoyer des pièces jointes depuis OneDrive, Dropbox, Google-Drive ou encore Box. Une appli vraiment complète et pratique. $\blacksquare$ 

**Fabrice brochain**

# **Écoutez de la musique en haute définition sur votre ordinateur**

Si certains sites de téléchargement comme Qobuz ou HDtracks proposent désormais des enregistrements d'une qualité supérieure à celle d'un CD-audio, PC et Mac n'offrent pas des conditions d'écoute à la hauteur. Prêt à passer à la haute définition ?

près l'ère du "tout MP3"<br>
et de la compression à<br>
outrance, la musique<br>
numérique revient aux et de la compression à outrance, la musique numérique revient aux fondamentaux de la hi-fi avec des enregistrements en haute définition (HD) qui vont ravir les mélomanes. Il est vrai qu'avec l'Internet haut débit et l'arrivée de disques durs géants, la taille des fichiers que l'on télécharge n'est plus vraiment un problème. Sont considérés comme HD les enregistrements qui vont au-delà des caractéristiques du CD-audio (16 bits-44,1 kilohertz [kHz]) et qui n'utilisent pas un format de compression destructif comme le font les morceaux disponibles sur l'iTunes Store ou la Fnac Musique. Des sites proposent dès à présent de télécharger de la musique en HD. Les fichiers obtenus sont aux formats Flac ou Alac, deux codecs

capables de préserver les plus infimes nuances de la prise de son réalisée en studio, tout en réduisant la taille des fichiers dans un rapport de 1 à 3. Le meilleur des deux mondes en quelque sorte ! Problème : s'il n'est pas difficile de trouver un logiciel apte à lire un morceau en Flac, la carte son des ordinateurs est loin d'être aux standards hi-fi, pas plus que leur sortie casque. Une mise à niveau s'impose.

#### ÉTAPE 1

#### **Vérifiez que vous disposez bien d'enregistrements en HD**

La restitution musicale s'apparente à une chaîne dont la qualité dépend du maillon le plus faible. Source, carte son, casque audio ou enceintes : qu'un seul de ces éléments soit en retrait et il devient impossible d'obtenir un rendu satisfaisant. Le défi consiste donc à

### **Où trOuver des enregistrements Hd ?**

**Les sites de vente de mu-<br>
sique les plus populaires es sites de vente de mus'en tiennent à une qualité proche du CD-audio et à des formats de compression destructifs, le MP3 pour la Fnac, l'AAC pour l'iTunes Store. Afin de dénicher des enregis-**

**trements véritablement HD, il faut se tourner vers le français Qobuz ou l'américain HDtracks. Le premier donne le choix entre des versions "classiques" (16 bits-44,1 kHz) et HD, appelé ici Hi-Res (24 bits-44,1 kHz jusqu'en 24 bits-**

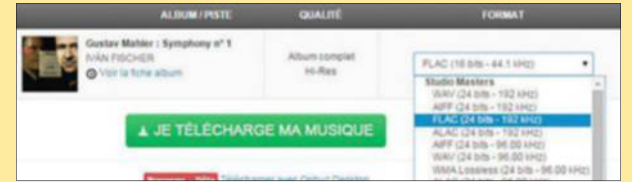

**192 kHz). Tous les fichiers sont encodés en Flac ou en Alac (le format lossless d'Apple, compatible avec iTunes), deux formats de compression non destructeurs. Qobuz déploie également une offre de lecture en direct (streaming) proposée en "vraie qualité CD" à 16 bits-44,1 kHz. Il ne s'agit donc pas à proprement parler de musique en haute définition.**

**Lors du téléchargement de musique, repérez les formats Flac ou Alac.** 

garantir une parfaite homogénéité tout au long de la chaîne. Vous devez d'abord vous procurer des enregistrements en HD. Attention, c'est la qualité du fichier source qui importe : encoder un CD-audio ou un MP3 en Flac 24 bits-192 kHz n'en fait pas pour autant un morceau en HD. De la même façon, les fichiers Flac trouvés sur Internet ne sont pas tous HD. Certains sont issus de la conversion de CD et donc encodés en 16 bits-44,1 kHz.

Pour connaître les caractéristiques d'un fichier audio au format Flac, lancez l'écoute à partir de **VLC Média Player** et déroulez le menu **Outils**, **Informations sur les codecs**. Pour profiter du meilleur de la musique, il faut télécharger des fichiers issus de masters eux-mêmes en HD, ou encore ripper le contenu de SACD (Super Audio CD) ou de DVD-audio, deux supports HD introduits sans succès dans les années 2000 (lire l'encadré en page 80).

#### ÉTAPE 2

#### **Contournez les faiblesses de la carte son de votre ordinateur**

Si l'on excepte quelques cartes mère haut de gamme, équipées de composants hi-fi, la plupart des ordinateurs disposent de cartes son médiocres, les Mac ne faisant pas mieux que les PC sur ce point. La solution consiste donc à confier le traitement du signal numérique du fichier audio à des composants de meilleure qualité. Ce

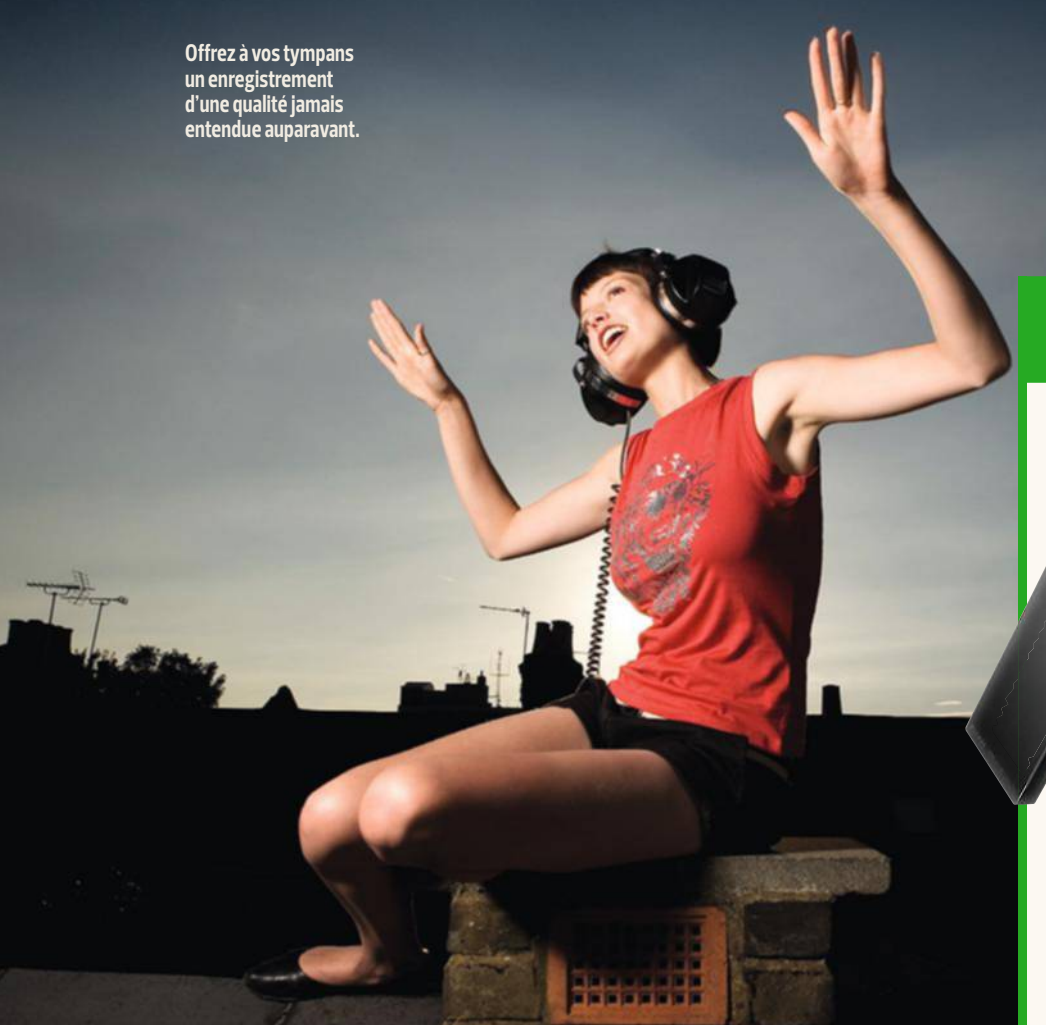

### **convertissez votre pc au son hd**

La carte son de votre ordinateur de bureau ou de votre portable n'est pas à la hauteur de la musique HD ? Équipez-vous de l'accessoire adéquat pour un son digne de ce nom !

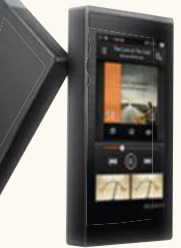

**Cowon Plenue 1 Grâce à ce baladeur HD doublé d'un DAC (1 000 € env.), profitez de la musique en haute définition quel que soit l'endroit où vous vous trouvez.**

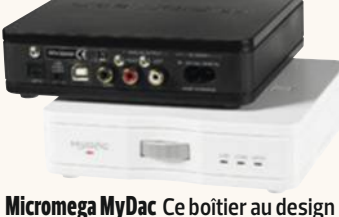

**basique offre un excellent rapport qualité/prix. Pour 230 € environ, le MyDac fait office de carte son externe simple à mettre en place.**

> **Creative sound blaster X7 De bonne facture, à prix raisonnable (400 € environ), ce DAC joue aussi le rôle d'ampli. Une solution tout en un pour doper le son de son PC.**

> > getty

peu de place sur le bureau et peu vent, pour certains, être connectés à un smartphone. C'est le cas, par exemple, du modèle MDAC (120 euros) proposé par Encore, compatible Windows, Mac et Android et qui offre l'avantage d'être alimenté par la prise USB de l'ordi : pas besoin de boîtier secteur donc. Le DAC est détecté par Windows ou Mac OS, puis une fois son pilote installé, considéré comme une carte son externe. Pour l'activer, opérez un clic droit sur l'icône du haut-parleur

processus revient à décoder et à convertir un flux numérique en signal analogique qui sera envoyé vers un amplificateur, un casque audio ou des enceintes amplifiées. Il est assuré par des circuits électroniques appelés DAC (Digital Analog Converter ou Convertisseur numérique analogique). Un DAC performant garantit une parfaite transition entre les deux types de signaux, préservant la musicalité du fichier d'origine. Afin de disposer de circuits performants, capables de traiter des signaux en HD, vous pouvez faire appel à une carte son externe comme la Sound Blaster X7 de Creative, à un DAC externe qui se branche sur un port USB de l'ordinateur, ou encore à un baladeur audio HD faisant office de DAC externe, comme le Cowon Plenue 1 (lire l'encadré ci-contre).

#### ÉTAPE 3

**Installez une carte son externe** L'opération est très simple. Branchez

le boîtier sur le secteur et connectez-le

au PC ou au Mac à l'aide du câble USB. Le pilote est automatiquement installé et la carte son activée et définie comme périphérique par défaut. Pour le vérifier, sous Windows, effectuez un clic droit sur l'icône du haut-parleur dans la barre de notifications, puis choisissez **Périphériques de lecture**. Ouvrez ensuite le logiciel qui donne accès aux réglages de la carte son et à des outils supplémentaires (égaliseur graphique, par exemple). Dans le cas de la Sound Blaster X7, les onglets **Casque** et **haut-parleurs** proposent un réglage **Direct Mode** qui évite que le signal audio ne soit modifié par les filtres et les divers effets.

#### $E$ ETAPE 4

#### **Branchez un DAC externe**

Moins complet qu'une carte son, un DAC externe se contente d'assurer la conversion du flux numérique en signal analogique susceptible d'être envoyé vers un casque ou un amplificateur hi-fi. Ils embarquent des composants audiophiles, prennent

01net **79** magazine

dans la barre de notifications de Windows et choisissez **Périphérique de lecture**. Effectuez un clic droit sur le nom du DAC et activez l'option **Périphérique de lecture par défaut**. Sous Mac OS, accédez au volet **Matériel** des **Préférences Système** et sélectionnez l'icône **Son**. Placez-vous sur l'onglet **Sortie** et optez pour le **DAC** dans la liste des périphériques disponibles.

#### ÉTAPE 5

#### **Paramétrez le DAC ou la carte son externe pour les fichiers HD**

À ce stade, la carte son utilise le pilote audio générique de Windows. Elle est réglée de façon à restituer la qualité des CD-audio. Pour lire des fichiers HD en 24 bits-96 kHz, accédez à la liste des périphériques comme indiqué à l'étape 4, puis double-cliquez sur le nom du DAC ou de la carte son externe. Placezvous sur **Statistiques avancées**, déroulez la liste **Format par défaut**, choisissez l'option **Canal 2, 24 bits-96 kHz** et validez par le bouton **OK**. Votre logiciel de lecture audio transmet désormais le flux audio vers la carte son ou le DAC externe.

#### ÉTAPE 6

#### **Obtenez un son parfait sous Windows grâce au mode Asio**

Si vous vous en tenez à cette configuration, le son passe par le mélangeur de Windows, un dispositif d'aiguillage qui trie les flux audio de l'ordinateur (ceux provenant de votre logiciel de lecture, mais aussi les sons système et ceux des programmes en cours d'exécution) et qui peut altérer légèrement la qualité des fichiers musicaux. La solution consiste à court-circuiter le mélangeur en installant un pilote Asio (Audio Stream Input/Output) qui enverra le flux audio "pur" directement au DAC. Téléchargez le pilote **ASIO universel** sur le site **http://tinyurl.com/ly56jf3** et installez-le. Assurez-vous de disposer d'un logiciel de lecture gérant le mode Asio, ce qui n'est pas le cas de Windows Media Player ni de la plupart des outils de ce genre. La perle rare, c'est Foobar2000, un logiciel

### **rippez vos disques hd**

**COLLECTION** 

**D** ans les années 2000, les géants de l'électronique ont tenté de promouvoir des supports musicaux qui offraient une qualité d'écoute bien supérieure au CD-audio : le Super Audio CD (ou SACD) de Sony et le DVD-audio. Si aucun n'est parvenu à percer, vous possédez peut-être de tels disques au fond d'un tiroir dont vous souhaitez récupérer la musique HD. Pour les SACD, l'opération est très complexe et nécessite de créer une image ISO du disque à partir d'une console de jeu PS3 (dotée en outre d'une ancienne version du firmware). La récupération des pistes son d'un DVD-audio se révèle bien plus simple. Il suffit d'un PC équipé d'un lecteur de DVD.

#### **RÉCuPÉRez**

**DVD-AuDIO exPLOReR** Rendez-vous sur le site **http://tinyurl.com/ o7lxlyk** et activez **Download DVD-Audio explorer** 

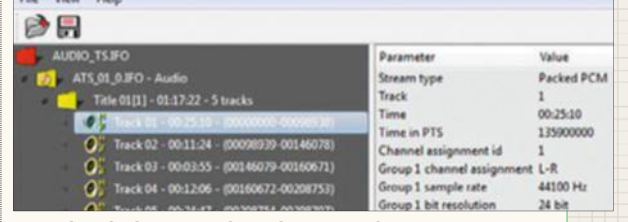

**C'est dans le dossier AudioJS du DVD-audio que se trouvent**  les fichiers son hi-fi lisibles avec DVD-Audio Explorer.

**20080721 Beta 3**. Décompressez l'archive **zip**, ouvrez le dossier **bin** et double-cliquez sur le fichier **DVDAexplorer.exe** pour lancer le logiciel **DVD-Audio Explorer.** 

#### **CHOISISSez LeS PISteS AuDIO HD**

Insérez le **DVD-audio** dans le lecteur, attendez que le disque se charge, puis déroulez le menu **File**, **Open**. Sélectionnez votre **DVD-audio** dans l'explorateur de fichiers. Ouvrez le dossier **Audio\_tS**, désignez l'un des fichiers **IFO** et cliquez sur **Ouvrir**. Activez les pistes du groupe **title 1**. Elles sont enregistrées en stéréo

alors que le groupe Title 2 propose des versions au format multicanal 5.1, l'une des spécificités des DVD-audio.

#### **exPORtez LeS PISteS Au FORMAt WAVe**

Cliquez sur **extract**. Indiquez le dossier où seront enregistrées les pistes. Cochez les options **Convert to wave**, **Merge groups** et **Recover from stream errors**. Choisissez sur **extract**. Une fois l'extraction terminée, vous disposez de fichiers Wave à convertir en Flac, à l'aide de **xRecode** par exemple, et de taguer afin d'ajouter le titre de l'album, le nom de l'artiste et des chansons.

pour Windows, gratuit, compatible avec tous les formats audio HD et personnalisable par l'ajout d'extensions. Téléchargez-le depuis le site **http://tinyurl.com/qzohy8w**. Une fois installé, déroulez **Library**, **Configure**. Activez **Components** dans le volet gauche, puis **Get More Components**. Une page Web s'ouvre qui répertorie les modules disponibles. Choisissez **ASIO Support** et lancez **Download**. Double-cliquez sur le fichier **foo\_out\_ asio.fb2k-component** pour procéder à l'intégration de cet outil. Optez pour **Apply**. Foobar2000 redémarre. Déroulez de nouveau **Library, Configure**. Double-cliquez cette fois sur **Playback** et activez l'option **ASIOAll v2** dans la liste **ASIO Drivers**. Confirmez par **OK**.

#### ÉTAPE 7

#### **Adaptez vos fichiers aux performances de votre DAC**

Pour écouter un morceau ou un album, glissez simplement les fichiers sur la fenêtre de Foobar2000 et activez le bouton de lecture. Si vous utilisiez iTunes, votre bibliothèque musicale a été importée lors de l'installation de votre nouveau lecteur audio. Déroulez le menu **Library** et sélectionnez la commande **Album List** pour afficher vos CD ou **Search** afin de lancer une recherche. Attention, en mode Asio, les fichiers ne sont pas convertis avant leur envoi à la carte son ou au DAC, ce qui est le cas lorsque vous utilisez le mélangeur de Windows. Si votre DAC est limité au format 24 bits-96 kHz et que vous tentez de lire un morceau en 24 bits-192 kHz, vous obtiendrez une erreur. Pour l'éviter, vous devez convertir les morceaux qui surpassent les possibilités de votre matériel. Servez-vous à cet effet d'un logiciel comme XRecode (**http://tinyurl.com/ ngkgnp3**) capable de traiter des centaines de morceaux à la volée. ■

**Fabrice brochain**

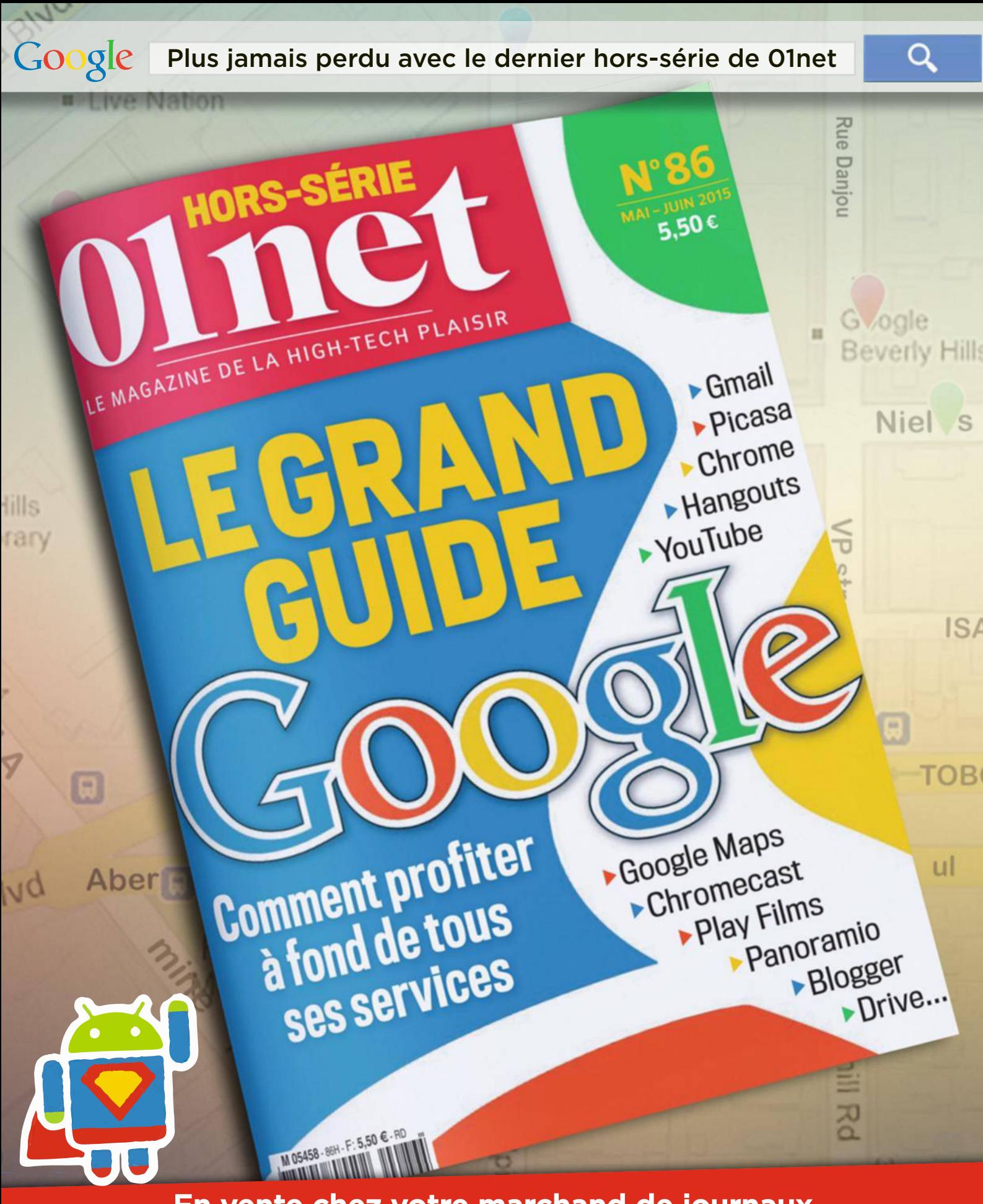

En vente chez votre marchand de journaux & sur les plateformes numériques !

# **Partagez vos contenus Google Play avec votre famille**

Au fil du temps, livres, albums musicaux, films et applis s'entassent dans votre espace Google Play. Faites-en profiter vos proches grâce à notre astuce.

**C** ontrairement à l'écosystème d'Apple et son Partage familial, Google n'a pas prévu de passerelle pour mutualiser simplement les contenus achetés sur son Play Store entre des utilisateurs différents. En théorie, il est impossible en effet de prêter un livre ou un film acquis en ligne à sa femme, à ses enfants ou à son meilleur ami. En pratique, il existe toutefois des moyens détournés pour parvenir à vos fins.

#### ÉTAPE 1

#### **Consacrez un compte Google aux contenus partagés**

La première solution consiste à mettre l'intégralité de votre compte Google à disposition de la ou des personnes à qui vous souhaitez prêter des contenus. Une option facile à mettre en œuvre, mais imparfaite puisque celles-ci ont également accès à votre compte Gmail et à votre agenda. Côté intimité, on a vu mieux. Une seconde méthode repose sur la création d'un compte Google qui sera consacré au partage de contenus. Dans ce cas, chacun conserve la confidentialité de sa messagerie et de son emploi du temps. Les contenus du compte mutualisé sont, en revanche, accessibles à tous les appareils mobiles et les ordis de la famille ou du cercle d'amis. À vous de choisir la méthode la mieux adaptée à votre situation : si vous faites compte commun de messagerie avec votre conjoint, ne vous compliquez pas

la vie. Sinon, rendez-vous à l'étape 5 pour définir un nouveau compte.

#### ÉTAPE 2

#### **Joignez un compte existant**

Pour donner l'accès au contenu de votre Google Play, vous devez associer votre compte Google au smartphone ou à la tablette de votre conjoint ou ami. Sur son appareil, accédez aux **Paramètres** d'Android. Appuyez sur l'intitulé **Comptes** puis sur **Ajouter un compte**. Touchez la ligne **Google**, saisissez votre adresse de messagerie Gmail, puis le mot de passe associé. Pressez **Suivant** et **J'accepte**. Android recherche et met à jour vos informations personnelles.

#### ÉTAPE 3

#### **Synchronisez tous les éléments du Google Play**

La fenêtre suivante invite à synchroniser près de 20 services. Les

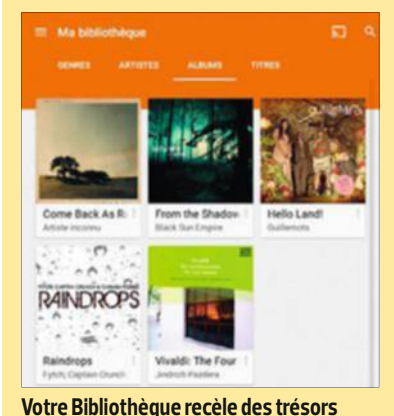

**accessibles en quelques manipulations.** 

seuls qui nous intéressent ici sont les éléments figurant dans le Google Play. Ne laissez donc cochées que les options **Google Play Films, Play Kiosque** et **Play Livres**. Touchez le bouton **Suivant,** puis l'icône **Google**. La section intitulée Comptes inclut désormais le compte Google du propriétaire de l'appareil ainsi que le vôtre. Si vous souhaitez, à un moment ou à un autre, modifier les paramètres de synchronisation, il vous suffit de revenir sur cette page et d'effleurer votre adresse électronique.

#### ÉTAPE 4

#### **Consultez un livre ou regardez un film partagé**

Le propriétaire de l'appareil peut désormais profiter de vos achats sur le Google Play. Il a également accès à l'ensemble des contenus enregistrés sur les serveurs de Google. Il lui sera facile de toucher l'icône du **Google Play**, de presser celle des **Paramètres** en haut à gauche, puis votre avatar. Pour consulter un ouvrage rangé dans votre Bibliothèque, il doit appuyer sur le menu **Livres**, **Livres**, effleurer les commandes **Mes livres**, **Ma Bibliothèque** et, enfin, sélectionner un ouvrage. Pour visionner une vidéo, il lui faudra activer deux fois la commande **Films**, puis **Mes films**, **Parcourir la Bibliothèque** et **Ma Bibliothèque**.

#### ÉTAPE 5

#### **Créez un compte familial pour partager films et musique**

Si chaque membre de votre tribu dispose d'une tablette ou d'un téléphone Android, la meilleure solution consiste à créer un compte supplémentaire, commun et accessible à tous les appareils du foyer. À chaque nouvel achat (téléchargement d'un

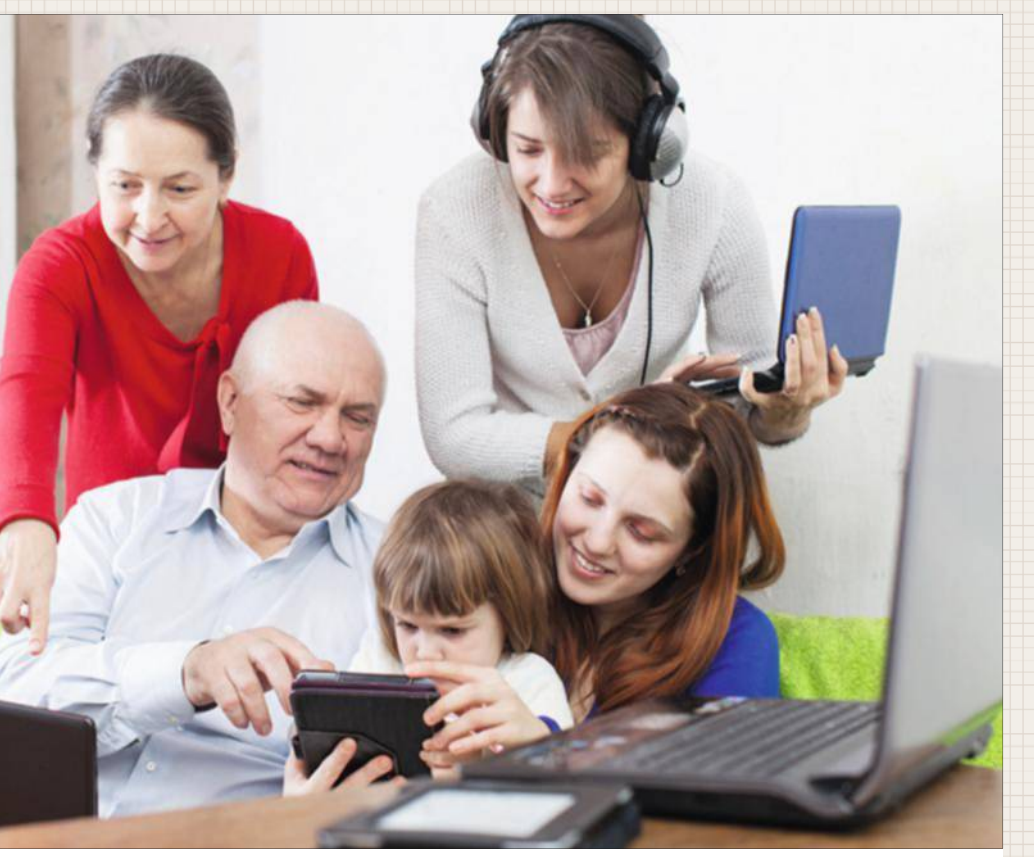

**Mettez un compte commun Google à disposition de votre tribu afin que chacun profite de vos achats.**

livre gratuit du domaine public, achat d'un magazine, d'un film, etc.), toute la famille en profitera aussitôt grâce à la synchronisation. Rendez-vous dans les paramètres de l'un des mobiles, cliquez sur **Comptes** (référez-vous à l'étape 2), **Ajouter un compte**, **Google**. Pressez **Créer un compte** et suivez la procédure d'inscription en choisissant une adresse mail et un mot de passe.

#### ÉTAPE 6

#### **Ajoutez un moyen de paiement**

Une fois le compte créé sur un appareil mobile, vous devrez répéter l'opération sur les autres en saisissant, dans la section **Comptes** du panneau des paramètres, les identifiants du compte commun (lire les détails à l'étape 2). Lorsque ce travail est effectué sur tous les mobiles, il reste à saisir les informations concernant la carte de paiement indispensable pour louer ou acheter de la musique ou des films. Google est capable de mémoriser plusieurs cartes bancaires et comptes PayPal. Attention, dès qu'une carte est renseignée, chacun peut l'utiliser pour payer ses emplettes ! Pour en ajouter une, accédez au **Google Play Store** en vous identifiant au moyen du compte familial. Activez l'icône des **Paramètres** en haut à gauche, puis les commandes **Mon compte**, **Ajouter une carte de paiement**.

#### ÉTAPE 7

#### **Vérifiez les achats effectués**

Le compte commun est accessible depuis n'importe quel ordi, tablette ou smartphone. Pour connaître les derniers achats effectués, connectez-vous au **Google Play**. Sur un appareil mobile, appuyez sur l'icône des **Paramètres** en haut à gauche, sur l'avatar du compte et sur **Mon compte**. La liste des achats récents s'affiche ainsi que leurs prix. Pressez le bouton **Plus** pour accéder à l'historique complet. Sur un ordinateur, rendezvous sur le site **http://tinyurl.com/ kw49w85**, entrez les identifiants du compte Google et cliquez sur **Transactions**. Choisissez un achat pour voir les détails de la transaction. **NRT** 

## **trucs et astuces**

#### **Personnaliser les paroles dans Spotify**

Spotify peut se transformer en module karaoké et afficher les paroles de la chanson en cours d'écoute. Mais tous les morceaux ne sont pas référencés et certains comportent des erreurs. Pour un résultat parfait, cliquez sur **Paroles** et lancez la lecture. Le texte défile à l'écran. Activez **Editer les paroles**, **R e s y n c h ro n i s e r l e s paroles**. La lecture du morceau reprend du début. Sélectionnez les signes **+** et **–** pour caler texte et chant à la milliseconde près. Si vous décelez une erreur ou une faute d'orthographe, lancez l'icône du crayon et modifiez les paroles.

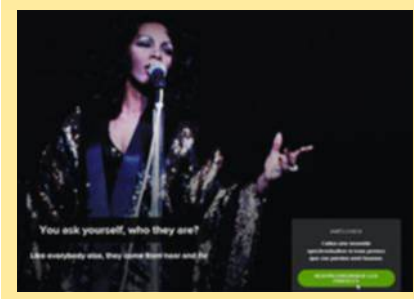

**Dans Spotify, affichez les paroles, modifiezles et synchronisez-les avec la musique.**

#### **Remettre d'équerre une appli Android**

Lorsqu'une appli devient instable et plante sans raison de façon répétée, le problème provient le plus souvent d'anomalies dans le fichier des préférences. Pour le résoudre, allez dans les paramètres du mobile, appuyez sur **Applications,** puis sur le nom de l'appli. Touchez **Options** représenté par trois carrés, puis **Réinitialiser les préférences** et redémarrez votre smartphone ou votre tablette. Si le souci perdure, désinstallez et réinstallez l'appli.

# **Créez une copie de secours de votre système**

Pensez à sauvegarder l'intégralité des données et des programmes installés sur votre PC. En cas de panne sérieuse, quelques minutes sufront pour retrouver un ordinateur au meilleur de sa forme !

**A** vec Windows 8.1, vous disposez de tous les outils nécessaires pour créer facilement une image système, sorte d'instantané de votre machine et du contenu de votre disque dur. Vous serez heureux de la retrouver si, un jour, votre ordinateur connaissait un incident majeur (défaillance, attaque virale sévère, etc.). Vous pourrez ainsi le récupérer dans l'état où il se trouvait avant la panne.

#### ÉTAPE 1

#### **Vérifiez que votre ordi est sain**

Avant d'entreprendre la création de cette copie, assurez-vous que votre ordi est aussi performant que vous l'imaginez. Il serait malvenu d'enregistrer des malwares ou une configuration instable. Lancez une analyse approfondie avec votre antivirus afin d'éradiquer toute menace potentielle. Pour mettre toutes les chances de votre côté, complétez le diagnostic à l'aide d'un module de détection en ligne comme Bitdefender Quick Scan (**http://tinyurl.com/ njugphs**) et d'un utilitaire contre les malwares (Malwarebytes Anti-Malware, par exemple, disponible gratuitement sur **http://tinyurl.com/ney 8let**). Pour finir, analysez le registre de Windows avec RegSeeker (**www. hoverdesk.net**). Supprimez les clés inutiles et corrigez les anomalies.

#### ÉTAPE 2

FotoLIA

#### **Lancez l'utilitaire de sauvegarde d'image système**

Pour créer une image système, connectez à votre PC un support de stockage amovible (dans l'idéal, un **Mettez toutes les chances de votre côté en enregistrant une copie conforme de votre système lorsqu'il ne présente aucun souci.**

disque dur USB d'une capacité au moins égale à l'espace occupé sur celui du PC). Dans la fenêtre d'exécution automatique qui s'affiche, effectuez un clic droit sur le nom du volume, sélectionnez **Formater** et choisissez **NTFS**. Ouvrez le **Panneau de configuration** de Windows 8.1, cliquez sur **Historique des fichiers,** puis sur **Sauvegarde d'image système** dans l'angle inférieur gauche de la fenêtre.

#### ÉTAPE 3

#### **Configurez la sauvegarde**

À partir de ce moment, un assistant vous guide pas à pas. Cochez la case **Sur un disque** et activez votre support amovible. Vous pouvez également enregistrer l'image sur un autre disque dur de votre ordinateur. En revanche, évitez d'utiliser une partition secondaire du disque système, car si celui-ci tombait en panne, il serait impossible d'y récupérer la sauvegarde. Dernière possibilité : enregistrer le fichier de sauvegarde sur un autre PC connecté au réseau domestique. Cochez pour cela l'option **Sur un partage réseau**. Cliquez sur **Sélectionner** pour indiquer le chemin d'enregistrement du dossier partagé, saisissez le nom d'utilisateur et le mot de passe de l'ordinateur distant, puis validez avec le bouton **Suivant**.

#### ÉTAPE 4

#### **Sélectionnez les volumes à conserver**

L'assistant vous propose de définir les volumes à prendre en compte dans l'image système. Certains éléments indispensables à la sauvegarde sont déjà cochés. Si vous conservez vos documents sur un autre support ou sur une partition secondaire du disque système, pensez à l'ajouter. Choisissez **Suivant** pour afficher un récapitulatif des paramètres. Si ceuxci sont corrects, validez par **Démarrer la sauvegarde**. La copie s'effectue en plusieurs dizaines de minutes.

#### ÉTAPE 5

#### **Restaurez le système**

Votre PC a planté ? Il vous suffit de restaurer l'image disque créée dans les étapes précédentes. Déployez la barre de charmes et choisissez **Paramètres**, **Modifier les paramètres du PC**, **Mise à jour et récupération**. Activez l'option **Récupération** et cliquez sur **Démarrage avancé**. Votre ordinateur redémarre et affiche l'écran **Choisir une option**. Optez pour **Dépannage**, **Options avancées** et **Récupération de l'image disque**. Désignez le chemin d'enregistrement de la sauvegarde : la restauration démarre. **ALM** 

# **Réinitialisez votre mobile Android en cas de pépin**

Votre smartphone fait des siennes ? Voici comment procéder pour restaurer ses paramètres d'origine.

**L** ent, instable, sujet à des plantages<br> **L** à répétition ou complètement ent, instable, sujet à des plantages bloqué, votre smartphone n'est pas au meilleur de sa forme. Seule solution : restaurer sa configuration initiale. Mais sachez que cette opération efface l'intégralité du contenu de l'appareil. Sauvegardez donc vos données avant de vous lancer.

#### ÉTAPE 1

#### **Rétablissez la configuration initiale d'un mobile lent ou instable**

Si vous avez toujours accès à l'interface du téléphone, ouvrez les paramètres généraux depuis le volet des applications ou la zone de notifications d'Android. Appuyez alors sur **Confidentialité**, **Restaurer valeurs d'usine.**  Si votre appareil fonctionne avec une version récente du système d'exploitation (4.x, 5.x), effleurez **Sauvegarder et réinitialiser**, **Réinitialiser le téléphone**, **Supprimer tout**. L'opération nécessite un peu moins de dix minutes.

#### ÉTAPE 2

#### **Restaurez un appareil bloqué avec Android System Recovery**

Votre smartphone est totalement bloqué au point que le bureau d'Android est inaccessible ? Seule option : forcer le redémarrage aux va-

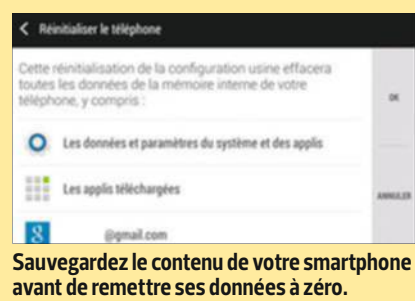

leurs d'usine depuis le menu. Une fois le mobile éteint, l'accès à ce module s'effectue au moyen d'une combinaison de touches qui diffère selon les marques et les modèles.

Pour connaître celle adaptée à votre appareil, faites la recherche suivante sur Internet: "accéder mode recovery + marque et modèle du mobile". Sur un Nexus 5, par exemple, pressez les touches **Volume** et **Volume +** jusqu'à l'apparition à l'écran d'un robot vert et de la commande **Start**. À l'aide du bouton **Volume -**, sélectionnez **Recovery mode** et touchez le bouton **Power** pour confirmer. Quand l'image d'un robot surmonté d'un panneau rouge et de la mention **Aucune commande** s'affichent, appuyez simultanément sur les boutons **Power** et **Volume +**. Placez-vous ensuite sur la commande **Wipe data/factory reset** et effleurez **Power**. Enfin, choisissez la ligne **Yes-delete all user data** et validez  $(Power)$ .  $\equiv$  ALM

## **Faites-en plus avec le presse-papiers de Windows**

Avec Free Clipboard Manager, sauvegardez automatiquement les textes et les images copiés dans votre presse-papiers.

**D** Windows n'a guère évolué. Il epuis XP, le presse-papiers de serait pourtant pratique de pouvoir copier plusieurs éléments ou de garder en mémoire un paragraphe ou un tableau que l'on utilise régulièrement. Des fonctions proposées par l'outil Free Clipboard Manager.

#### ÉTAPE 1

#### **Sauvegardez les contenus du presse-papiers**

Téléchargez puis installez Clipboard Manager (tinyurl.com/ls7lcrq). Le logiciel se substitue désormais au presse-papiers de Windows lorsque vous effectuez le raccourci clavier **Ctrl** + **C**. Faites un clic droit sur l'icône **Free Clipboard Manager** et activez **Options**, **Disable HTML format**. Sélectionnez une partie du texte et copiez-la en enfonçant les touches **Ctrl** + **C** du clavier : elle s'affiche alors dans la fenêtre **Clipboard data**. Répétez l'opération avec d'autres paragraphes.

#### ÉTAPE 2

#### **Prévisualisez et créez des favoris**  Les éléments envoyés dans le pressepapiers apparaissent dans l'ordre chronologique. Cliquez sur l'un d'eux pour le visualiser dans une nouvelle

fenêtre. Sélectionnez-le puis pressez **Ctrl** + **C**, **Ctrl** + **V** afin de l'insérer dans un document. Fermez cette fenêtre en activant la flèche verte. Pour marquer un élément en tant que favori et le garder en mémoire, faites un clic droit sur son nom puis sur **Add item to favorites**. Au redémarrage du PC, les éléments de ce "super presse-papiers" sont conservés en mémoire.

#### ÉTAPE 3

#### **Copiez des images du Web**

Pour envoyer une photo dans le presse-papiers de Clipboard Manager, sélectionnez-la d'un clic droit et activez **Copier l'image**. Appuyez sur la touche **Impression Écran** pour réaliser une capture d'écran et l'enregistrer. Tous les fichiers copiés de cette façon sont stockés dans le dossier Clipboard. Pour y accéder, cliquez avec le bouton droit sur l'icône **Free Clipboard Manager** et optez pour **Browse clipboard directory.** ALM

# **Mettez vos chiffres en valeur avec Excel**

Quoi de plus rébarbatif qu'un tableau de nombres ? Pour le rendre plus séduisant et plus explicite, exploitez les nombreuses possibilités graphiques de votre tableur.

**U** n dessin vaut mieux qu'un long discours ! Une maxime qui s'applique aussi aux chiffres. En effet, que ce soit pour présenter un bilan financier ou l'évolution de vos performances sportives, un tableau de données chiffrées est peu parlant. Sans doute avez-vous déjà utilisé les fonctions graphiques de base d'Excel. Mais pourquoi vous contenter du sempiternel histogramme ou camembert, alors que votre tableur sait en faire bien davantage ? Dans ce pas à pas, nous allons vous montrer comment personnaliser vos graphiques, y mettre de la couleur, du relief et y appliquer des textures. Et avec la version 2013 d'Excel, ce n'est pas sorcier. Le logiciel est même capable d'analyser votre série de chiffres et de vous proposer la représentation graphique la plus explicite. Vous auriez tort de vous priver d'un tel confort.

#### ÉTAPE 1

#### **Adoptez le bon format de fichier**

La plupart des manipulations décrites ici ne s'appliquent qu'aux feuilles de calcul au format Excel 2010/2013. Votre fichier doit

donc porter l'extension .xlsx ou .xslm (par exemple, Plantations. xlsx). S'il est du type XLS (le format des anciennes versions du tableur), déroulez le menu **Fichier**, **Enregistrer sous** et, dans la liste **Type**, choisissez **Classeur Excel (\*.xlsx)**.

#### ÉTAPE 2

#### **Laissez Excel faire le travail**

Vous hésitez entre différents types de diagrammes ? Laissez le tableur choisir ! Sélectionnez votre tableau de chiffres (y compris la ligne et la colonne d'en-têtes) puis, dans le menu **Insertion**, cliquez sur **Graphiques recommandés**. Excel n'affiche que les modèles présentant une vue bien lisible de vos données. Optez pour un des gabarits proposés et activez **OK**. C'est fini ! Un clic sur **Titre du graphique** vous offre la possibilité d'y saisir le texte qui vous convient.

#### ÉTAPE 3

#### **Osez la couleur**

Par défaut, les graphiques d'Excel adoptent des couleurs plutôt ternes. Pour modifier la teinte d'une série de données, faites un clic droit sur cette dernière et choisissez **Mettre en** 

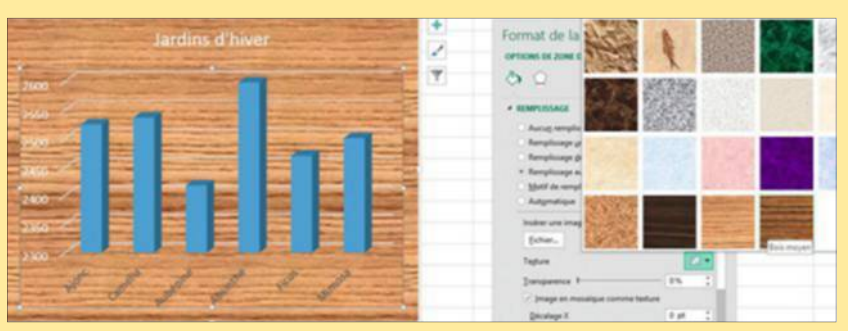

**Envie de personnaliser vos histogrammes ? Ajoutez une texture de remplissage pour les rendre uniques.**

**forme une série de données**. Dans l'onglet **Remplissage** (un pot de peinture), optez pour **Remplissage uni** ou **Dégradé**. Plus original : insérez une image dans vos graphiques, elle s'ajustera automatiquement à la taille des barres de l'histogramme. Pour cela, retournez sur l'onglet **Remplissage,** cochez **Remplissage avec image ou texture**, puis cliquez sur **Fichier** et parcourez l'arborescence du disque dur à la recherche d'une photo.

#### ÉTAPE 4

#### **Décorez le fond**

Un diagramme sur fond blanc, ce n'est pas très attirant. Pour y mettre un peu de gaîté, faites un clic droit sur le fond du graphique et activez **Format de la zone de graphique**. Sélectionnez ensuite l'onglet **Remplissage** et cochez **Remplissage avec image ou texture**. Maintenant, cliquez sur la flèche située en face du mot **Texture** et choisissez un des motifs proposés. S'il est sombre, vous devrez colorer en blanc, en effectuant un clic droit, vos titres, échelles et légendes.

#### ÉTAPE 5

#### **Donnez du relief à vos données**

Dans la galerie de graphiques d'Excel, figurent de nombreux modèles en 3D. Sachez qu'une fois le diagramme créé, rien ne vous empêche de le modifier à votre guise. Commençons par la perspective : faites un clic droit sur une des barres et choisissez **Rotation 3D**. Dans le volet latéral, changez les valeurs **Rotation X**, **Rotation Y** et **Rotation Z** afin de faire tourner votre graphique dans toutes les directions.

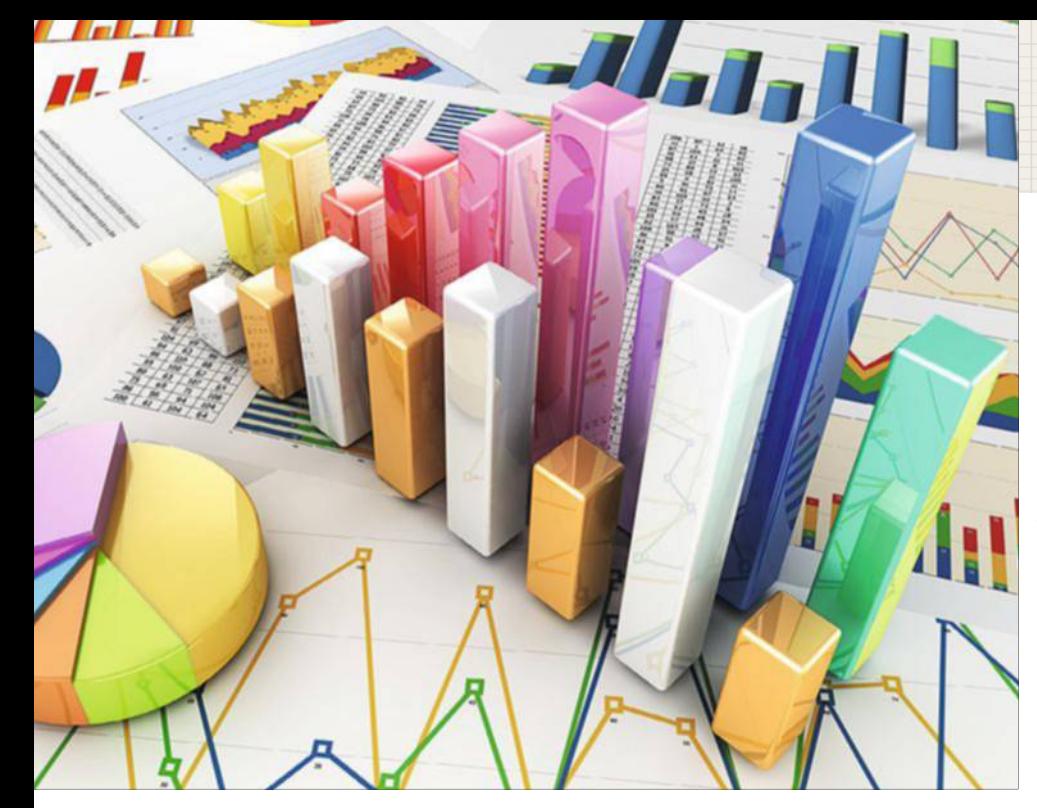

#### ÉTAPE 6

#### **Essayez les minigraphiques**

Sur votre feuille, vous n'avez plus de place pour insérer un graphique ? Faites-le tenir dans une cellule ! Pour cela, sélectionnez les cases contenant vos données (une seule ligne ou colonne de chiffres, sans en-tête). Dans le menu **Insertion**, localisez ensuite la section **Graphiques sparkline** et cliquez sur **Courbes** ou **Histogrammes**. Une boîte de dialogue s'affiche. Dans le champ **Plage d'emplacements**, choisissez alors la cellule qui contiendra le minigraphique et validez. Ce dernier apparaît sous forme de petites barres de données (ou d'une ligne si vous avez opté pour **Courbes**). La couleur des barres ne vous plaît pas ? Cliquez sur le minigraphique, activez le menu **Création**, déroulez la galerie **Style** et adoptez une autre nuance. Attention : la seule façon de supprimer un graphique sparkline consiste à cliquer sur la cellule avec le bouton droit de la souris, puis à choisir **Graphiques sparkline**, **Supprimer…**

#### ÉTAPE 7

#### **Accentuez les différences**

Excel ne donne pas toujours à vos graphiques l'échelle la plus adaptée. Ainsi, si vos chiffres sont du même ordre de grandeur (2 425, 2 537, 2 418, 2 599, par exemple), vous aurez du

mal à les distinguer car toutes les barres d'histogrammes auront à peu près la même longueur. La solution : modifiez l'échelle verticale. Avec l'exemple qui précède, vous pourriez ainsi régler cette échelle de **2 400** à **2 600**. Dans votre graphique, faites un clic droit sur l'axe vertical et sélectionnez **Mise en forme de l'axe**. Saisissez les bornes dans les champs **Minimum** et **Maximum**. Pour valider, il suffit de changer de champ de saisie avec la touche **Tab**.

#### ÉTAPE 8

#### **Utilisez deux échelles sur un même diagramme**

Si vous devez représenter, sur un même graphique, deux séries de chiffres dont les ordres de grandeur sont très différents – par exemple, l'évolution des prix des Carambar et des Rolex –, vous allez très vite constater que les grandes valeurs "écrasent" les petites. Afin d'éviter

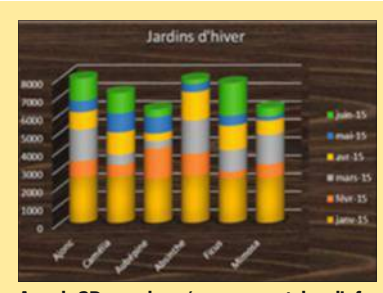

**Avec la 3D, vos données prennent du relief... et même vie grâce à la fonction Rotation.**

#### **Avec Excel, vos données vont en voir de toutes les couleurs... et de toutes les formes.**

cela, utilisez deux échelles distinctes sur le même diagramme, une pour la série de grands chiffres, l'autre pour les petits. Commencez par sélectionner les données que vous souhaitez représenter puis, dans le menu **Insertion**, cliquez sur la petite flèche située à côté de l'un des boutons d'options (**Histogramme**, **Lignes**, etc.). Dans la fenêtre qui s'affiche, choisissez **Autres histogrammes** et activez l'onglet **Tous les graphiques**. Optez alors pour le type **Graphique combiné**. Dans la fenêtre qui apparaît dessous, cochez l'option **Axe secondaire** et validez (**OK**). Excel dessine alors deux échelles différentes : une à gauche pour la première série de données et une autre à droite pour la seconde série.

#### ÉTAPE 9

#### **Faites ressortir les valeurs atypiques**

L'autre façon de faire "parler" vos chiffres consiste à colorer automatiquement ceux qui ont des valeurs extrêmes. Après avoir sélectionné votre plage de données, rendezvous dans le menu **Accueil**, cliquez sur l'option **Mise en forme conditionnelle**, **Nuances de couleurs** et choisissez un thème. Avec le premier modèle, les chiffres les plus petits se parent de rouge et les plus élevés de vert. Quant aux valeurs intermédiaires, elles reçoivent un dégradé entre ces deux teintes. Peut-être souhaitez-vous ne colorer que les chiffres qui dépassent une certaine valeur ? Facile : toujours dans le menu **Mise en forme conditionnelle**, optez pour **Règles de mise en surbrillance des cellules**, **Supérieur à…** Saisissez la valeur de seuil puis, dans la liste voisine, choisissez un format, par exemple **Texte rouge**, et validez (**OK**). Si vous allez faire un tour dans le menu intitulé **Gérer les règles**, vous trouverez de nombreuses façons de personnaliser le format d'affichage. Il est possible, notamment, de faire apparaître en gras et en rouge sur fond jaune les chiffres compris entre 150 et 160. n **ALM**

# **Rendez Spotlight plus efficace**

Ce moteur de recherche interne à votre Mac peut être vitaminé grâce à l'ajout de l'appli Flashlight.

**G** râce à d'importantes améliorations, Spotlight est devenu aussi redoutable qu'un bon moteur de recherche. À l'image de Google sur le Web, il trouve des réponses à des questions simples et réalise même des conversions en tous genres (distances, poids, etc.). Avec l'appli Flashlight, les possibilités sont encore plus étendues. Spotlight devient une interface entre vous, votre Mac et le Web. Qu'il s'agisse d'obtenir les prévisions météo, d'afficher un rappel de rendez-vous ou d'éjecter un DVD, tout s'effectue depuis le champ de recherche qui figure en haut du Bureau de Mac OS.

#### ÉTAPE 1

#### **Installez Flashlight**

Saisissez l'adresse **Flashlight.nate parrott.com** dans votre navigateur Web. Déroulez la fenêtre à l'écran et cliquez sur le lien **Download** pour télécharger l'archive du logiciel. Une fois décompressée, glissez l'icône de **Flashlight** dans le dossier **Applications** de votre disque dur et lancez ce programme.

#### ÉTAPE 2

#### **Affichez la liste des outils installés par défaut**

Lorsque la fenêtre d'accueil du logiciel apparaît, cliquez sur **Enable Spotlight Plugins** afin d'activer les modules qui enrichiront le moteur de recherche de Mac OS X Yosemite. Ceux-ci sont classés par catégories. Dans le volet ancré sur la gauche de la fenêtre, sélectionnez l'intitulé **Installé** pour découvrir les outils dont vous disposez par défaut. L'installation comme la suppression des plug-in

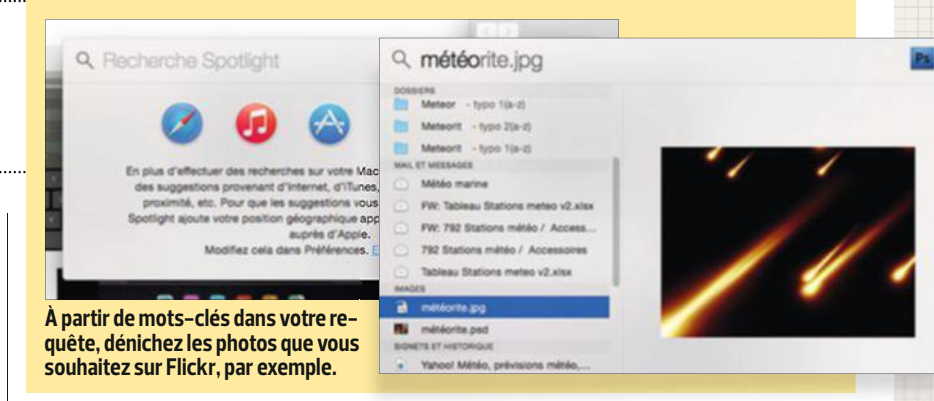

s'effectue sans avoir à relancer Spotlight. Il suffit de cliquer sur **Install** ou **Uninstall** dans la fiche de présentation d'un plug-in. De même, il n'est pas nécessaire d'exécuter Flashlight pour profiter des plug-in installés dans Spotlight : le logiciel ne sert qu'à ajouter de nouveaux outils et à en éliminer.

#### ÉTAPE 3

#### **Testez les nouvelles possibilités de recherche**

Effectuez un test avec l'un des plugin présents par défaut. Ouvrez **Spotlight** en cliquant sur la loupe en haut à droite de votre écran et saisissez la commande **emoji** : une liste de smileys apparaît dans le volet des résultats. Si vous complétez la requête par un mot-clé, par exemple **happy** (**heureux**), **sad** (**triste**), **heart** (**cœur**), **blue** (**bleu**), etc., la liste se réduit aux émoticônes qui correspondent précisément à votre recherche.

#### ÉTAPE 4

#### **Interrogez Google ou Wikipédia**

Spotlight fournit par défaut des résultats issus du moteur Bing lorsque vous formulez une requête Web. Mais le plug-in Google Search étant lui aussi présent par défaut, il vous suffit d'ajouter la lettre **g** devant votre recherche pour l'interroger. Le principe est le même avec le terme **wiki** pour afficher la page complète de l'encyclopédie Wikipédia du terme

recherché, là où Spotlight se contente normalement de vous en fournir un simple aperçu.

#### ÉTAPE 5

#### **Recherchez et affichez des clichés ou des clips**

Parcourez maintenant la catégorie **Media** de **Flashlight** et installez les modules **Flickr** et **YouTube**. Le premier effectue des recherches sur le site de partage de photos Flickr à partir de vos mots-clés. Avec le second, vous pouvez non seulement retrouver une vidéo, mais aussi la lire, l'ajouter à votre playlist et la commenter, le tout depuis la fenêtre de Spotlight. D'autres modules font le même travail sur des sites tels que Spotify, Netflix et même The Pirate Bay.

#### ÉTAPE 6

#### **Déplacez ou effacez les fichiers**

Les onglets **Système** et **Utilitaires** offrent des modules capables de lancer AirDrop ou de couper et d'activer le Wifi en saisissant une commande dans la barre de recherche Spotlight. Mieux, avec le plug-in **File Mover**, il est possible de déplacer des fichiers sans passer par le Finder ! Une fois le plug-in activé, saisissez par exemple la commande **move mesimpots.doc to Documents** et confirmez en cliquant sur le résultat correspondant. Vous pouvez également **copier** (**Copy**) un élément ou déplacer le fichier dans la **Corbeille** (**Delete**). n **ALM**

# Je m'abonne à Olnet

#### 1 an (22 n°) + la version digitale Pour 20€ de plus ses 6 Hors-Séries

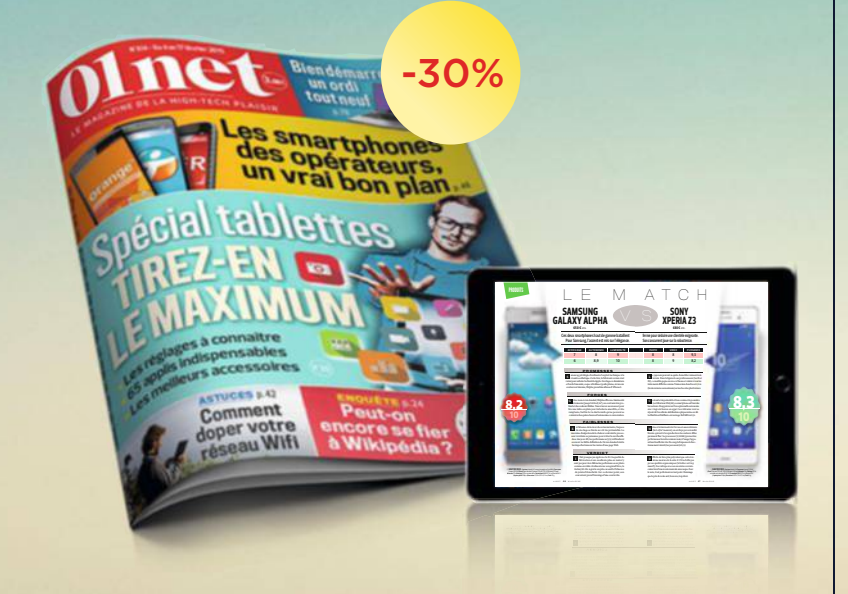

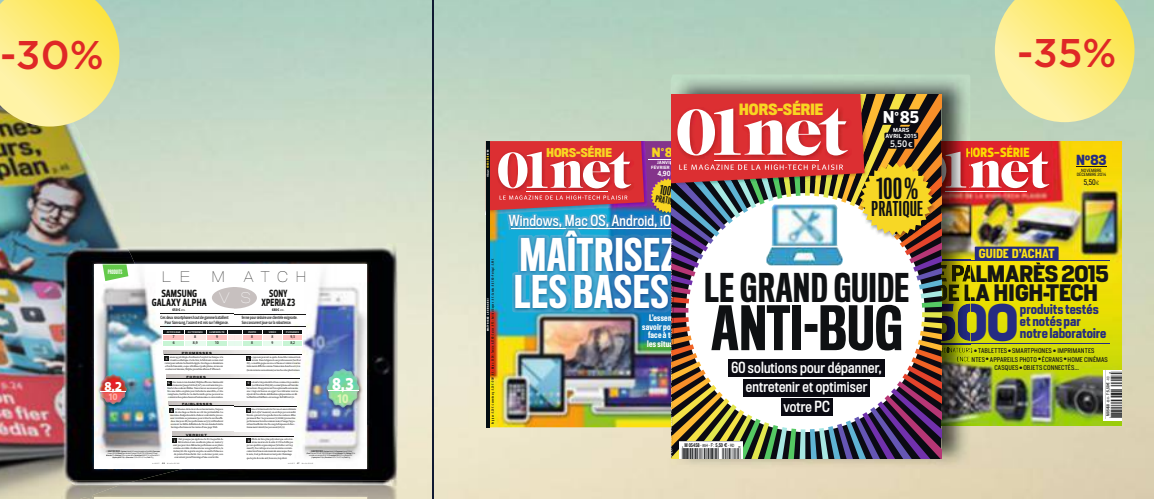

# 59€ seulement! au lieu de 85,8€\*

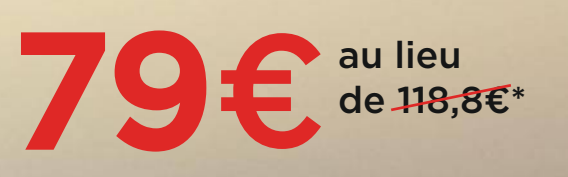

### tin d'abonnement

etourner sous enveloppe non affranchie à : vice abonnements - Libre réponse 43420 - 60439 Noailles Cedex Par e-mail : abonnement.01net@biwing.fr ou par tél : 01 70 37 31 74 (N° non surtaxé)

#### Je choisis ma formule d'abonnement :

Siège social : Newsco Mag, 23 bis rue Danjou, 92100 Boulogne-Billancourt - SARL au capital de 10 000€ - RCS Nanterre 799 351 341

1 an à 01net + sa version digitale + ses 6 hors-séries pour 79€ au lieu de 118,8€\* (35% de réduction).

1 an à 01net + sa version digitale pour 59€ au lieu de 85,8€\* (30% de réduction).

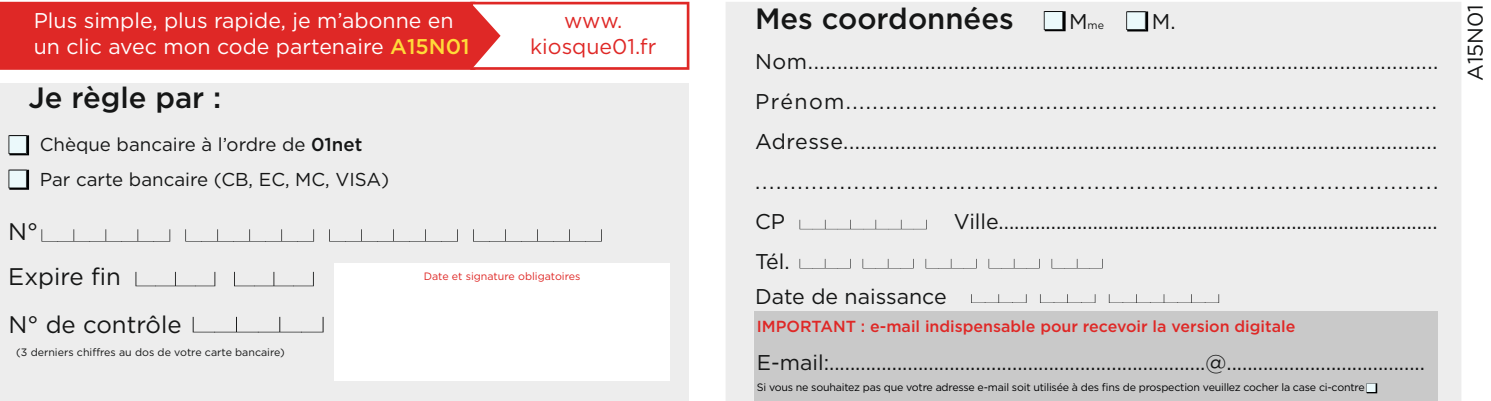

\* Prix de vente au numéro. Offre valable jusqu'au 30/09/2015 pour les nouveaux abonnés en France métropolitaine uniquement. L'éditeur s'engage à livrer votre magazine sous un délai maximum de 5 semaines. Les informations s and the sub-second and the substantial control of the control of the control of the control of the control of the control of the control of the control of the control of the control of the control of the control of the con d'un molt légitime d'iment ustifié les demandes cont à adresser exclusivement ner simple currier à l'attention du service à honnemente à l'adresses suivante : "Anat Service shonnements" and alle Context and de May the Serv Signs oncid : Newcro Man 23 his nie Daniel 02100 Boulogne-Billanceurt - SARI au capital de 10 0006 - RCS Nanterre 700 351 341

# **Réussissez tous vos transferts avec AirDrop**

Cette technologie sans fl développée par Apple simplife les échanges de contenu (documents, photos, musique, pages Web) entre vos Mac, iPhone et iPad... ou ceux de vos amis !

**L** e principe de la fonctionnalité AirDrop ? Échanger rapidement des fichiers sans fil entre deux appareils Apple qui se trouvent à proximité, sans avoir à se connecter à un réseau Wifi existant. Si vous disposez d'un MacBook sous Yosemite et d'un iPad sous iOS 7, par exemple, tous deux utiliseront leurs adresses MAC pour créer un réseau ad hoc et communiquer entre eux. À la clé : un partage de contenu en quasi temps réel.

#### ÉTAPE 1

#### **Activez le Wifi et le Bluetooth**

Avant de vous lancer dans un partage via la fonctionnalité AirDrop, assurez-vous que le Wifi ainsi que le Bluetooth sont bien activés sur votre Mac, votre iPad et/ou votre iPhone. Pour cela, rendez-vous dans la barre de menus de votre ordinateur, cliquez sur les icônes correspondantes si celles-ci apparaissent grisées, puis choisissez la commande intitulée **Activer Wifi/Bluetooth**. Sur un iPad ou sur un iPhone, allez dans les **Réglages** et passez en mode **Activé** pour chacun des deux protocoles.

#### ÉTAPE 2

#### **Configurez AirDrop**

Dans la barre de menus du Finder, déroulez celui intitulé **Aller** puis sélectionnez **AirDrop**. Dans la fenêtre de droite, sous le symbole **AirDrop**, cliquez sur **M'autoriser à être détecté par** et sélectionnez **Tout le monde**. L'option **Mes contacts** limite les possibilités d'échange aux personnes que vous connaissez. Sous iOS, l'activation d'AirDrop nécessite d'ouvrir le **Centre de contrôle**. Glissez un doigt de bas en haut de l'écran, touchez l'icône **Air-Drop** et choisissez, là encore, entre être reconnu par tous les utilisateurs situés à portée de votre appareil ou seulement par vos contacts.

#### ÉTAPE 3

#### **Transférez des documents entre deux Mac**

Cette opération n'est possible que si les deux ordinateurs Apple sont équipés de Mac OS 10.7 Lion ou version

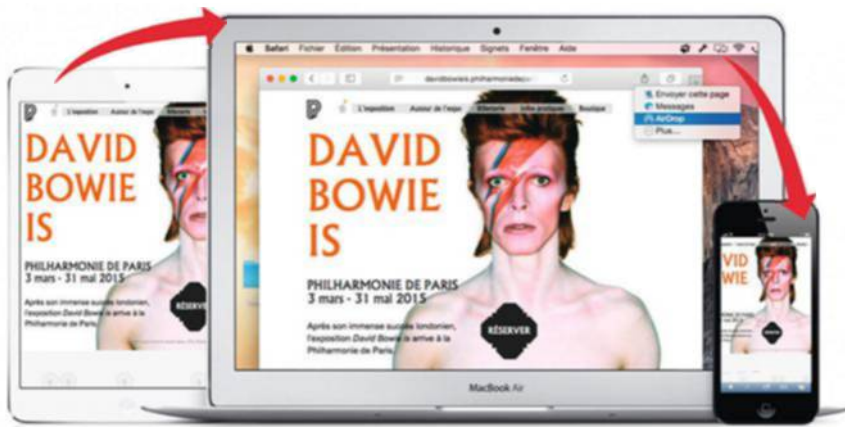

**Avec AirDrop, l'échange de fichiers entre tout appareil Apple se trouvant à proximité n'a jamais été aussi simple ni aussi rapide. Vérifiez que le Wifi et le Bluetooth sont bien activés, et c'est parti !** 

supérieure, et postérieurs à fin 2008 pour les portables ou début 2009 pour les iMac. Pour envoyer un fichier via AirDrop, faites un clic droit sur son icône et sélectionnez **Partager**, **AirDrop**. Activez ensuite l'icône représentant l'ordinateur du destinataire, puis **Envoyer**. Si ce Mac n'apparaît pas, cliquez sur **La personne est introuvable** dans la fenêtre **AirDrop**, puis sur **Rechercher un Mac ancien**.

#### ÉTAPE 4

**Échangez des fichiers avec un iPad** Deux conditions sont requises pour effectuer des transferts AirDrop entre un Mac et un appareil sous iOS : l'ordi doit être équipé d'OS X Yosemite et ne pas avoir été fabriqué après 2012 ; les iPad et iPhone, eux, doivent fonctionner sous iOS 7 au minimum et être dotés d'un port Lightning (c'est le cas des iPhone 5 et ultérieurs, des iPad 4 et ultérieurs, ainsi que de l'iPad mini). Pour envoyer un document vers un appareil iOS, sélectionnez-le et cliquez sur le bouton **Partager** (vous pouvez aussi glisser le fichier sur l'icône du destinataire dans la fenêtre AirDrop). Si vous souhaitez transférer une photo d'un iPhone vers un Mac, touchez le cliché, choisissez **Partager**, **AiDrop** et appuyez sur l'icône du destinataire. Dans tous les cas, celui-ci reçoit une alerte et doit accepter le transfert avant que le document ne soit copié sur son appareil.

#### ÉTAPE 5

#### **En cas de difficulté, vérifiez la configuration du pare-feu du Mac**

Si vous ne parvenez pas à échanger vos fichiers via AirDrop, contrôlez la compatibilité du matériel (lire étape 3), l'activation du Wifi et du Bluetooth, mais aussi l'éloignement entre les deux appareils (la distance ne doit pas excéder 9 mètres). Enfin, vérifiez que le pare-feu de Mac OS X ne gêne pas les connexions entrantes sur votre Mac. Dans les **Préférences Système**, cliquez sur **Sécurité et confidentialité**, sur **Coupe-feu**, sur **Options de coupe-feu**, puis décochez **Bloquer toutes les connexions entrantes.** ALM

# **Transformez un mémo vocal en texte**

Dictez vos e-mails à votre PC et laissez le module de reconnaissance vocale de Windows les écrire pour vous.

**P** résent dans Windows depuis<br>Vista, cet outil transcrit sous Vista, cet outil transcrit sous forme de texte dans vos logiciels ce que vous dictez à haute voix dans le micro du PC. Il est même possible de convertir des mémos sous forme de fichiers audio à partir d'un smartphone ou d'un dictaphone.

#### ÉTAPE 1

#### **Installez un microphone virtuel**

Équipez votre PC d'un micro virtuel. Ainsi, le signal envoyé vers les hautparleurs sera considéré comme provenant d'un vrai micro par les logiciels. Entrez **tinyurl.com/ontmcxu** dans votre navigateur, décompressez l'archive **VBCABLEDriver\_Pack42b.zip**, puis exécutez le fichier **VBCable\_setup.exe** et cliquez sur **Install Driver, Installer**. Redémarrez le PC pour finir d'intégrer les pilotes. Effectuez un clic droit sur l'icône du haut-parleur dans la barre des tâches et activez **Périphériques d'enregistrement**. D'un clic droit sur **Cable Output**, choisissez **Définir en tant que périphérique par défaut**. Faites de même sur l'onglet **Lecture**.

#### ÉTAPE 2

#### **Configurez le module de reconnaissance vocale**

Cliquez sur **Démarrer** de Windows, puis **Tous les programmes**, **Accessoires**, **Options d'ergonomie** et **Reconnaissance vocale de Windows**. Avant d'utiliser la reconnaissance vocale pour la première fois, réalisez sa configuration.

#### ÉTAPE 3

#### **Dictez votre mémo**

Le module de reconnaissance vocale reste épinglé en haut de l'écran.

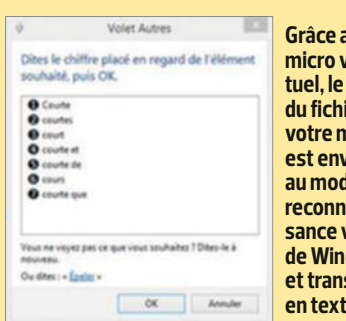

**Grâce au micro virson ier** de **votre mémo est envoyé au module de reconnaissance vocale de Windows scrit** te.

 Cliquez sur l'icône du microphone pour activer la captation. Ouvrez ensuite le logiciel qui accueillera votre texte (par exemple, WordPad, Word, le Bloc-notes, Windows Live Mail ou encore l'appli Courrier de Windows 8.1). Lancez la lecture du fichier audio à l'aide de votre appli habituelle, puis retournez dans le document ou dans l'e-mail et cliquez à l'endroit où sera inséré le texte. Le contenu retranscrit du mémo vocal s'affiche peu à peu. **■ ALM** 

# **Assignez des fonctions aux touches inutilisées du clavier**

Enregistrez des raccourcis clavier pour déclencher de manière automatique des actions qui vous feront gagner du temps.

C lavier+ est un logiciel gratuit qui<br>
vous rendra service devant votre lavier+ est un logiciel gratuit qui ordi. Il transforme les touches peu ou pas utilisées du clavier de votre PC en assistants zélés. Grâce à vos raccourcis personnalisés, vous accomplirez plus vite des tâches rébarbatives : ouvrir un dossier, lancer un logiciel, saisir des formules de politesse...

#### ÉTAPE 1

#### **Créez un raccourci et choisissez sa fonction...**

Rendez-vous sur le site **http://tinyurl. com/2fbrfb** pour télécharger **Clavier+**. Installez-le, cliquez sur son icône dans la barre des tâches de Windows, puis sur le bouton surmonté du symbole **+** de couleur bleue. Sélectionnez l'objet du raccourci : programme, ouverture d'un dossier, affichage d'un favori Internet ou d'un site. Si vous souhaitez lancer un logiciel à l'aide du raccourci, cliquez sur **Programme**, **Programs**, faites défiler la liste des applications et indiquez votre cible (**Spotify** ou **Word,** par exemple).

#### ÉTAPE 2

**... puis associez-lui des touches** Dans la fenêtre suivante, saisissez le raccourci clavier qui vous convient :

une combinaison de touches avec **Maj**, **Alt**, la touche **Windows** associée à une lettre ou à un chiffre, par exemple, ou encore une touche de fonction que vous n'utilisez jamais (**F1**, **F11**, **F12**…). Cliquez ensuite sur le bouton **OK** pour confirmer votre choix. Le nouveau raccourci apparaît dans la fenêtre principale, au bas de la liste.

#### ÉTAPE 3

#### **Définissez le périmètre d'action du raccourci**

Il arrive qu'une touche de fonction ne vous serve que dans un seul programme. Si c'est le cas, déroulez la liste **Activer pour**, cliquez sur **Tous les programmes sans** et saisissez le chemin d'accès du logiciel qui fait déjà usage de la touche. Sélectionnez le bouton **Tester** pour vérifier que le raccourci fonctionne correctement, puis fermez le logiciel **Clavier+** en activant **le bouton OK.** ALM

# **La rédaction répond à vos questions**

Si vous coincez sur un logiciel, une appli ou l'utilisation d'un appareil high-tech, écrivez-nous, cette rubrique est là pour vous aider. Dans chaque numéro, nous publions les solutions aux problèmes que vous rencontrez et qui peuvent intéresser tous nos lecteurs. **Pour nous solliciter**, vous pouvez utiliser le forum http://forum.01net.com ou nous envoyer un message à l'adresse pratique@01net.fr.

#### **Des pirates sur Gmail ?**

**Je n'y avais jamais prêté attention, mais en consultant ma boîte de réception Gmail dans Google Chrome, j'ai remarqué, surlignée en jaune au bas de l'écran, la mention suivante : "Actuellement en cours d'utilisation depuis un autre emplacement." Je me demande qui peut bien accéder à mon courrier et comment interrompre cette connexion ?** 

**Stephanie Limoux**

Vous n'êtes pas forcément la cible de cybercriminels. Il est même probable que vous

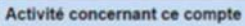

Cette fonction fournit des inform sagerie et sur les autres activités simultanées. En savoir plus

Ce compte est ouvert dans un autre emplacement.<br>(Emplacement peut faire référence à une autre session ouverte sur le même ordinateur.) Informations relatives aux sessions simultanées :

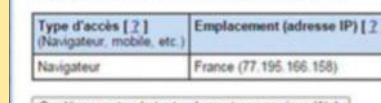

Se déconnecter de toutes les autres se

**Si vous utilisez Gmail sur un smartphone ou une tablette, pensez à fermer les sessions avant de rouvrir votre messagerie sur votre ordi.**

soyez à l'origine de cette alerte ! En efet, si vous utilisez Gmail sur un smartphone Android ou iOS ou si vous vous êtes connectée depuis un autre ordinateur

sans avoir fermé la session, ce message sera affiché. Pour en avoir le cœur net, et éventuellement clore les sessions à distance, sélectionnez le lien **Détails** situé sous le message

dont vous parlez. Une nouvelle fenêtre affiche l'état de l'activité sur votre compte. Pour sécuriser les accès, effectuez un clic sur le bouton **Fermer toutes les autres sessions**. Ainsi, seule la session de votre ordinateur reste active. Avant de quitter, n'oubliez pas de cliquer sur l'image de votre profl (en haut à droite) et sur **Déconnexion**.

#### **Comment doper mon audience sur Instagram**

**J'ai récemment vu un reportage télévisé qui affirmait que, désormais, tout se passe sur Instagram. J'ai donc installé cette appli sur mon smartphone et commencé à publier des photos. Après quelques semaines d'utilisation, je reste un peu sur ma faim car j'ai** 

## **Windows Update est aux abonnés absents**

**Je ne parviens plus à mettre à jour Windows 7 via Windows Update. Je suis bien alerté de la disponibilité des mises à jour, mais le téléchargement de ces dernières s'interrompt systématiquement avant leur terme. Je suis inquiet car mon PC risque de ne plus être sécurisé. Que faire pour réactiver Windows Update ? Simon andreotti**

Si vous rencontrez des diffcultés avec le service Windows Update, le plus simple consiste à télécharger l'utilitaire Microsoft Fix it à l'adresse suivante : http:// tinyurl.com/yek95ps. Cliquez sur le fichier portant

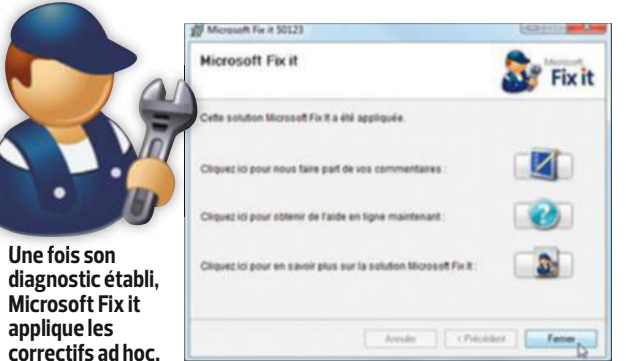

01net **92** magazine

l'extension .msi une fois celui-ci rapatrié sur votre PC. Acceptez ensuite les conditions d'utilisation et procédez à l'installation. Microsoft Fix it dresse un état des lieux de Windows Update. Il ne se contente pas de réa-

liser un diagnostic, mais applique également un certain nombre de correctifs. Une fois la réparation efectuée, relancez Windows Update. Vous devriez être de nouveau en mesure d'intégrer les dernières mises à jour.

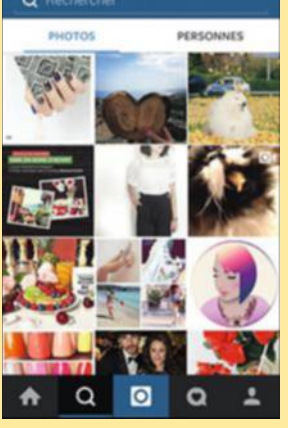

**Pas facile de sortir du lot sur Instagram ! Soyez régulier dans vos publications et associez vos comptes Instagram et Facebook.**

## **Une baisse de débit inexpliquée**

**Depuis quelques semaines, j'ai constaté une baisse du débit de ma connexion Internet. Lorsque j'affiche l'interface d'administration de ma box, le débit Internet est pourtant inchangé (autour de 5 Mbit/s). Je précise que mon PC est connecté à la box via le Wifi. Je ne m'explique pas ce phénomène, n'ayant rien changé à ma configuration.** 

**Loïc chambard** Un réseau Wif est à la merci des interférences et des changements qui ont lieu dans son environnement direct. La baisse de débit dont vous faites état peut s'expliquer par un soudain encombrement du canal Wif utilisé par votre box. Il suffit parfois que de nouveaux voisins

s'installent à proximité et exploitent le même canal que vous. Les box, confgurées de façon à sélectionner automatiquement le canal Wif, optent le plus souvent pour le canal n° 1. On comprend aisément que ce dernier puisse saturer ! Pour basculer sur un canal moins emprunté, ouvrez l'interface de configuration de votre box et consultez les propriétés Wif. Certains modèles, telle la NeufBox de SFR, fournissent un module d'analyse du trafic des différents canaux : cliquez sur **Wifi**, **Configuration** puis sur la commande **Encombrement du Wifi** dans la section **Canal**. Si le graphique montre une forte utilisation du canal actif, sélectionnez-en un autre.

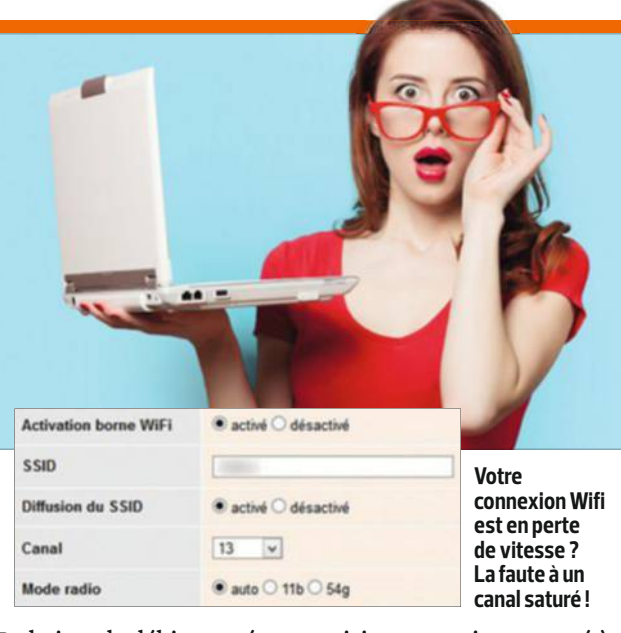

La baisse de débit peut également être due à un usage intensif de votre connexion par un tiers. Vérifez qu'aucun membre de votre famille n'utilise la connexion à votre insu ou, pire, qu'un

**un logiciel payant pour les modifier, les annoter et ajouter des commentaires. Ma licence arrivant à son terme, je voudrais m'assurer qu'il n'existe pas de solution gratuite avant de la renouveler.** 

**maximiLien LucienS**

Voilà une question qui tombe à point nommé puisque la dernière version d'Acrobat Reader DC (le lecteur de PDF officiel d'Adobe) autorise dévoisin ne se soit connecté à votre box. Pour mettre fn à ce piratage, modifez la clé de chifrement de votre réseau et masquez le SSID (le nom de la box) afn que votre box devienne invisible.

#### **peu de retours sur les clichés que je partage. Pouvez-vous me donner des conseils pour développer mon audience ?**

**oLivier durandeLLe** Aujourd'hui, Instagram revendique plus de 300 millions d'utilisateurs dans le monde. Vos photos devraient donc intéresser quelques internautes! Toute la difficulté consiste à se distinguer dans la masse de clichés postés sur le service. Premier conseil pour développer votre influence : publiez des photos régulièrement. N'oubliez pas non plus d'associer vos images à des hashtags (#) populaires. La visibilité de vos publications en dépend. Par ailleurs, n'hésitez pas à être opportuniste et à rebondir sur les sujets et les tendances les plus populaires sur Instagram. Enfn, liez votre compte

Instagram avec votre compte Facebook. Les deux services appartenant au même groupe, Facebook a tendance à privilégier les photos provenant du site de partage.

#### **Des commentaires sur les PDF**

**Je travaille régulièrement sur des PDF que m'envoient des clients et des collègues. Jusqu'à présent, j'utilisais** 

 $0 < 1 \leq t \leq 1 \leq t \leq 1 \leq t \leq 0 \leq 0 \leq 0 \leq 0$ I. OBJET, NATURE, DURÉE ET EFFECTIF DE LA FORMATION L'action de formation doit rentrer dans l'une ou l'autre des catégories prévues à l'article L. 631 Livre VI du Code du travail. En application de l'article L. 6353-1 du Code du travail, les actions de formation profe mentionnées à l'article L. 6313-1 du Code du travail doivent être réalisées conformément à un programme préétabli qui, en fonction d'objectifs déterminés, précise les moyens pédagogique techniques et d'encadrement mis en œuvre ainsi que les moyens permettant de suivre son exi et d'en apprécier les résultats Intitulé de l'action de formation : Formation au Permis de Conduire (Permis B **Avec la dernière version d'Acrobat Reader DC, ajouter des commen-**

**taires ou des annotations dans ses PDF n'a jamais été aussi facile.**

01net **93** magazine

sormais l'ajout de commentaires et d'annotations dans les documents. Téléchargez cet outil sur le site Web d'Adobe (www.adobe.com). Ouvrez votre fichier PDF puis, dans le volet de droite, cliquez sur **Commentaire**. Sélectionnez ensuite l'icône **Nouveau commentaire**, symbolisée par une bulle de bande dessinée, dans la barre d'outils située en haut de la zone de travail. Il ne vous reste plus qu'à saisir votre texte puis à enregistrer les modifcations.

#### **Afficher mon historique de recherche sur Google**

**Il paraît que Google conserve une trace des recherches que je mène, et ce sans date de péremption. Est-ce vrai et si oui, comment puis-je accéder à ces données**   $000$ 

# **guide**

#### **afin de mesurer ce que Google**

**sait de moi ? Stephane paoLi** Ce n'est plus un secret pour personne, Google apprécie vos données. Il vous piste, vous fche, vous scrute, vous analyse car vous êtes pour lui une ressource précieuse. Vos recherches sont ainsi conservées dans de gigantesques bases de données. Si vous souhaitez prendre connaissance de ce que Google sait de vous, connectez-vous sur **history.google.com**, puis entrez les identifiants de votre compte Google. Un tableau de bord vous indique le nombre de requêtes effectuées par heure, par jour, etc. Sachez que vous pouvez y supprimer des éléments (mais rien ne garantit que Google efface réellement ces données de ses bases). Pour regrouper l'ensemble de l'historique dans un fichier et le copier sur votre PC, cliquez sur la roue crantée située en haut de la page, puis sur **Télécharger** et sur

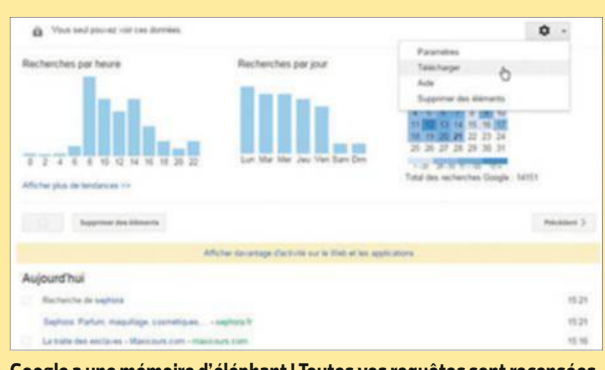

**Google a une mémoire d'éléphant ! Toutes vos requêtes sont recensées dans un tableau de bord, qu'il est possible de télécharger sur votre PC.** 

**Créer une archive**. Vous recevrez un e-mail contenant un lien de téléchargement.

#### **Plus vite !**

**Windows 8.1 est extrêmement lent au démarrage. Je pensais pourtant que Microsoft avait consenti des efforts pour améliorer cela. C'est même l'une des raisons qui m'a poussé à abandonner Windows 7. Or je dois patienter de trois à cinq minutes pour avoir la main. Et plus encore quand des mises à jour sont** 

#### **installées ! Comment optimiser le lancement de Windows ?**

**marc perez** Le temps nécessaire au lancement de Windows 8.1 dépend du nombre d'éléments contenus dans la séquence de démarrage. Si vous avez procédé à une mise à jour en conservant les paramètres de Windows 7, vous avez intérêt à faire le tri parmi les logiciels ouverts automatiquement avec Windows. Pour cela, affichez le **Gestionnaire des tâches** à l'aide du raccourci

clavier **Ctrl** + **Maj** + **Echap**. Cliquez ensuite sur **Démarrage** afn de connaître les logiciels exécutés à l'ouverture d'une session de Windows. Diférentes informations servent à identifer les programmes sans risque de se tromper: le nom de l'application, son éditeur, la commande (c'està-dire l'intitulé du processus tel qu'il apparaît dans le Gestionnaire des tâches) et son emplacement dans la base de registre. Pour désactiver un processus, effectuez un clic droit sur son nom et optez pour **Désactiver** dans le menu contextuel.

#### **Du neuf avec du vieux**

**J'ai décidé de donner mon PC à mon petit-neveu. J'aimerais toutefois lui transmettre un ordinateur propre et net, débarrassé de tous les fichiers personnels et offrant un niveau de performance optimal (surtout qu'il n'est pas très récent). Pourriez-vous me communiquer une check-list des points à traiter, à nettoyer et à optimiser ?** 

#### **bernard micheL**

Commencez par dissocier l'ordinateur de tous vos comptes : Dropbox, Facebook, Google... Affichez par exemple les options de Dropbox, cliquez sur l'onglet **Compte** puis, dans la section **Association de compte**, sur **Dissocier cette box**. Soyez également vigilant vis-à-vis des historiques de navigation qui en disent beaucoup sur vos goûts et vos habitudes. N'oubliez pas non plus que les navigateurs savent mémoriser les mots de passe. Il est donc indispensable d'effacer ces données. Si vous utilisiez Google Chrome, activez le bouton **Personnaliser et contrôler Google Chrome** puis **Paramètres**. Affichez les

## **Où est passée ma pièce jointe ?**

**Il y a quelques semaines, j'ai reçu un courriel sur mon compte Gmail, accompagné d'une pièce jointe volumineuse. Je ne l'ai pas lu immédiatement et n'étant pas d'une nature très ordonnée, je ne remets plus la main sur ce message. Existe-t-il une commande pour trier les e-mails en fonction du poids des pièces jointes ?** 

#### **patrice baffert**

La version Web de Gmail autorise bien le tri des messages présents dans la boîte de réception en fonction de la taille des pièces jointes. La commande à utiliser est

| Google                                                           | larger_than:2M |            |        |
|------------------------------------------------------------------|----------------|------------|--------|
| Gmail -                                                          | $\mathcal{R}$  |            | Plus - |
| <b>NOUVEAU MESSAGE</b><br>Boîte de réception<br>Messages envoyés | 日☆ロ            | moi(2)     |        |
|                                                                  | 口☆口            | moi        |        |
|                                                                  | 口食口            | Christophe |        |

**Grâce à la commande "larger\_than:", retrouvez rapidement un message en fonction du poids de sa pièce jointe. Simple et pratique.**

01net **94** magazine

la suivante : **larger\_than:**. Si la pièce jointe pèse 18 mégaoctets, par exemple, saisissez la commande **larger\_than:15M** dans le champ de recherche. Ainsi, seuls les courriels de plus de 15 mégaoctets s'afficheront. En revanche, si

elle ne pèse que 2 mégaoctets, la recherche risque de se révéler plus compliquée. Vous allez en effet devoir effectuer davantage de tri dans les résultats, car les fchiers de cette taille sont assez fréquents.

### **Un Firefox plus performant**

**J'ai découvert le navigateur Firefox sur vos conseils et, depuis, je ne peux plus m'en passer ! Toutefois, je trouve que la dernière version n'est pas aussi véloce que la précédente. Cela vient-il de mon ordinateur, de ma connexion Internet ou de Firefox lui-même ? Connaîtriez-vous des pistes pour accélérer le navigateur ? JuLie rigaL**

Dans un premier temps, vérifez que vous disposez bien de la toute dernière version du navigateur (Firefox 38.0.1 au moment où nous rédigeons ces lignes). Celle-ci embarque un nouveau système de mémoire cache qui peut être utilisé pour afficher plus rapidement les pages Web que vous consultez fréquemment. Mais cet outil n'étant pas activé par défaut, vous devez le mettre en service. Pour cela, saisissez la commande **about:config** dans la barre d'adresse, puis enfoncez la touche **Entrée** du clavier. Firefox vous avertit alors des dangers à intervenir sur ses options avancées. Sélectionnez **Je ferai attention, promis !**. Tapez ensuite **browser.cache. use\_new\_backend** dans le champ de recherche, puis double-cliquez sur l'option

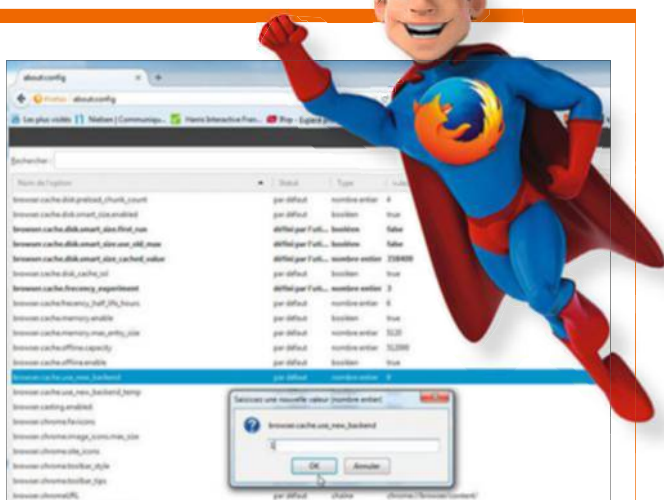

**Firefox se traîne ? Sans doute un problème de mémoire ! Paramétrez le cache du navigateur afin qu'il accède plus vite à vos sites Web préférés.**

**browser.cache.use\_new\_backend** qui apparaît en tête des résultats. Dans le champ **Saisir une nouvelle valeur**, entrez le chifre **1** et validez (**OK**). Si

jamais cette option d'optimisation ne vous donne pas satisfaction, répétez l'opération afn de réinitialiser la valeur par défaut (**0**).

**Paramètres avancés** et, dans la section **Confidentialité**, sélectionnez **Effacer les données de navigation**. Cochez les cases **Historiques de Navigation**, **Historiques de téléchargement**, **Images et fichiers en cache** et **Mots de passe**. Pour un traitement plus radical, préférez **Effacer les données de navigation**. Tout sera alors supprimé. Opérez de même pour l'ensemble de vos navigateurs. Il reste encore à effacer vos fichiers personnels (images, textes, vidéos, etc.) et à désinstaller les logiciels que vous ne souhaitez pas transmettre. Pour fnir, accédez aux propriétés du disque dur, placez-vous sur l'onglet **Outils** et cliquez sur le bouton **Optimiser** afn de défragmenter le disque et d'en restaurer les performances.

#### **Dépannage urgent !**

**Mon smartphone Android ne démarre plus, bien qu'il soit chargé. Lorsque j'appuie sur le** 

#### **bouton de mise sous tension, le voyant s'allume, mais rien ne se passe. Que faire ?**

**franck minart** Essayez de retirer la batterie et de la remettre en place si celle-ci est amovible. Si le

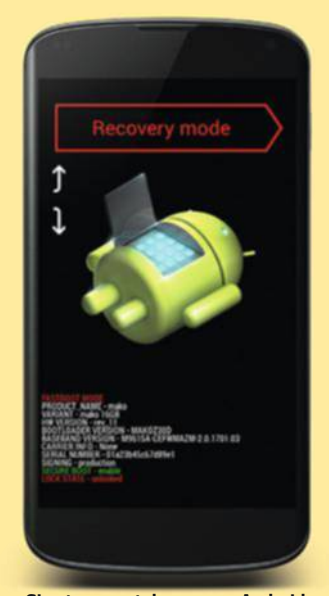

**Si votre smartphone sous Android est bloqué, démarrez-le en mode sans échec, comme sur un PC.**

smartphone ne démarre toujours pas, vous pouvez tenter une manœuvre de secours qui s'applique à de nombreux mobiles sous Android. Appuyez simultanément sur les boutons **ON/OFF** et **Volume -**. Maintenez la pression durant trois secondes afn d'accéder à l'équivalent du mode sans échec sur un PC Windows.

#### **L'éternelle question des versions bêta**

**Utilisateur de Mac OS, j'ai appris que la bêta d'Office 2016 pour Mac était disponible. Puis-je l'installer sans risque en attendant la sortie de la version définitive prévue pour septembre ? Si oui, quelles précautions dois-je prendre ? SYLVAIN ARTAUG** 

Vous n'avez pas de souci à vous faire en installant une bêta d'Office pour Mac. Microsoft difuse des versions relativement stables, dont les éventuels bugs ont très peu de risques d'endommager les documents créés avec les éditions antérieures de la suite. Toutefois, quelques précautions s'imposent. Ainsi, lorsque vous mettez en œuvre la version bêta, n'écrasez pas l'ancienne mouture du logiciel, sans quoi vous seriez dans l'incapacité de revenir en arrière si vous décidiez de ne pas adopter la version définitive. Faites cohabiter les deux versions sur votre Mac. Si la bêta se révèle trop instable pour travailler, vous serez ainsi en mesure de vous rabattre sur l'édition précédente. Par ailleurs, lorsque vous utilisez Office 2016 pour Mac pour la première fois, pensez à afficher les préférences et à activer l'enregistrement automatique pour chaque programme (Excel, Word, etc.). Fixez le délai à deux minutes via le menu **Enregistrement**. De cette façon, vous limitez les risques de perdre votre travail en cas de plantage. Bonne découverte !

# **Index des sujets pratiques**

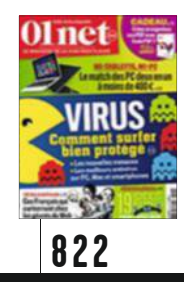

**P. 74** C'est parti pour le grand nettoyage high-tech de printemps !

**P. 78** Organisez vos PDF avec Soda

**P. 80** Synchronisez votre bibliothèque iTunes avec votre mobile Android

**P. 82** Rendez votre navigateur encore plus performant

**P. 84** | Convertissez vos vidéos avec HandBrake

**P. 86** Familiarisez-vous avec Photos

**P. 88** Transformez votre smartphone Android en microphone pour PC

P. 88 Profitez pleinement des vidéos de YouTube

P. 90 Copiez-collez entre un appareil Android et un ordi

**P. 90** Offrez plus d'autonomie à votre chromebook

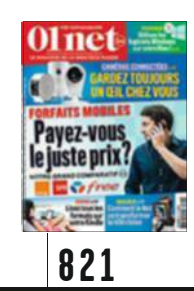

**P. 76** Utilisateurs de Mac, faites cohabiter Windows et Mac OS

**P. 80** Exploitez les richesses de votre liseuse Kindle

**P. 82**  $|C \r{C}$ un diaporama animé en quelques clics **P. 84** Déverrouillez

votre smartphone... sans les mains !  $P. 84$  Retrouvez

les anciennes sonneries de l'iPhone

**P. 86** Dopez vos téléchargements avec JDownloader

 $P. 88$  | Colmatez les "fuites d'énergie" de Lollipop

**P. 88** Réduisez le navigateur Chrome au silence

**P. 90** Planifiez l'envoi de vos e-mails dans Gmail

**P. 90** Corrigez... le correcteur d'iOS !

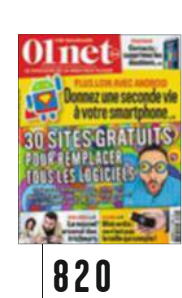

**P. 72** Profitez de Google Earth Pro gratuitement **P. 76** Convertissez vos vidéos pour les lire

avec votre Cardboard **P. 78** Mettez vos

meilleurs clichés en scène avec Picasa **P. 80** Dix astuces pour mieux utiliser

votre Apple TV

**P. 82** Pilotez facilement les applis de votre Mac depuis Android

**P. 84** Multipliez les clones sur vos photos grâce à Gimp

**P. 86** | Chassez les doublons dans vos contacts

**P. 88** Partagez les contenus de votre iCloud avec votre famille

**P. 90** Votre boîte mail est piratée ? Réagissez illico !

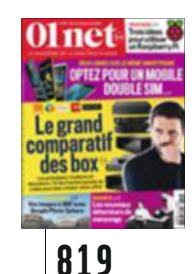

**P. 74** Transformez votre Raspberry Pi en couteau suisse

**P. 78** Profitez de toutes les vidéos sur votre iPad

P. 80 Créez des panoramas à 360°

**P. 82** Redonnez la pêche à Firefox

**P. 84** Actualisez le Bios de votre PC

**P. 86** Réglez le bouton Accueil de votre navigateur

P. 86 Affichez la taille des dossiers sous Windows

P. 88<sup>J</sup> Accélérez votre ordinateur en exploitant sa mémoire vive

P. 90 Saisissez vos messages plus rapidement dans Gmail

01net **96** magazine

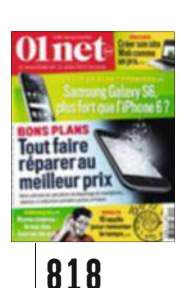

**P. 76** Initiez-vous à WordPress et créez un vrai site Web

**P. 80** Bloquez les pubs sur tous vos appareils

**P. 82** Travaillez à plusieurs sur un document avec Word 2013

**P. 84** Vérifiez que ce que vous lisez n'est pas un plagiat

P. 86 Offrez des fonctions supplémentaires à votre iPhone sans le débrider

**P. 88** Musclez votre souris pour en faire une bête de course !

P. 90 | Gérez votre planning sur iPhone avec Google Agenda

**P. 92** Partagez rapidement votre accès Wifi avec vos invités

P. 92 Boostez vos recherches avec Spotlight

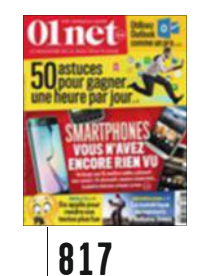

**P. 78** Sachez utiliser efficacement votre espace dans le cloud

**P. 82** Huit astuces pour maîtriser Outlook 2013 comme un pro !

**P. 84** Tirez parti des fonctions méconnues d'Aperçu

**P. 86** JDonnez à Windows 7 un avantgoût de Windows 10 !

P. 88 Recherchez ce que Facebook sait de vous

**P. 90** | Créez un mot de passe qui vous protège vraiment

**P. 92** Découvrez ce qui s'est passé sur votre PC en votre absence

**P. 93** Contrôlez iTunes sans toucher ni au clavier ni à la souris

**P. 93** Déverrouillez votre chromebook avec votre mobile

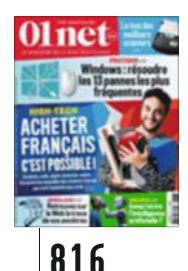

**P. 74** Surmontez les 13 pannes les plus agaçantes de Windows

P. 78 Créez des sonneries personnalisées pour votre mobile

**P. 80** <sup>A</sup>vant d'acheter un disque dur réseau, testez-le en ligne

**P. 82** Améliorez le ciel de vos photos avec Photoshop Elements

**P. 84** Embarquez Windows 8.1 sur une clé USB

P. 86 Apprenez à Siri et à Google Now qui sont vos amis

**P. 88** Contrôlez un PC à distance avec Chrome

# **des numéros précédents**

**P. 90** Retrouvez rapidement une ancienne publication Facebook

**P. 90** Scannez vos documents avec Android

**P. 92** Récupérez des données sur des CD ou des DVD endommagés

**P. 92** | Établissez un réseau Wifi entre deux PC

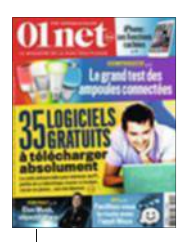

#### **815**

**P. 74** Utilisez les 30 fonctions cachées de votre iPhone

P. 80 Sur la route, faites bon usage de l'appli Waze

P. 82 Découvrez toute la richesse du menu Services de Mac OS X

**P. 84** Suivez votre ordinateur à la trace avec Prey

**P. 86** Limitez ce que Google peut savoir de vous

P. 88 Réalisez de sublimes séquences au ralenti

**P. 90** Enregistrez vos conversations Skype

**P. 90** Ajoutez une image à votre signature Gmail

P. 92 | Configurez Android pour les gauchers

**P. 92** | Passez des appels vidéo depuis Firefox

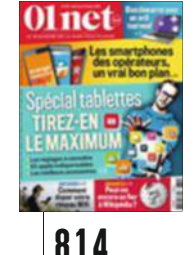

**P. 78** | Mettez votre nouveau PC en ordre de marche

**P. 82** Créez un film d'animation image par image

**P. 84** Donnez à votre ordinateur sous Windows un air de Mac OS X

**P. 86** Maîtrisez toutes les richesses d'iTunes 12 P. 88 | Dessinez un motif à imprimer

sur un tee-shirt **P. 90** Augmentez

la capacité du disque dur de votre console

**P. 90** Identifiez les logiciels connectés au Web

**P. 91** Effectuez des captures d'écran sur tous vos appareils

**P. 92** Apprenez la politesse à votre mobile

**P. 92** Annulez un post Facebook à la dernière seconde

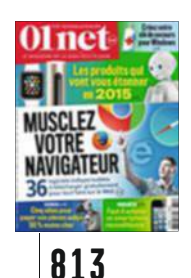

**P. 74** Sur PC, montez vos vidéos comme un pro

**P. 78** Créez et envoyez des newsletters avec le service MailChimp

**P. 80** | Profitez pleinement de votre clé Chromecast

P. 82 Dotez-vous d'une trousse de secours pour Windows

**P. 84** Maîtrisez les notifications que vous recevez quotidiennement

**P. 86** Configurez le pare-feu de Windows aux petits oignons

**P. 88** Neuf astuces pour gagner du temps avec Excel

**P. 90** Redimensionnez vos photos en quelques clics

**P. 90** Répondez aux SMS depuis votre PC avec AirDroid

P. 92<sup>J</sup> Concevez votre thème graphique pour Firefox

**P. 92** | Filtrez les contenus de votre mur Facebook

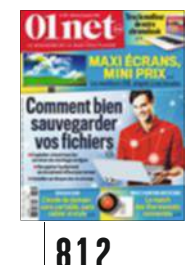

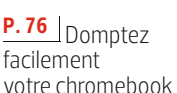

**P. 80** Retrouvez le plaisir des vieux jeux

d'arcade avec Mame **P. 82** Retouchez

vos photos sur Internet avec Pixlr **P. 84** Concevez vous-même votre appli pour iPhone

**P. 86**  $\vert$  Dix trucs à connaître pour Android Lollipop

**P. 88** Réinstallez Mac OS X après un problème grave

**P. 90** Récupérez les photos d'Instagram sur votre ordi

**P. 92** Tapez vos messages plus vite sur iPhone

**P. 92** Sauvegardez et retrouvez les textos de votre smartphone Apple

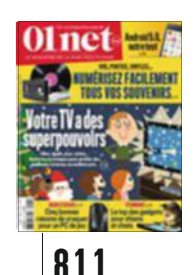

**P. 74** Numérisez vos souvenirs

**P. 82** Gérez mieux vos e-mails avec la nouvelle messagerie Inbox

**P. 84** Simplifiez-vous le Mac en créant des fonctions inédites avec Automator

P. 86 Envoyez un plan personnalisé à vos invités

P. 88 Retrouvez rapidement des fichiers sur votre PC

**P. 90** Exploitez les nouveautés de Google Drive

**P. 90** Lancez une invitation pour réunir (en vrai) quelques amis Facebook

#### **P. 92** Faites le ménage dans vos téléchargements

**P. 92** Installez sans risque une application douteuse

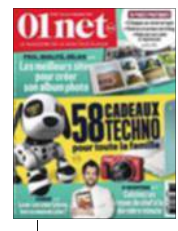

**810**

**P. 82** Créez et animez votre blog familial

**P. 88** Filmez votre écran avec VLC

**P. 90** Réalisez des économies sur vos impressions

**P. 92** Échappez au racket en ligne

P. 94 Associez votre iPhone à un nouvel ordi sans perdre vos données

**P. 96** Regardez YouTube sur votre iPad sans connexion Internet

**P. 98** Empêchez Java de polluer votre ordi

**P. 98** Réinstallez la version précédente d'une appli

**P. 100** Archivez dans le cloud vos trouvailles du Web

**P. 100** Effectuez vos recherches avec Google dans Word 2013

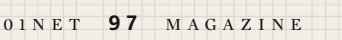

# **Le crash-test de david abiker**

# **J'ai testé devenir opérateur de centre d'appels**

l'idée même du centre d'appels<br>
révulsait jusqu'ici. Je trouvai<br>
contact froid, mécanique, pres<br>
inhumain. Jusqu'au jour où Stéphane 'idée même du centre d'appels me révulsait jusqu'ici. Je trouvais ce contact froid, mécanique, presque

Treppoz, le patron de Sarenza, un site de vente en ligne de chaussures, m'a proposé de venir m'asseoir à côté d'une de ses téléconseillères afn de découvrir le métier et d'écouter les clients. Lorsque l'on veut se faire une idée plus précise de ce qu'est la vente en ligne, rien de tel que de changer de point de vue. J'ai donc mis

férence en cuir ?" "Mes chausun casque et me suis installé juste à côté de D., qui m'a gentiment montré comment se traitent les appels. "Avez-vous cette ré-

sures sont arrivées avec un lacet en moins." "Mon code promo ne marche pas." "Si je commande ce soir, serai-je livré demain ?"

C'est très bizarre la voix d'un client. Au départ, c'est abstrait mais lorsqu'il appelle, alors son besoin existe, son problème est là, son désir aussi. Tout s'incarne dans sa voix. Il n'est plus un internaute perdu sur le réseau, il devient réel. Avec mon côté soupe au lait et ma haine du genre humain, j'aurais pu d'emblée le détester, mais pas du tout. Passer de l'autre côté de l'écran confère une empathie incroyable.

> Chez le cybermarchand, tout est organisé pour que le réclamant s'en retourne plus heureux et satisfait qu'il n'est arrivé. Quand on écoute un client, un vrai de vrai, que l'on se met en position de l'aider vraiment, alors il n'y a pas de petite question, ni de petite réclamation. Par la magie de ce que l'on appelle le "service", un simple emmer-

deur devient l'être humain le plus important de la planète. Merci à D. qui me l'a fait comprendre en faisant juste son travail.

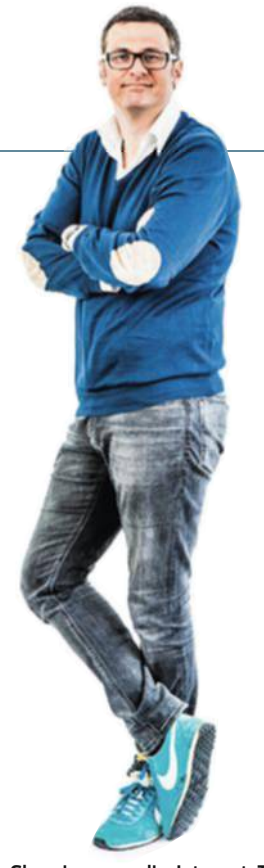

**Chroniqueur radio, Internet, TV et presse, David Abiker se passionne pour la société numérique et ses objets. @davidabiker sur Twitter**

# **J'ai détesté l'insoutenable légèreté des Français**

**M ais comment peut-on vouloir<br>
smartphone? Ce goût pour les tro-<br>
phées et les souvenirs émoustillants est aussi** conserver des photos sexy dans son phées et les souvenirs émoustillants est aussi bête que dangereux. Pourtant, l'étude menée par Symantec, parue il y a quelques jours, révèle au grand jour l'imprudence des Français en matière de gestion de leurs données personnelles. Elle montre ainsi que 34 % de nos compatriotes stockeraient des clichés ou des vidéos très intimes dans leur mobile et autres appareils personnels. Comme il s'agit d'une étude sérieuse, le

mot sexpic n'a pas été utilisé, mais c'est bien de cela qu'il s'agit.

Au-delà du couplet sur ce que deviennent nos données numériques, la question qui m'intéresse est : pourquoi un tel comportement ? L'homo numéricu(l)s a-t-il perdu la raison ? A-t-il tout simplement ou-

ais comment peut-on vouloir blié de supprimer le selfie pris dans la salle de bain et envoyé la veille ? Ou s'aime-t-il un peu trop fort ? Veut-il garder la pièce à conviction qui servira à confondre son partenaire quand le désamour sera venu ?

Ma psychanalyste aurait peut-être une autre explication. Conserver une image compromettante de soi ou de l'autre sur son téléphone pourrait bien trahir un secret désir. Celui d'être découvert, d'être pris sur le fait, d'être rattrapé par son passé en cas de fouille conjugale ou de piratage domestique. Le syndrome "attrape-moi si tu peux"... Autrefois, c'était le détective privé qui prenait ces photos

destinées à aider Monsieur le juge à se forger une opinion. Aujourd'hui, ce sont ces 34 % de Français qui produisent euxmêmes la pièce à conviction susceptible de les perdre un jour.

PROFITEZ DE L'OPÉRATION « POUR 1 EURO DE + » JUSQU'AU 3 JUILLET >

# **COMMANDEZ WINDEV MOBILE 20**

**ET RECEVEZ LE NOUVEAU GALAXY S6 EDGE** 

**INCLUS: UN CHARGEUR Ë INDUCTION !**

### **SAMSUNG** Galaxy S6 edge

**Concept Mono-bloc • Ecran incurvé capacitif Super Amoled QHD 5.1" • Résolution 2560 x 1440 • Quadribande • 3G/4G • Android Lollipop 5.0 • APN 16 MP Autofocus f/1.9 • APN frontal 5.0 MP • Résolution vidéo en enregistrement UHD 4K (3840 x 2160) • Mémoire 32 Go • Processeur Octo Core 2.1 GHz • Bluetooth • Wifi • Batterie Li-ion 2600 mAh • USB 2.0 • Recharge rapide • GPS • NFC • ... Livré avec un chargeur à induction**

Ou **choisissez** 1 Galaxy S6 64 Go **ou**  2 Tablettes Galaxy Tab S 10,5'' **ou** 3 Tablettes Galaxy Tab 4 10,1'' **ou encore** Tablettes Galaxy Tab 4 10,1" où encore<br>Télé Samsung 140cm Full HD Internet **...**

des choix supplémentaires sur le site

#### PROFITEZ DE L'OPÉRATION « POUR 1 EURO DE + »

Pour bénéficier de cette offre exceptionnelle, il suffit de commander WINDEV Mobile 20 (ou WINDEV 20, ou WEBDEV 20) chez PC SOFT au tarif catalogue avant le 3 juillet 2015.  $\blacktriangle$ 

Offre réservée aux sociétés, administrations, mairies, GIE et professions libérales..., en France métropolitaine. Aucun abonnement n'est à souscrire pour bénéficier de cette offre.

Le développement pour Android et iOS s'effectue avec WINDEV Mobile ou WEBDEV. Le développement pour Windows et Linux s'effectue avec WINDEV ou WEBDEV. Voir tous les détails et des vidéos sur : www.pcsoft.fr

Le Logiciel et le matériel peuvent être acquis séparément; merci de vous connecter au site www.pcsoft.fr pour consulter la liste des prix et les dates de disponibilité. Tarifs modifiables sans préavis.

WINDEV Mobile 20 permet de créer facilement et rapidement des applications natives pour iOS, Android, Windows Phone et Windows Mobile. Liaison facile à votre SI et à toute base de données. Les applications WINDEV sont directement importées.

> *Fournisseur Officiel de la Préparation Olympique*

www.p<del>c</del>.fr

**Aucun** abonnement à souscrire pour bénéficier de cette offre.

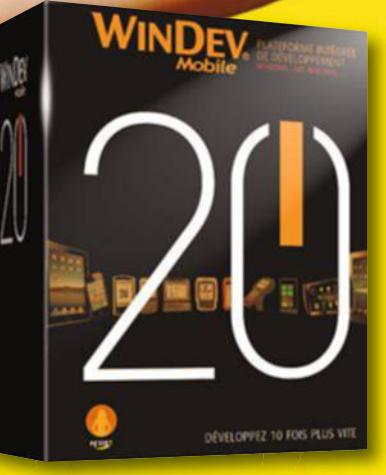

**SAMSUNG** 

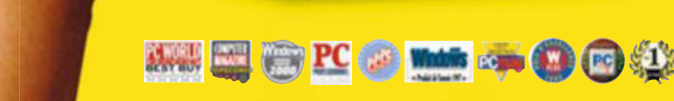

*WINDEV AGL N°1 en FRANCE*

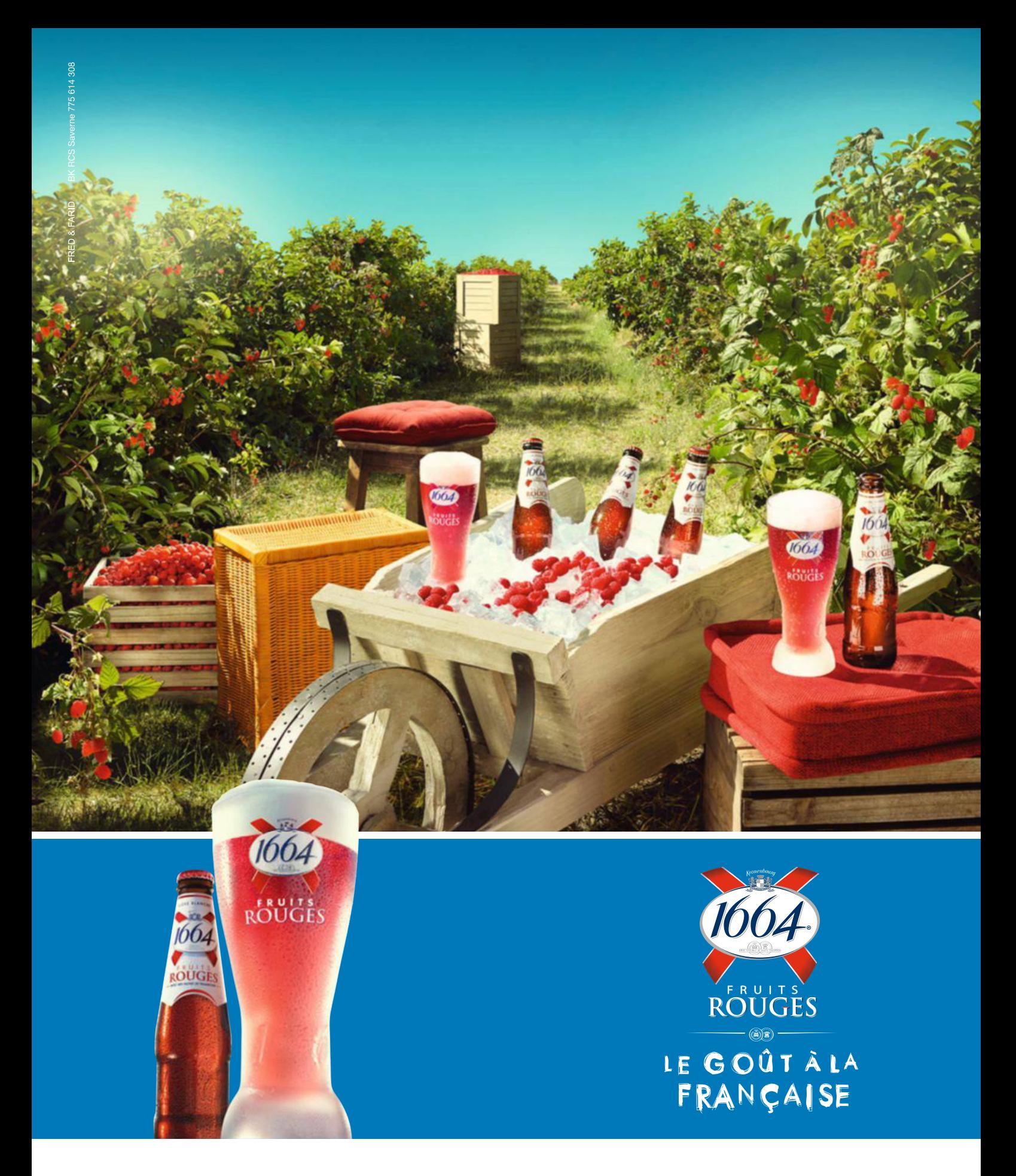

L'ABUS D'ALCOOL EST DANGEREUX POUR LA SANTÉ. À CONSOMMER AVEC MODÉRATION.